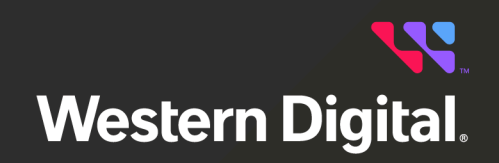

# **OCAPI Reference**

**Resource Manager Data Center Edition**

Software Version 1.0.0 Document D018-000902-000 Revision 01 February 2024

## **Table of Contents**

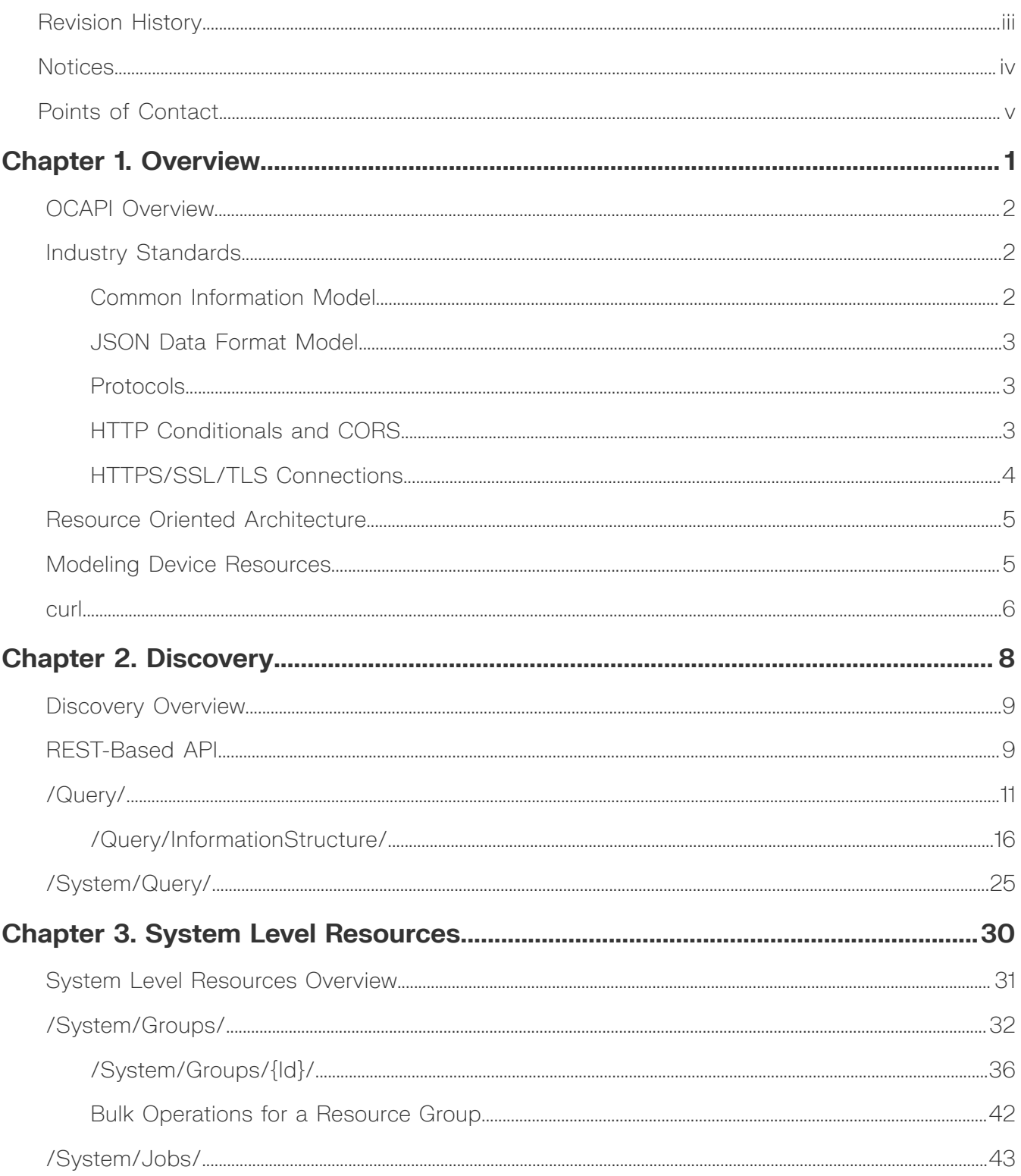

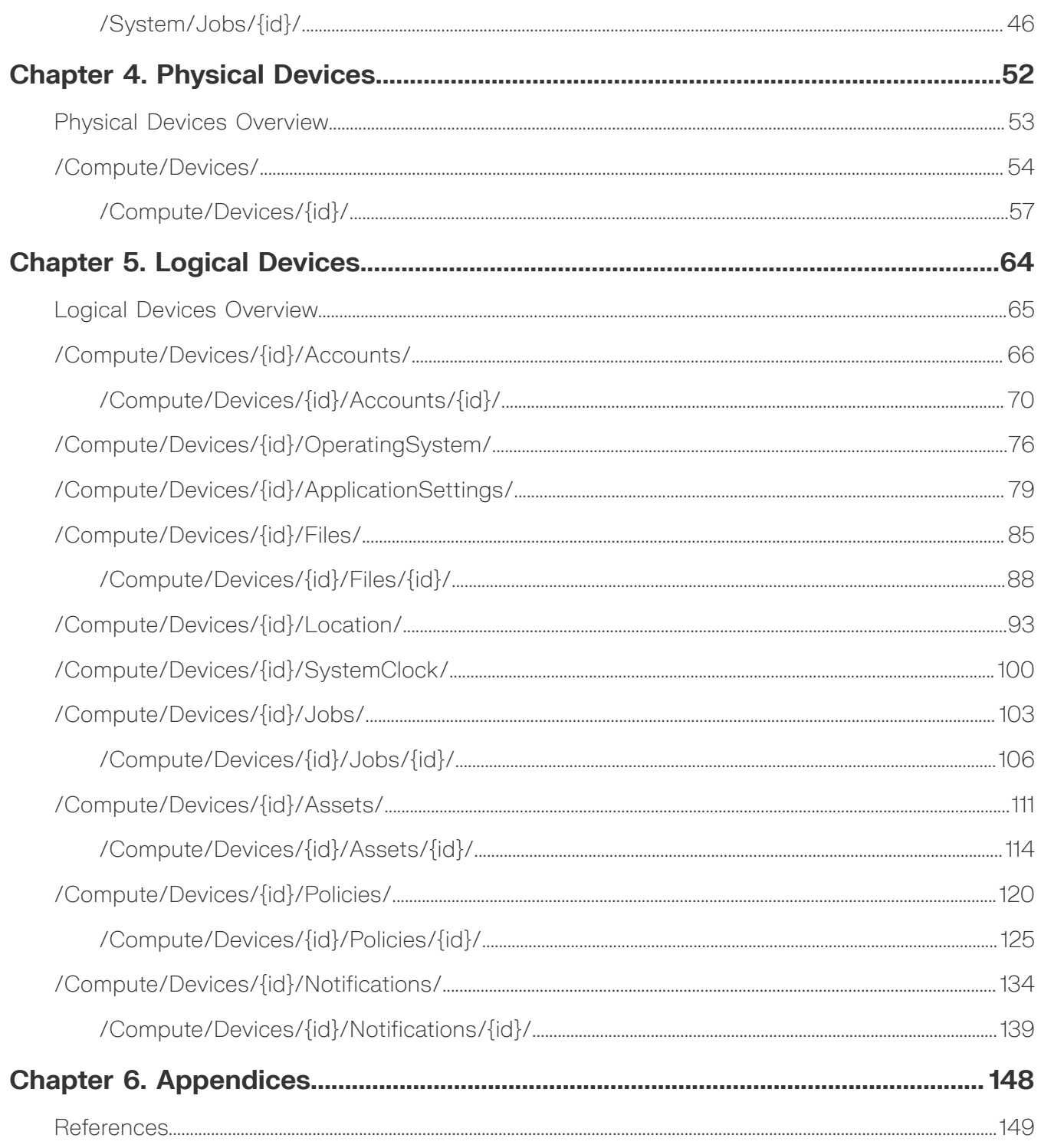

## <span id="page-3-0"></span>**Revision History**

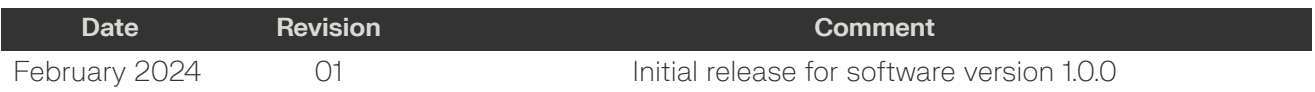

**Western Digital.** 

## <span id="page-4-0"></span>**Notices**

Western Digital Technologies, Inc. or its affiliates' (collectively "Western Digital") general policy does not recommend the use of its products in life support applications wherein a failure or malfunction of the product may directly threaten life or injury. Per Western Digital Terms and Conditions of Sale, the user of Western Digital products in life support applications assumes all risk of such use and indemnifies Western Digital against all damages.

This document is for information use only and is subject to change without prior notice. Western Digital assumes no responsibility for any errors that may appear in this document, nor for incidental or consequential damages resulting from the furnishing, performance or use of this material.

Absent a written agreement signed by Western Digital or its authorized representative to the contrary, Western Digital explicitly disclaims any express and implied warranties and indemnities of any kind that may, or could, be associated with this document and related material, and any user of this document or related material agrees to such disclaimer as a precondition to receipt and usage hereof.

Each user of this document or any product referred to herein expressly waives all guaranties and warranties of any kind associated with this document any related materials or such product, whether expressed or implied, including without limitation, any implied warranty of merchantability or fitness for a particular purpose or non-infringement. Each user of this document or any product referred to herein also expressly agrees Western Digital shall not be liable for any incidental, punitive, indirect, special, or consequential damages, including without limitation physical injury or death, property damage, lost data, loss of profits or costs of procurement of substitute goods, technology, or services, arising out of or related to this document, any related materials or any product referred to herein, regardless of whether such damages are based on tort, warranty, contract, or any other legal theory, even if advised of the possibility of such damages.

This document and its contents, including diagrams, schematics, methodology, work product, and intellectual property rights described in, associated with, or implied by this document, are the sole and exclusive property of Western Digital. No intellectual property license, express or implied, is granted by Western Digital associated with the document recipient's receipt, access and/or use of this document or the products referred to herein; Western Digital retains all rights hereto.

Western Digital, the Western Digital design, and the Western Digital logo are registered trademarks or trademarks of Western Digital Corporation or its affiliates in the US and/or other countries. Ansible is a trademark or registered trademark of Red Hat, Inc. or its subsidiaries in the United States and other countries. Elasticsearch is a trademark of Elasticsearch BV, registered in the U.S. and in other countries. Windows is a trademark or registered trademark of Microsoft Corporation in the United States and/or other countries. Linux® is the registered trademark of Linus Torvalds in the U.S. and other countries. "Python" is a trademark or registered trademark of the Python Software Foundation. All other marks are the property of their respective owners.

Not all products are available in all regions of the world. Pictures shown may vary from actual products. Product specifications subject to change without notice.

Western Digital 5601 Great Oaks Parkway San Jose, CA 95119

**© 2024 Western Digital Corporation or its affiliates. All Rights Reserved.**

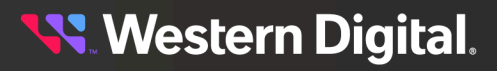

## <span id="page-5-0"></span>**Points of Contact**

For further assistance with a Western Digital product, contact Western Digital Datacenter Platforms technical support. Please be prepared to provide the following information, as applicable: part number (P/N), serial number (S/N), product name and/or model number, software version, and a brief description of the issue.

#### **Website**:

<https://portal.wdc.com/s/>

**Email**: [enteprisesupport@wdc.com](mailto:enteprisesupport@wdc.com)

#### **UK Import Representation Contact**

#### **Western Digital UK Limited**

PO Box 471 Leatherhead KT22 2LU UK

**Telephone:** +44 1372 366000

#### **EU Import Representation Contact**

#### **Western Digital EU Limited**

PO Box 13379 Swords, Co Dublin, Ireland

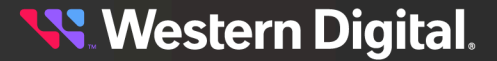

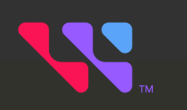

## <span id="page-6-0"></span>**Overview**

## In This Chapter:

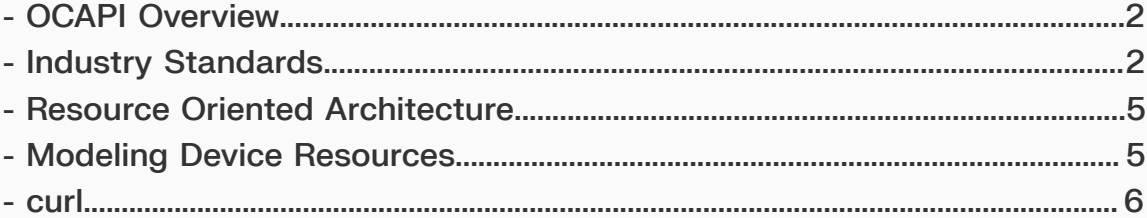

## <span id="page-7-0"></span>**1.1 OCAPI Overview**

The purpose of the Open Composable Application Programming Interface (OCAPI) is to provide data center provisioning capabilities across all Western Digital and non-WD device technologies using a "normalized" API. The goal of the OCAPI is to configure and manage storage devices via the "control path", while the "data path" delivers data to and from the consuming host systems.

## <span id="page-7-1"></span>**1.2 Industry Standards**

The topics in this section describe some of the industry standard modeling and protocols used in the OCAPI.

### <span id="page-7-2"></span>**1.2.1 Common Information Model**

The OCAPI follows the industry standard conventions from the Common Information Model (CIM) provided by the Distributed Management Task Force body (dmtf.org). The resource naming conventions and resource attributes follow the CIM model for managed elements. The OCAPI simplifies the CIM model by "flattening" or "compressing" in the following ways.

#### **Collections**

Collections are rolled into the Resources as a "plural" of the resource type:

- **•** GET /Volumes returns the list of Volume Resources
- **•** GET /Volumes/{id} returns the specific Volume instance

#### **Services**

Services are rolled into the Resources themselves. For example, CIM requires an element called a StorageService to provide creating a new volume. The OCAPI collapses this notion into the resource itself, so that creating a new volume only requires telling the "resource type" (volumes in this case) to create a new volume. Any other manipulation of an existing resource is done directly to the resource. Some examples:

- **•** POST /Volumes (params) creates a new Volume Resource
- **•** PUT /Volumes/{id}?params modifies an existing Volume Resource
- **•** DELETE /Volumes/{id} deletes an existing Volume Resource

#### **Associations**

Associations are provided "inherently" with Resource. This means retrieving a particular Resource may also give "navigation links" to other associated resources. This eliminates the need to traverse Association Classes in the CIM Model by providing readily available URIs to Collections and Instances of other resources that are related to this Resource.

Some examples:

- **•** Media contains links to Storage Pools
- **•** Storage Pools contain links to Media that makes up the Pool; contains links to Volumes exported by the Pool

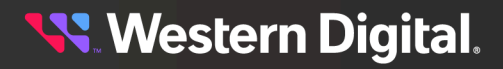

- **•** Volumes contain links to Storage Pools that make up the Volume; contains the links to Storage Endpoints exposing the Volume
- **•** Storage Endpoints contain links to attached Volumes; contains links to Paths to remote/consuming Hosts
- **•** Paths contain links to Storage Endpoints; contains links to Host Endpoints

## <span id="page-8-0"></span>**1.2.2 JSON Data Format Model**

The OCAPI uses the standard Javascript Object Notation (JSON) to describe the managed CIM-based elements and their CIM and/or Vendor-Unique-based attributes. The API responses are in a well-formed JSON format as well as request body entries to create or modify a resource. The JSON data format intrinsically determines the data type simply by indicating the "value" within a pair of double-quotations for string types and non-quoted numerical values for number types. No other format descriptions are needed to keep the API as simple as possible.

### <span id="page-8-1"></span>**1.2.3 Protocols**

The OCAPI follows strict interpretation of the Representational State Transfer (REST) architectural style put forth by the IETF and the Hypertext Transport Protocol (HTTP) specifications. This requires all API "actions or verbs" be rendered only with HTTP Methods that work directly with the resources.

This API supports the HTTP methods of GET, POST, PUT, DELETE, HEAD, and OPTIONS. This dictates that all Uniform Resource Identifiers (URIs) must be formed as "nouns" or "resources" upon which the methods are applied. No actions or verbs shall be rendered in the URI patterns or within the JSON request body.

## <span id="page-8-2"></span>**1.2.4 HTTP Conditionals and CORS**

The OCAPI uses HTTP Conditionals to provide concurrency capabilities among multiple web clients. This "optimistic concurrency" uses the "ETag Header" (entity tag) to provide a resource hash value (32 hexadecimal characters) of the current state of the resource. This ETag value can be used to lower the network traffic when used with HTTP GET requests, and is also used to properly modify or delete a specific resource such that concurrency among web clients is established. The next two subsections describe the API support for GET and PUT/DELETE usage of conditionals.

#### **HTTP GET Conditional**

A web client may use the ETag value returned from a GET response to use in the next GET request to the same resource. However, it is not a requirement. And not all resources provide ETags. This is usually the case for resources that change on their own often (e.g., the System Clock, Performance, or other time-based or automatically changing resources). If the web client chooses to use an ETag for a GET request, the "If-None-Match" conditional is used. The web client will understand from the "304 Not Modified" response that the resource or list of resources has not changed since the last time it retrieved the information.

Using Conditional GET significantly reduces network traffic by eliminating unneeded transfer of data if it has not changed over time. This works well with web clients that need to "poll" for status frequently. This means that GET responses are either fully verbose or fully silent if the web client uses the ETag with "If-None-Match" conditional request header.

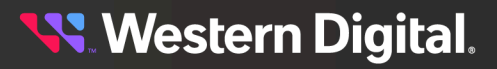

#### **HTTP PUT & DELETE Conditional**

Another form of HTTP conditional allows web clients to take advantage of the HTTP Conditional PUT and DELETE processes. This includes an ETag returned in most GET Request response headers. When used with the HTTP PUT or DELETE method, the web client can determine if the resource has changed since the last GET response before a PUT (modify) or DELETE is requested. This is called "optimistic concurrency". It is the opposite of implementing explicit locking mechanisms to handle multiple web clients ("pessimistic concurrency").

The web client will receive an ETag as part of the GET response header which can be used to pass the "If-Match" conditional to the web service to determine if the resource has changed just before the PUT or DELETE Request.

If the "If-Match" conditional is not sent along with the PUT or DELETE request, the API will return a "428 Precondition Required" to prompt the web client to use the API's HTTP conditional capabilities. This prevents accidental or rogue changes and deletions and makes sure there is an orderly process when two or more web clients work on the same resource at or near the same time.

#### **HTTP Cross-Origin Resource Sharing (CORS)**

The OCAPI supports Cross-Origin Resource Sharing (CORS) operations. This is typically needed for web clients that connect to one particular web service which then tells the web client to connect to a different web service, usually in the executing Javascript, for example. The connection focus goes from "same-origin" or "same authority" to a "cross-origin" or different authority. Web clients that support this capability are required to send an OPTIONS method to the remote web service location (cross-origin) with the "Origin" header filled in with the local web service IP address or hostname with the scheme prefix (http or https) to determine of the remote web server will allow a connection from the web client while the focus is still on the local web server. If the remote web service disallows the connection, the OPTIONS response will return a "preflight connection failure" back to the web client indicating no further communication is allowed. If the remote web server allows the connection, it will return headers in the OPTIONS response to indicate what kind of connection, methods, etc., are allowed to the remote web server. The web client can then execute the original HTTP method to the remote web server to complete the transaction. Most modern web browsers support CORS.

## <span id="page-9-0"></span>**1.2.5 HTTPS/SSL/TLS Connections**

The OCAPI provides the user the ability to upload their own self-generated SSL/TLS Certificate and Key Pairs.

The OCAPI does provide its own self-signed Certificate and Key Pair, which is just enough to allow a browser to ask the user to proceed with the self-signed but unsecure connection. The user will need to do the following in order to successfully create secure connections between the browser and devices:

- **1.** Create a user-generated Root Authority Certificate and Private Key pair
	- **•** There are several SSL generators available (e.g. OpenSSL)
- **2.** Create a user-generated Leaf Certificate and Key Pair signed by the Root CA Key (from the previous step)
	- **•** The Leaf (or Device) Certificate/Key Pair must have the IP and/or DNS name as part of the Certificate that is within the user's network environment
- **3.** Upload the Leaf Certificate and Key Pair to the Device via the OCAPI see POST Files/ TLSCertandKey in [/Compute/Devices/{id}/Files/{id}/](#page-93-0) *[\(page](#page-93-0) [88\)](#page-93-0)*

**•** The successful upload will automatically restart the API service for the HTTPS listener to use the new Certificate

## <span id="page-10-0"></span>**1.3 Resource Oriented Architecture**

The OCAPI implements "Resource-Oriented Architecture" (ROA) which dictates the API to have the following attributes:

- **•** Addressability Resources have explicit URIs for direct addressing
- **•** Stateless Resources do not require previous or next state processing; all operations are atomic
- **•** Linkability Resources can be reached via "Self" links from other associated Resources; provides navigation among related Resources
- **•** Uniform Interface Resources respond to supported HTTP Methods

## <span id="page-10-1"></span>**1.4 Modeling Device Resources**

The OCAPI architecture requires the control path management scheme to be "resource-oriented". Any device and its components are all considered resources. For example, a device is a resource as well as its power supply. The management of the device and the power supply have separate resource addressing so that a management client can manage any component resource directly. There are physical resources, logical resources, and virtual resources. The physical resources typically already exist and cannot be created or deleted. However, logical and virtual resources can be created, modified, and deleted. The Compute Proxy Device modeling includes both physical and logical/virtual resources.

#### **Physical Resource Model**

The physical resource model includes the overall Compute Proxy Device. These physical resources are represented in Figure 1: Physical [Resource](#page-10-2) Model *[\(page](#page-10-2) [5\)](#page-10-2)*.

#### <span id="page-10-2"></span>*Figure 1: Physical Resource Model*

**Compute Proxy Device** 

#### **Logical & Virtual Resources Model**

The logical and virtual resources model include those resources that are logical or virtual in nature. These include Accounts, SystemClock, and Files. These are modeled in Figure 2: Logical & Virtual [Resources](#page-11-1) Model *[\(page](#page-11-1) [6\)](#page-11-1)*.

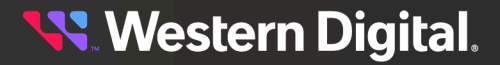

<span id="page-11-1"></span>*Figure 2: Logical & Virtual Resources Model*

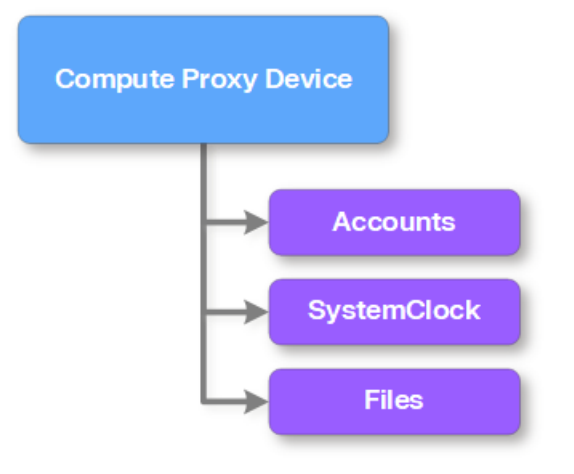

## <span id="page-11-0"></span>**1.5 curl**

Curl is a free, open-source command line tool and library for transferring data using various network protocols. It can be used to access the OCAPI to request resource information, modify attributes, and create or delete resources using HTTP methods. Example curl commands are provided throughout this API reference; the following are the most commonly used commands and options. For more information on curl usage and syntax, visit <https://curl.haxx.se/>.

#### **Commonly Used Command Options**

- **•** -i Requests HTTP response headers to be included in the output
- -u user: password Specifies the user name and password for server authentication
- - x method Specifies a custom request method to use when communicating with the HTTP server. Options are GET, POST, PUT, DELETE, HEAD, and OPTIONS
- -H header Specifies an extra header to include in the request, such as Content-Type, If-Match, etc.
- **•** -d data Specifies the body data for a POST or PUT request
- -F fieldname=@filename Specifies a file to upload by emulating the submission of a filled-in form
- **•** -k Allows for HTTPS requests

#### **GET**

A GET request is the first step in interacting with a resource. The GET curl command provides authentication credentials and the URL of the resource:

curl -i -u authentication -X GET resourceURL

The response header will include an ETag, which is used in subsequent PUT or DELETE requests to modify or delete the resource.

#### **PUT**

A PUT request modifies the resource. The PUT curl command provides authentication credentials, headers (such as Content-Type and If-Match), request body data, and the URL of the resource:

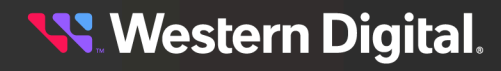

curl -i -u authentication -H header -X PUT -d 'data' resourceURL

The If-Match conditional in the PUT command requires the ETag from the GET response header in order to modify the resource.

#### **POST**

A POST request to a collection creates a resource within that collection. The POST curl command provides authentication credentials, headers (such as Content-Type), request body data, and the URL of the resource:

curl -i -u authentication -H header -X POST -d 'data' resourceURL

#### **DELETE**

A DELETE request deletes a resource. The DELETE curl command provides authentication credentials, headers (such as If-Match), and the URL of the resource:

curl -i -u authentication -H header -X DELETE resourceURL

The If-Match conditional in the DELETE command requires the ETag from the GET response header in order to delete the resource.

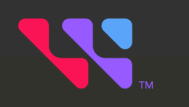

## <span id="page-13-0"></span>**Discovery**

## In This Chapter:

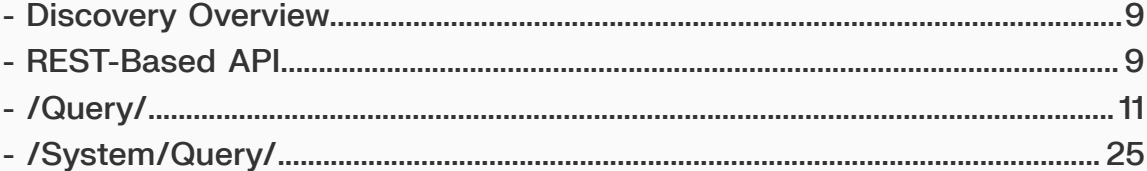

## <span id="page-14-0"></span>**2.1 Discovery Overview**

The OCAPI uses a generic doorbell type of URI that queries a particular host and port to determine what kind of device or component is available as a resource. There is also a mechanism to have an OCAPI-based Device do a discovery of all other participating OCAPI-based Devices to generate a dynamic system list of Devices that can be managed through a single OCAPI-based Device as a single-point-of-management.

- **[/Query/](#page-16-0)** Returns a Summary of the Collection of Devices at this location (IP Address) see **/Query/** *[\(page](#page-16-0) [11\)](#page-16-0)*
- **• /System/Query/** Returns all the "Summary Query" responses from all discovered Collection of Devices across the network - see [/System/Query/](#page-30-0) *[\(page](#page-30-0) [25\)](#page-30-0)*

## <span id="page-14-1"></span>**2.2 REST-Based API**

This API is based on the true REST architectural style, meaning that all actions/verbs will be handled exclusively by the existing HTTP Methods (GET, POST, PUT, DELETE, HEAD, OPTIONS) along with all URI patterns containing only fully qualified collections of resources and resource instantiations (nouns only, no action verbs permitted in the URI).

#### **URI Patterns**

Uniform Resource Identifiers (URI) are built with the following pattern:

**•** *scheme, host, domain, resources, resourceID*

For example:

**•** http://ip:port/domain/resources/resourceID[/resource/resourceID]...

Where:

- *scheme* can be http or https
- **•** *domain* can be "storage", "compute", "network", or "system"
- **•** *resources* can be "devices" "volumes", "hosts", "switches", "servers", etc.
- *resourceID* can be an index, GUID, UUID, or any type of identifier for the instance of a resource that is unique to at least the local device

The following is a real world example of a particular storage resource:

**•** http://localhost:8080/Storage/Devices/12345

All entries are plural-based so that a URI without an ending GUID or other resource identifier would return the collection or list of a particular element. For example,  $http://ip:port/Storage/Devices/12345/$ Volumes would return a list of volumes instead of a particular one.

URI representations of physical components and devices must include the fully qualified URI path.

#### **Physical Components**:

http://ip:port/Storage/Devices/id/Adapters/id is the address of a specific adapter in a specific storage device.

#### **Logical/Virtual Components**:

http://ip:port/Storage/Devices/id/Volumes/id is the address to a specific volume.

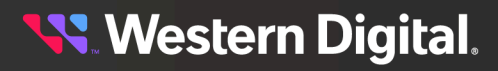

#### **Resource URIs**

There are several "management domains" that can be used to describe and manipulate devices. For converged or composed systems, these domains are "compute", "network", and "storage". These typically describe management at the device or component level. The "system" domain entry is used to aggregate the 3 other domains into an all-encompassing management layer to help describe the usage and connectivity of the devices and components as a physical or virtual system. The system-level management typically allows aggregation lists of all participating devices and also any user-defined groupings of the devices and components that make up the system or sub-systems.

The base URI format is as follows:

- **•** /Query Doorbell URI
- **•** /Storage/Devices Storage-based device collection URI
- **•** /System/Query System-based device query aggregation URI
	- **◦** Contains all the discovered Query responses for all participating Device within the System

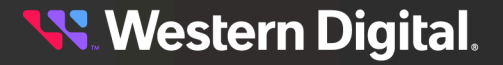

## <span id="page-16-0"></span>**2.3 /Query/**

The /Query/ resource (Doorbell) returns the device type and perhaps its higher level system membership and/or any other device(s) managed by this device via proxy, if any.

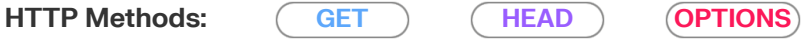

#### *Table 2: Resource Attributes*

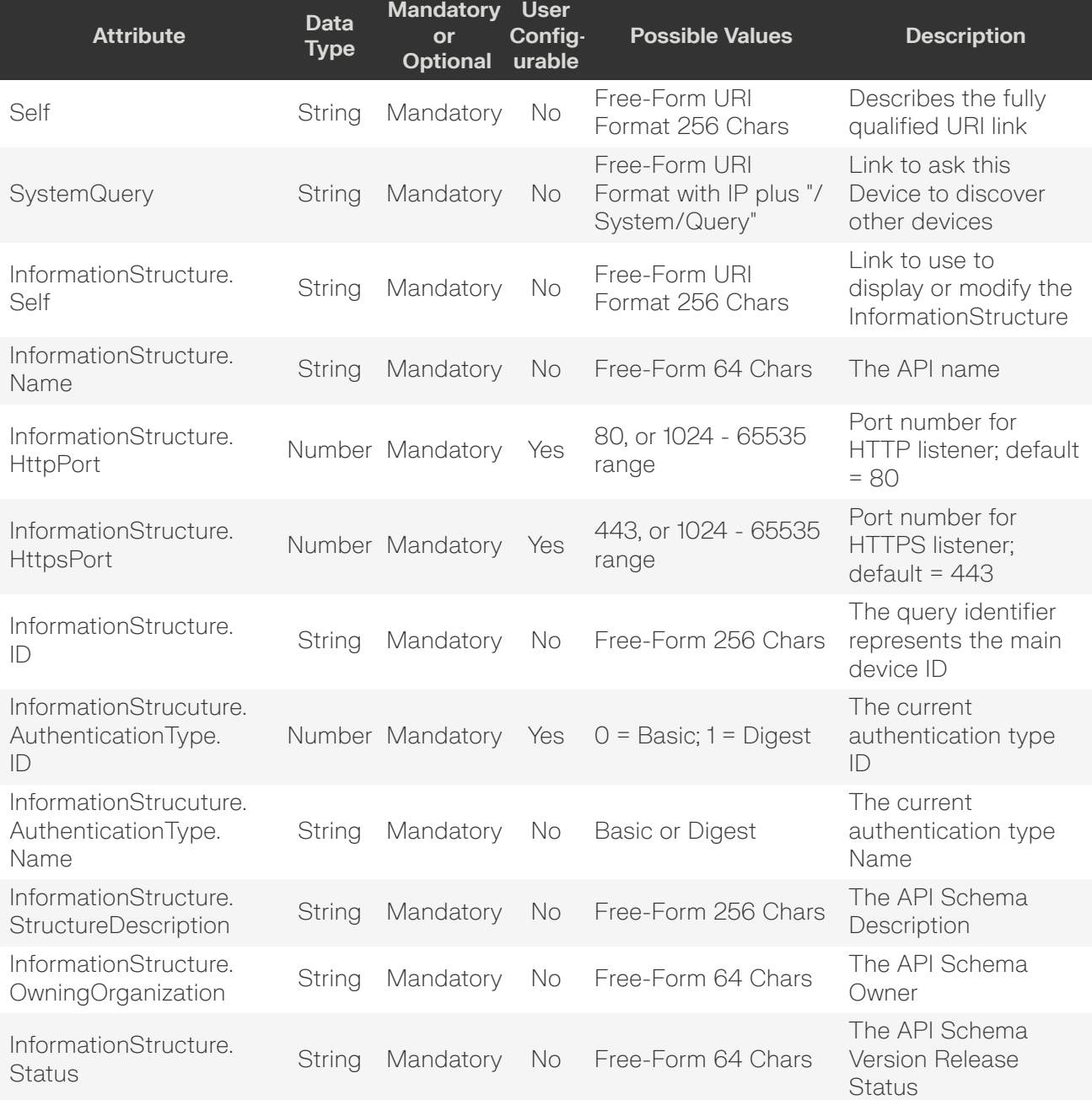

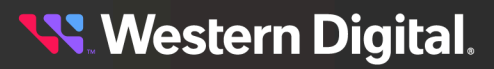

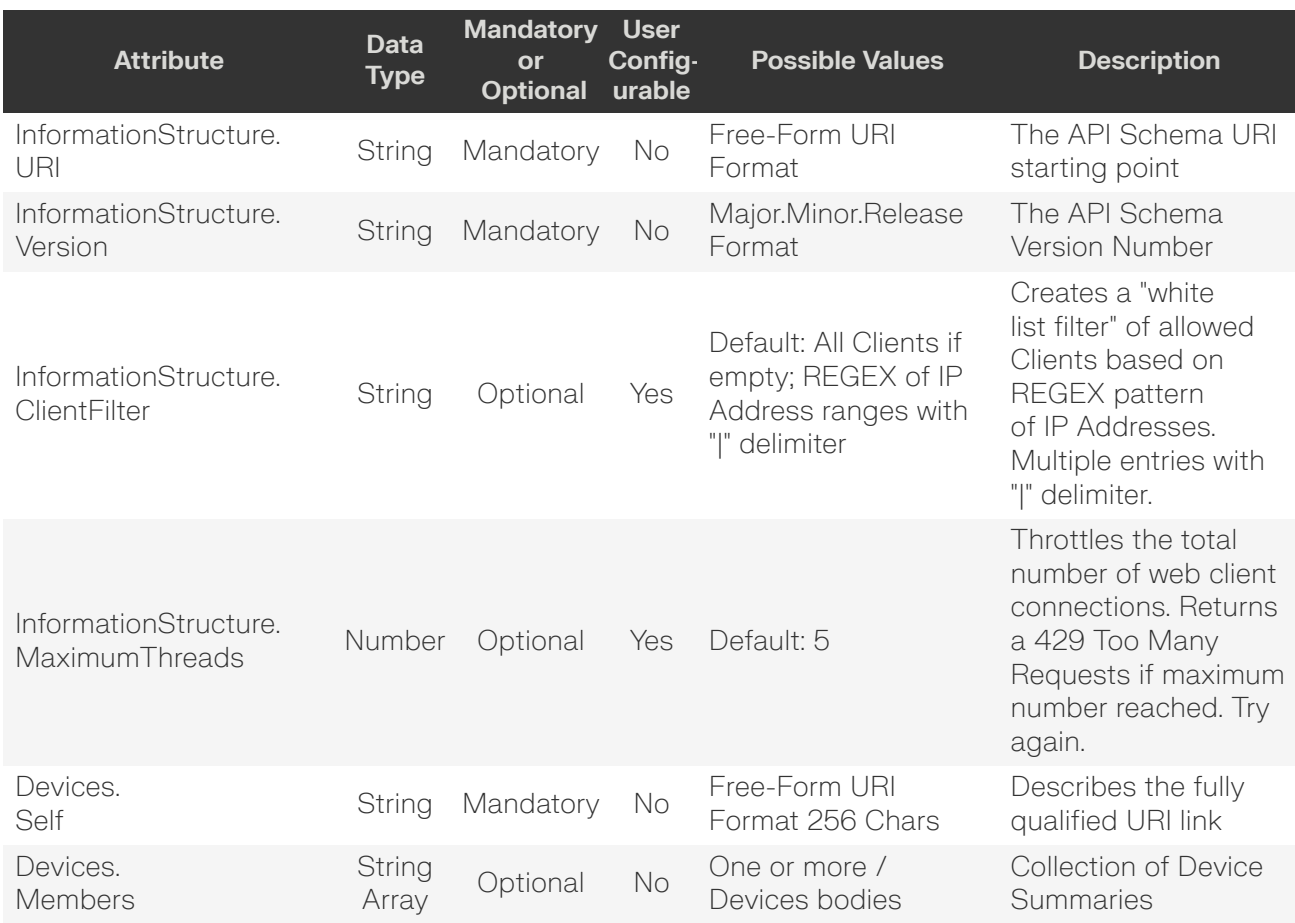

#### <span id="page-17-0"></span>**GET /Query/**

GET /Query/ returns the query information along with the "links" for further management navigation into this Device.

#### **Example GET curl Command**

```
curl http://10.20.30.40/Query/
```
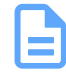

**Note:** User authentication is not required, since the GET /Query/ is the "doorbell" to initiate first contact with the Device. The JSON response includes URI links to go further into the Device, which will require user authentication.

#### **Example GET Response Body**

```
{
    "Self": "http://10.20.30.40/Query/",
    "SystemQuery": "http://10.20.30.40/System/Query/",
    "SystemGroups": "http://10.20.30.40/System/Groups/",
    "SystemJobs": "http://10.20.30.40/System/Jobs/",
    "InformationStructure": {
         "Self": "http://10.20.30.40/Query/InformationStructure/",
         "AuthenticationType": {
             "ID": 0,
             "Name": "Basic"
```
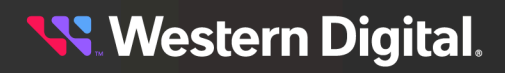

```
 },
         "HTTPPort": 80,
         "HTTPSPort": 443,
         "LogLevel": "info",
         "MaximumThreads": 50,
         "Name": "Open Composable API",
         "OwningOrganization": "Copyright 2020-2022 Western Digital Corporation or its
 affiliates. All rights reserved.",
         "Status": "Preliminary Proof-of-Concept",
         "StructureDescription": "REST-based API for Device Management. Use HTTP OPTIONS
 with header {\"Documentation\": \"Schema\"} to get resource schema information based
 on URI. Use HTTP OPTIONS with header {\"Documentation\": \"Info\"} to get general
 information based on URI. ",
         "URI": "/Query/",
         "TimeoutMultiplier": 1,
         "Discovery": {
             "DiscoveryCycleTime": 60,
              "DiscoveryTimeout": 5,
             "QueryTimeout": 20,
              "Threads": 128,
             "Netmasks": []
         },
          "Orchestration": {
             "Enabled": false
         },
         "Version": "RMDC-1.4.4-224",
         "LDAPSettings": {}
     },
     "Devices": {
         "Self": "http://10.20.30.40/Devices/",
         "Members": [
\left\{ \begin{array}{c} 0 & 0 \\ 0 & 0 \end{array} \right. "Self": "http://10.20.30.40/Compute/Devices/4C4C4544-004E-5410-8035-
B5C04F374733/",
                  "SystemType": {
                     "ID" : 1, "Name": "Compute"
                  },
                  "Name": "5NT57G3",
                  "ID": "4C4C4544-004E-5410-8035-B5C04F374733",
                  "OperatingSystem": {
                      "Self": "http://10.20.30.40/Compute/Devices/4C4C4544-004E-5410-8035-
B5C04F374733/OperatingSystem/",
                      "Name": "Resource Manager Data Center",
                      "OSType": {
                           "ID": 18,
                           "Name": "Winnt"
                      },
                      "Version": "0.4.224"
                  },
                  "SerialNumber": "0000",
                  "Model": "Resource Manager Data Center",
                  "Manufacturer": "WDC",
                  "Capabilities": {
                      "Members": [
\{ \{ "ID": 9,
                               "Name": "Access Server",
```
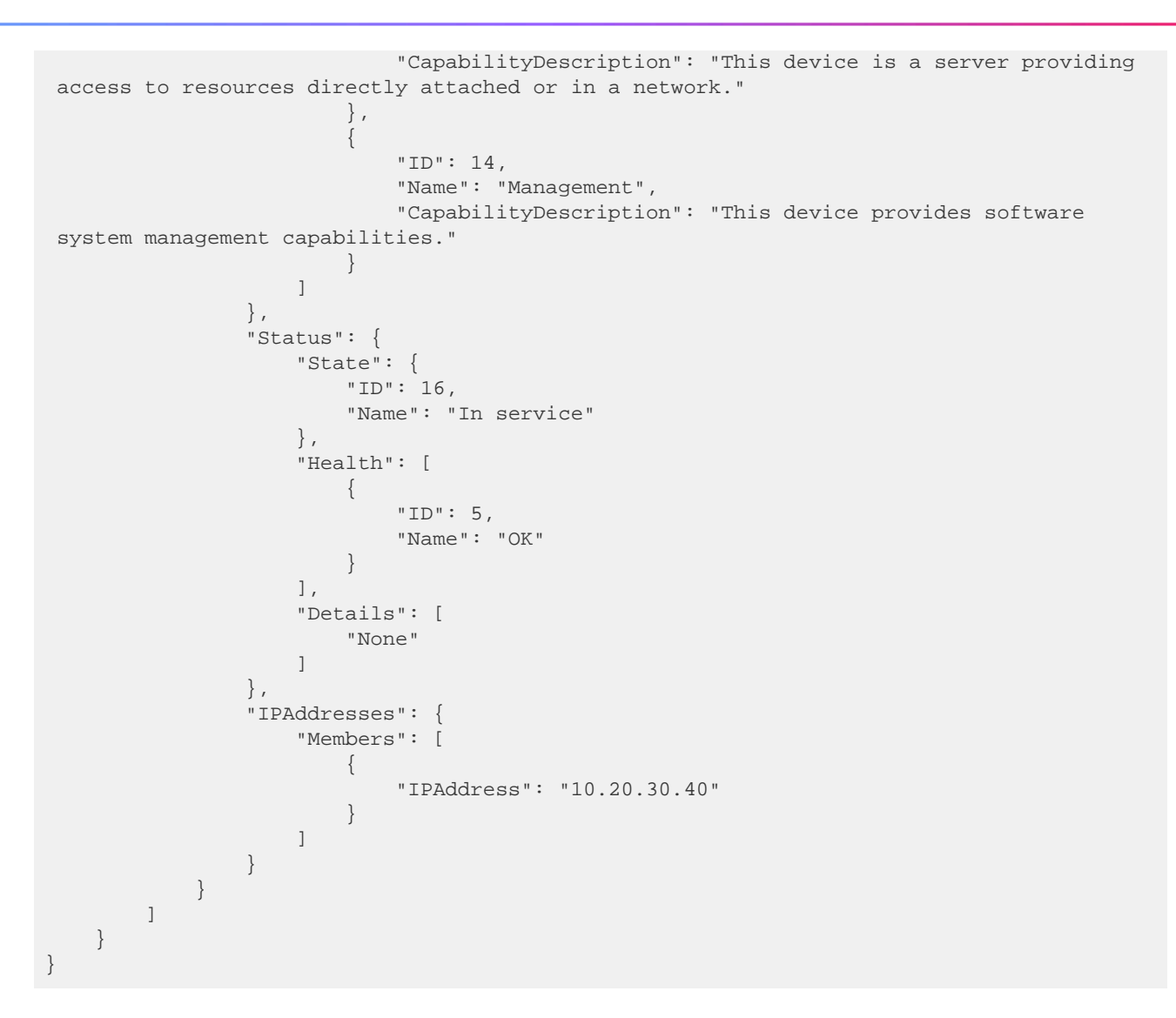

#### *Table 3: GET Response Codes*

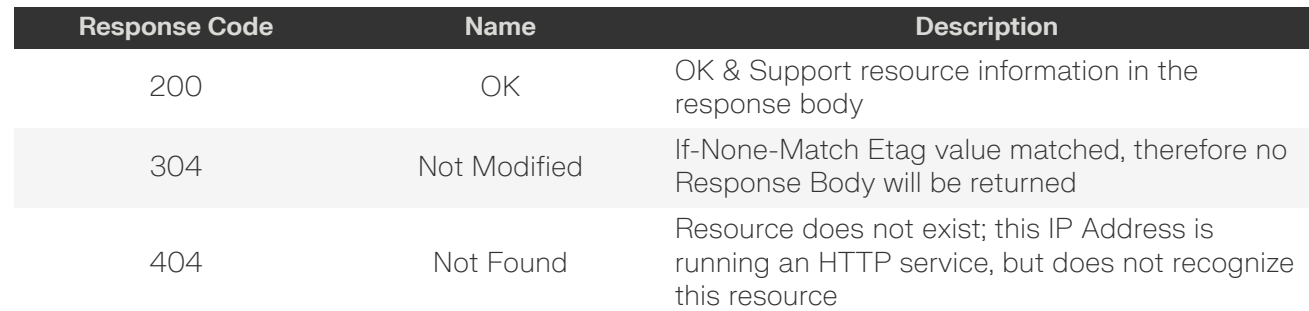

#### <span id="page-19-0"></span>**HEAD /Query/**

The HEAD /Query/ pings the Query resource.

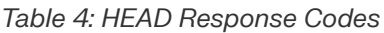

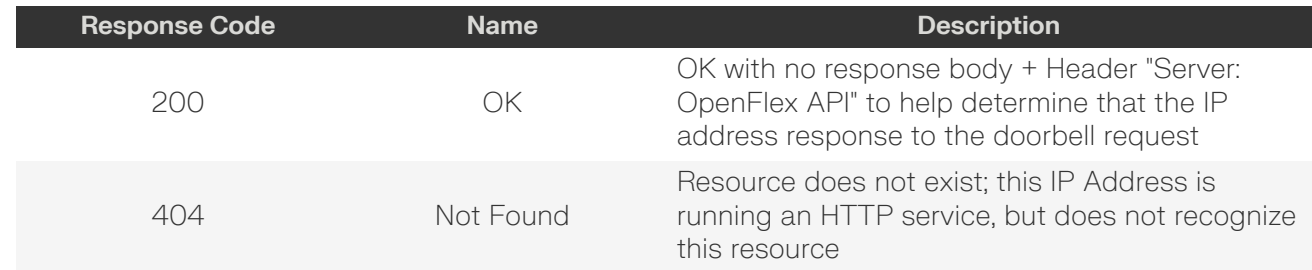

#### <span id="page-20-0"></span>**OPTIONS /Query/**

The OPTIONS /Query/ returns the allowable HTTP Methods list for this resource.

#### *Table 5: OPTIONS Request Headers*

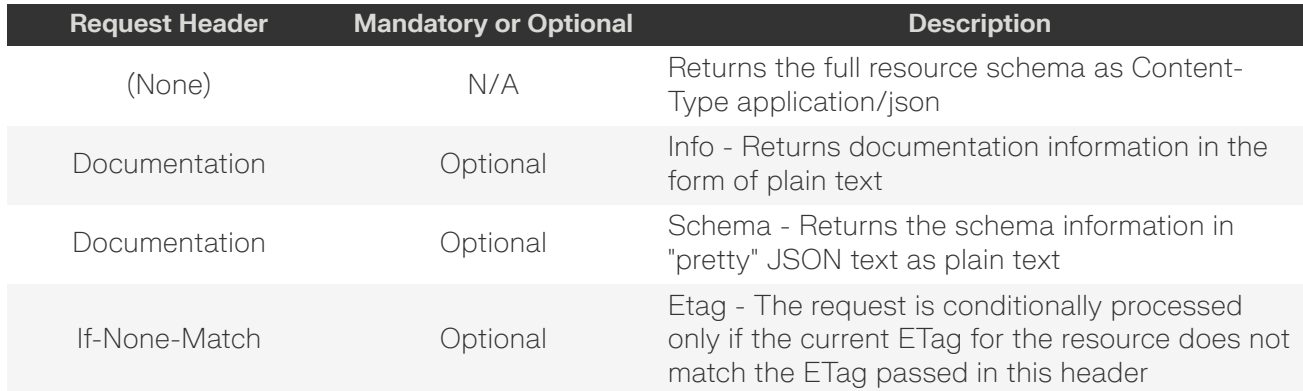

#### *Table 6: OPTIONS Response Codes*

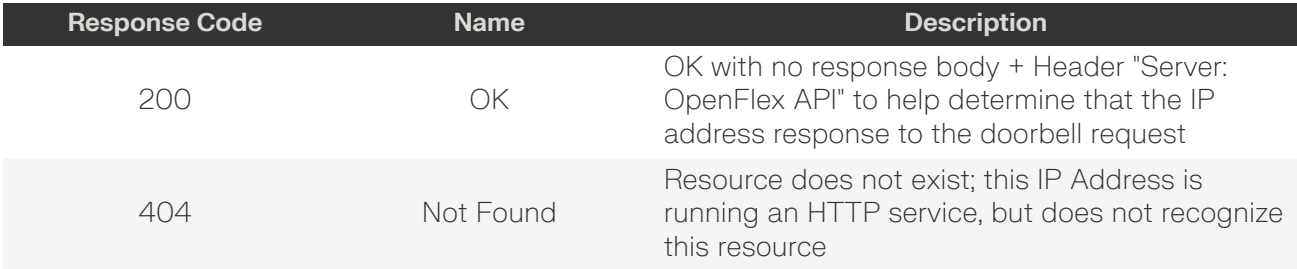

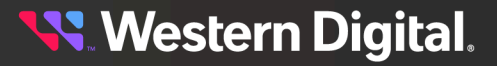

### <span id="page-21-0"></span>**2.3.1 /Query/InformationStructure/**

The /Query/InformationStructure/ resource provides detailed information about the API.

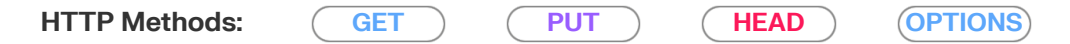

#### *Table 7: Resource Attributes*

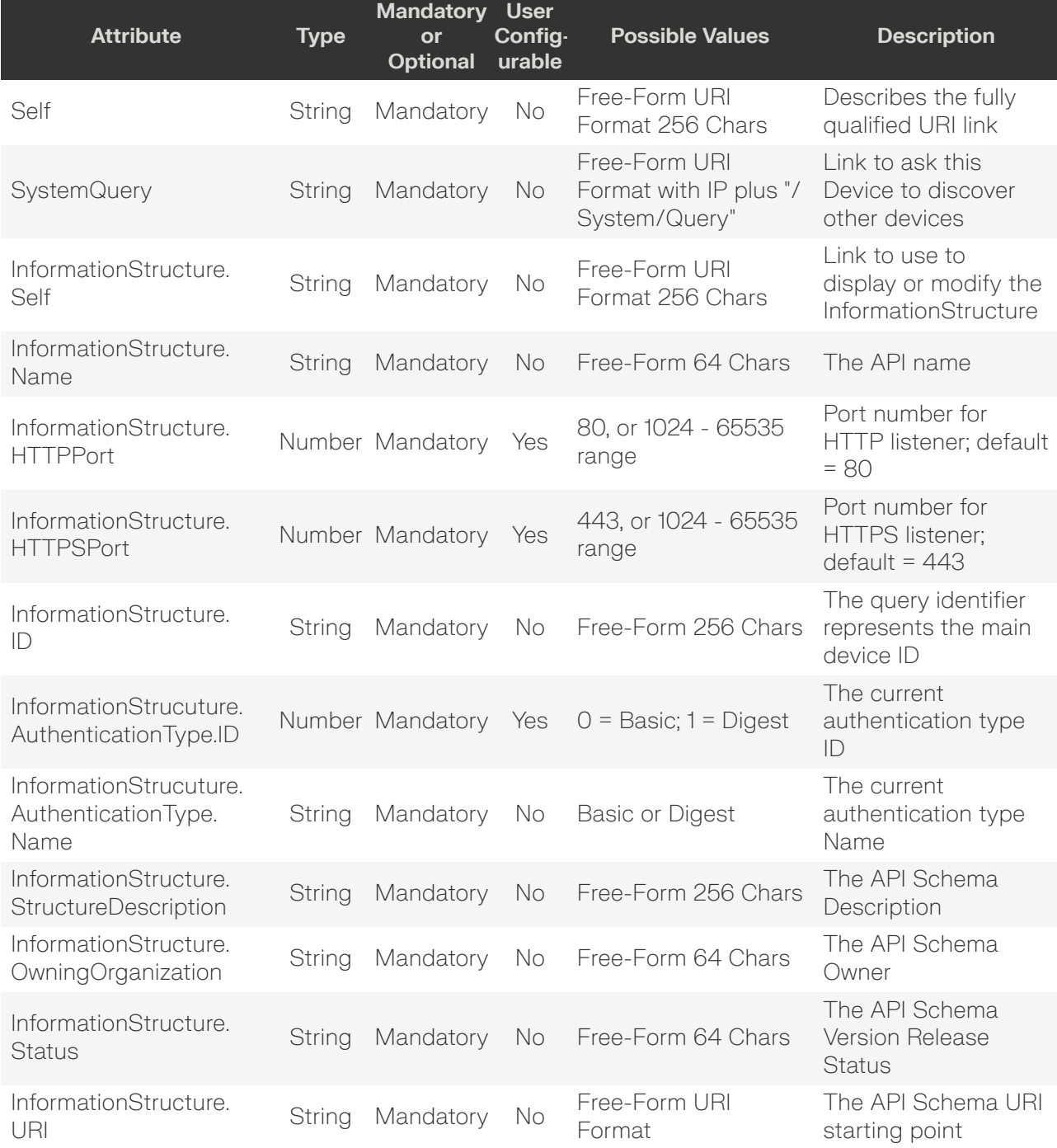

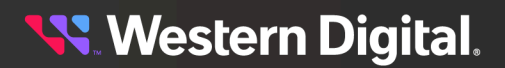

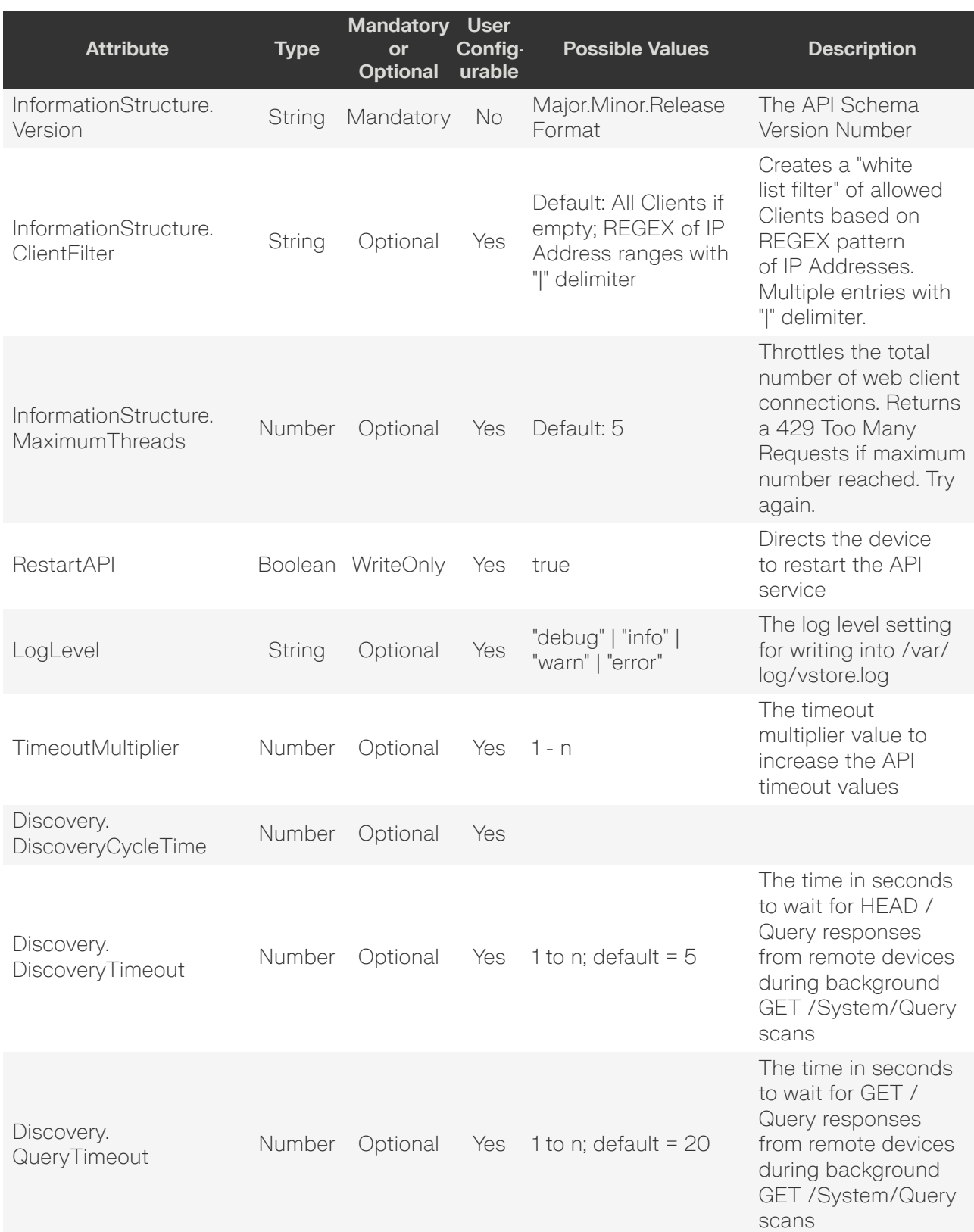

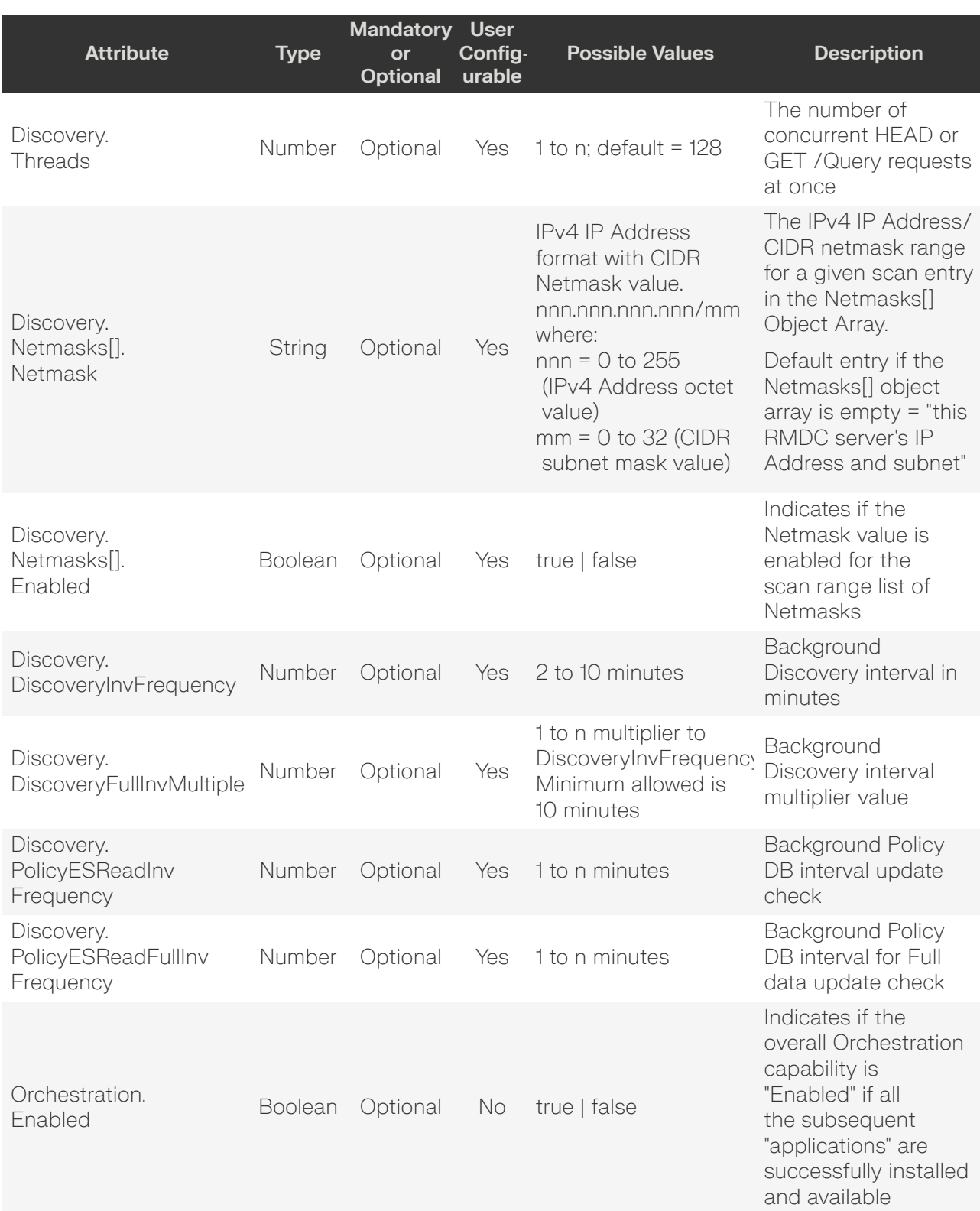

#### 2. Discovery 2.3 /Query/

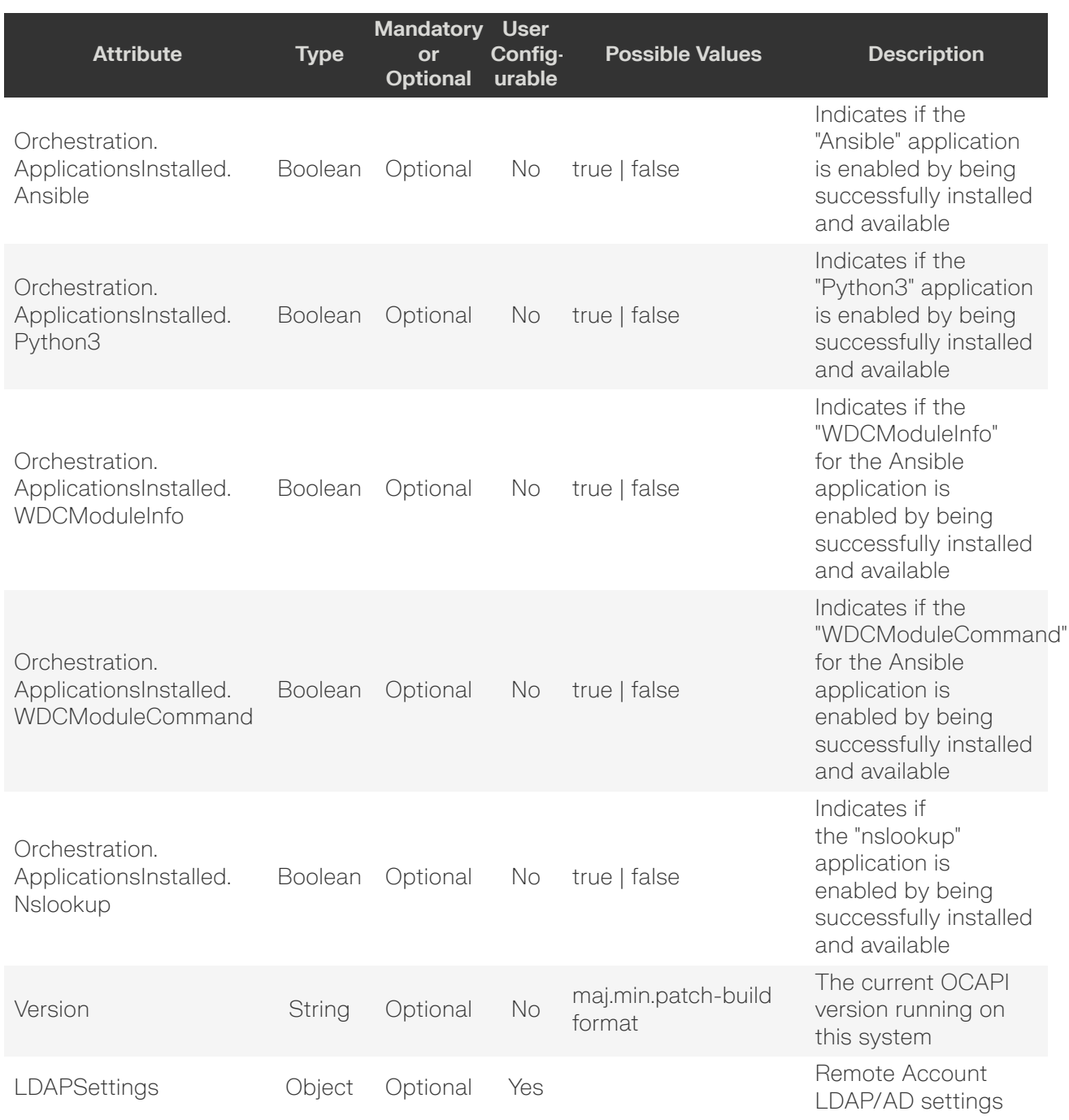

#### <span id="page-24-0"></span>**GET /Query/InformationStructure/**

GET /Query/InformationStructure/ retrieves the Information Structure information.

#### *Table 8: GET Request Headers*

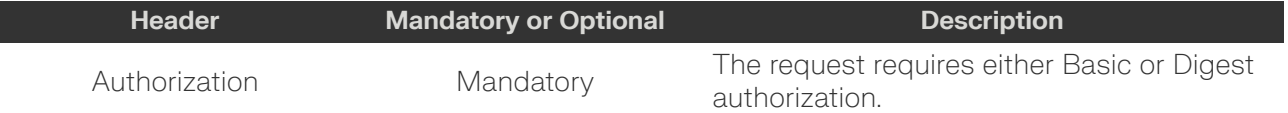

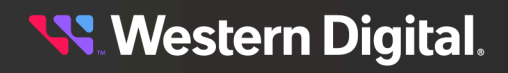

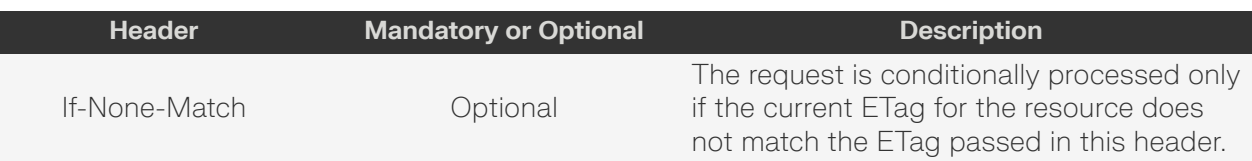

#### **Example GET curl Command**

curl -i -u admin:admin -X GET http://10.20.30.40/Query/InformationStructure/

#### **Example GET Response Body**

```
{
      "Self": "http://10.20.30.40/Query/InformationStructure/",
      "AuthenticationType": {
          "ID": 0,
          "Name": "Basic"
      },
      "HTTPPort": 80,
      "HTTPSPort": 443,
     "LogLevel": "debug",
     "MaximumThreads": 50,
     "Name": "Open Composable API",
     "OwningOrganization": "Copyright 2020-2023 Western Digital Corporation or its
  affiliates. All rights reserved.",
     "Status": "Released",
      "StructureDescription": "REST-based API for Device Management. Use HTTP OPTIONS
  with header {\"Documentation\": \"Schema\"} to get resource schema information based
  on URI. Use HTTP OPTIONS with header {\"Documentation\": \"Info\"} to get general
  information based on URI. ",
      "URI": "/Query/",
      "TimeoutMultiplier": 1,
      "Discovery": {
          "DiscoveryCycleTime": 60,
           "DiscoveryTimeout": 5,
           "QueryTimeout": 20,
           "Threads": 128,
           "Netmasks": [
\left\{ \begin{array}{c} 0 & 0 \\ 0 & 0 \end{array} \right. "Netmask": "10.202.239.0/24",
                     "Enabled": true
                },
\left\{ \begin{array}{c} 0 & 0 \\ 0 & 0 \end{array} \right. "Netmask": "10.203.111.0/22",
                     "Enabled": true
                },
\left\{ \begin{array}{c} 0 & 0 \\ 0 & 0 \end{array} \right. "Netmask": "10.206.137.0/24",
                     "Enabled": true
                },
\left\{ \begin{array}{c} 0 & 0 \\ 0 & 0 \end{array} \right. "Netmask": "10.206.136.0/24",
                     "Enabled": true
                },
\left\{ \begin{array}{c} 0 & 0 \\ 0 & 0 \end{array} \right. "Netmask": "10.206.111.0/22",
```
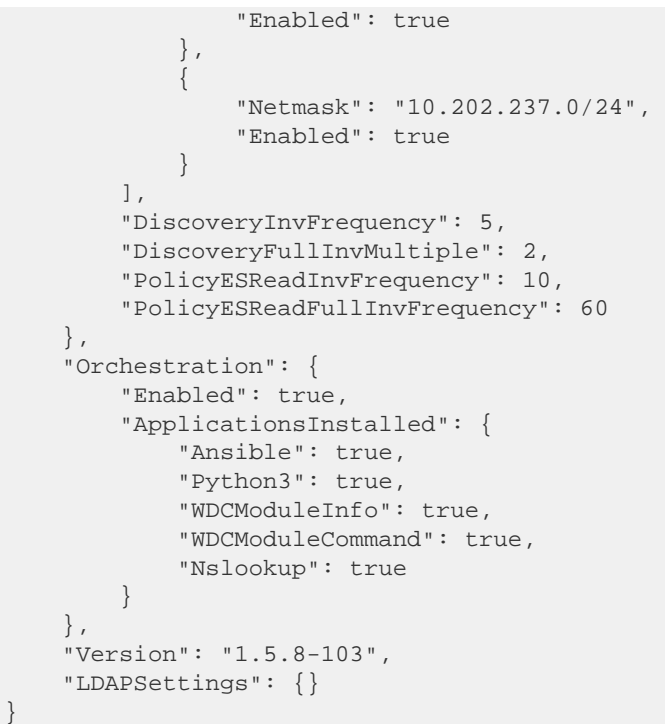

#### *Table 9: GET Response Codes*

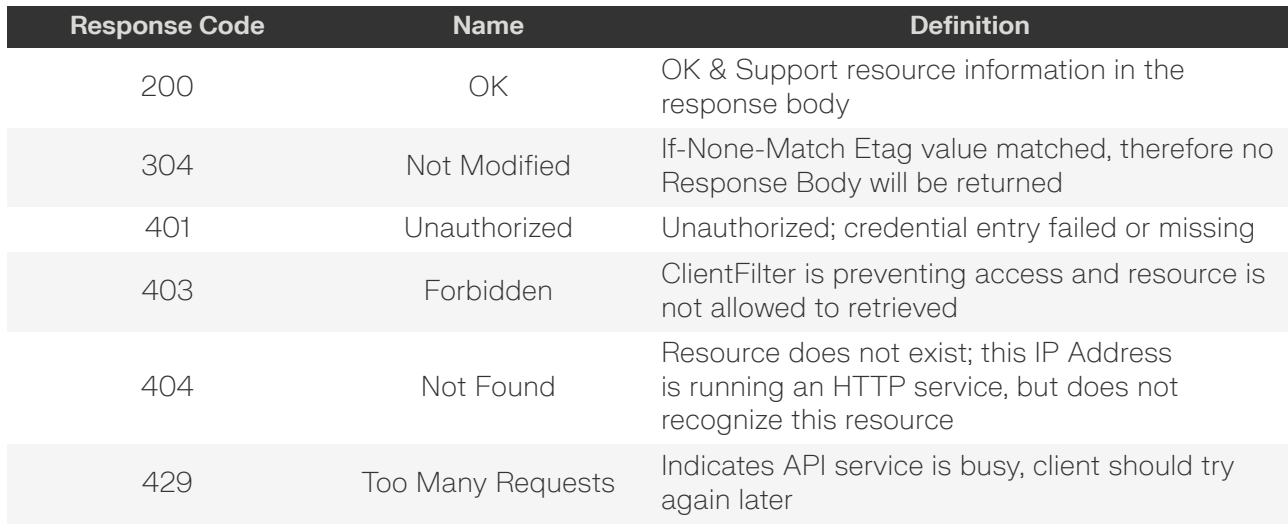

#### <span id="page-26-0"></span>**PUT /Query/InformationStructure/**

PUT /Query/InformationStructure/ modifies an attribute of the Information Structure.

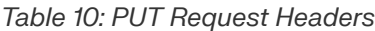

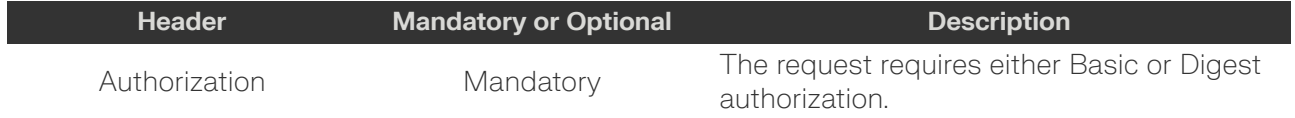

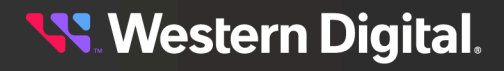

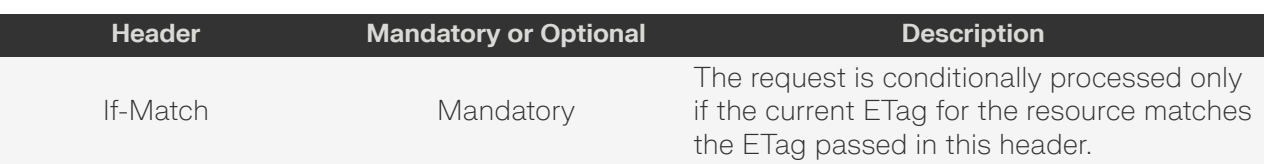

#### **Example PUT curl Command**

```
curl
    -\mathbf{i} -u admin:admin
     -H "Content-Type: application/json"
     -H "If-Match: 3677651d2011428f32120a029b015e81"
     -X PUT http://10.20.30.40/Query/InformationStructure/
     --data '{
         "LogLevel": "info"
     }'
```
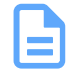

**Note:** The If-Match conditional in this command requires the **ETag** from the GET Response Header.

#### **Example PUT Request Body**

```
{
     "HTTPPort": number,
     "HTTPSPort": number, 
     "AuthenticationType": {
        "ID" : 0 | 1 | 2
     }, 
     "ClientFilter" : REGEX, 
     "MaximumThreads": number, 
     "RestartAPI": true, 
     "LogLevel": "debug"|"info"|"warn"|"error", 
     "TimeoutMultiplier": 1 - n (default: 1), 
     "Discovery": {
         "DiscoveryCycleTime": 60, 
         "DiscoveryTimeout": 5, 
         "QueryTimeout": 20, 
         "Threads": 128, 
         "Netmasks": [
\{ "Netmask": "10.202.239.0/24", 
                 "Enabled": true 
             }, { 
                  "Netmask": "10.203.111.0/22", 
                 "Enabled": true 
 }
        \cdot "DiscoveryInvFrequency": 5, 
         "DiscoveryFullInvMultiple": 2, 
         "PolicyESReadInvFrequency": 10, 
         "PolicyESReadFullInvFrequency": 60
    }
}
```
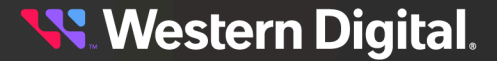

*Table 11: PUT Response Codes*

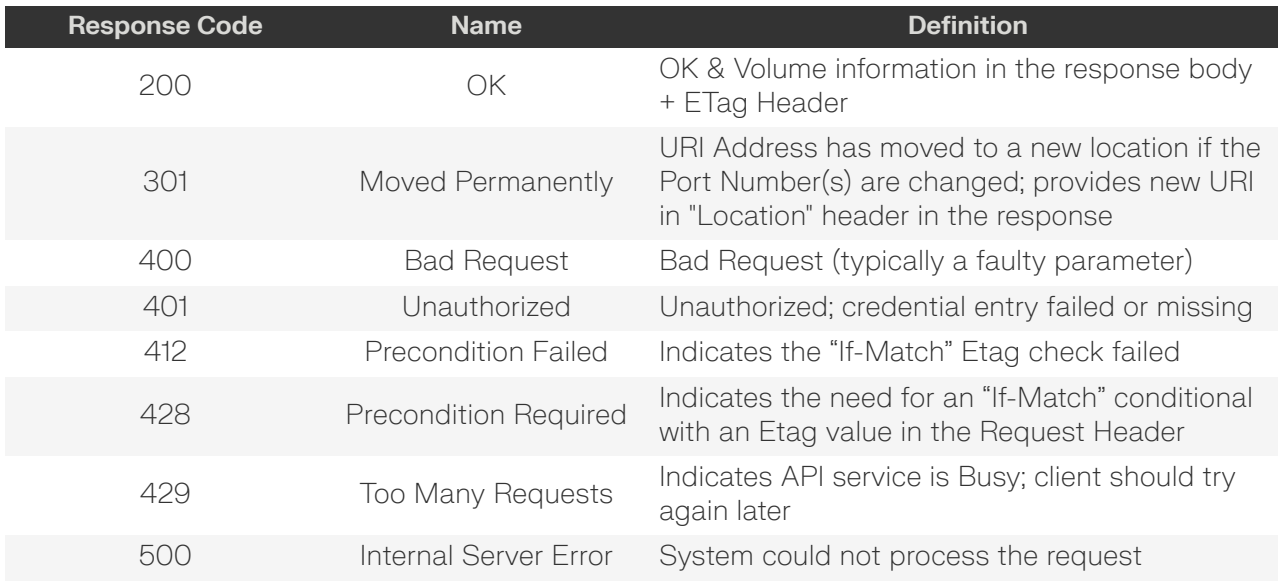

#### <span id="page-28-0"></span>**HEAD /Query/InformationStructure/**

HEAD /Query/InformationStructure/ pings the Information Structure resource.

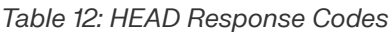

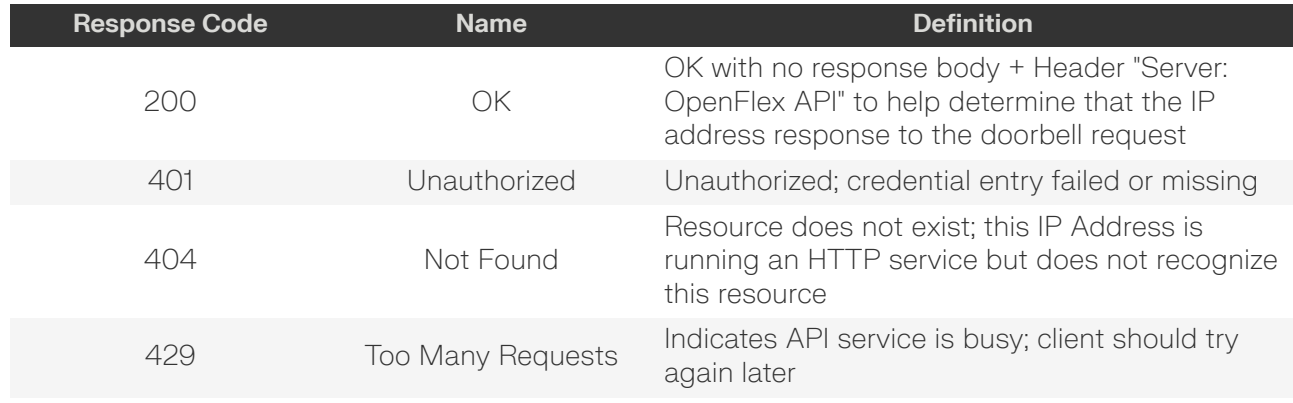

#### <span id="page-28-1"></span>**OPTIONS /Query/InformationStructure/**

OPTIONS /Query/InformationStructure/ returns the allowable HTTP Methods list for this resource.

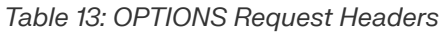

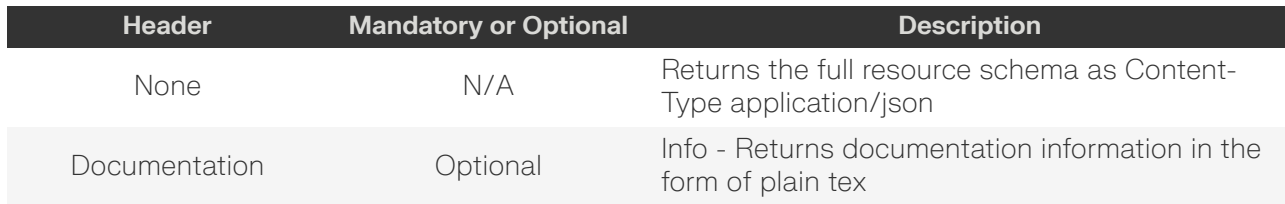

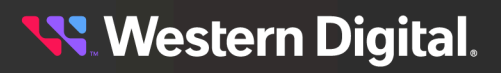

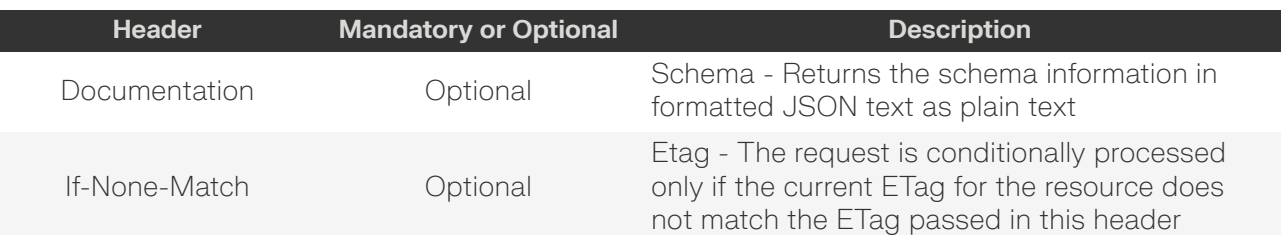

#### *Table 14: OPTIONS Response Codes*

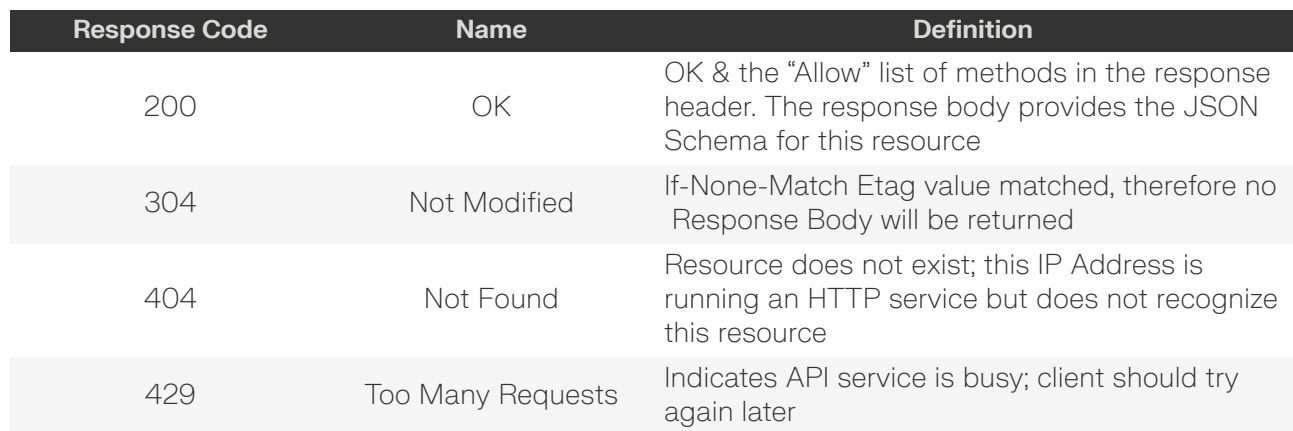

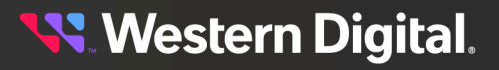

## <span id="page-30-0"></span>**2.4 /System/Query/**

The /System/Query/ resource returns the dynamically-discovered list of device Query Doorbell responses in a single response body, to provide a single-point-of-management entry point.

**HTTP Methods: [GET](#page-30-1) [HEAD](#page-33-0) [OPTIONS](#page-34-0)**

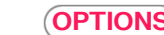

#### *Table 15: Resource Attributes*

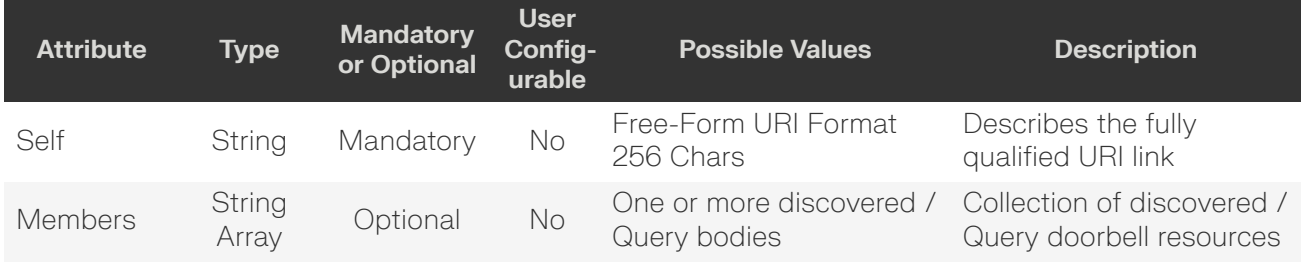

#### <span id="page-30-1"></span>**GET /System/Query/**

GET /System/Query/ returns the information of the System Query resource.

#### *Table 16: GET Request Headers*

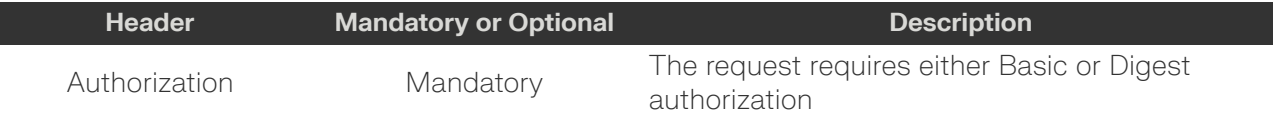

#### *Table 17: GET Query Parameters*

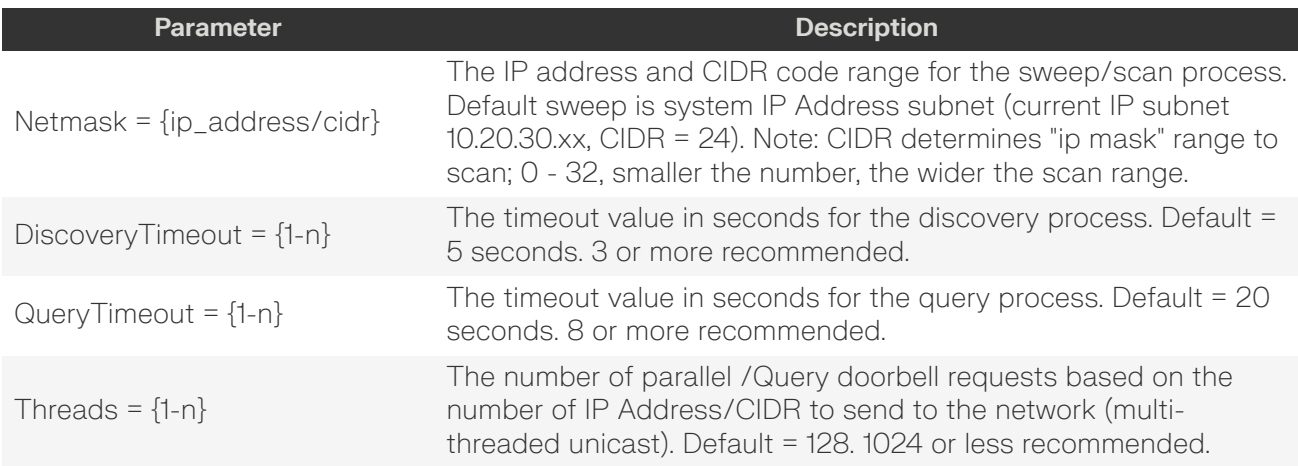

#### **Example GET curl Command**

```
curl
    -i -u admin:admin
     -X GET http://10.20.30.40/System/Query/
```
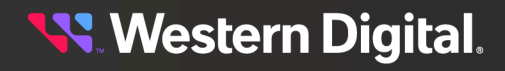

#### **Example GET Response Body**

```
{
     "Self": "http://10.20.30.40/System/Query/",
     "Members": [
\left\{ \begin{array}{c} 1 & 0 \\ 0 & 1 \end{array} \right\} "Self": "http://10.20.30.40/Query/",
              "SystemQuery": "http://10.20.30.40/System/Query/",
              "InformationStructure": {
                  "Self": "http://10.20.30.40:80/Query/InformationStructure/",
                  "AuthenticationType": {
                      "ID": 0,
                      "Name": "Basic"
                  },
                  "Name": "OpenFlex API",
                  "HTTPPort": 80,
                  "HTTPSPort": 443,
                  "ID": "0123456789",
                  "StructureDescription": "REST-based API for Device or System Management.
 Use HTTP OPTIONS to get resource schema information based on URI.",
                  "OwningOrganization": "WDC",
                  "Status": "Preliminary",
                  "URI": "/Query/",
                  "Version": "0.9.11"
              },
              "Devices": {
                  "Self": "http://10.20.30.40/Devices/",
                  "Members": [
\{ "Self": "http://10.20.30.40/Storage/Devices/0123456789/",
                           "SystemType": {
                               "ID": 2,
                               Name": "Storage"
, where \{ \} , we have the set of \{ \} , \{ \} "Name": "opnflx-6789",
                           "ID": "blade_uuid_0123456789",
                           "OperatingSystem": {
                               "Self": "http://10.20.30.40/Storage/Devicess/0123456789/
OperatingSystem/",
                               "Name": "Vendor Firmware",
                               "OSType": {
                                    "ID": 0,
                                   "Name": "Unknown"
, where \{ \} , we have the contract of \{ \} , \{ \} "Version": "blade-FW-Rev0"
, where \{ \} , we have the set of \{ \} , \{ \} "SerialNumber": "blade-SN-0123456789",
                           "Model": "blade-MN-0123456789",
                           "Manufacturer": "WDC",
                           "Capabilities": {
                               "Members":[
\{ "ID": 3,
                                        "Name": "Storage",
                                        "CapabilityDescription": "This device is a storage
 provider."
, where the contract of the contract of \} , \{\{ "ID": 15,
```
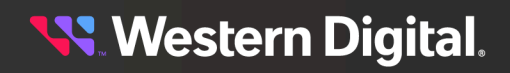

```
 "Name": "Block Server",
                                           "CapabilityDescription": "This device provides block
 storage."
, where the contract of the contract of \} , \{\{ "ID": 28,
                                          "Name": "Management Controller",
                                          "CapabilityDescription": "This device provides
 specialized hardware dedicated to systems management."
, where the contract of the contract of \} , \{\{ "ID": 40,
                                           "Name": "Blade",
                                           "CapabilityDescription": "This device is a blade
 device."
 }
design to the control of the control of the control of the control of the control of the control of the control of
, where \{ \} , we have the set of \{ \} , \{ \} "Status": {
                                 "State": {
                                      "ID": 16,
                                     "Name": "In service"
, where \{ \} , we have the contract of \{ \} , \{ \} "Health": [
\{ "ID": 5,
                                          "Name": "OK"
 }
\mathbb{I} , the contract of the contract of \mathbb{I} , the contract of \mathbb{I} "Details": [
                                     "None" 
design to the control of the control of the control of the control of the control of the control of the control of
, where \{ \} , we have the set of \{ \} , \{ \} "IPAddresses": {
                                 "Members": [
\{ "IPAddress": "10.20.30.40"
, where the contract of the contract of \} , \{\{ "IPAddress": "192.168.0.9"
 }
design to the control of the control of the control of the control of the control of the control of the control of
 }
                       } 
                 \Box }
        }
    ]
}
```
#### **Example GET curl Command Across Disparate Subnets**

**Note:** This example scans 10.20.30.0 thru 10.20.30.255 (1 subnet) and 10.202.236.0 thru 10.202.239.255 (4 subnets). The user can also enter a Netmask that does not include the Device doing the GET /System/Query. In that case, the response will not include that Device, but all other discovered Devices in the scan.

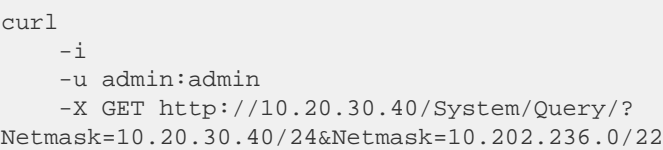

#### *Table 18: GET Response Codes*

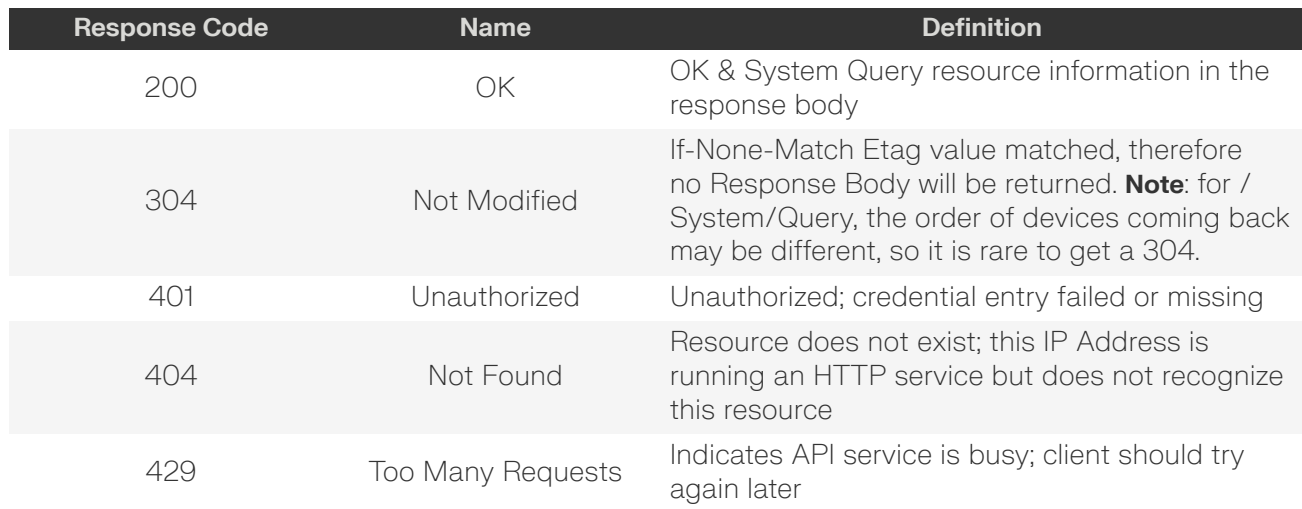

#### <span id="page-33-0"></span>**HEAD /System/Query/**

HEAD /System/Query/ pings the System Query resource.

#### *Table 19: HEAD Request Headers*

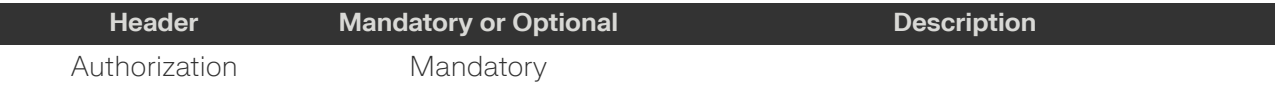

#### *Table 20: HEAD Response Codes*

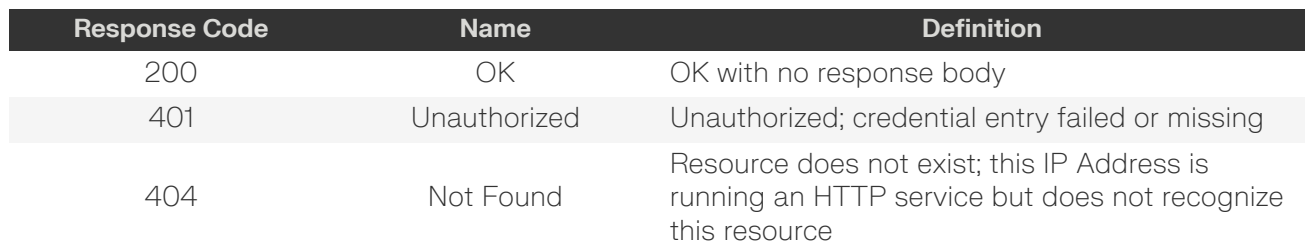

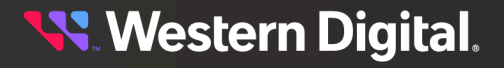

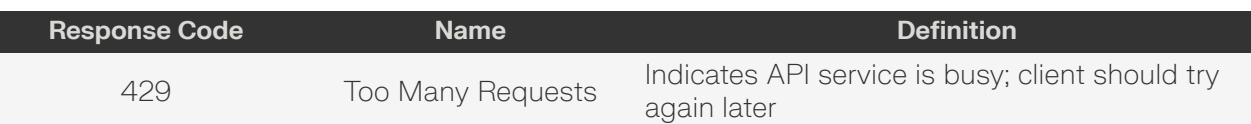

#### <span id="page-34-0"></span>**OPTIONS /System/Query/**

OPTIONS /System/Query/ returns the allowable HTTP Methods list for this resource.

#### *Table 21: OPTIONS Request Headers*

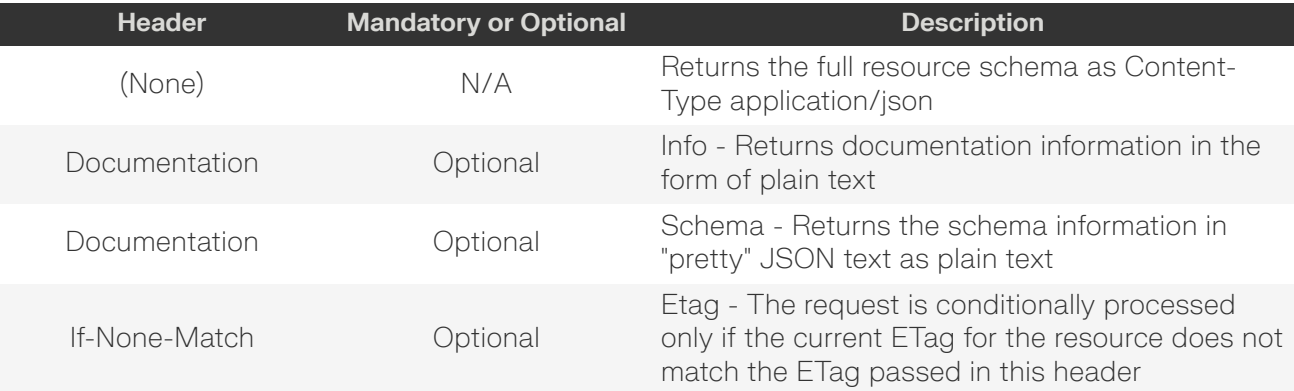

#### *Table 22: OPTIONS Response Codes*

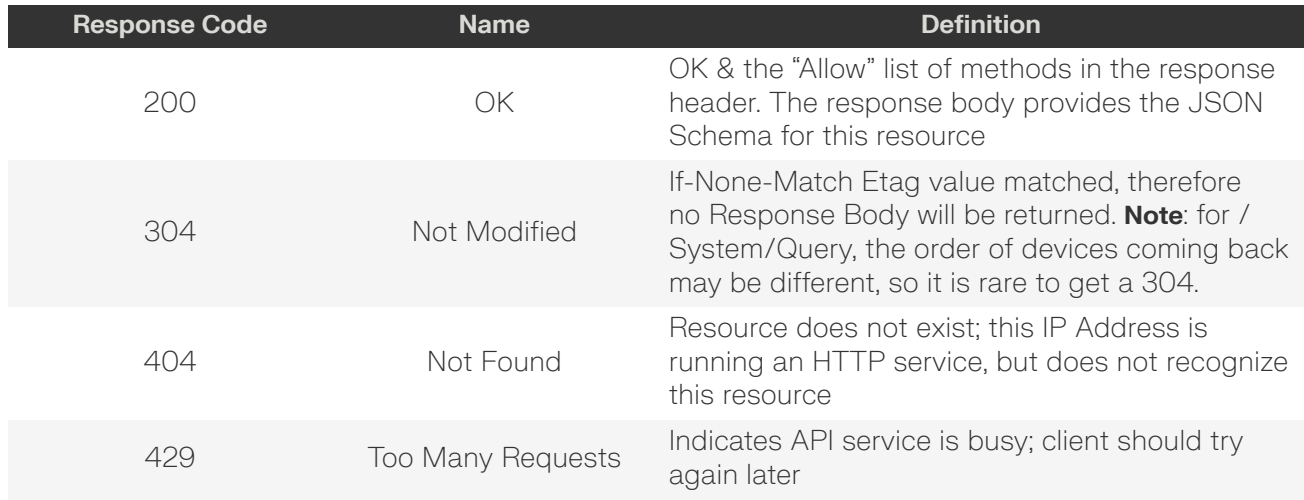

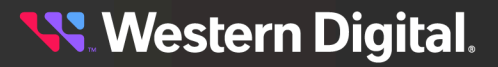

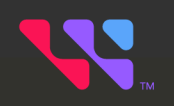

## <span id="page-35-0"></span>**System Level Resources**

## In This Chapter:

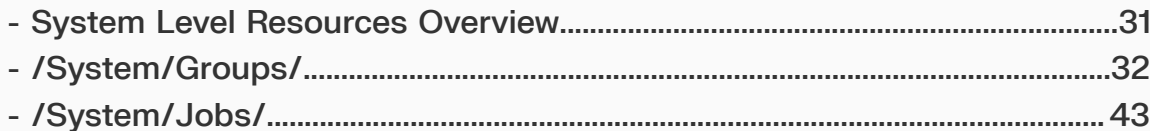
# **3.1 System Level Resources Overview**

The OCAPI incorporates "system-level" resources to provide multiple "device resource" activities and operations such as FW Update, Reboot, etc. This requires the concept of "grouping device resource" into a new virtual resource called "System Groups" to allow the system to apply certain operations across multiple device resources at the same time. The System Jobs resource describes the current and completed "Jobs" that were enacted on a System Group.

- **• /System/Groups/** Returns the collection of System Groups see [/System/Groups/](#page-37-0) *[\(page](#page-37-0) [32\)](#page-37-0)*
- **• /System/Jobs/** Returns the collection of System Jobs see [/System/Jobs/](#page-48-0) *[\(page](#page-48-0) [43\)](#page-48-0)*

# <span id="page-37-0"></span>**3.2 /System/Groups/**

The Device-level methods and attributes of /System/Groups/ return information about the System Group(s) collection and enable management operations.

**HTTP Methods: [GET](#page-37-1) [POST](#page-38-0) [HEAD](#page-39-0) [OPTIONS](#page-39-1)**

#### *Table 23: Resource Attributes*

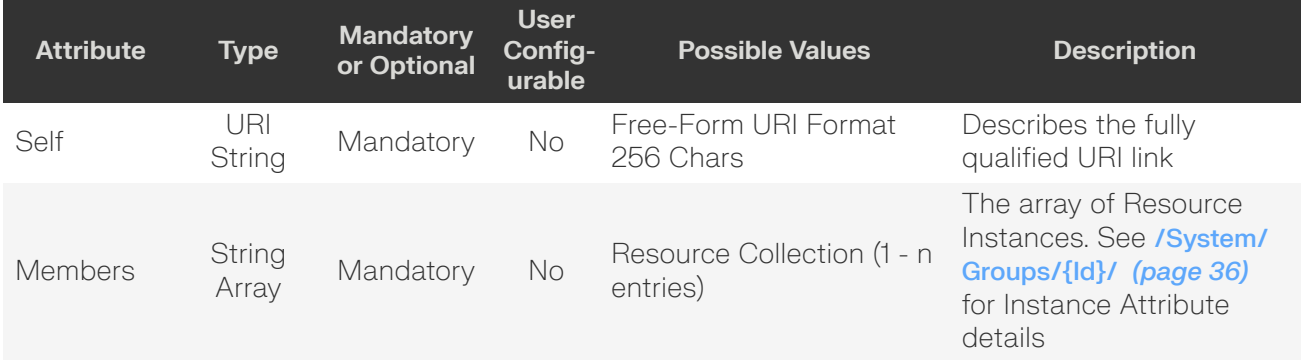

# <span id="page-37-1"></span>**GET /System/Groups/**

GET /System/Groups/ returns the Collection of System Groups.

#### *Table 24: GET Request Headers*

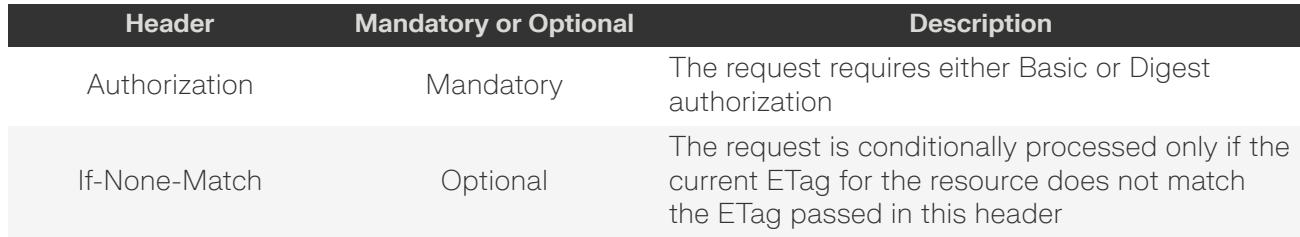

#### **Example GET curl Command**

```
curl
     -i
     -u admin:admin
```
#### -X GET http://10.20.30.40/System/Groups/

#### *Table 25: GET Response Codes*

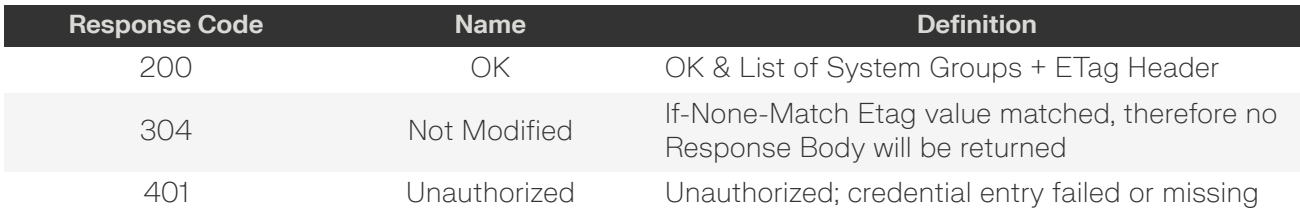

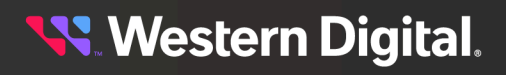

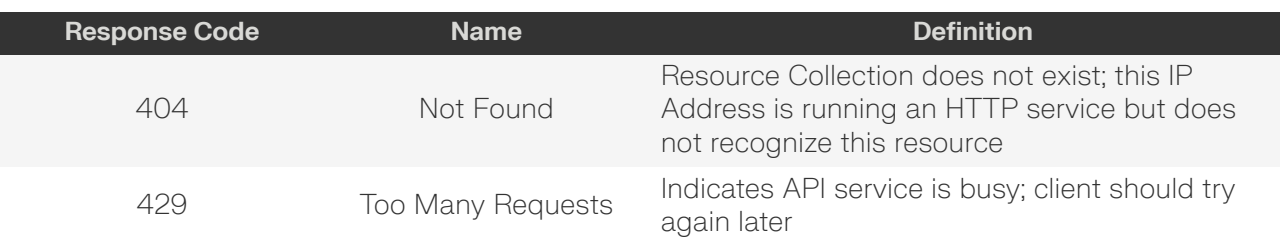

# <span id="page-38-0"></span>**POST /System/Groups/**

POST /System/Groups/ creates a new system group.

```
Example POST Request Body
```

```
{
     "Name": "name",
     "Description": "description",
     "Resources": [
          {
               "Self": "uri1"
          },
          {
              "Self": "uriN"
          }
     ]
}
```
#### **Example POST curl Command**

```
curl
    -i
     -u admin:admin
     -H "Content-Type: application/json"
     -X POST http://10.20.30.40/System/Groups/
     --data '{
           "Name":"Data102 Group",
           "Description":"Data102 Group for Bulk FW Update"
           "Resources": [
\left\{ \begin{array}{c} 0 & 0 \\ 0 & 0 \end{array} \right. "Self": "https://10.20.30.40/Storage/Devices/0123456789/?
IPAddress=10.20.30.50"
                },
\left\{ \begin{array}{c} 0 & 0 \\ 0 & 0 \end{array} \right. "Self": "https://10.20.30.40/Storage/Devices/012345678912/?
IPAddress=10.20.30.51"
                },
\left\{ \begin{array}{c} 0 & 0 \\ 0 & 0 \end{array} \right. "Self": "https://10.20.30.40/Storage/Devices/012345678933/?
IPAddress=10.20.30.52"
                }
           ],
      }'
```
**Western Digital.** 

#### *Table 26: POST Response Codes*

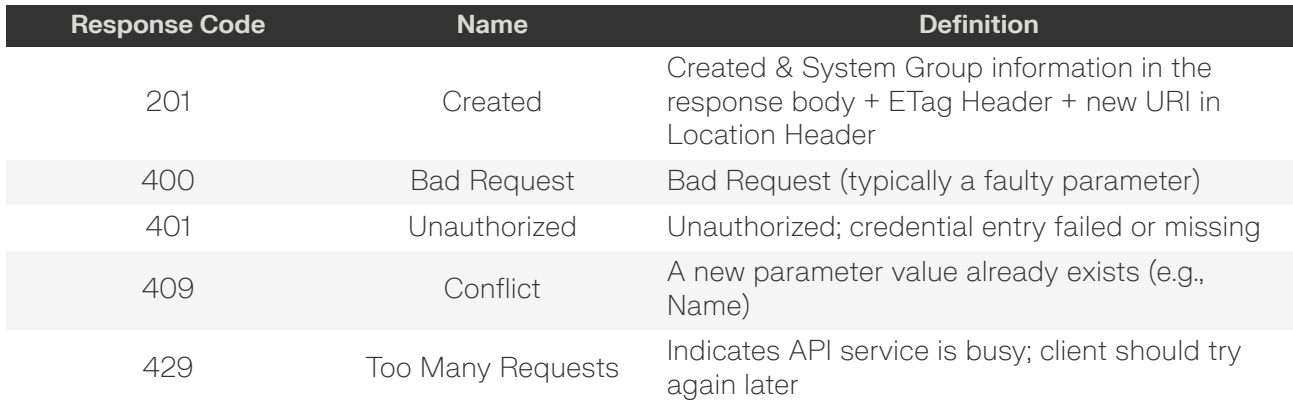

#### <span id="page-39-0"></span>**HEAD /System/Groups/**

HEAD /System/Groups/ pings the System Groups Collection.

#### *Table 27: HEAD Request Headers*

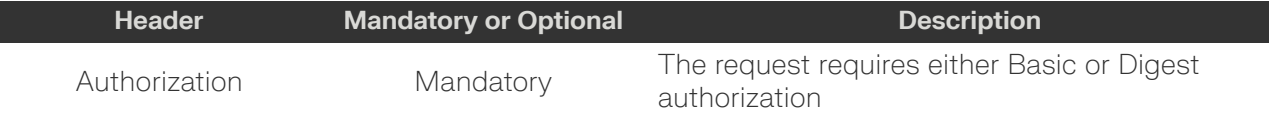

#### *Table 28: HEAD Response Codes*

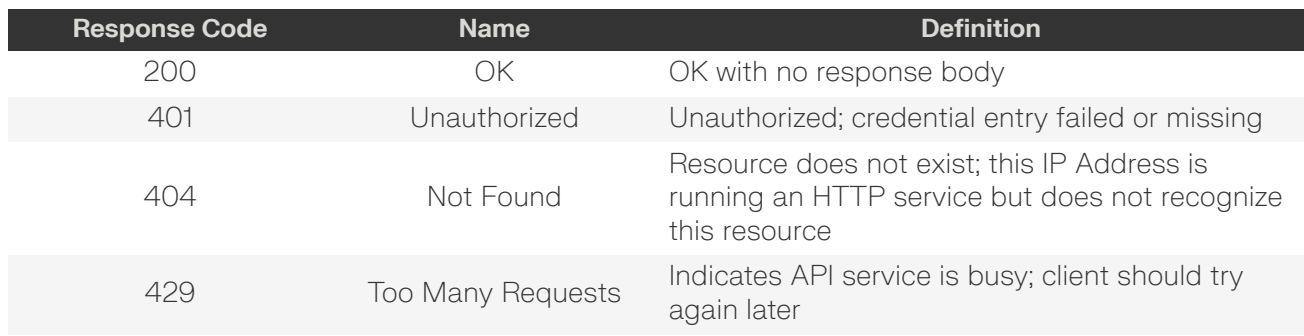

# <span id="page-39-1"></span>**OPTIONS /System/Groups/**

OPTIONS /System/Groups/ returns the allowable HTTP Methods list for this resource.

#### *Table 29: OPTIONS Request Headers*

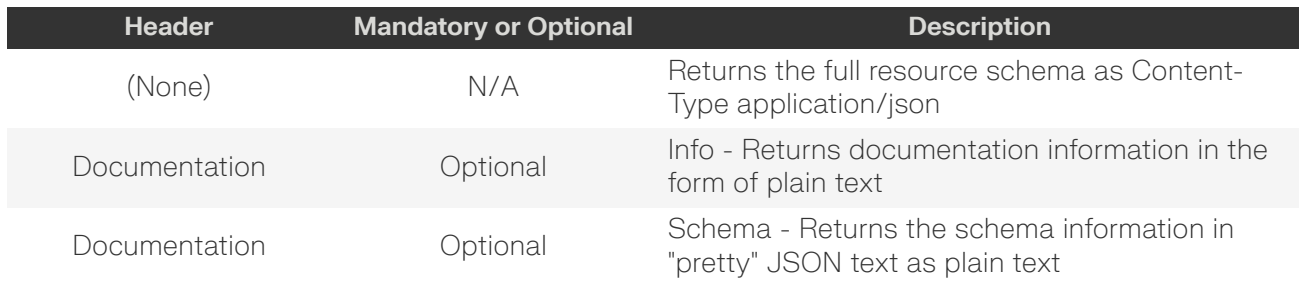

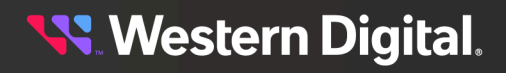

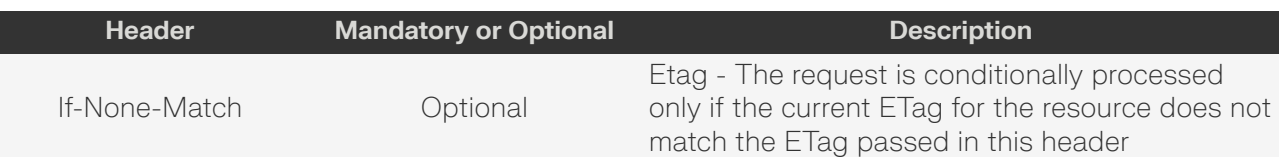

#### *Table 30: OPTIONS Response Codes*

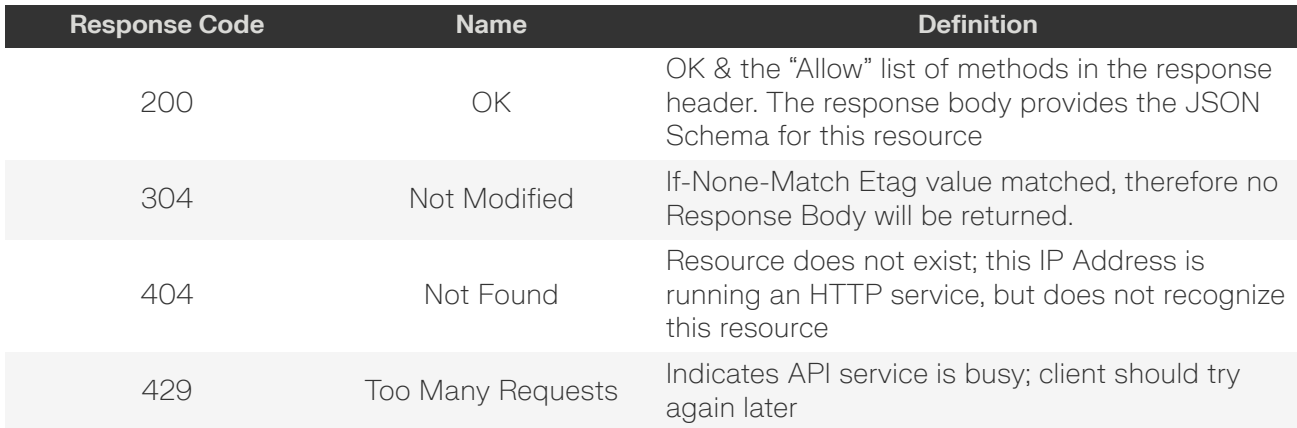

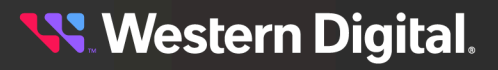

# <span id="page-41-0"></span>**3.2.1 /System/Groups/{Id}/**

The Device-level methods and attributes of /System/Groups/{Id}/ return information about a specific System Group, based on the {id} in the URI string, and enable management operations.

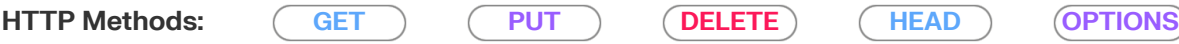

#### *Table 31: Resource Attributes*

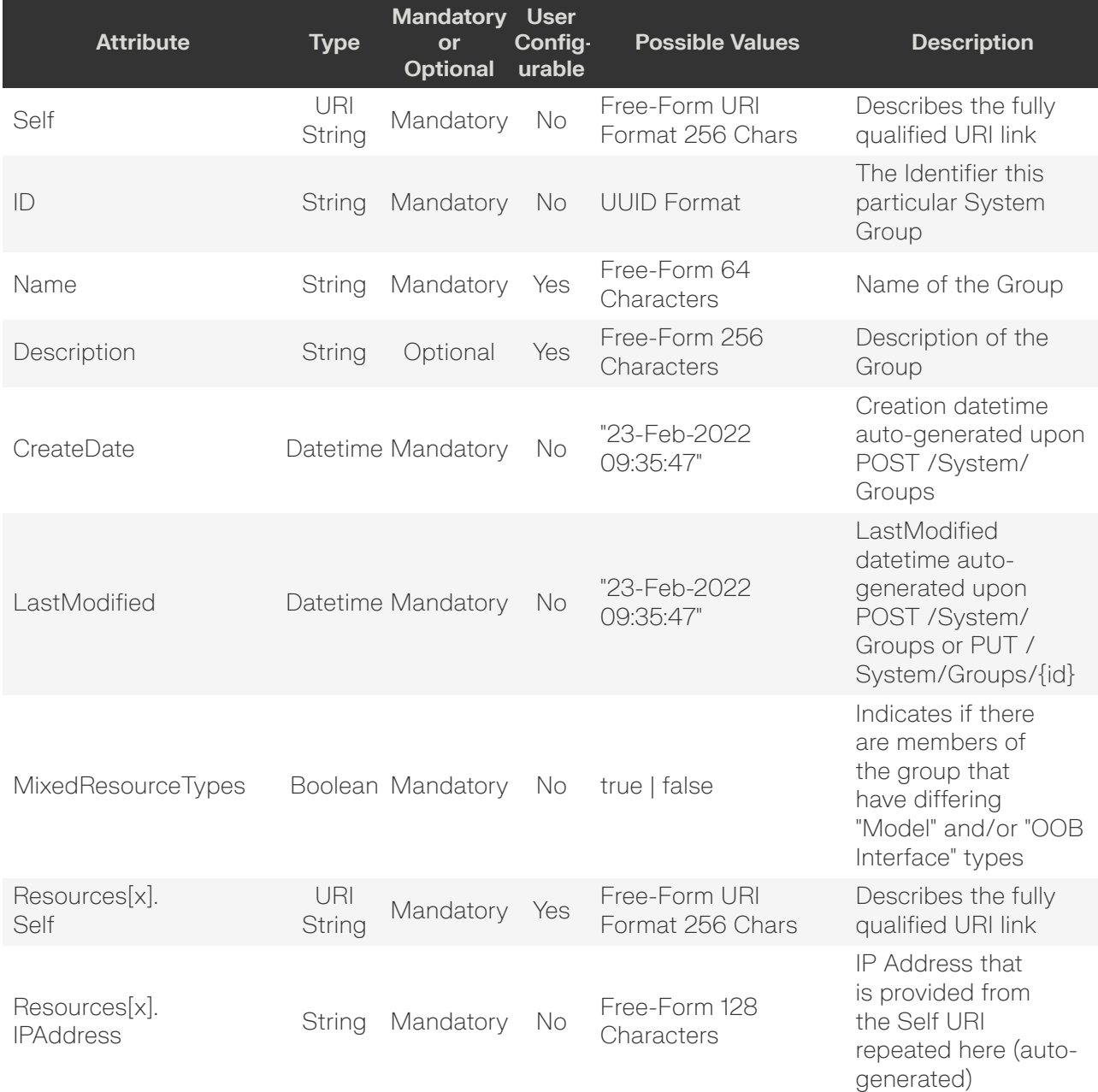

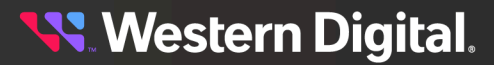

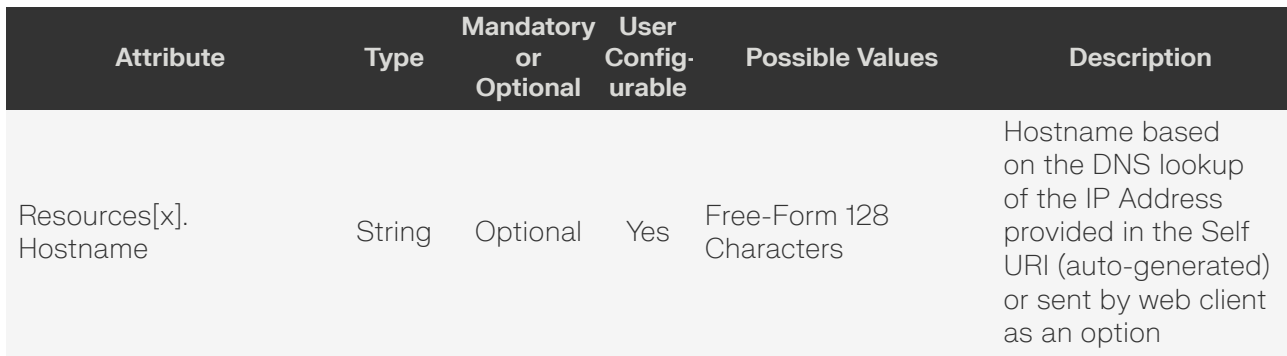

# <span id="page-42-0"></span>**GET /System/Groups/{Id}/**

GET /System/Groups/{Id}/ returns information regarding a specific System Group based on the {id} in the URI address string.

#### *Table 32: GET Request Headers*

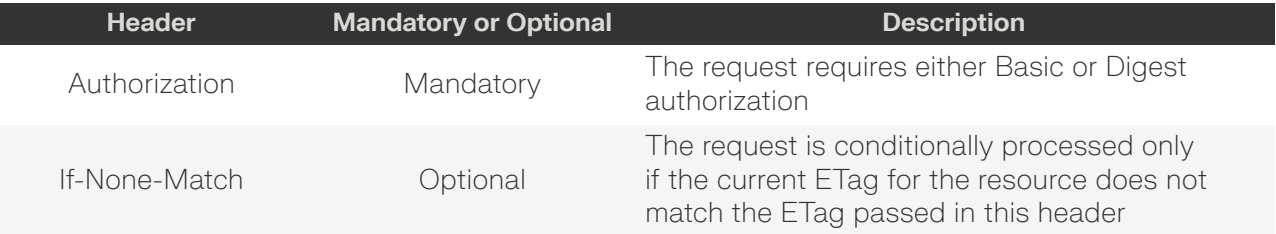

#### **Example GET curl Command**

```
curl
    -i
     -u admin:admin
     -X GET http://10.20.30.40/System/Groups/087d9191-9cd0-7107-b24a-0afd619ef10f
```
#### **Example GET Response Body**

```
{
     "Self": "http://10.20.30.40/System/Groups/087d9191-9cd0-7107-b24a-0afd619ef10f/",
     "ID": "087d9191-9cd0-7107-b24a-0afd619ef10f",
     "Name": "Data102 Group",
     "Description": "",
     "CreateDate": "20-Jul-2022 22:55:42",
     "LastModified": "20-Jul-2022 22:55:42",
     "MixedResourceTypes": false,
     "Resources": [
\left\{ \begin{array}{c} 1 & 0 \\ 0 & 1 \end{array} \right\} "Self": "http://10.20.30.40/Storage/Devices/THCLS00220EA0045-A/?
IPAddress=10.202.239.228",
               "IPAddress": "10.202.239.228",
               "Hostname": "oobm-00-0c-ca-07-0a-e3.hgst.com."
          },
\left\{ \begin{array}{c} 1 & 0 \\ 0 & 1 \end{array} \right\} "Self": "http://10.20.30.40/Storage/Devices/USCSJ04217EA0004/?
IPAddress=10.202.239.176",
               "IPAddress": "10.202.239.176",
               "Hostname": "oobm-00-0c-ca-04-00-28.hgst.com."
 },
```
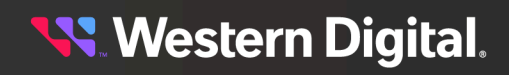

```
\left\{ \begin{array}{c} 0 & 0 \\ 0 & 0 \end{array} \right\} "Self": "http://10.20.30.40/Storage/Devices/USWSJ01119EZ002C/?
IPAddress=10.202.239.246",
                 "IPAddress": "10.202.239.246",
                 "Hostname": "oobm-00-0c-ca-08-1d-e8.hgst.com."
           }
      ]
}
```
*Table 33: GET Response Codes*

| <b>Response Code</b> | <b>Name</b>       | <b>Definition</b>                                                                                              |
|----------------------|-------------------|----------------------------------------------------------------------------------------------------|
| 200                  | OK                | OK & System Group information in the response<br>body + ETag Header                                            |
| 304                  | Not Modified      | If-None-Match Etag value matched, therefore no<br>Response Body will be returned                               |
| 401                  | Unauthorized      | Unauthorized; credential entry failed or missing                                                               |
| 404                  | Not Found         | Resource does not exist; this IP Address is<br>running an HTTP service but does not recognize<br>this resource |
| 429                  | Too Many Requests | Indicates API service is busy; client should try<br>again later                                                |

# <span id="page-43-0"></span>**PUT /System/Groups/{Id}/**

PUT /System/Groups/{Id}/ modifies an attribute or executes an operation for this Group.

#### *Table 34: PUT Request Headers*

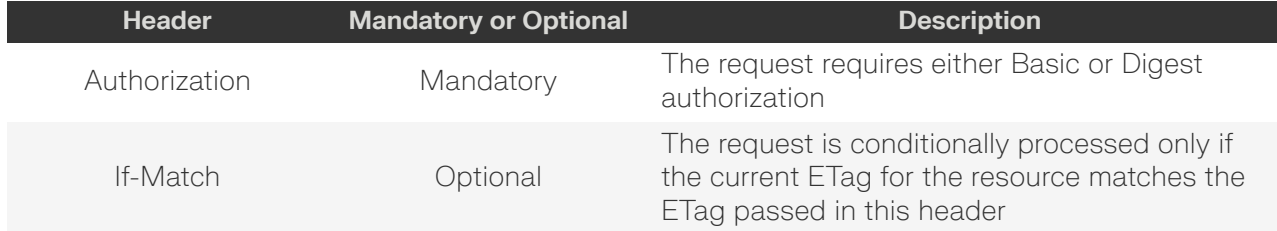

#### **Example PUT curl Command**

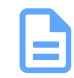

**Note:** The If-Match conditional in this command requires the **ETag** from the GET Response Header.

```
curl
   -i -u admin:admin
    -H 'If-Match: 3677651d2011428f32120a029b015e81'
    -H 'Content-Type: application/json'
    -X PUT http://10.20.30.40/System/Groups/
    --data '{
        "Resources": [
\{
```
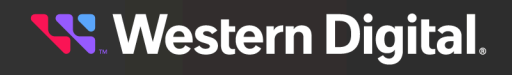

```
 "Self": "https://10.20.30.40/Storage/Devices/0123456789/?
IPAddress=10.20.30.50" 
            },
\{ "Self": "https://10.20.30.40/Storage/Devices/012345678912/?
IPAddress=10.20.30.51" 
            },
\{ "Self": "https://10.20.30.40/Storage/Devices/012345678933/?
IPAddress=10.20.30.52" 
            },
\{ "Self": "https://10.20.30.40/Storage/Devices/012345678933/?
IPAddress=10.20.30.53" 
            }
        ], 
       "Description": "Updated Data102 Group for Bulk FW Update"
    }'
```
#### **Example PUT Request Body**

```
{
     "Name": "name",
     "Description": "description",
     "Resources": [
          {
               "Self": "uri1",
          }, 
           {
               "Self": "uriN",
          }
    \lbrack,
}
```
#### *Table 35: PUT Response Codes*

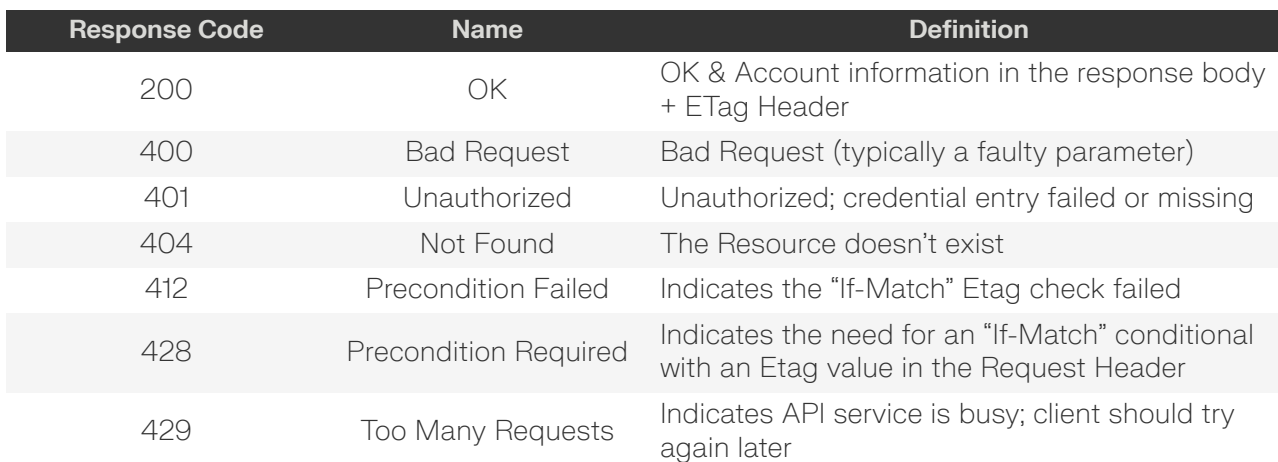

## <span id="page-44-0"></span>**DELETE /System/Groups/{Id}/**

DELETE /System/Groups/{Id}/ deletes this System Group.

#### *Table 36: DELETE Request Headers*

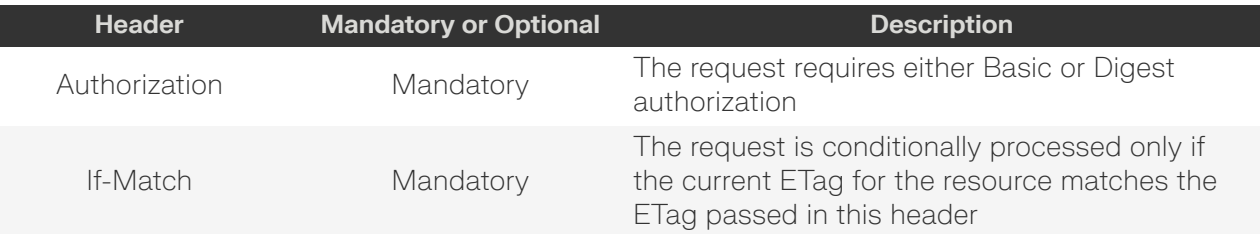

#### **Example DELETE curl Command**

**Note:** The If-Match conditional in this command requires the **ETag** from the GET Response Header.

### curl

```
-1 -u admin:admin
 -H "If-Match: 3677651d2011428f32120a029b015e81"
 -X DELETE http://10.20.30.40/System/Groups/12345
```
#### *Table 37: DELETE Response Codes*

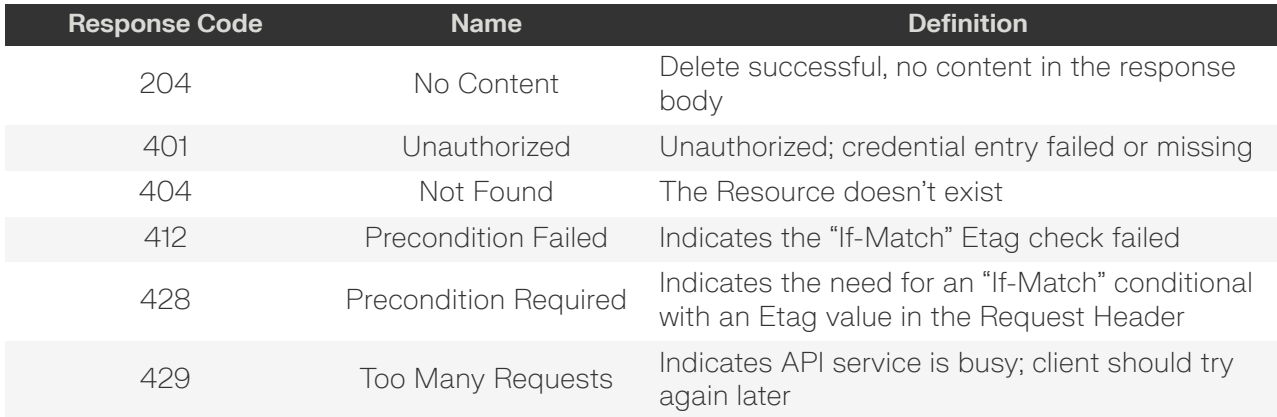

## <span id="page-45-0"></span>**HEAD /System/Groups/{Id}/**

HEAD /System/Groups/{Id}/ pings this System Group.

#### *Table 38: HEAD Request Headers*

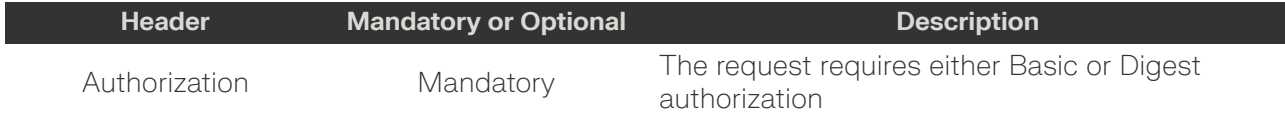

#### *Table 39: HEAD Response Codes*

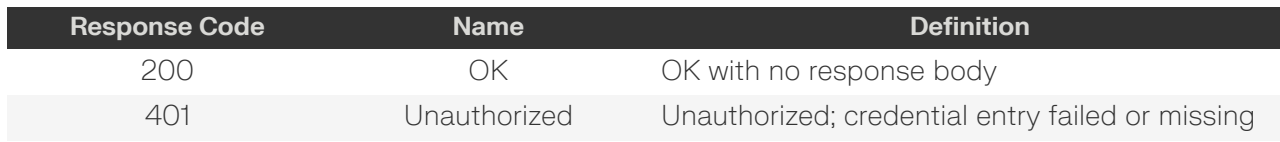

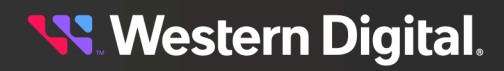

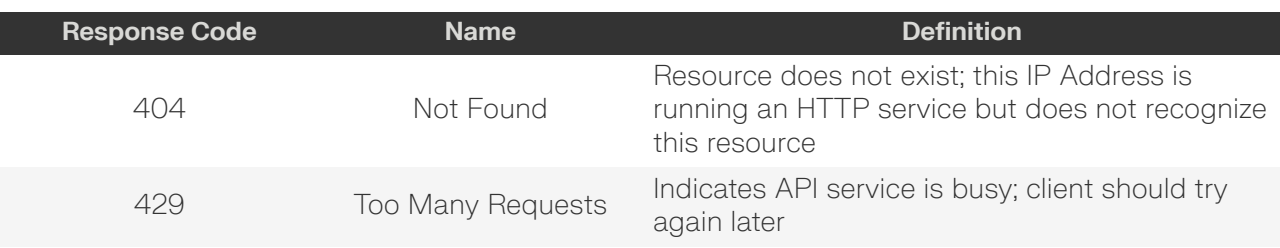

# <span id="page-46-0"></span>**OPTIONS /System/Groups/{Id}/**

OPTIONS /System/Groups/{Id}/ returns the allowable HTTP Methods list for this resource.

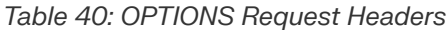

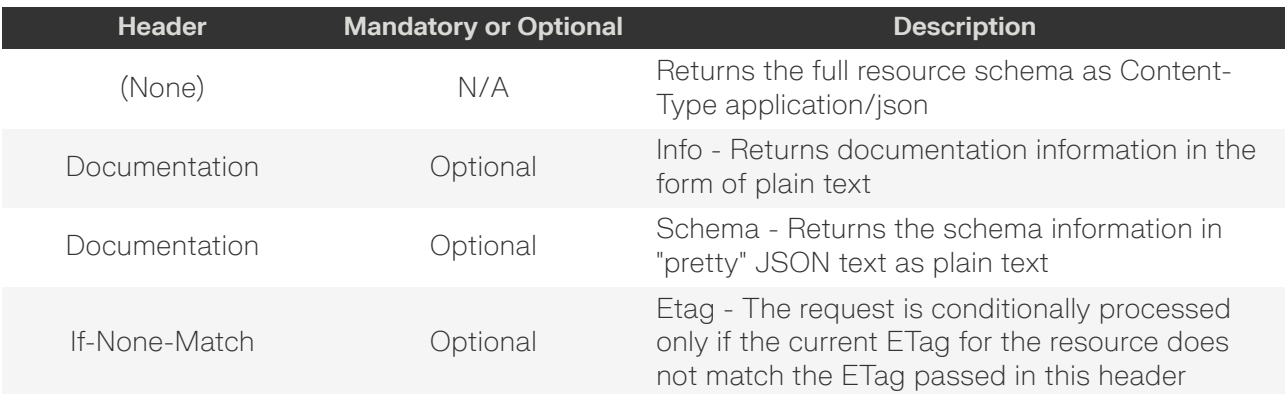

#### *Table 41: OPTIONS Response Codes*

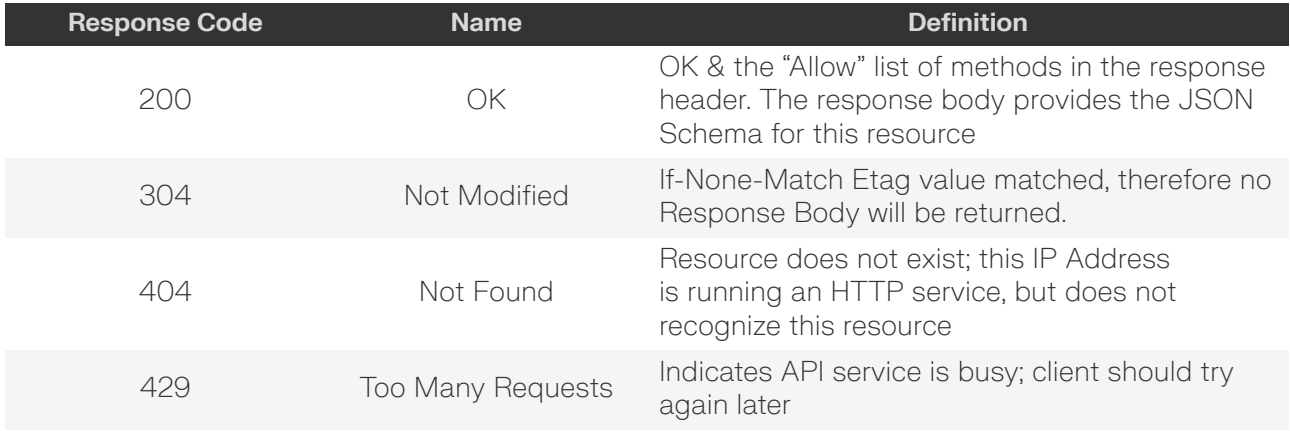

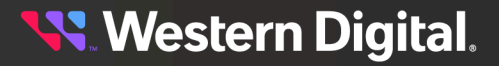

# **3.2.2 Bulk Operations for a Resource Group**

The following are example curl commands to perform bulk operations on a resource group.

## **Bulk Firmware Update**

```
curl
   -1 -u admin:admin
    -H "Content-Type: application/json"
    -X POST http://10.20.30.40/System/Groups/0123456/OperatingSystem/
     --data '{
         "FirmwareFile": "http://location/of/file"
     }'
```
## **Bulk Reboot**

```
curl
     -i
     -u admin:admin
     -H "Content-Type: application/json"
     -X POST http://10.20.30.40/System/Groups/0123456/Reboot/
     --data '{
         "Reboot": true
     }'
```
## **Bulk Power State Change**

```
curl
     -i
     -u admin:admin
     -H "Content-Type: application/json"
     -X POST http://10.20.30.40/System/Groups/0123456/PowerState/
     --data '{
         "ID": 4
     }'
```
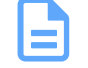

**Note:** ID=2 is "PowerOn", ID=4 is "Sleep".

# **Bulk Locate LED Toggle**

```
curl
   -i -u admin:admin
    -H "Content-Type: application/json"
    -X POST http://10.20.30.40/System/Groups/0123456/IndicatorLED/
    --data '{
        "ID": 2
     }'
```
**Note:** ID=2 is "Lit", ID=4 is "Off".

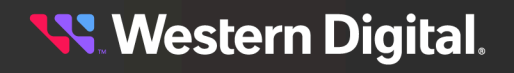

# <span id="page-48-0"></span>**3.3 /System/Jobs/**

The Device-level methods and attributes of /System/Jobs/ return information about the System Job(s) collection and enable management operations.

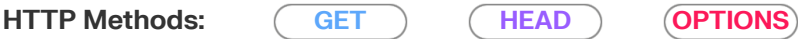

#### *Table 42: Resource Attributes*

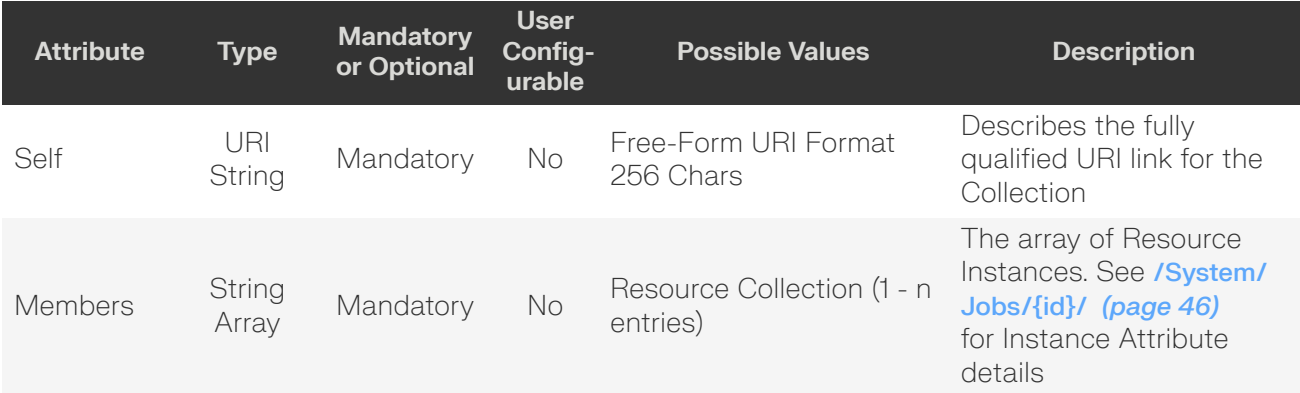

# <span id="page-48-1"></span>**GET /System/Jobs/**

GET /System/Jobs/ returns the Collection of System Jobs.

#### *Table 43: GET Request Headers*

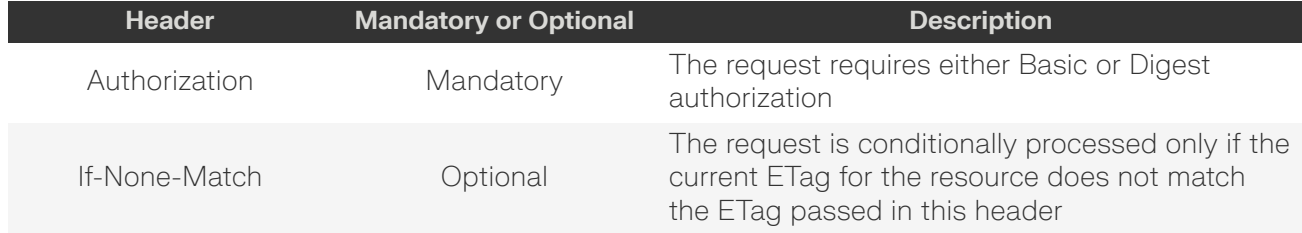

#### **Example GET curl Command**

```
curl
     -i
     -u admin:admin
     -X GET http://10.20.30.40/System/Jobs/
```
#### *Table 44: GET Response Codes*

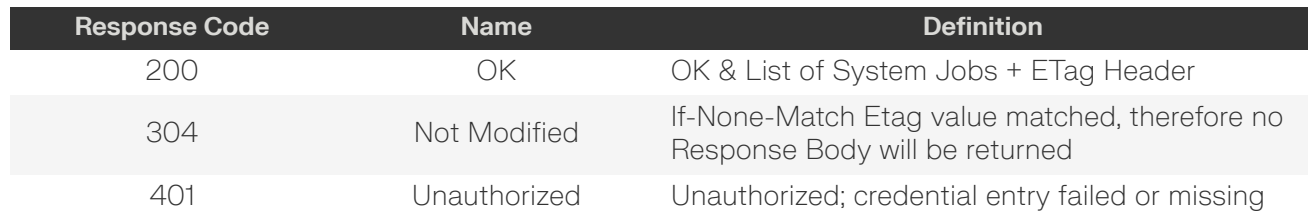

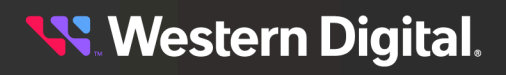

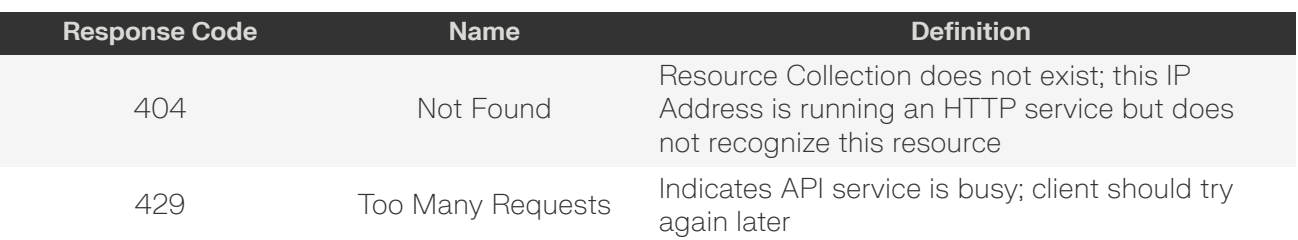

# <span id="page-49-0"></span>**HEAD /System/Jobs/**

HEAD /System/Jobs/ pings the System Jobs collection.

#### *Table 45: HEAD Request Headers*

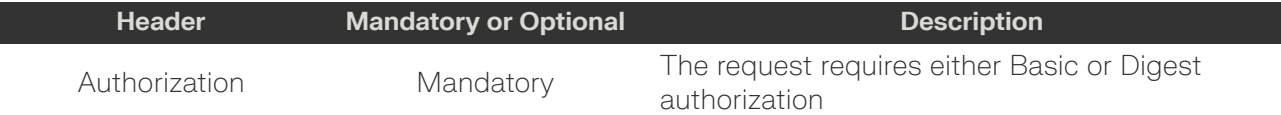

#### *Table 46: HEAD Response Codes*

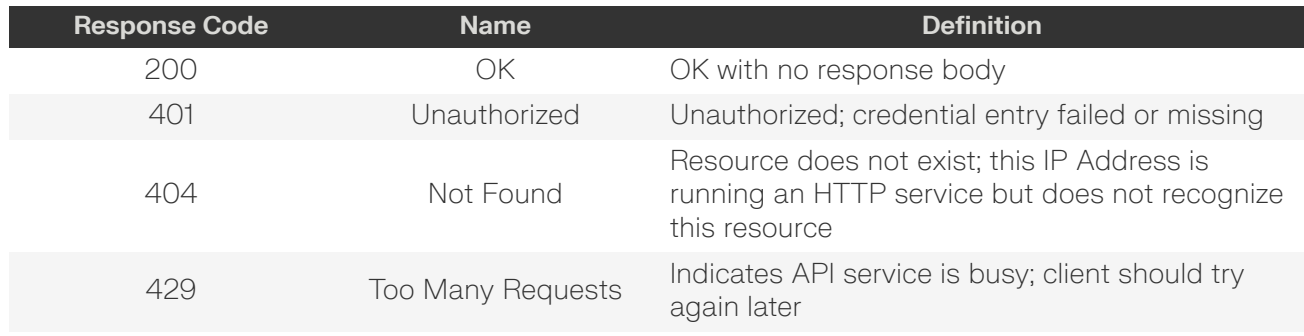

## <span id="page-49-1"></span>**OPTIONS /System/Jobs/**

OPTIONS /System/Jobs/ returns the allowable HTTP Methods list for this resource.

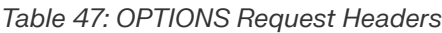

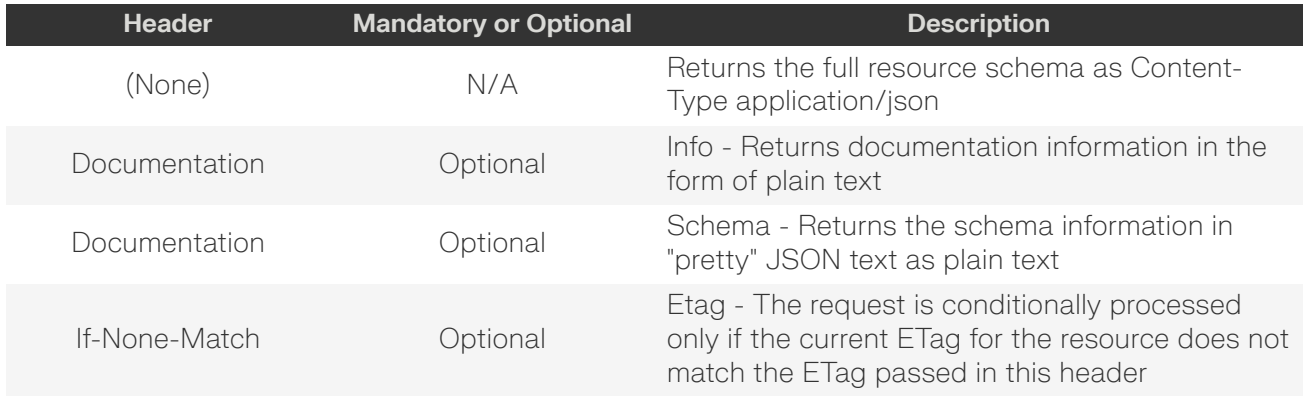

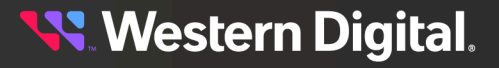

#### *Table 48: OPTIONS Response Codes*

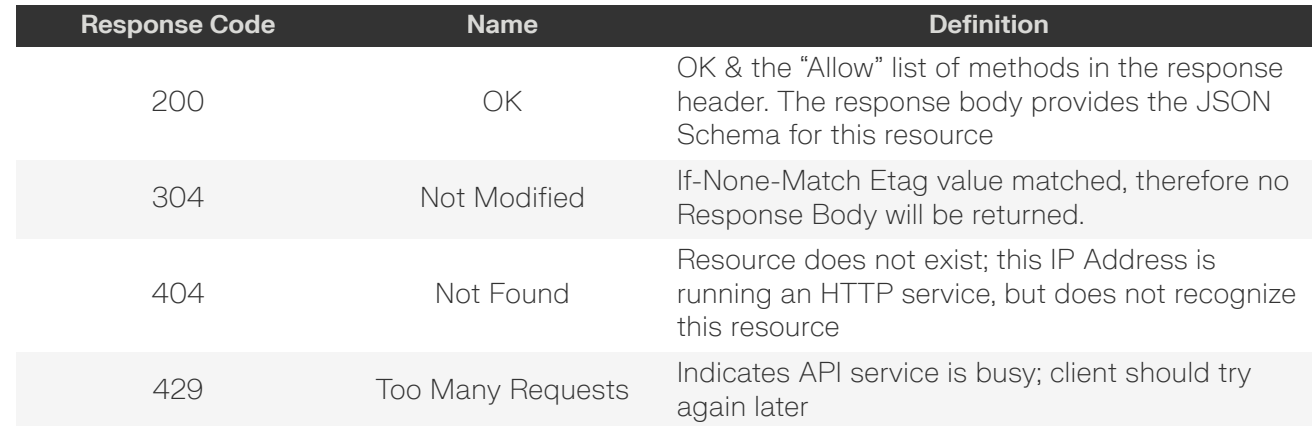

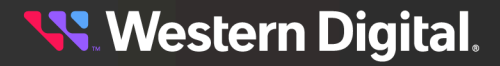

# <span id="page-51-0"></span>**3.3.1 /System/Jobs/{id}/**

The Device-level methods and attributes of /System/Jobs/{id}/ return information about the a specific System Job, based on the {id} in the URI string, and enable management operations.

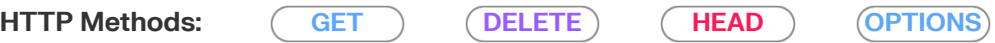

#### *Table 49: Resource Attributes*

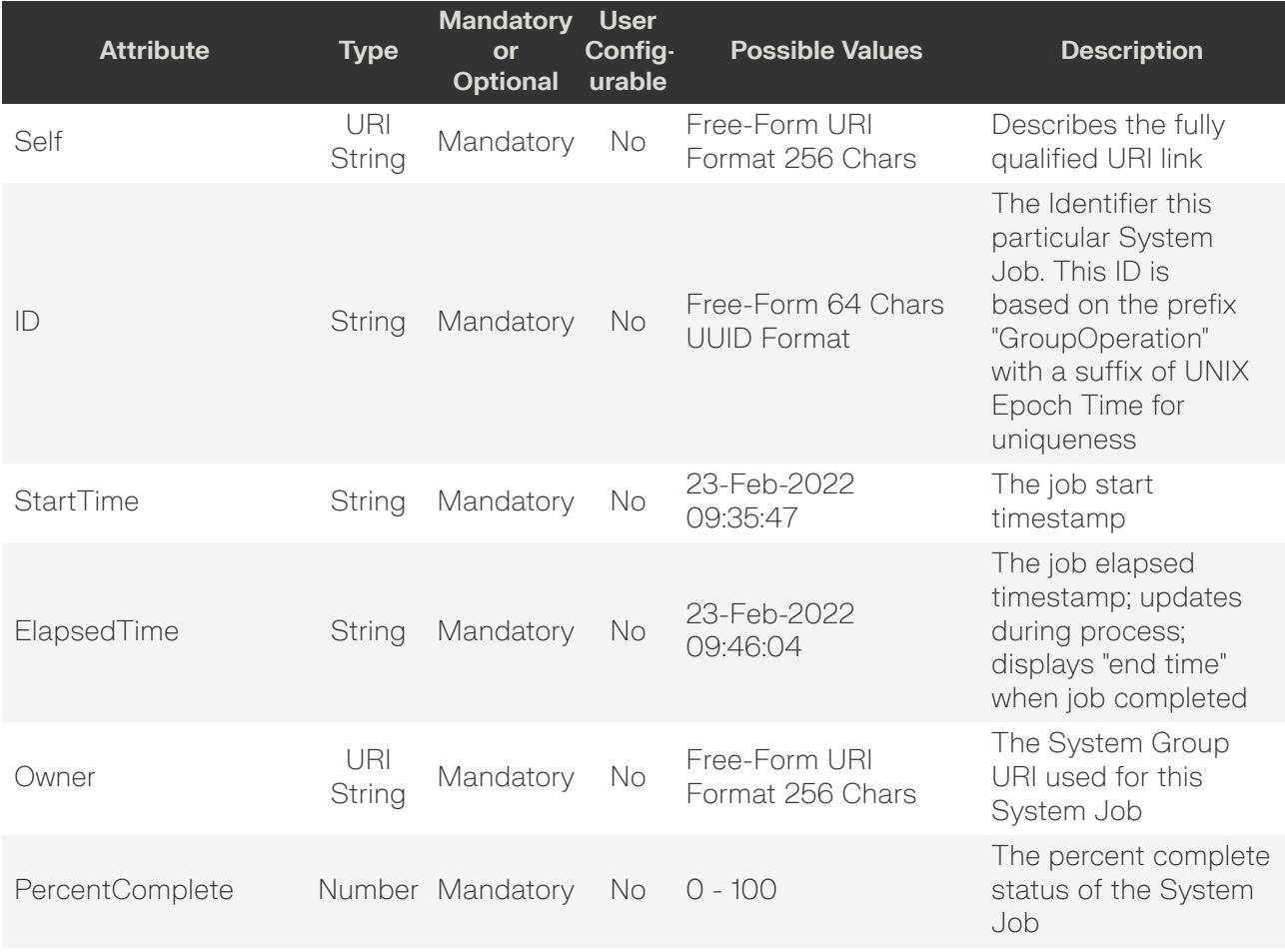

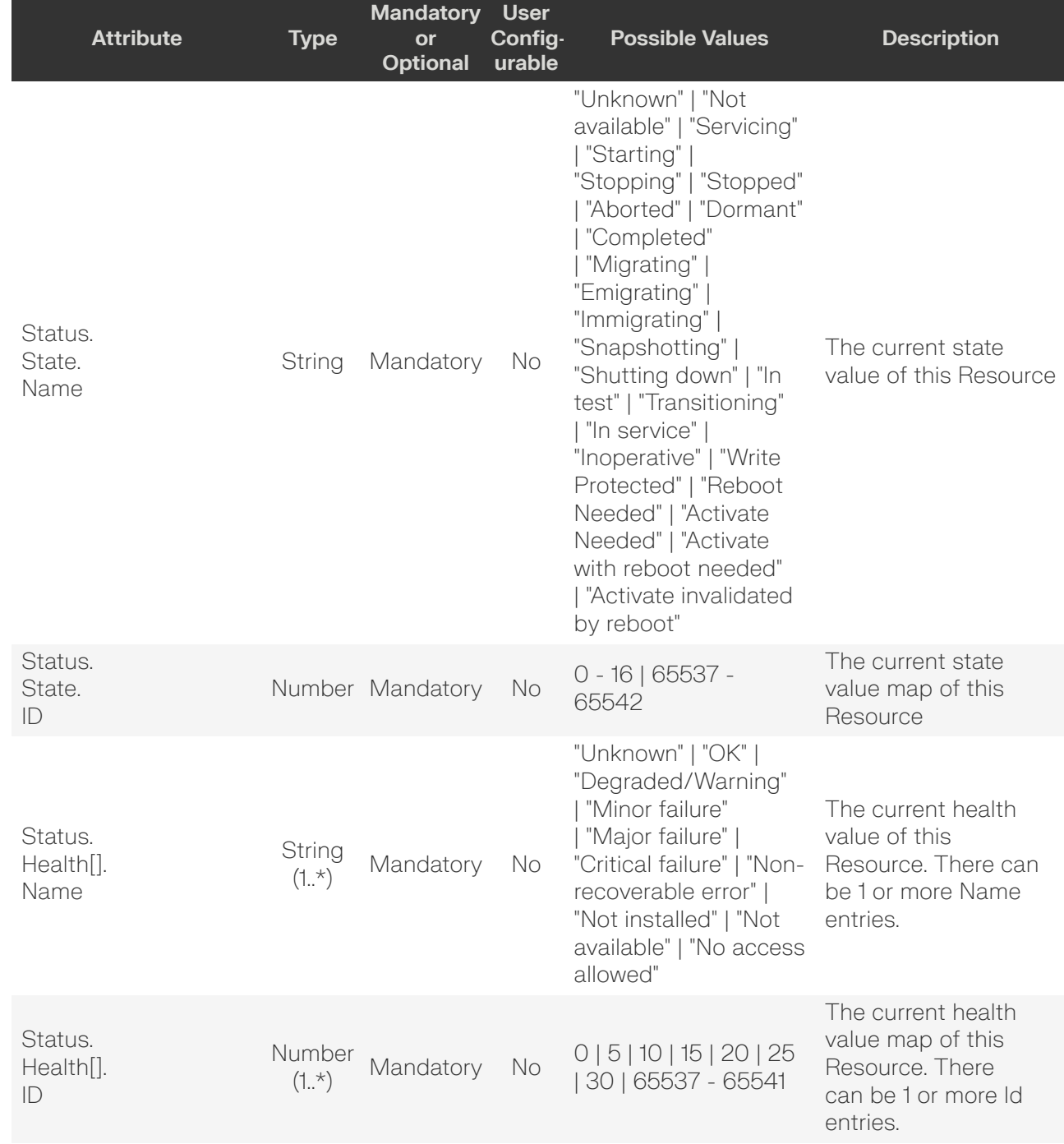

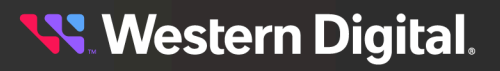

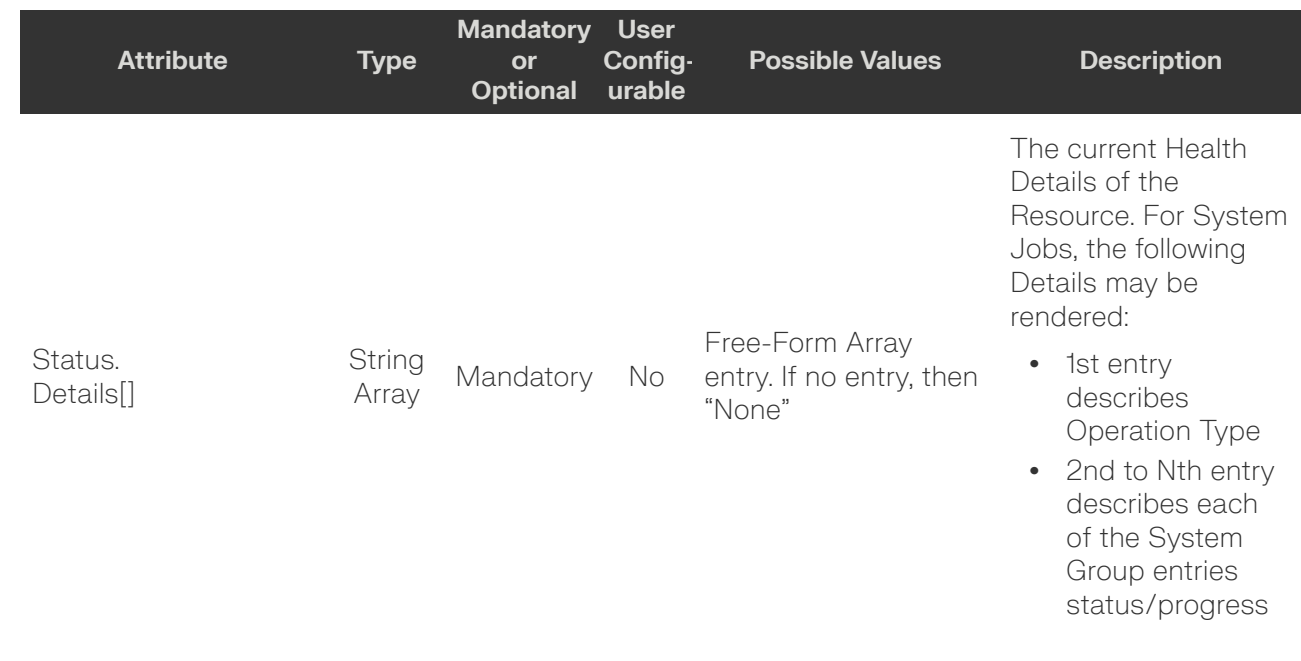

# <span id="page-53-0"></span>**GET /System/Jobs/{id}/**

GET /System/Jobs/{id}/ returns information regarding a specific System Job based on the {id} in the URI address string.

#### *Table 50: GET Request Headers*

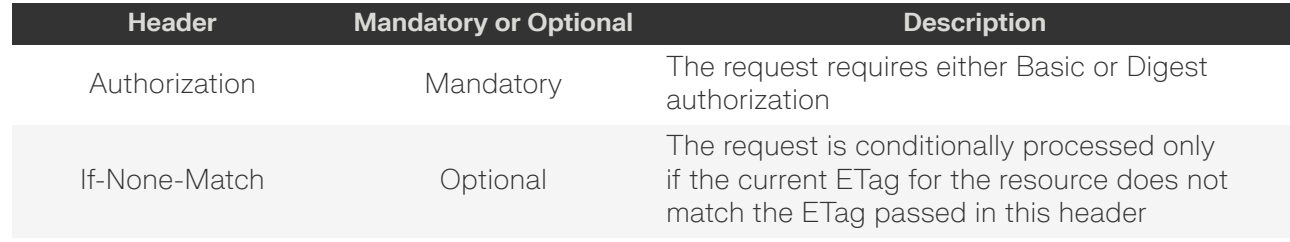

#### **Example GET curl Command**

```
curl
    -1 -u admin:admin
     -X GET http://10.20.30.40/System/Jobs/GroupOperation1812345
```
#### **Example GET Response Body**

```
{ 
     "Self": "http://10.20.30.40/System/Jobs/GroupOperation1812345",
     "ID": "GroupOperation1812345",
     "StartTime: "23-Feb-2022 09:35:47",
     "ElapsedTime": "23-Feb-2022 09:46:04",
     "Owner": "http://10.20.30.40/System/Groups/12345",
     "PercentComplete": 100,
     "Status": {
         "State": {
             "ID": 8,
             "Name": "Completed"
```
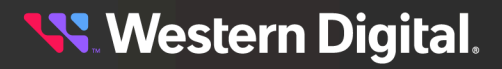

```
 },
         "Health": [
             {
                 "ID": 5,
                 "Name": "OK"
 }
         ],
         "Details": [
             "OPERATION: System Group OS Update: http://fileserver/users/bob/
bundle4_0_13.tar.gz", 
             "SUCCESS: Resource:oobm-00-0c-ca-08-1d-e8, Message:Action was successful,
 StatusCode:0",
             "SUCCESS: Resource:oobm-00-0c-ca-07-09-20, Message:Action was successful,
 StatusCode:0",
             "SUCCESS: Resource:oobm-00-0c-ca-07-09-02, Message:Action was successful,
 StatusCode:0"
        ]
     }
}
```
#### *Table 51: GET Response Codes*

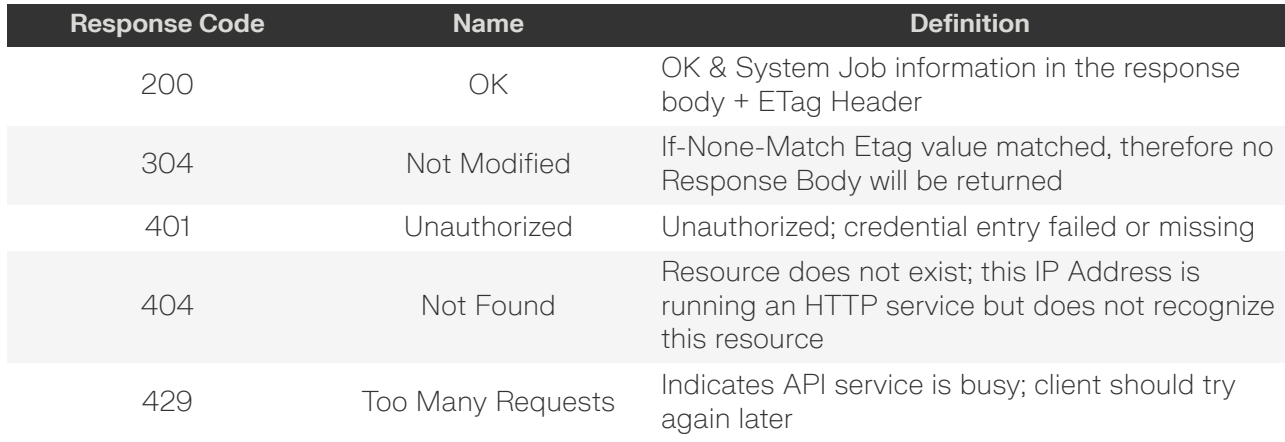

## <span id="page-54-0"></span>**DELETE /System/Jobs/{id}/**

DELETE /System/Jobs/{id}/ deletes this System Job.

#### *Table 52: DELETE Request Headers*

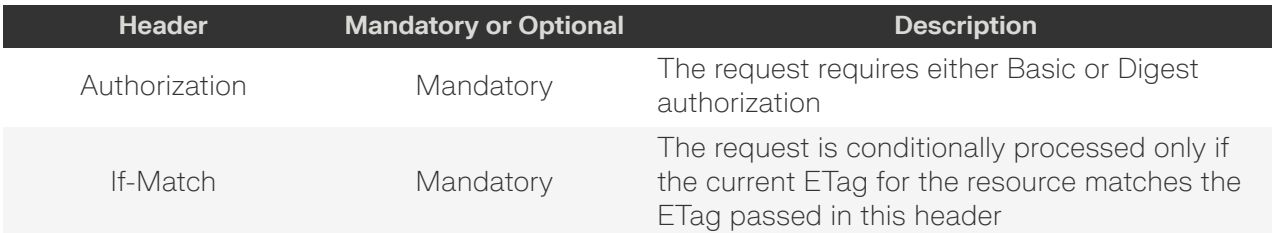

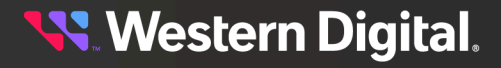

#### **Example DELETE curl Command**

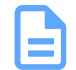

**Note:** The If-Match conditional in this command requires the **ETag** from the GET Response Header.

#### curl

- $-1$ -u admin:admin
- 
- -H "If-Match: 3677651d2011428f32120a029b015e81" -X DELETE http://10.20.30.40/System/Jobs/GroupOperation1812345

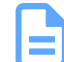

**Note:** System Jobs cannot be deleted when in-progress (Percent Complete is less than 100%).

**Note:** System Jobs are automatically created with unique IDs when a System Group is used in a Group Operation (e.g. FW Update, Reboot, Power State, or Locate LED).

#### *Table 53: DELETE Response Codes*

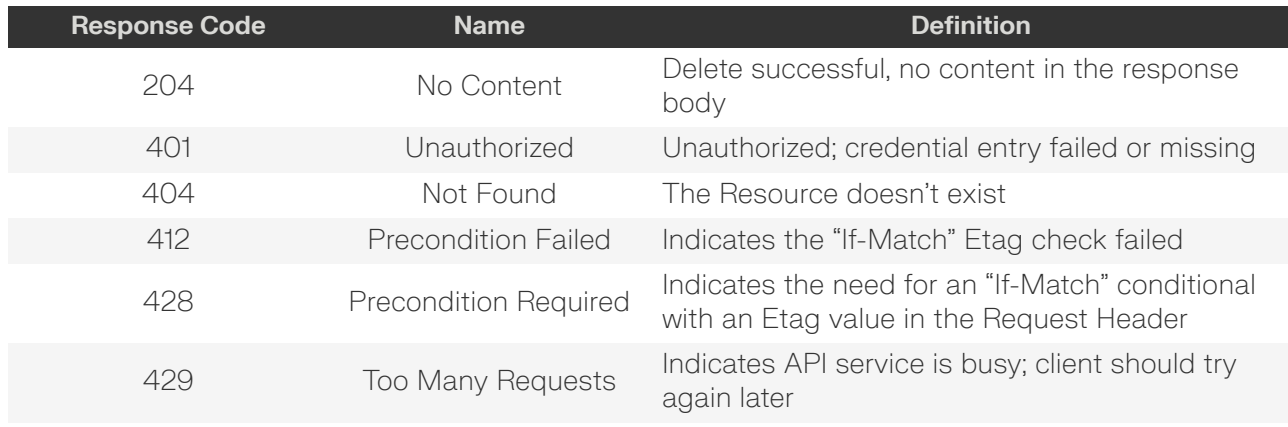

# <span id="page-55-0"></span>**HEAD /System/Jobs/{id}/**

HEAD /System/Jobs/{id}/ pings this System Job.

#### *Table 54: HEAD Request Headers*

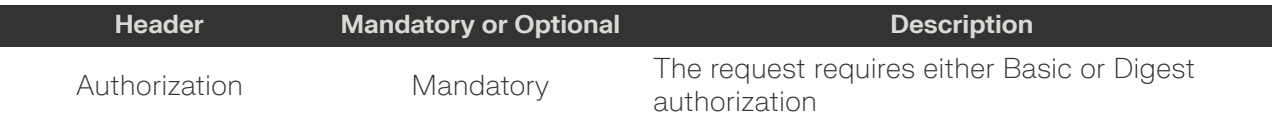

#### *Table 55: HEAD Response Codes*

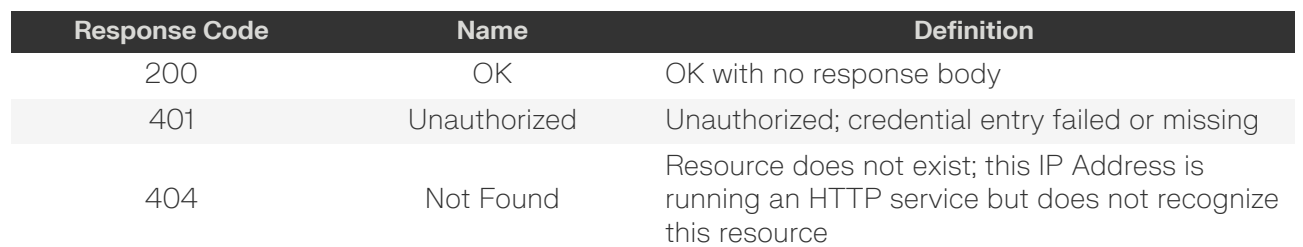

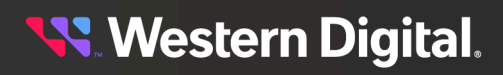

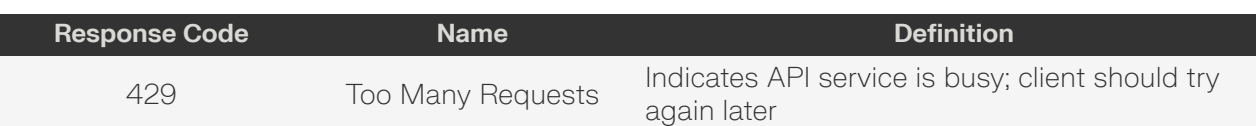

# <span id="page-56-0"></span>**OPTIONS /System/Jobs/{id}/**

OPTIONS /System/Jobs/{id}/ returns the allowable HTTP Methods list for this resource.

#### *Table 56: OPTIONS Request Headers*

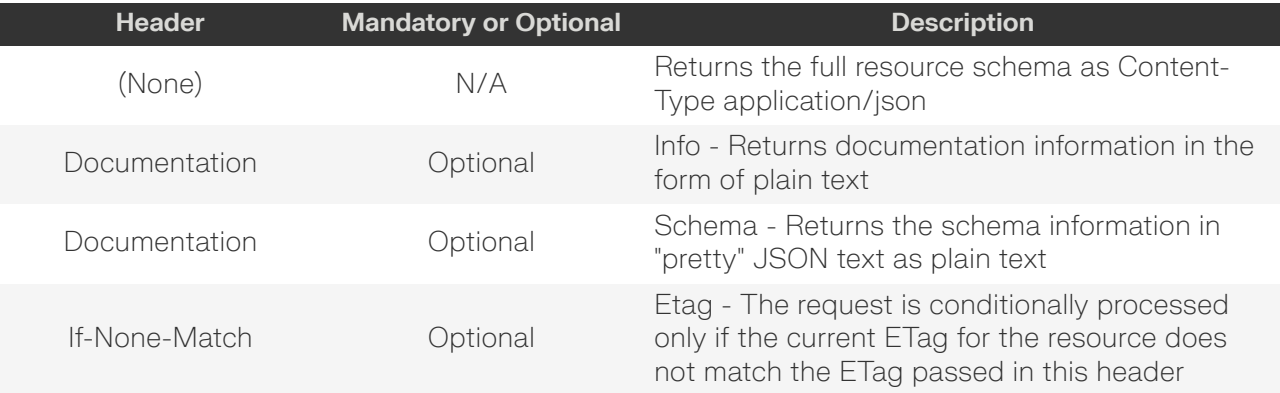

#### *Table 57: OPTIONS Response Codes*

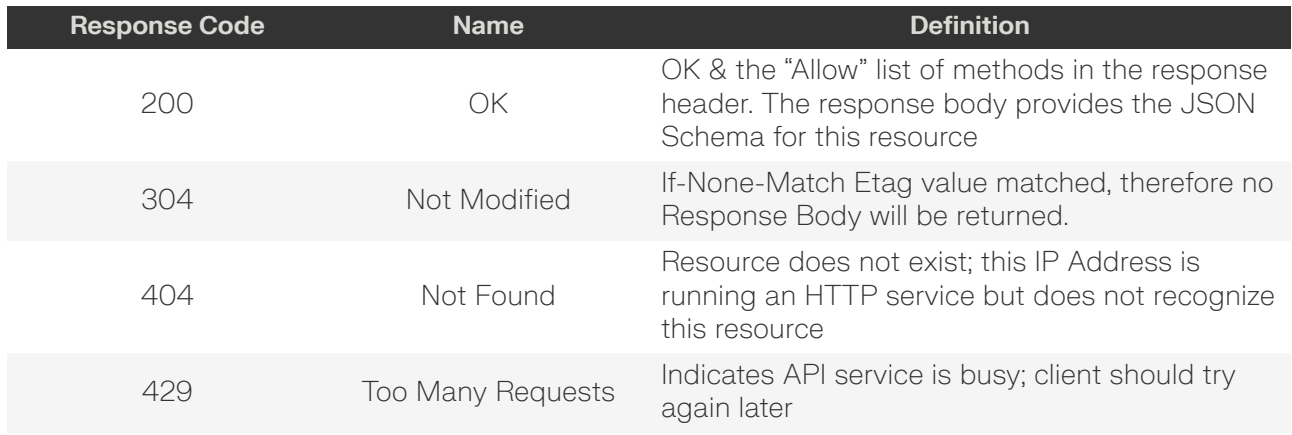

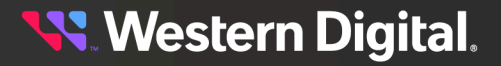

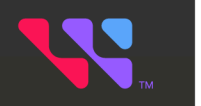

# **Physical Devices**

# In This Chapter:

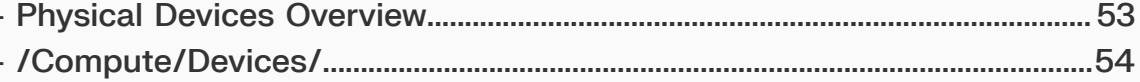

# <span id="page-58-0"></span>**4.1 Physical Devices Overview**

The OCAPI's physical resource model includes the overall Compute Proxy Device. The topics in this section provide information for accessing and managing the features of this physical resource.

**Western Digital.** 

# <span id="page-59-0"></span>**4.2 /Compute/Devices/**

The Device-level methods and attributes of /Compute/Devices/ return information about the Devices collection and enable management operations.

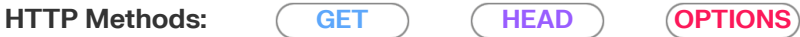

#### *Table 58: Resource Attributes*

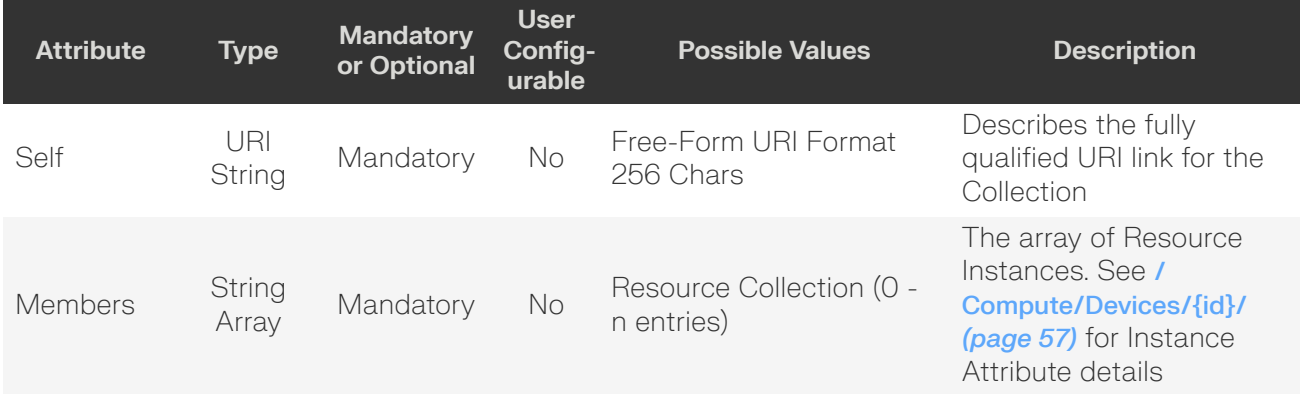

## <span id="page-59-1"></span>**GET /Compute/Devices/**

GET /Compute/Devices/ returns the Collection of Devices.

#### *Table 59: GET Request Headers*

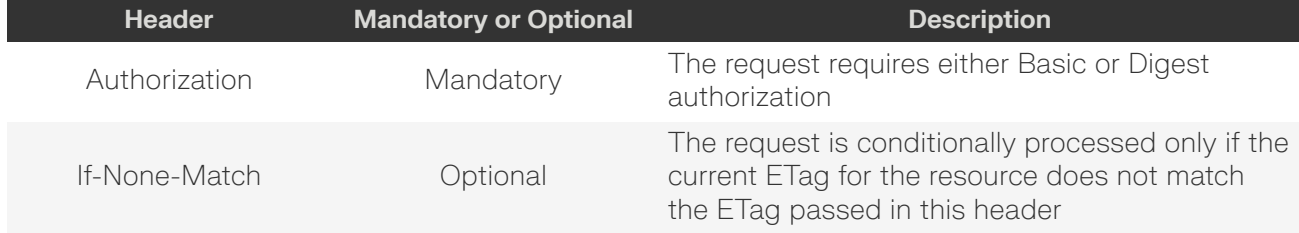

#### **Example GET curl Command**

```
curl
     -i
     -u admin:admin
     -X GET http://10.20.30.40/Compute/Devices/
```
#### *Table 60: GET Response Codes*

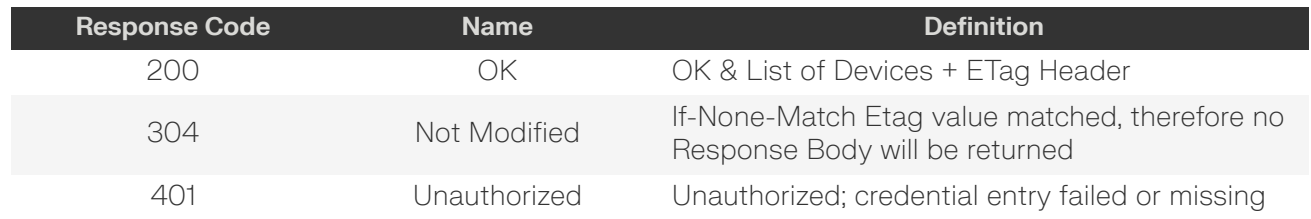

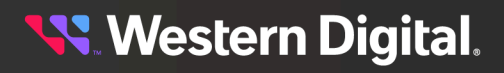

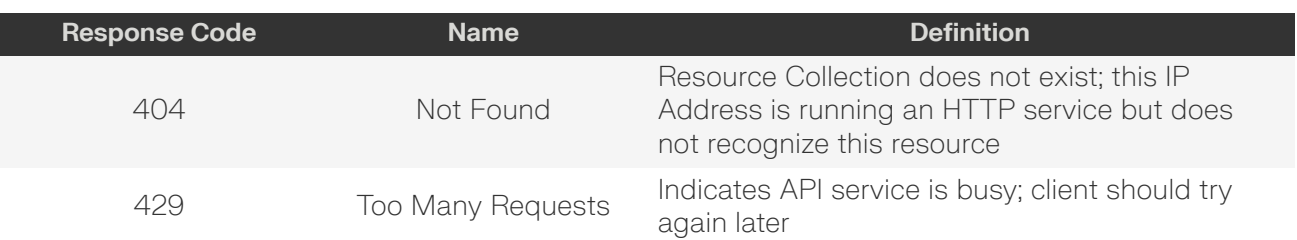

## <span id="page-60-0"></span>**HEAD /Compute/Devices/**

HEAD /Compute/Devices/ pings the Devices collection.

#### *Table 61: HEAD Request Headers*

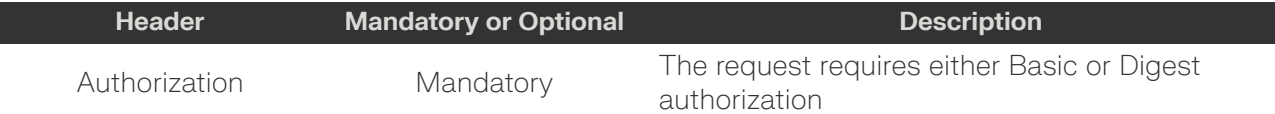

#### *Table 62: HEAD Response Codes*

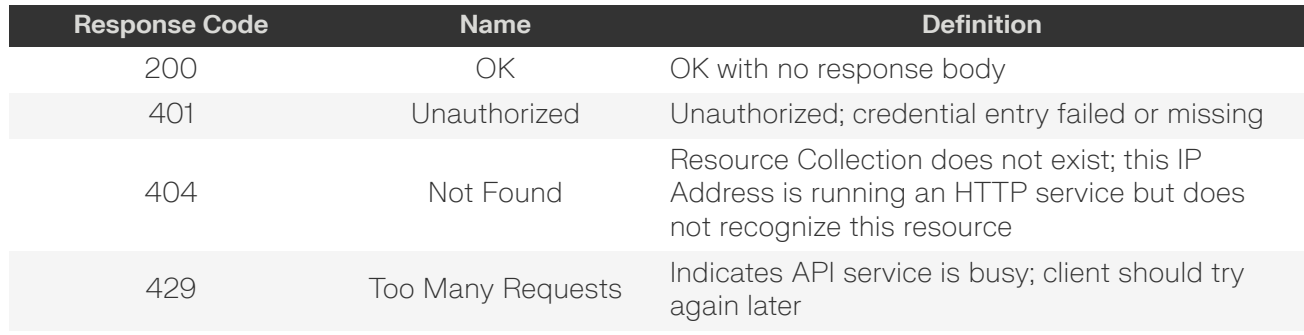

## <span id="page-60-1"></span>**OPTIONS /Compute/Devices/**

OPTIONS /Compute/Devices/ returns the allowable HTTP Methods list for this resource.

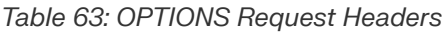

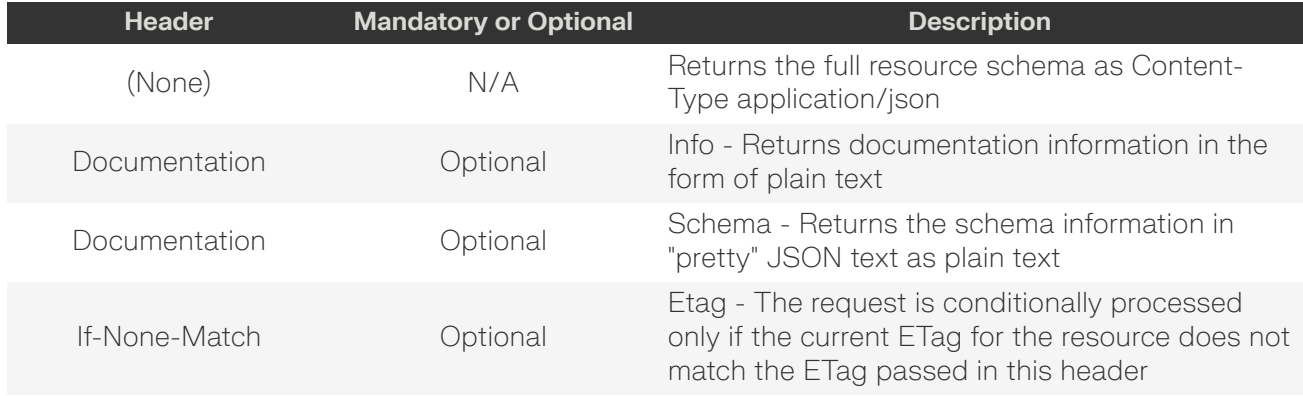

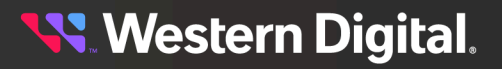

#### *Table 64: OPTIONS Response Codes*

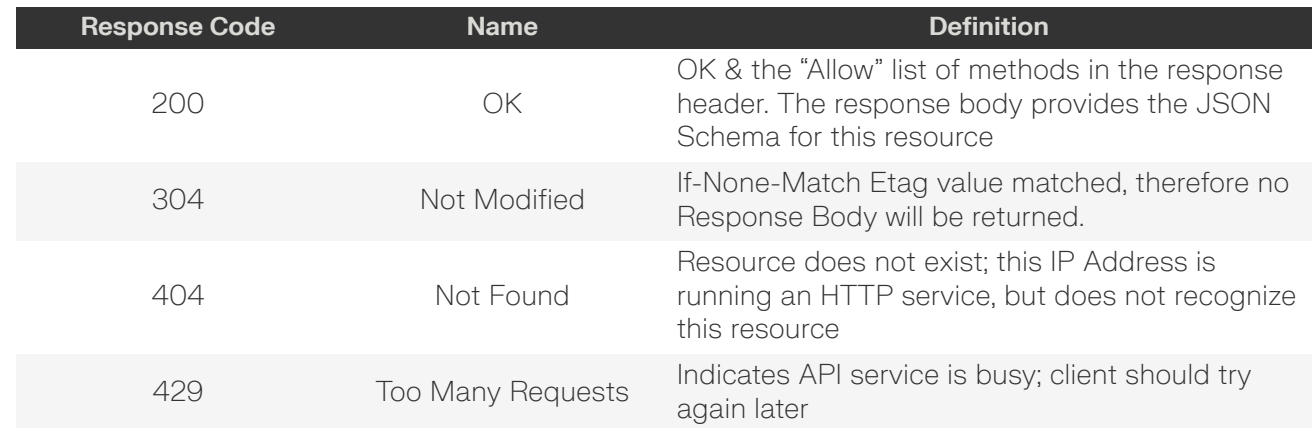

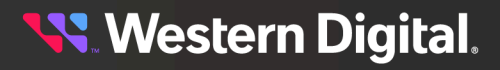

# <span id="page-62-0"></span>**4.2.1 /Compute/Devices/{id}/**

The Device-level methods and attributes of /Compute/Devices/{id}/ return information about a specific Device, based on the {id} in the URI string, and enable management operations.

**HTTP** Methods:  $\qquad$  **[GET](#page-64-0)**  $\qquad$  **([HEAD](#page-67-0) [OPTIONS](#page-67-1)**)

#### *Table 65: Resource Attributes*

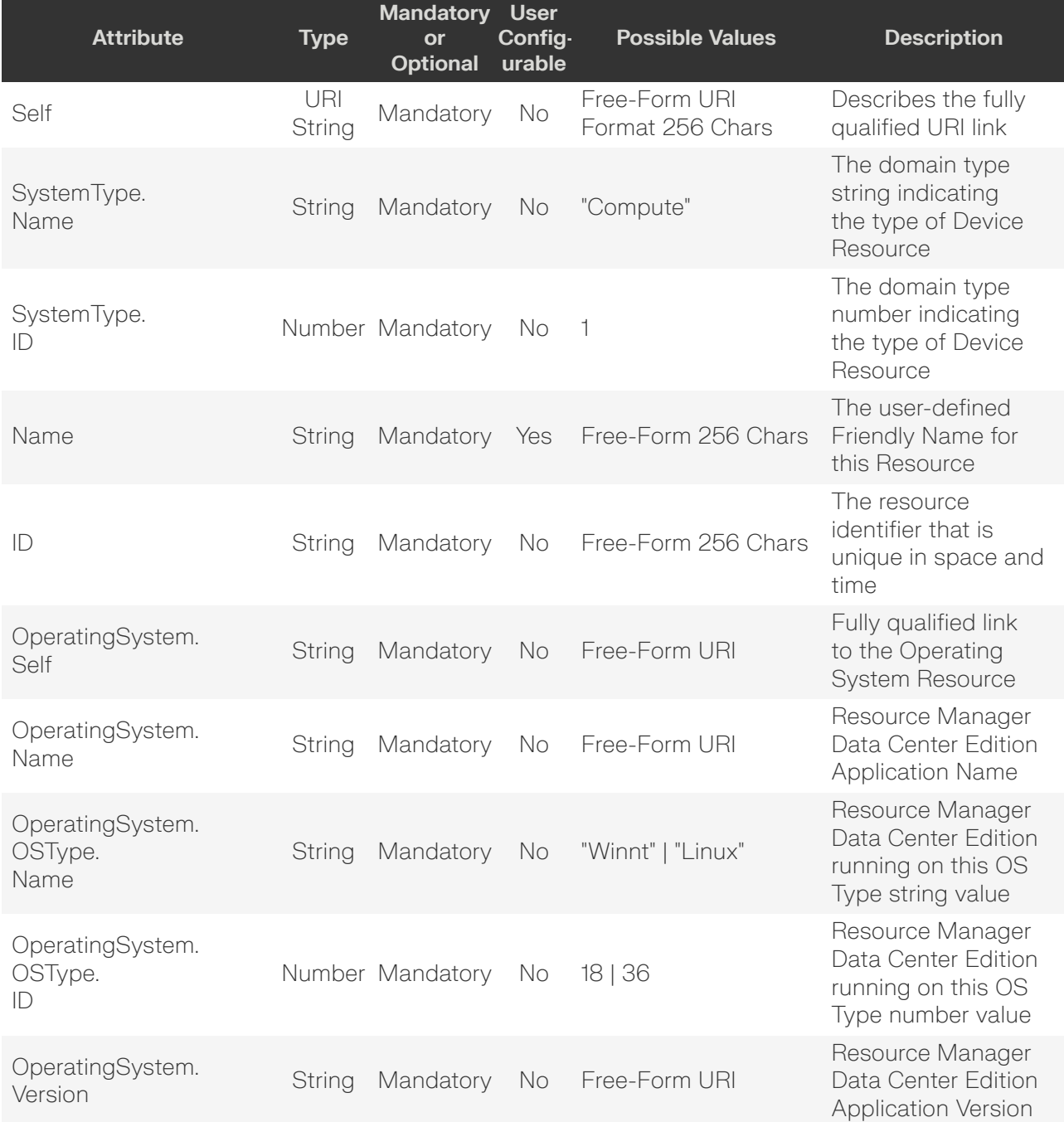

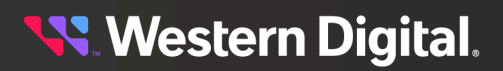

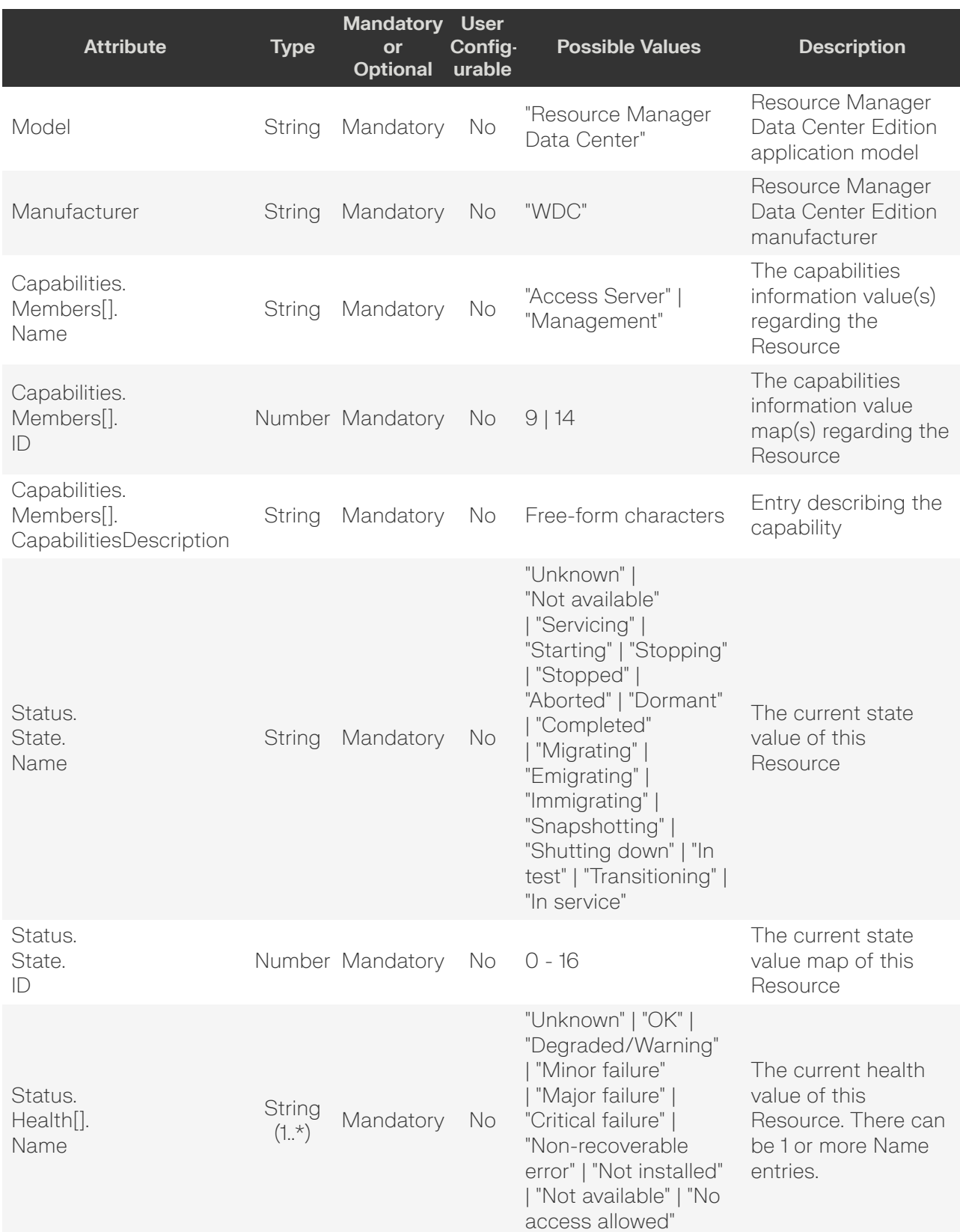

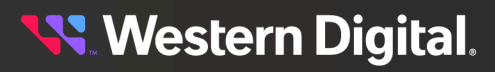

<span id="page-64-0"></span>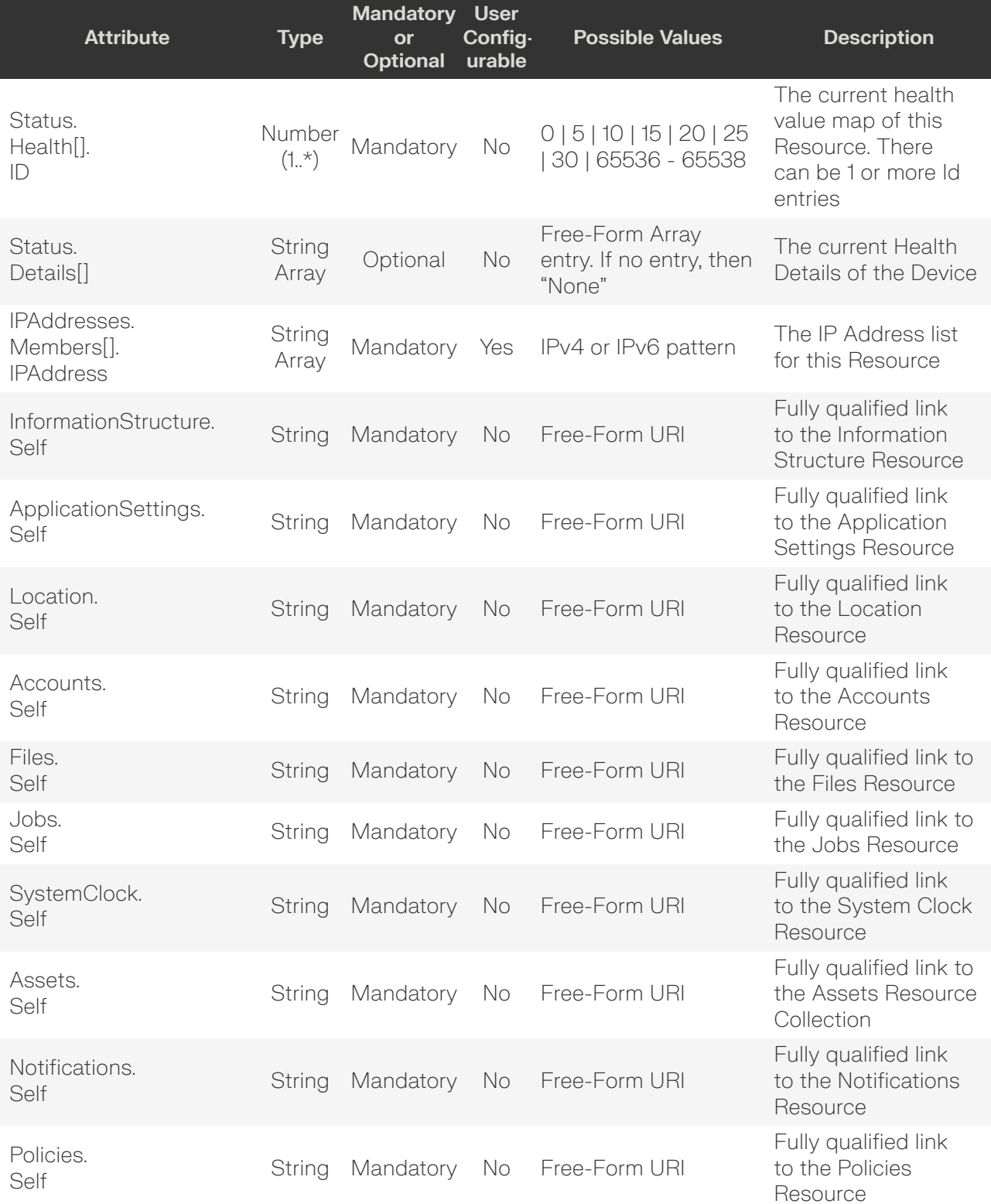

## **GET /Compute/Devices/{id}/**

GET /Compute/Devices/{id}/ returns information regarding a specific Device based on the {id} in the URI address string.

#### *Table 66: GET Request Headers*

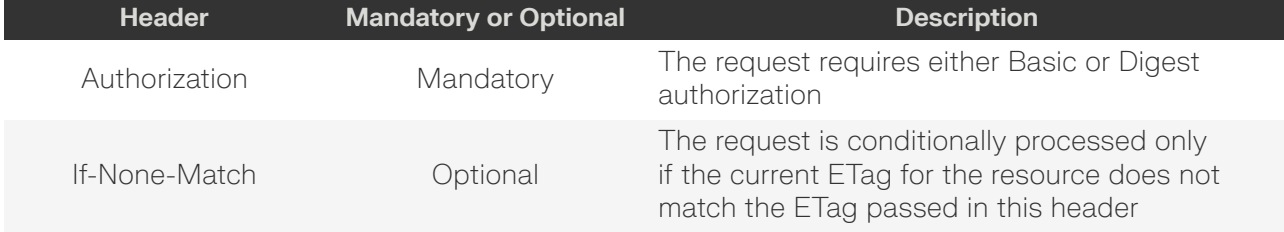

#### **Example GET curl Command**

```
curl
    -1 -u admin:admin
     -X GET http://10.20.30.40/Compute/Devices/0123456789
```
#### **Example GET Response Body**

```
{
     "Self": "http://10.20.30.40/Compute/Devices/0123456789/",
     "SystemType": {
         "ID": 1,
         "Name": "Compute"
     },
     "Name": "rmdc-server",
     "ID": "0123456789",
     "OperatingSystem": {
         "Self": "http://10.20.30.40/Compute/Devices/0123456789/OperatingSystem/",
         "Name": "Resource Manager Data Center",
         "OSType": {
              "ID": 36,
              "Name": "Linux"
         },
          "Version": "1.0.0"
     },
     "Model": "Resource Manager Data Center",
     "Manufacturer": "WDC",
     "Capabilities": {
         "Members": [
\left\{ \begin{array}{c} 0 & 0 \\ 0 & 0 \end{array} \right. "ID": 9,
                   "Name": "Access Server",
                   "CapabilityDescription": "This device is a server providing access to
 resources directly attached or in a network."
              },
\left\{ \begin{array}{c} 0 & 0 \\ 0 & 0 \end{array} \right. "ID": 14,
                   "Name": "Management",
                   "CapabilityDescription": "This device provides software system
 management capabilities."
 }
 ]
```
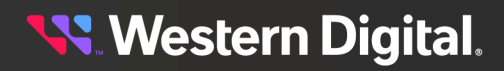

```
 },
     "Status": {
         "State": {
              "ID": 16,
             "Name": "In service"
         },
         "Health": [
             {
                  "ID": 5,
                 "Name": "OK"
 }
        \left| \ \right|,
         "Details": [
             "None"
         ]
     },
     "IPAddresses": {
         "Members": [
             {
                  "IPAddress": "10.20.30.40"
              },
\left\{ \begin{array}{c} 0 & 0 \\ 0 & 0 \end{array} \right. "IPAddress": "192.168.0.6"
 }
         ]
     },
     "InformationStructure": {
        "Self": "http://10.20.30.40/Compute/Devices/0123456789/InformationStructure/"
     },
     "ApplicationSettings": {
         "Self": "http://10.20.30.40/Compute/Devices/0123456789/ApplicationSettings/"
     },
     "Location": {
         "Self": "http://10.20.30.40/Compute/Devices/0123456789/Location/"
     },
     "Accounts": {
         "Self": "http://10.20.30.40/Compute/Devices/0123456789/Accounts/"
     },
     "Files": {
         "Self": "http://10.20.30.40/Compute/Devices/0123456789/Files/"
     },
     "Jobs": {
         "Self": "http://10.20.30.40/Compute/Devices/0123456789/Jobs/"
     },
     "SystemClock": {
         "Self": "http://10.20.30.40/Compute/Devices/0123456789/SystemClock/"
     },
     "Assets": {
         "Self": "http://10.20.30.40/Compute/Devices/0123456789/Assets/"
     },
     "Notifications": {
         "Self": "http://10.20.30.40/Compute/Devices/0123456789/Notifications/"
     },
     "Policies": {
        "Self": "http://10.20.30.40/Compute/Devices/0123456789/Policies/"
     }
```
}

#### *Table 67: GET Response Codes*

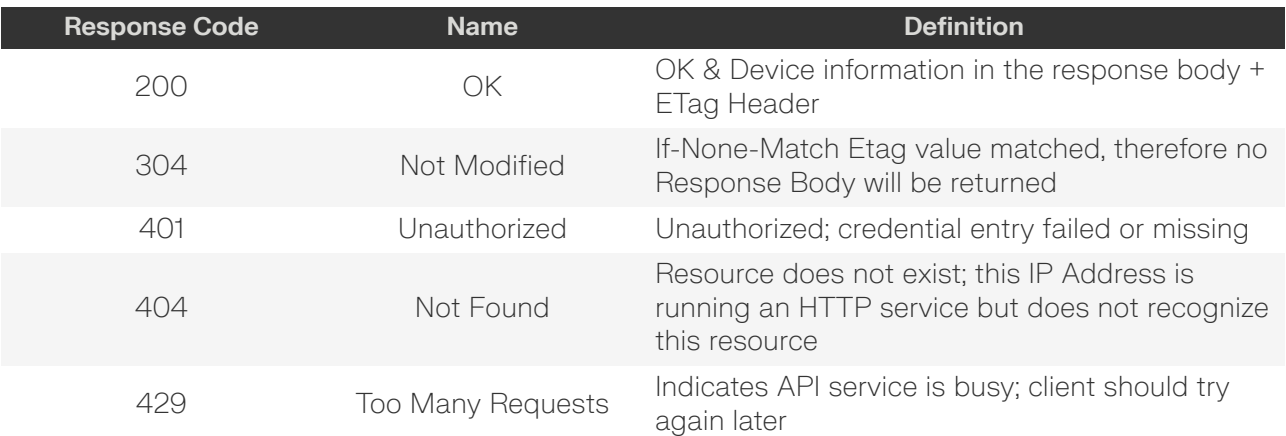

# <span id="page-67-0"></span>**HEAD /Compute/Devices/{id}/**

HEAD /Compute/Devices/{id}/ pings this Storage Device.

#### *Table 68: HEAD Request Headers*

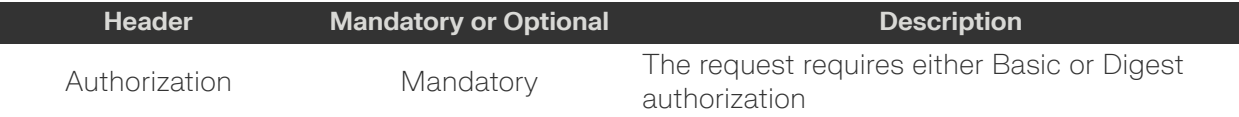

#### *Table 69: HEAD Response Codes*

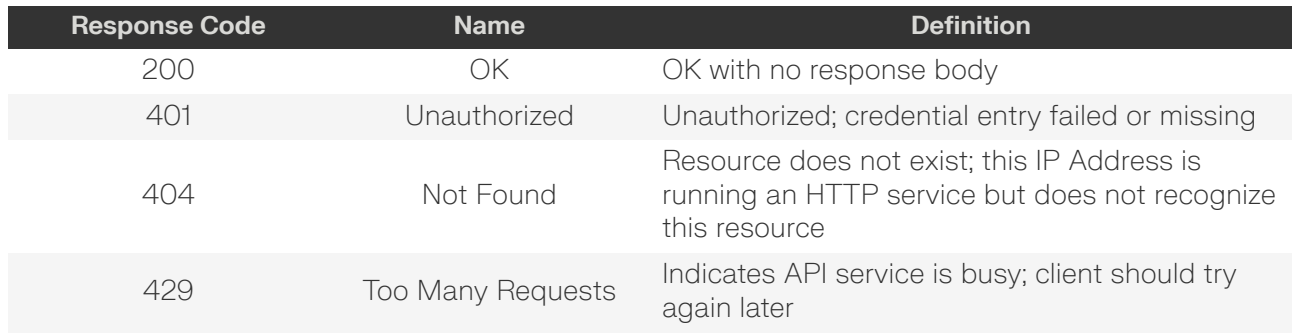

# <span id="page-67-1"></span>**OPTIONS /Compute/Devices/{id}/**

OPTIONS /Compute/Devices/{id}/ returns the allowable HTTP Methods list for this resource.

#### *Table 70: OPTIONS Request Headers*

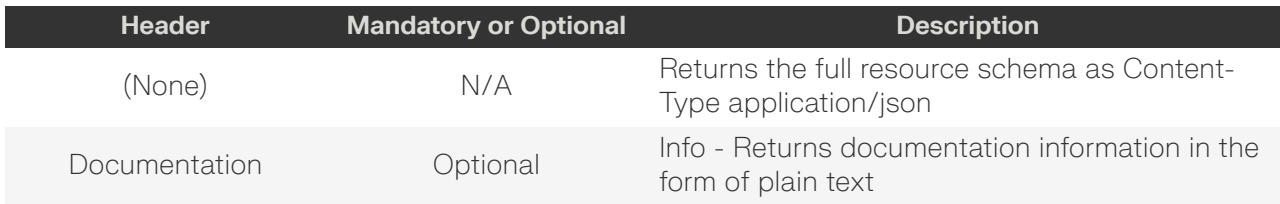

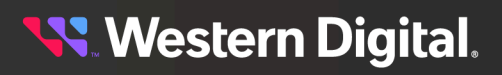

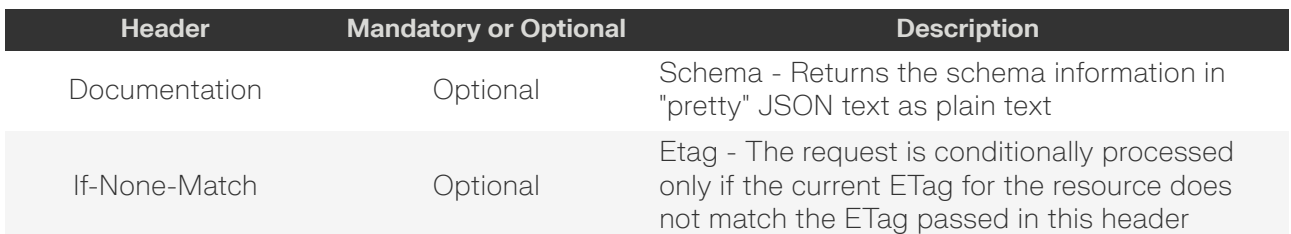

#### *Table 71: OPTIONS Response Codes*

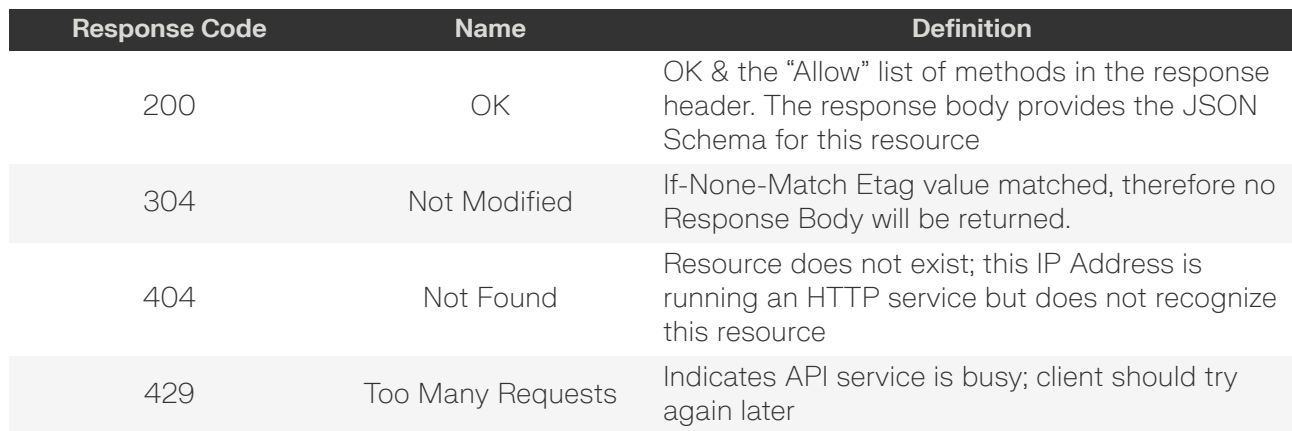

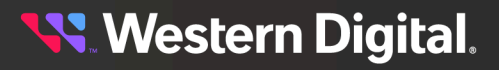

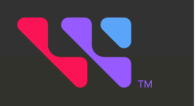

# **Logical Devices**

# In This Chapter:

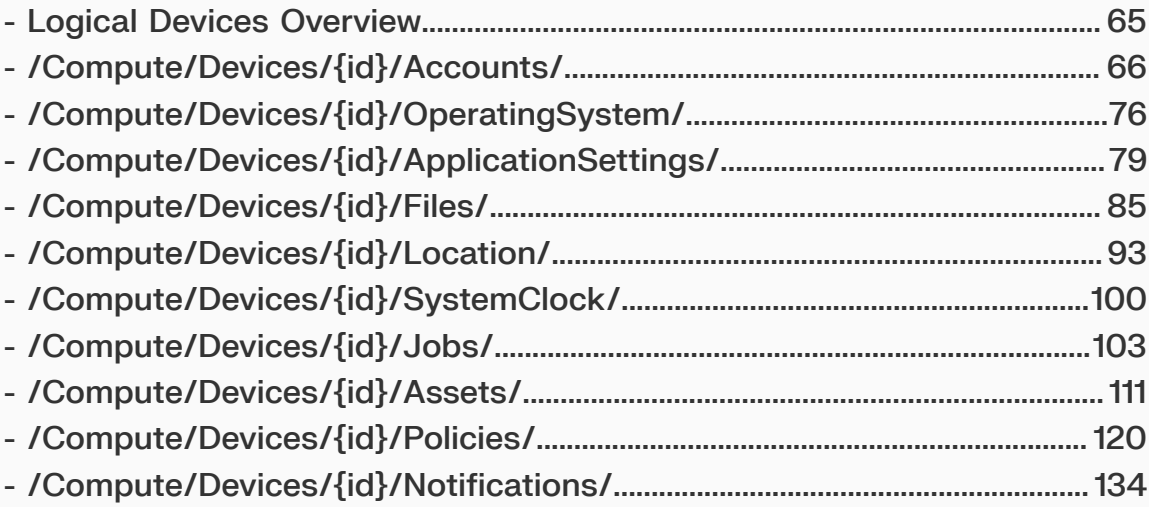

# <span id="page-70-0"></span>**5.1 Logical Devices Overview**

The OCAPI's logical and virtual resources model include those resources that are logical or virtual in nature. The topics in this section provide information for accessing and managing the features of these logical and virtual resources.

**Western Digital.** 

# <span id="page-71-0"></span>**5.2 /Compute/Devices/{id}/Accounts/**

The Device-level methods and attributes of /Compute/Devices/{id}/Accounts/ return information about the Accounts collection and enable management operations.

**HTTP Methods: [GET](#page-71-1) [POST](#page-72-0) [HEAD](#page-73-0) [OPTIONS](#page-73-1)**

#### *Table 72: Resource Attributes*

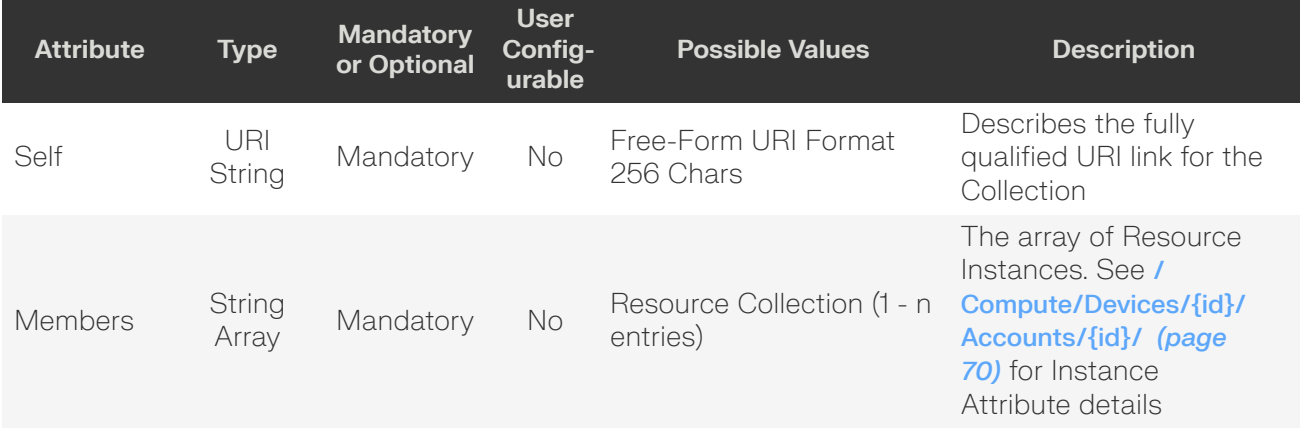

# <span id="page-71-1"></span>**GET /Compute/Devices/{id}/Accounts/**

GET /Compute/Devices/{id}/Accounts/ returns the Collection of Accounts.

#### *Table 73: GET Request Headers*

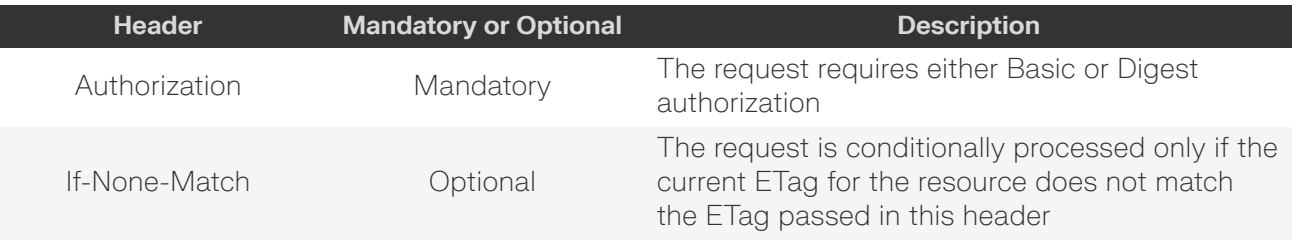

#### **Example GET curl Command**

```
curl
   -i -u admin:admin
     -X GET http://10.20.30.40/ComputeDevices/0123456789/Accounts/
```
#### *Table 74: GET Response Codes*

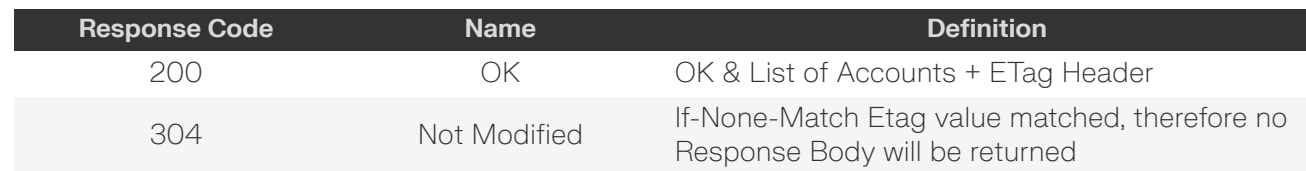

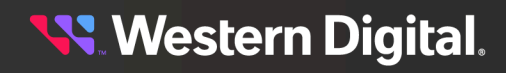
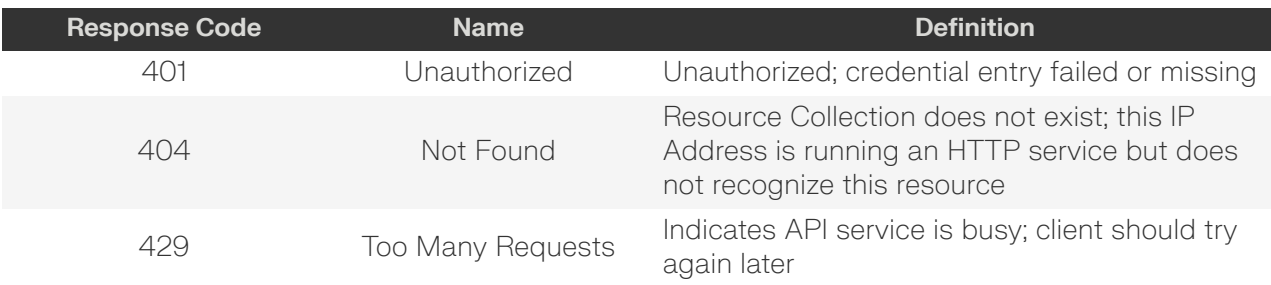

# **POST /Compute/Devices/{id}/Accounts/**

POST /Compute/Devices/{id}/Accounts/ creates a new Account.

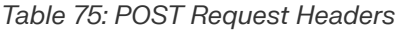

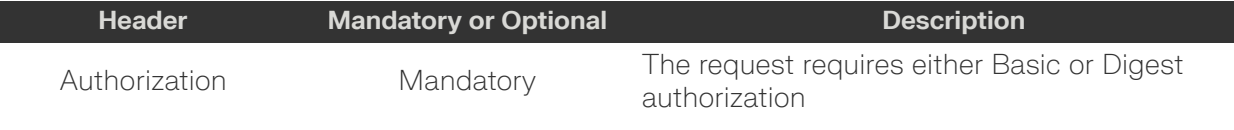

## **Example POST curl Command**

```
curl
   -i -u admin:admin
    -H "Content-Type: application/json"
    -X POST http://10.20.30.40/Compute/Devices/01234567890/Accounts/
    --data '{
        "UserID":"new_username",
         "BasicAuthentication": {
            "UserPassword":"password"
         },
         "Role": {
             "ID": 0
         }
     }'
```
**Example POST Request Body**

```
{
     "UserID": "user_id",
     "BasicAuthentication": {
       "UserPassword": "password"
     },
     "DigestAuthentication": {
         "UserPassword": "password"
     },
     "JWTAuthentication": {
        "UserPassword": "password"
     },
     "Role": {
        "ID": 0 | 1
     }
}
```
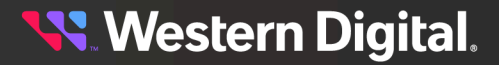

#### *Table 76: POST Response Codes*

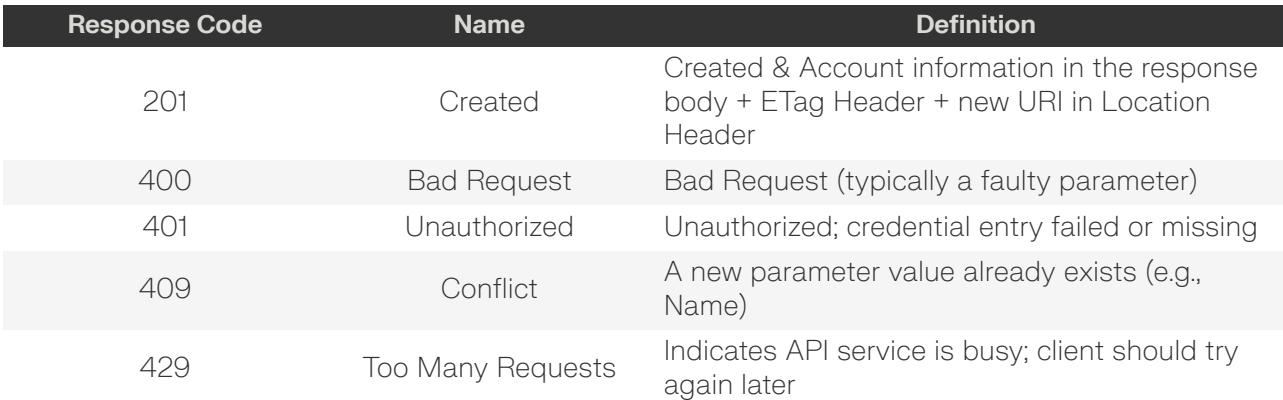

## **HEAD /Compute/Devices/{id}/Accounts/**

HEAD /Compute/Devices/{id}/Accounts/ pings the Accounts collection.

#### *Table 77: HEAD Request Headers*

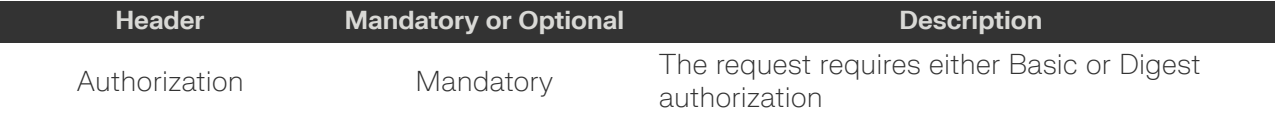

## *Table 78: HEAD Response Codes*

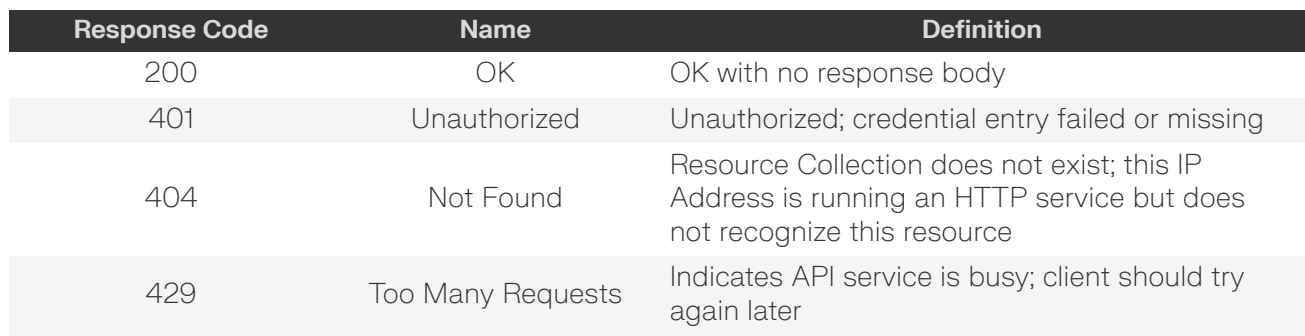

# **OPTIONS /Compute/Devices/{id}/Accounts/**

OPTIONS /Compute/Devices/{id}/Accounts/ returns the allowable HTTP Methods list for this resource.

## *Table 79: OPTIONS Request Headers*

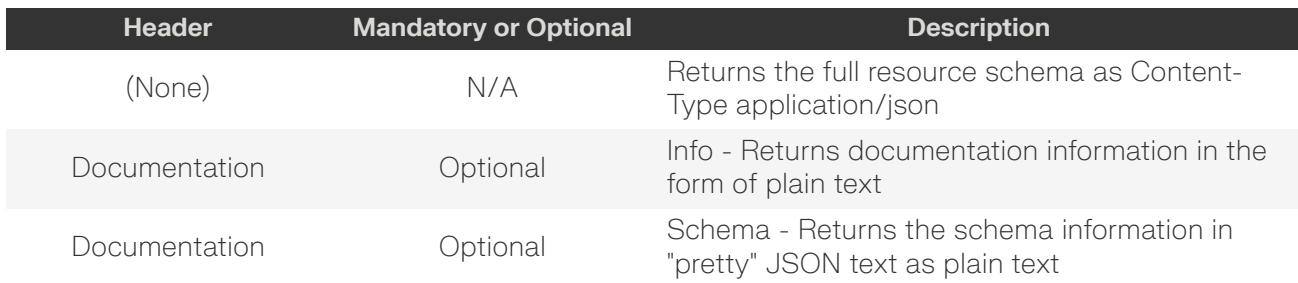

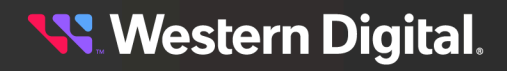

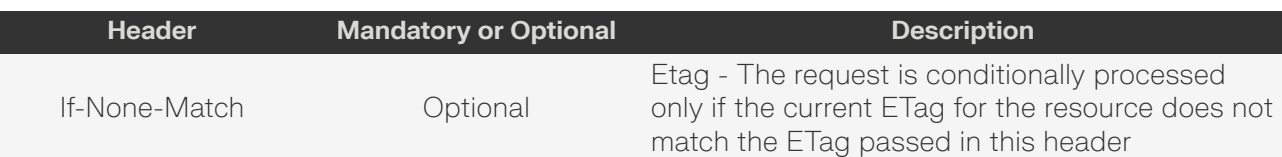

#### *Table 80: OPTIONS Response Codes*

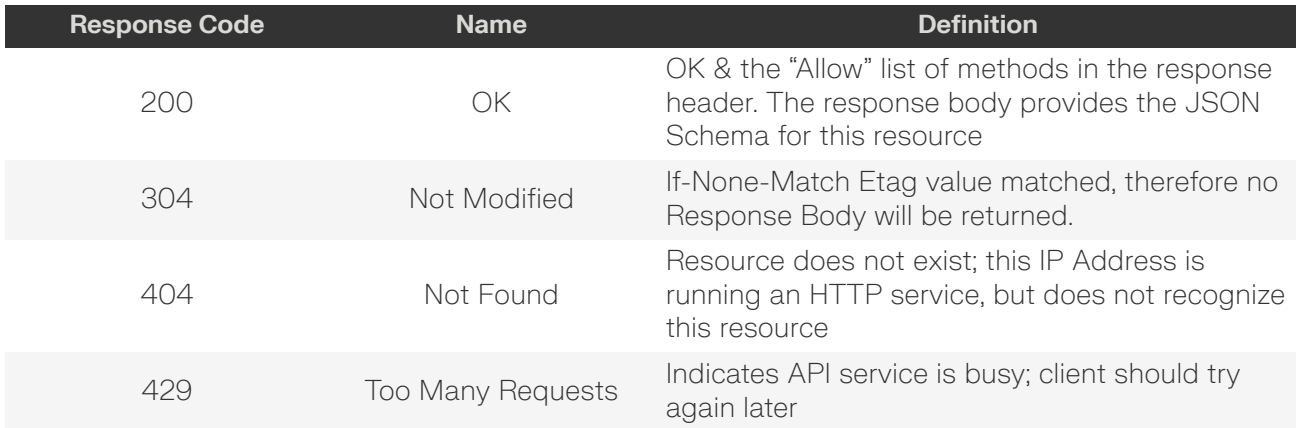

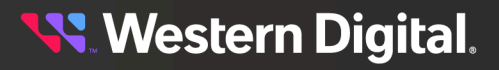

# **5.2.1 /Compute/Devices/{id}/Accounts/{id}/**

The Device-level methods and attributes of /Compute/Devices/{id}/Accounts/{id}/ return information about a specific Account, based on the {id} in the URI string, and enable management operations.

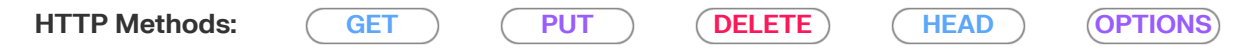

## *Table 81: Resource Attributes*

<span id="page-75-0"></span>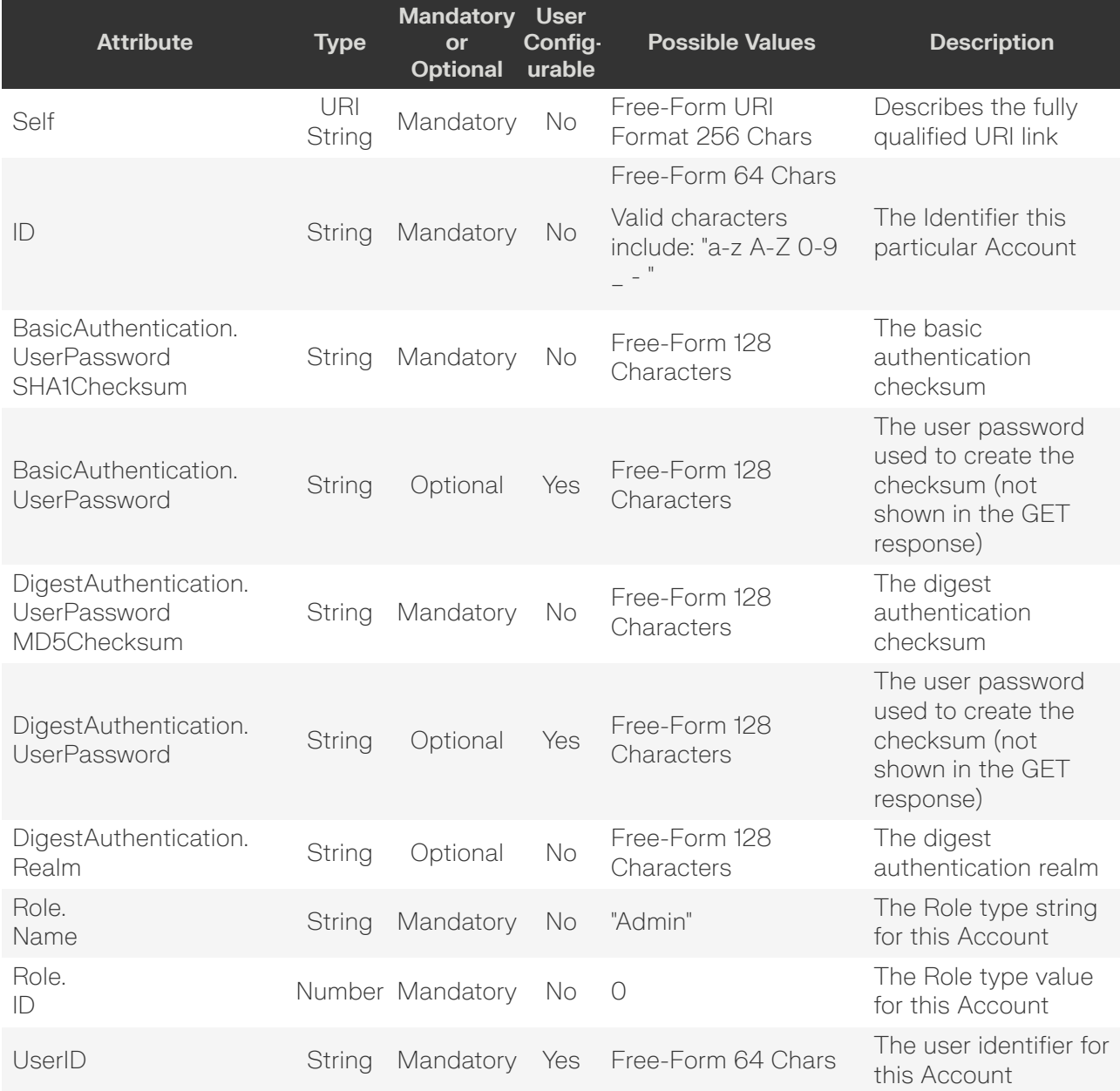

## **GET /Compute/Devices/{id}/Accounts/{id}/**

GET /Compute/Devices/{id}/Accounts/{id}/ returns information regarding a specific Account based on the {id} in the URI address string.

#### *Table 82: GET Request Headers*

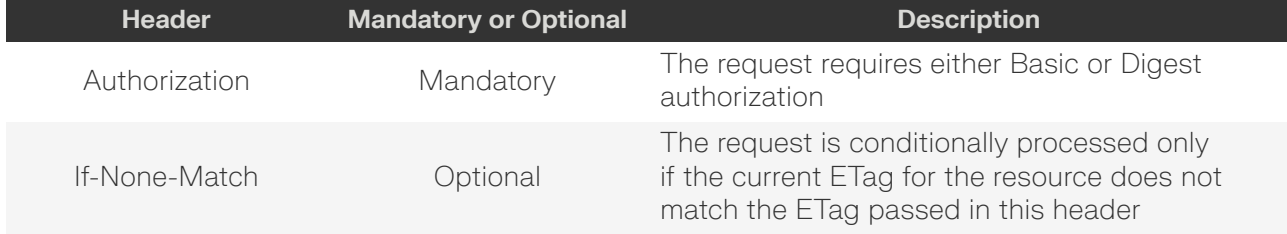

#### **Example GET curl Command**

```
curl
    -1 -u admin:admin
    -X GET http://10.20.30.40/Compute/Devices/0123456789/Accounts/admin
```
#### **Example GET Response Body**

```
{
    "Self": "http://10.20.30.40/Compute/Devices/0123456789/Accounts/admin/",
    "ID": "admin",
     "BasicAuthentication": {
        "UserPasswordSHA1Checksum": "{SHA}0DPiKuNIrrVmD8IUCuw1hQxNqZc="
    },
     "DigestAuthentication": {
        "UserPasswordMD5Checksum": "97ebad852d0dabfd6b71ae26fff61fa3",
        "Realm": "Western Digital Corporation"
    },
     "JWTAuthentication": {
        "UserPasswordMD5Checksum": "b80648545a30e0999892b517127c0e17"
    },
     "Role": {
        "ID": 0,
        "Name": "Admin"
    },
     "UserID": "admin"
}
```
#### *Table 83: GET Response Codes*

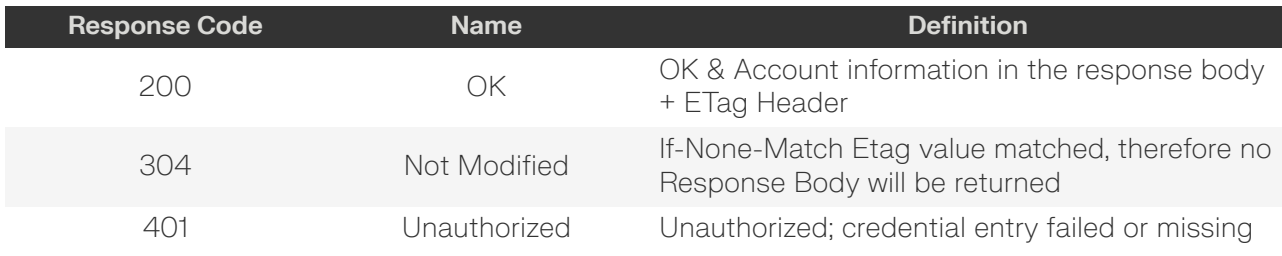

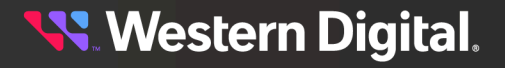

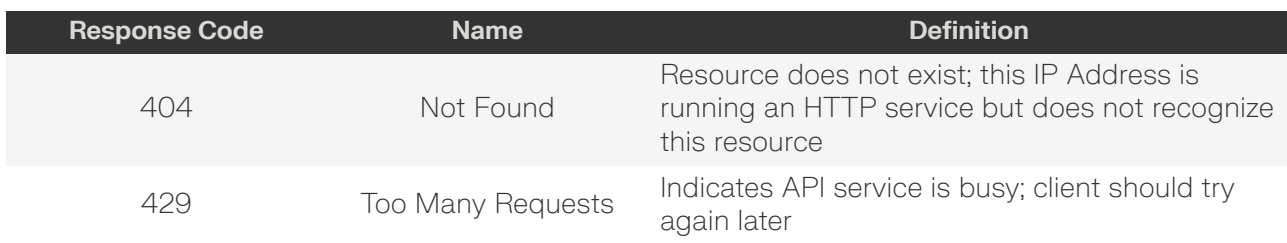

# <span id="page-77-0"></span>**PUT /Compute/Devices/{id}/Accounts/{id}/**

PUT /Compute/Devices/{id}/Accounts/{id}/ modifies an attribute or executes an operation for this Account.

#### *Table 84: PUT Request Headers*

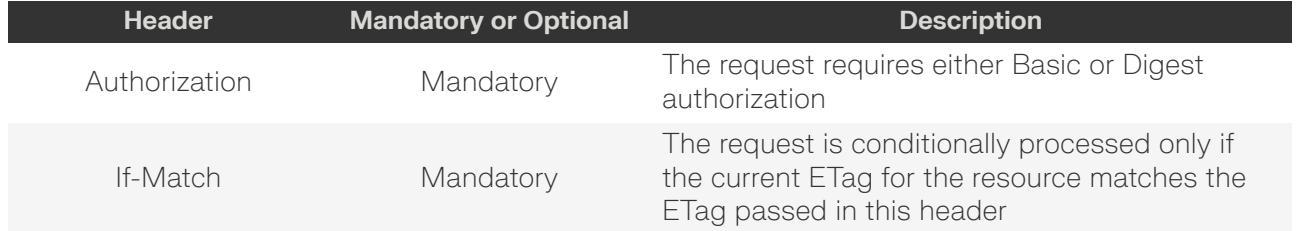

## **Example PUT curl Command**

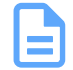

**Note:** The If-Match conditional in this command requires the **ETag** from the GET Response Header.

#### curl

```
-1 -u admin:admin
 -H "Content-Type: application/json"
 -H "If-Match: 3677651d2011428f32120a029b015e81"
 -X PUT http://10.20.30.40/Compute/Devices/0123456789/Accounts/test
--data '{
     "UserID": "test",
     "BasicAuthentication": {
         "UserPassword": "new_password"
     },
     "Role": {
         "ID": 1
     }
 }'
```
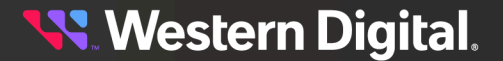

## **Example PUT Request Body**

```
{
     "UserId": "userId",
     "BasicAuthentication": {
        "UserPassword":"new_password"
     },
     "DigestAuthentication": {
         "UserPassword":"new_password"
     },
     "JWTAuthentication": {
        "UserPassword":"new_password"
     },
     "Role": {
        "ID": 0 | 1
     }
}
```
## *Table 85: PUT Response Codes*

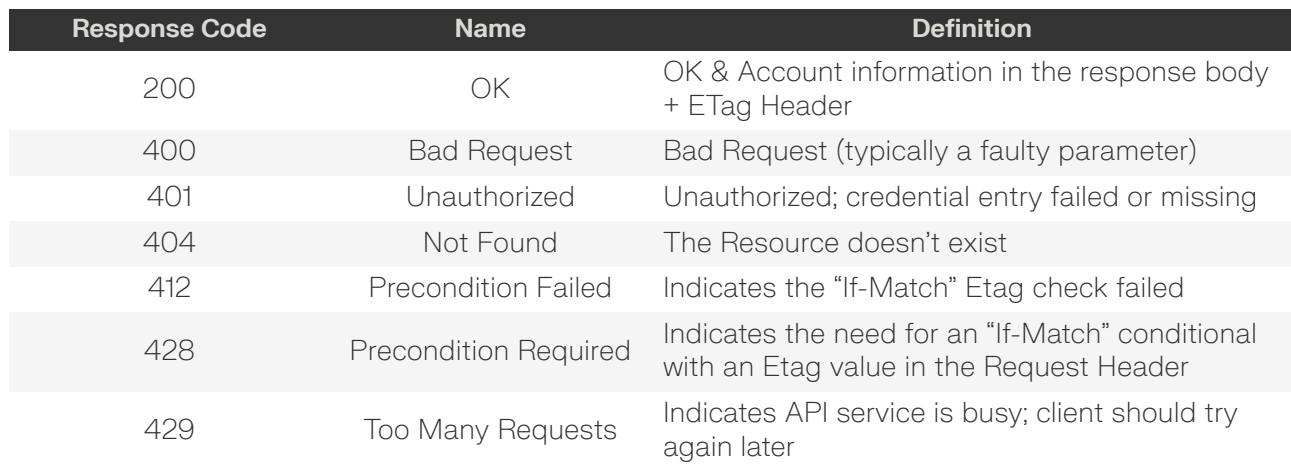

# <span id="page-78-0"></span>**DELETE /Compute/Devices/{id}/Accounts/{id}/**

DELETE /Compute/Devices/{id}/Accounts/{id}/ deletes this account.

## *Table 86: DELETE Request Headers*

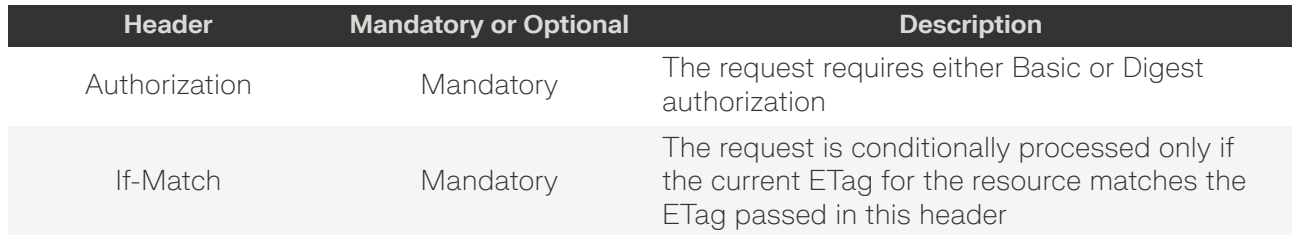

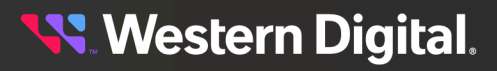

#### **Example DELETE curl Command**

**Note:** The If-Match conditional in this command requires the **ETag** from the GET Response Header.

#### curl  $-1$

- -u admin:admin
- -H "If-Match: 3677651d2011428f32120a029b015e81"
- -X DELETE http://10.20.30.40/Compute/Devices/0123456789/Accounts/test

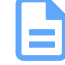

**Note:** The last remaining "Admin" role account cannot be deleted to prevent loss of communication with the Device.

## *Table 87: DELETE Response Codes*

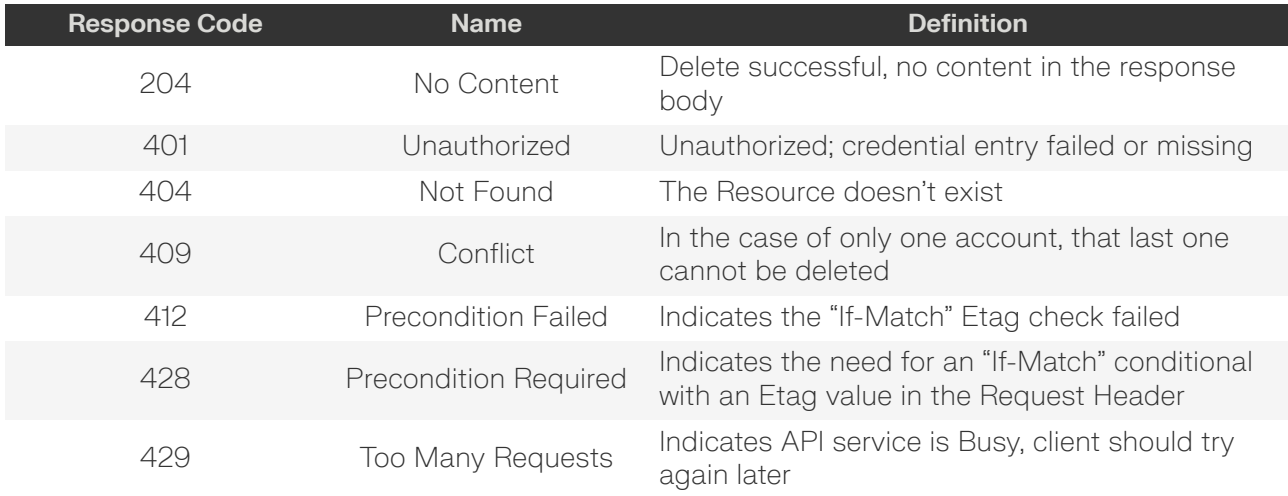

# <span id="page-79-0"></span>**HEAD /Compute/Devices/{id}/Accounts/{id}/**

HEAD /Compute/Devices/{id}/Accounts/{id}/ pings this Storage Account.

## *Table 88: HEAD Request Headers*

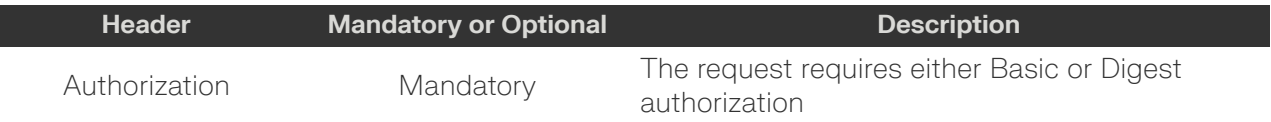

## *Table 89: HEAD Response Codes*

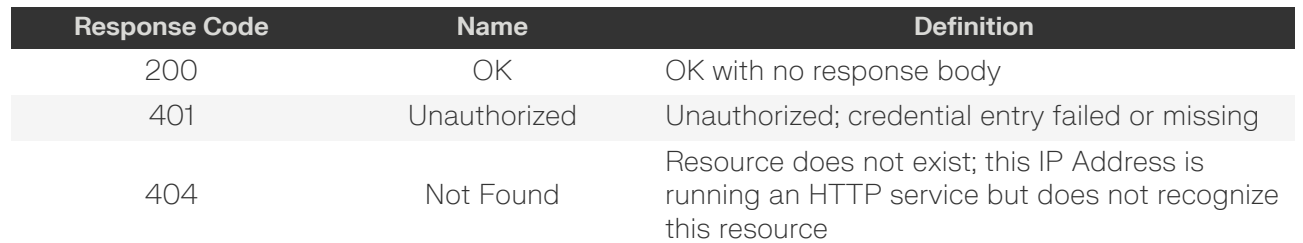

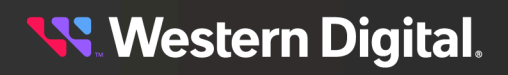

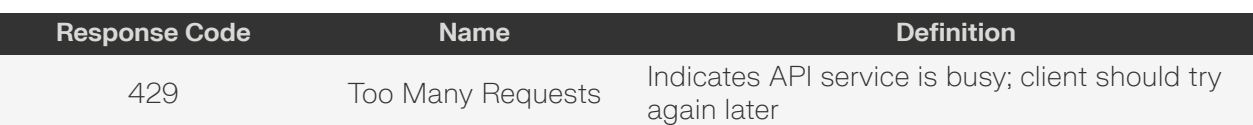

# <span id="page-80-0"></span>**OPTIONS /Compute/Devices/{id}/Accounts/{id}/**

OPTIONS /Compute/Devices/{id}/Accounts/{id}/ returns the allowable HTTP Methods list for this resource.

## *Table 90: OPTIONS Request Headers*

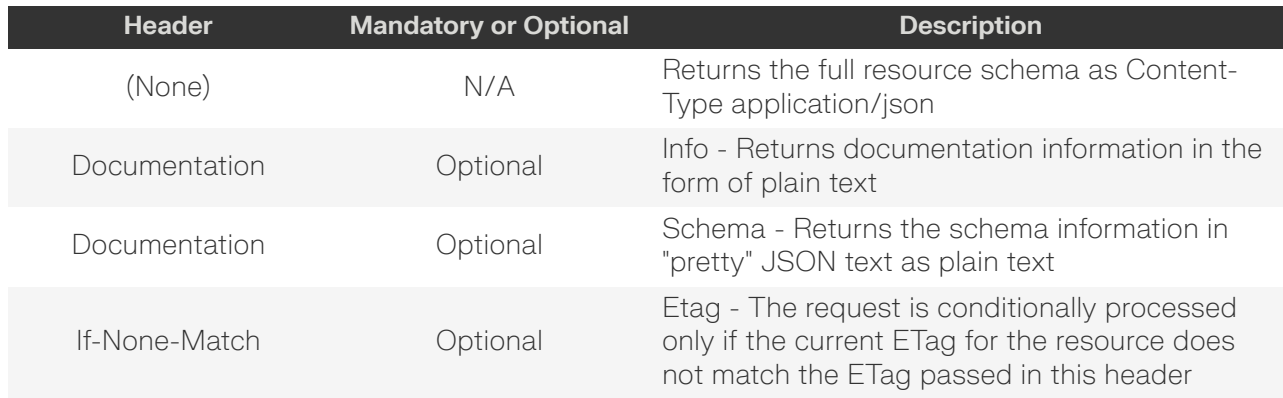

## *Table 91: OPTIONS Response Codes*

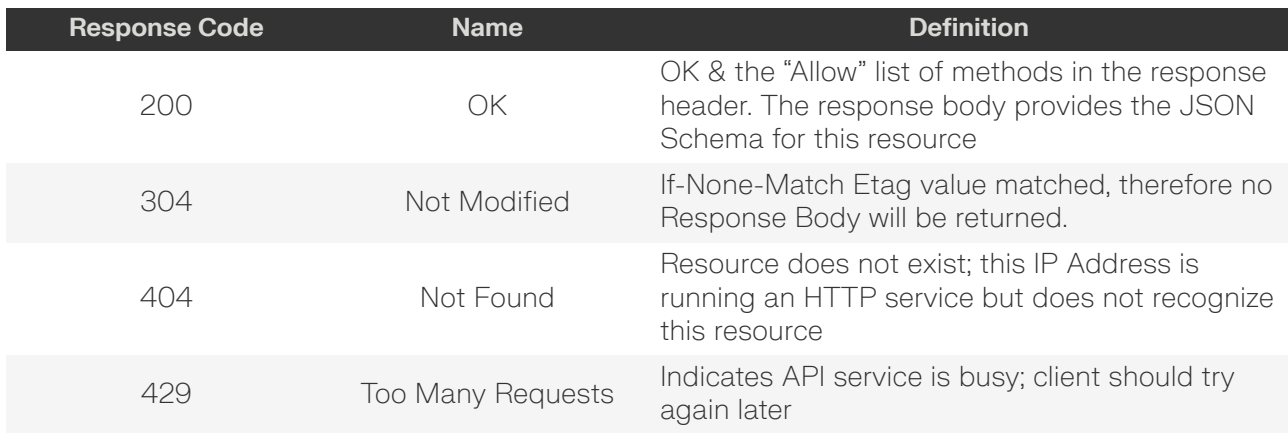

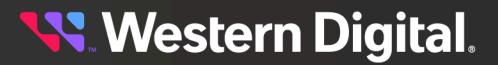

# **5.3 /Compute/Devices/{id}/OperatingSystem/**

The Device-level methods and attributes of /Compute/Devices/{id}/OperatingSystem/ return information about the Operating System (Application) and enable management operations.

**HTTP Methods: [GET](#page-81-0) [HEAD](#page-82-0) [OPTIONS](#page-82-1)**

#### *Table 92: Resource Attributes*

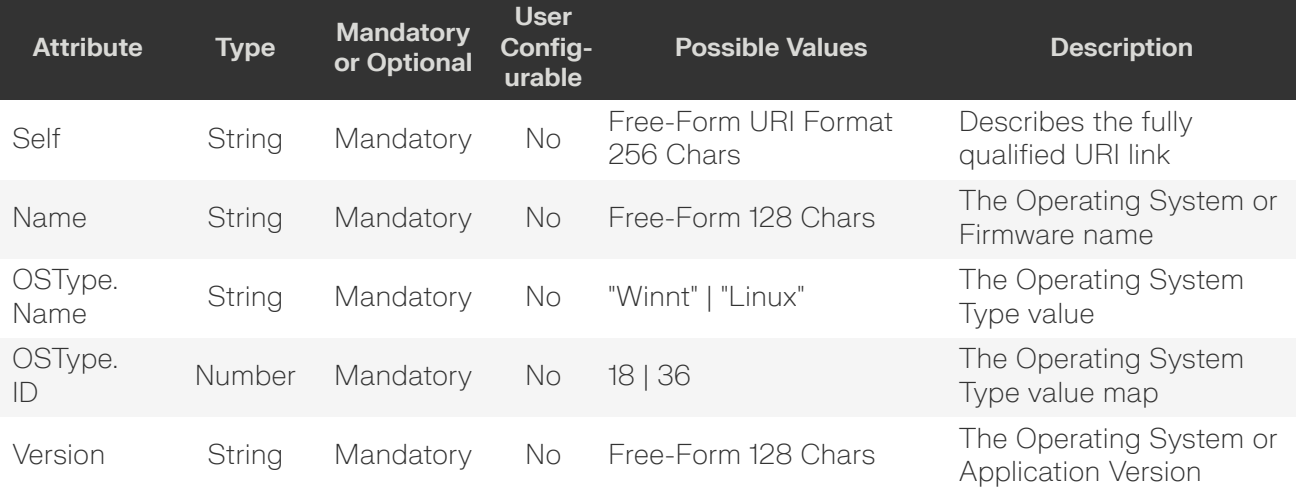

## <span id="page-81-0"></span>**GET /Compute/Devices/{id}/OperatingSystem/**

GET /Compute/Devices/{id}/OperatingSystem/ returns the information of the Operating System resource.

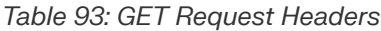

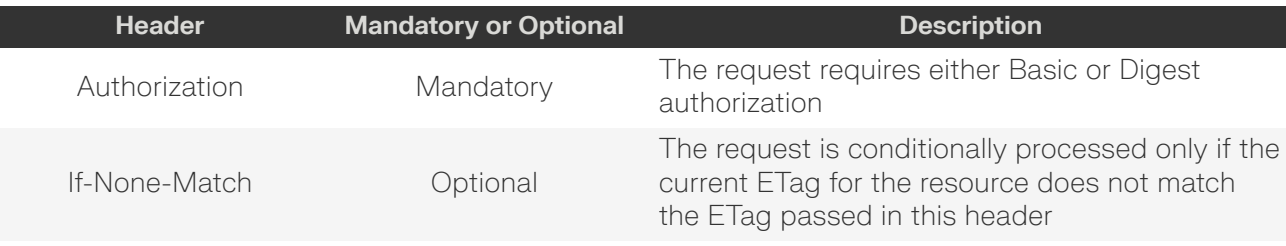

## **Example GET curl Command**

```
curl
   -i -u admin:admin
     -X GET http://10.20.30.40/Compute/Devices/0123456789/OperatingSystem/
```
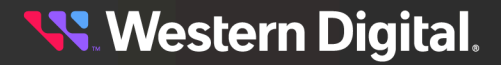

#### **Example GET Response Body**

```
{
     "Self": "http://10.20.30.40/Compute/Devices/0123456789/OperatingSystem/",
     "Name": "Resource Manager Data Center",
     "OSType": {
         "ID": 36,
        "Name": "Linux"
     },
     "Version": "1.0.0"
}
```
## *Table 94: GET Response Codes*

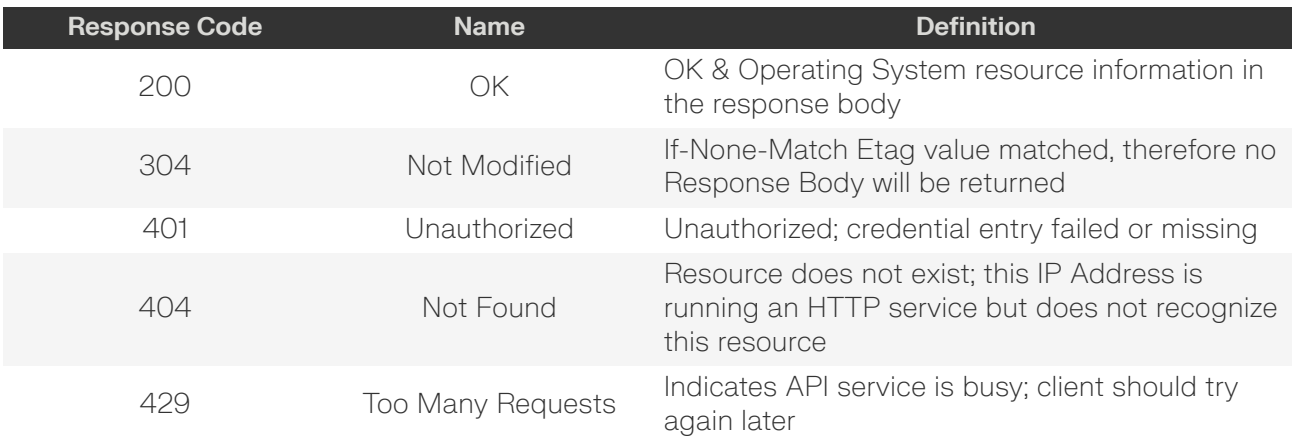

# <span id="page-82-0"></span>**HEAD /Compute/Devices/{id}/OperatingSystem/**

HEAD /Compute/Devices/{id}/OperatingSystem/ pings the Operating System resource.

## *Table 95: HEAD Request Headers*

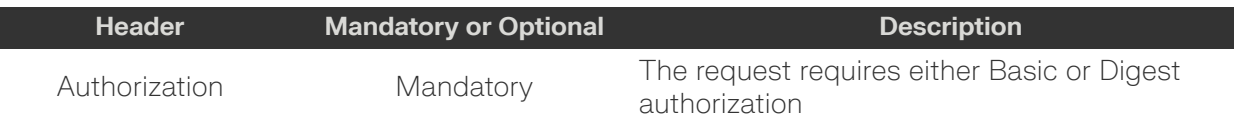

## *Table 96: HEAD Response Codes*

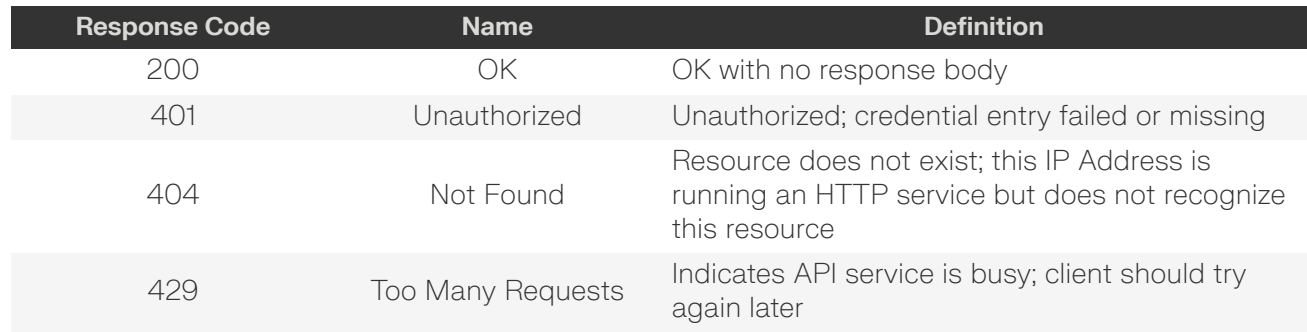

<span id="page-82-1"></span>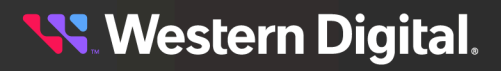

# **OPTIONS /Compute/Devices/{id}/OperatingSystem/**

OPTIONS /Compute/Devices/{id}/OperatingSystem/ returns the allowable HTTP Methods list for this resource.

*Table 97: OPTIONS Request Headers*

| <b>Header</b> | <b>Mandatory or Optional</b> | <b>Description</b>                                                                                                    |
|---------------|------------------------------|----------------------------------------------------------------------------------------------------|
| (None)        | N/A                          | Returns the full resource schema as Content-<br>Type application/json                                                                       |
| Documentation | Optional                     | Info - Returns documentation information in the<br>form of plain text                                                                       |
| Documentation | Optional                     | Schema - Returns the schema information in<br>"pretty" JSON text as plain text                                                              |
| If-None-Match | Optional                     | Etag - The request is conditionally processed<br>only if the current ETag for the resource does not<br>match the ETag passed in this header |

## *Table 98: OPTIONS Response Codes*

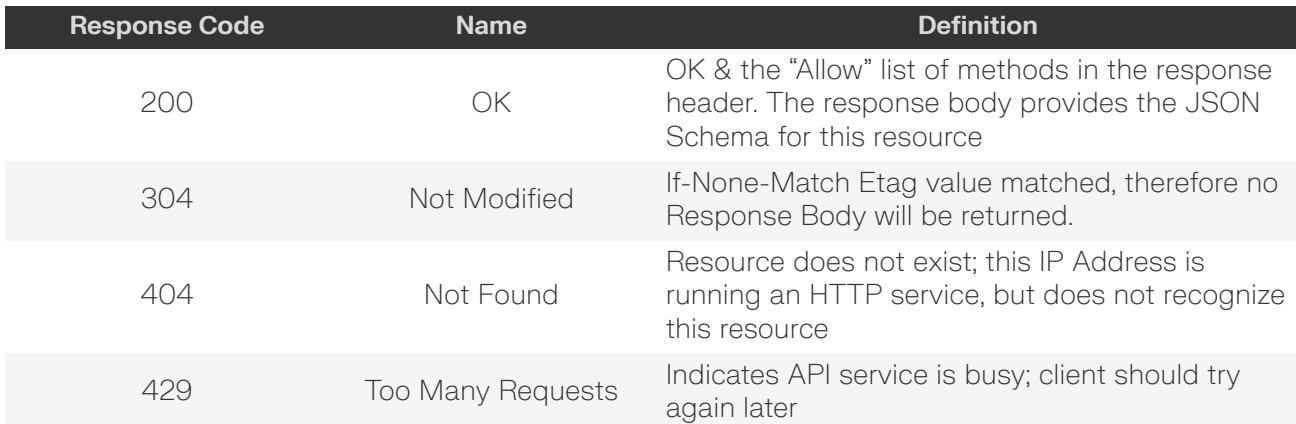

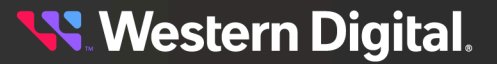

# **5.4 /Compute/Devices/{id}/ApplicationSettings/**

The Device-level methods and attributes of /Compute/Devices/{id}/ApplicationSettings/ return information about the Application Settings and enable management operations.

**HTTP Methods: [GET](#page-85-0) [PUT](#page-86-0) [HEAD](#page-88-0) [OPTIONS](#page-89-0)**

*Table 99: Resource Attributes*

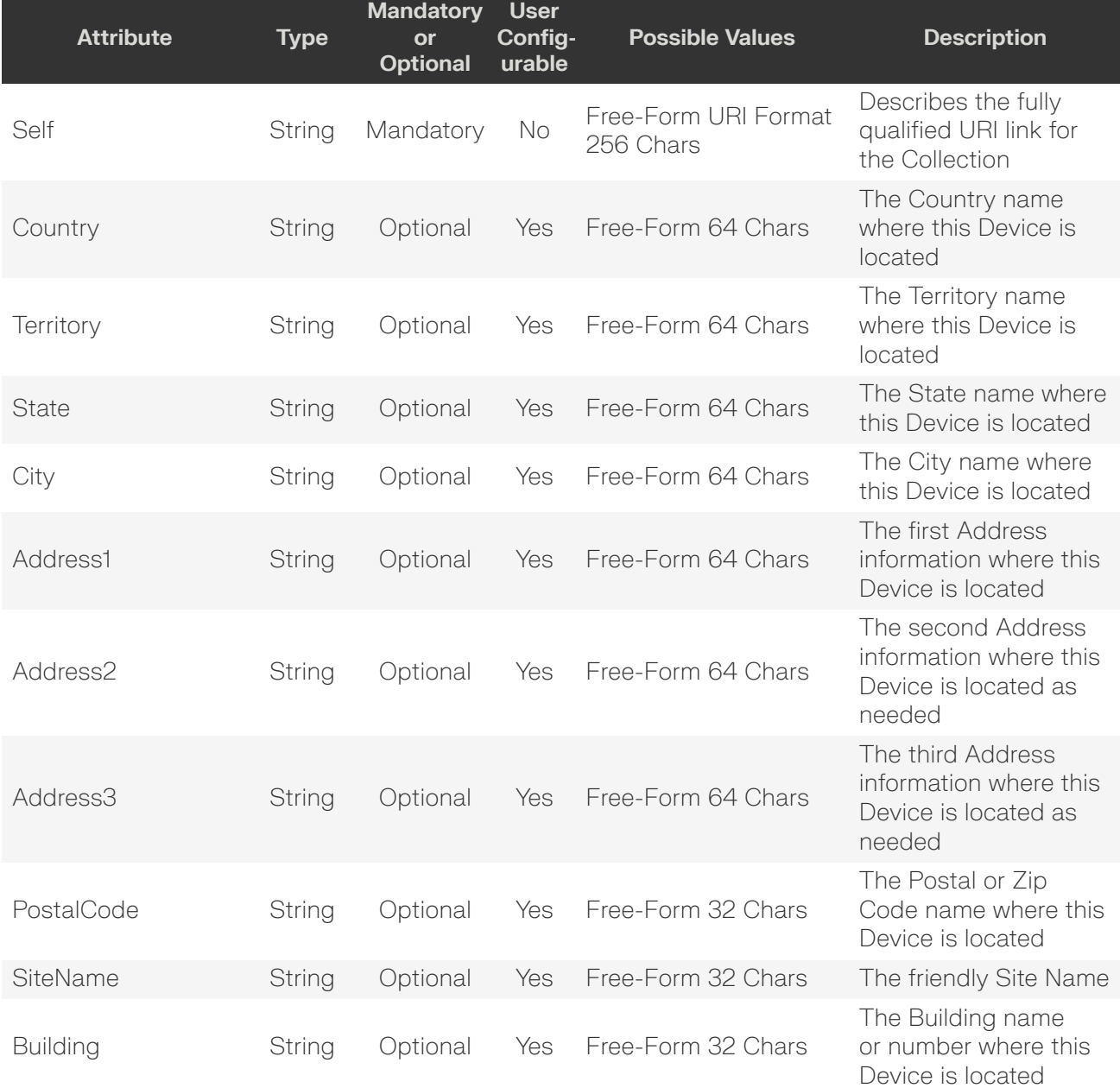

**Western Digital.** 

# 5. Logical Devices 5.4 /Compute/Devices/{id}/ApplicationSettings/

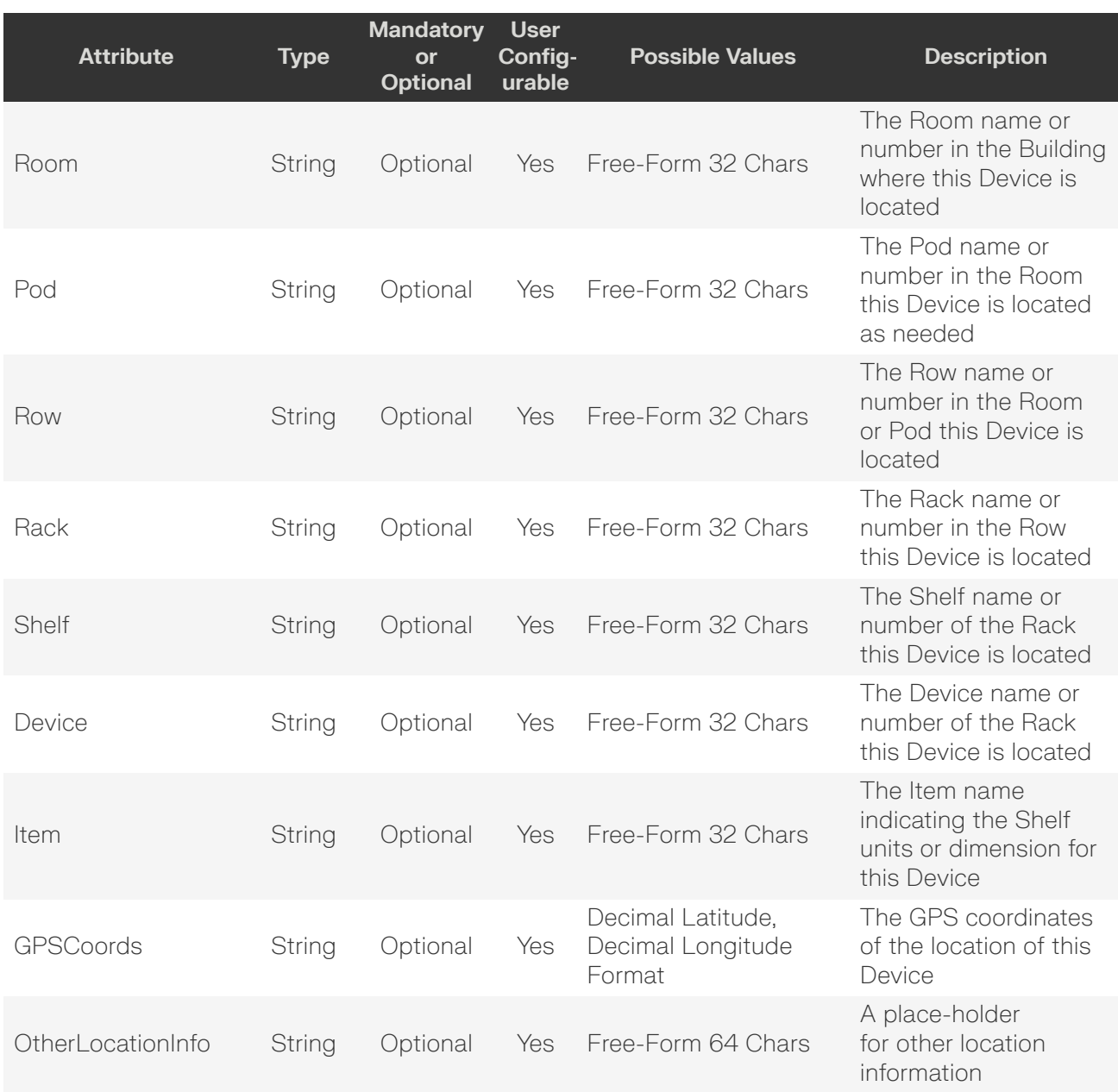

# <span id="page-85-0"></span>**GET /Compute/Devices/{id}/ApplicationSettings/**

GET /Compute/Devices/{id}/ApplicationSettings/ returns the Application Settings information.

## *Table 100: GET Request Headers*

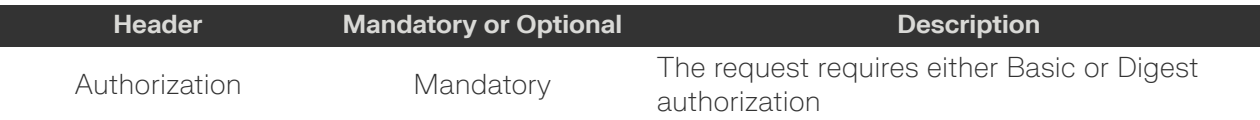

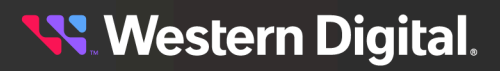

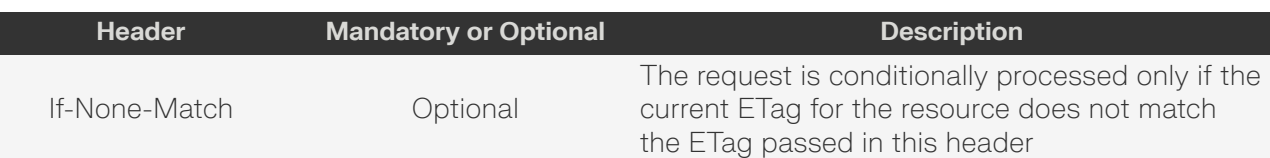

#### **Example GET curl Command**

curl

```
 -i
 -u admin:admin
```
#### -X GET http://10.20.30.40/Compute/Devices/0123456789/ApplicationSettings/

#### **Example GET Resonse Body**

```
{
     "Self": "http://10.20.30.40/Compute/Devices/0123456789/ApplicationSettings/",
     "Name": "Resource Manager Data Center",
     "Version": "1.0.0",
     "ClusterSettings": {
          "Nodes": [
\left\{ \begin{array}{c} 0 & 0 \\ 0 & 0 \end{array} \right. "IPAddress": "localhost",
                    "Username": "elastic",
                   "Password": "password"
 }
          ]
     }
}
```
#### *Table 101: GET Response Codes*

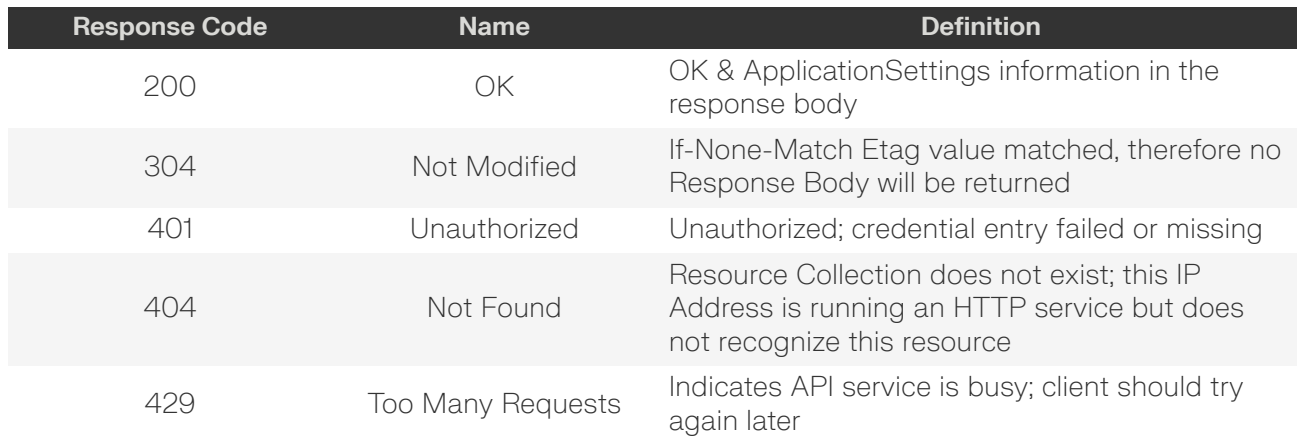

## <span id="page-86-0"></span>**PUT /Compute/Devices/{id}/ApplicationSettings/**

PUT /Compute/Devices/{id}/ApplicationSettings/ modifies an attribute of the Application Settings.

#### *Table 102: PUT Request Headers*

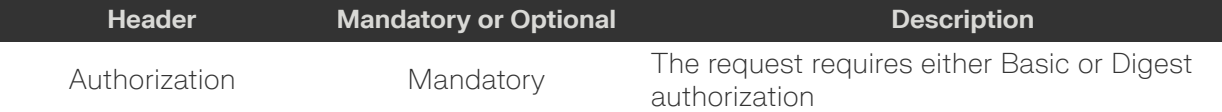

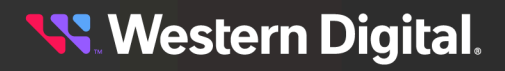

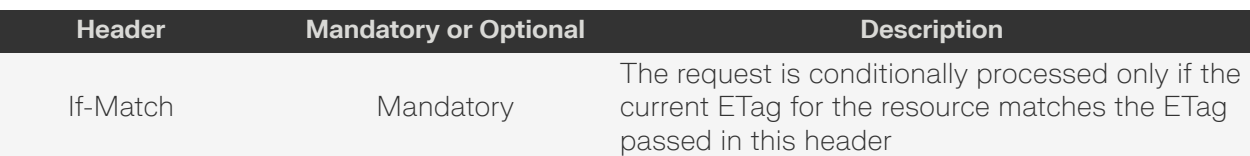

#### **Example PUT curl Command**

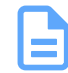

**Note:** The If-Match conditional in this command requires the **ETag** from the GET Response Header.

```
curl
    -1 -u admin:admin
     -H "Content-Type: application/json"
     -H "If-Match: 3677651d2011428f32120a029b015e81"
     -X PUT http://10.20.30.40/Compute/Devices/0123456789/ApplicationSettings/
     --data '{
         "ClusterSettings": {
              "Nodes": [
\left\{ \begin{array}{c} 1 & 0 \\ 0 & 1 \end{array} \right\} "IPAddress": "10.20.30.40",
                       "Username": "name",
                       "Password": "password"
 }
 ]
         }
     }'
```
#### **Example PUT Request Body**

```
{
       "ClusterSettings": {
            "Nodes": [
\left\{ \begin{array}{c} 0 & 0 \\ 0 & 0 \end{array} \right. "IPAddress": "computer1",
                         "Username": "elastic",
                         "Password": "password"
                   },
\left\{ \begin{array}{c} 0 & 0 \\ 0 & 0 \end{array} \right. "IPAddress": "computer2",
                         "Username": "elastic",
                         "Password": "password"
                   },
\left\{ \begin{array}{c} 0 & 0 \\ 0 & 0 \end{array} \right. "IPAddress": "computer3",
                         "Username": "elastic",
                         "Password": "password"
 }
            ]
      }
}
```
#### **Example PUT Response Body**

```
{
     "Self": "http://10.202.237.60:80/Compute/Devices/0d1e357286a94bd083c1e3b89e7b7bd0/
ApplicationSettings/",
```
# **Western Digital.**

```
 "Name": "Resource Manager Data Center",
      "Version": "1.0.0",
      "ClusterSettings": {
            "Nodes": [
\left\{ \begin{array}{c} 0 & 0 \\ 0 & 0 \end{array} \right. "IPAddress": "computer1",
                        "Username": "elastic",
                        "Password": "password"
                  },
\left\{ \begin{array}{c} 0 & 0 \\ 0 & 0 \end{array} \right. "IPAddress": "computer2",
                        "Username": "elastic",
                        "Password": "password"
                  },
\left\{ \begin{array}{c} 0 & 0 \\ 0 & 0 \end{array} \right. "IPAddress": "computer3",
                        "Username": "elastic",
                       "Password": "password"
                  }
           ]
      }
}
```
## *Table 103: PUT Response Codes*

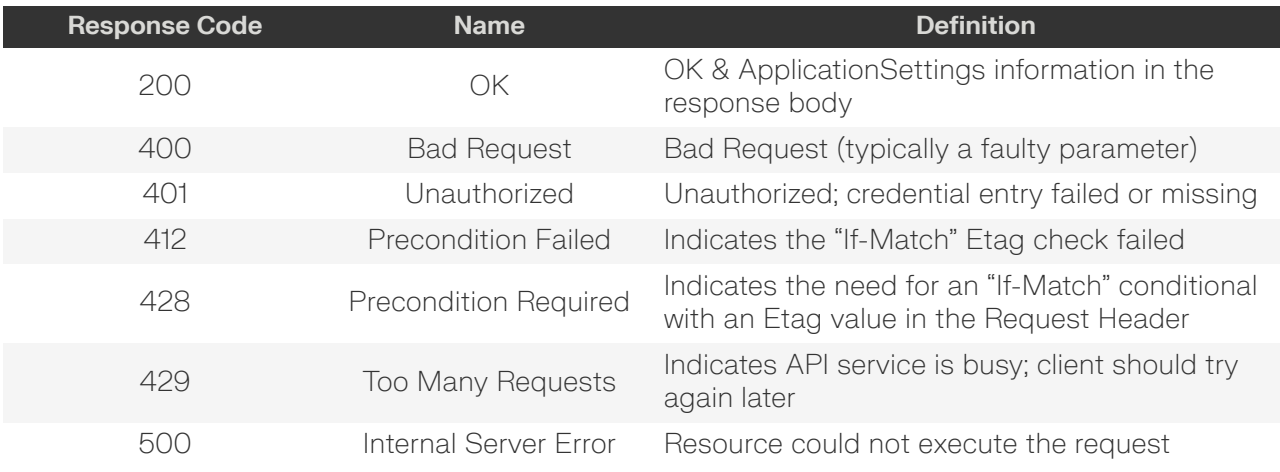

# <span id="page-88-0"></span>**HEAD /Compute/Devices/{id}/ApplicationSettings/**

HEAD /Compute/Devices/{id}/ApplicationSettings/ pings the Application Settings.

## *Table 104: HEAD Request Headers*

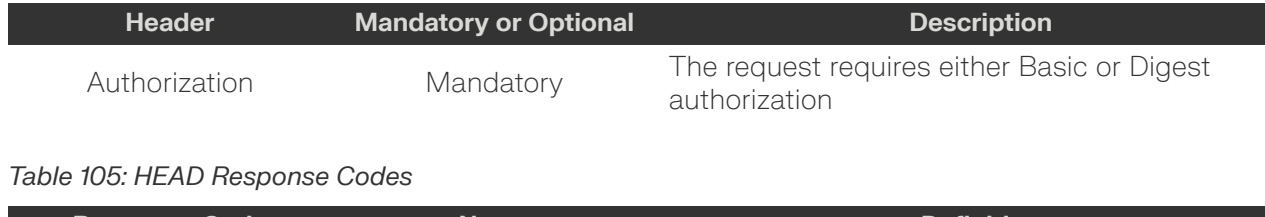

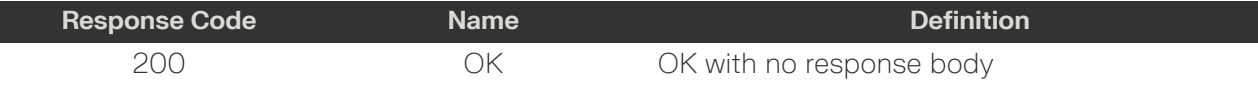

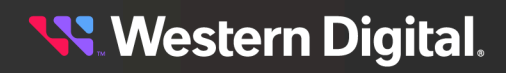

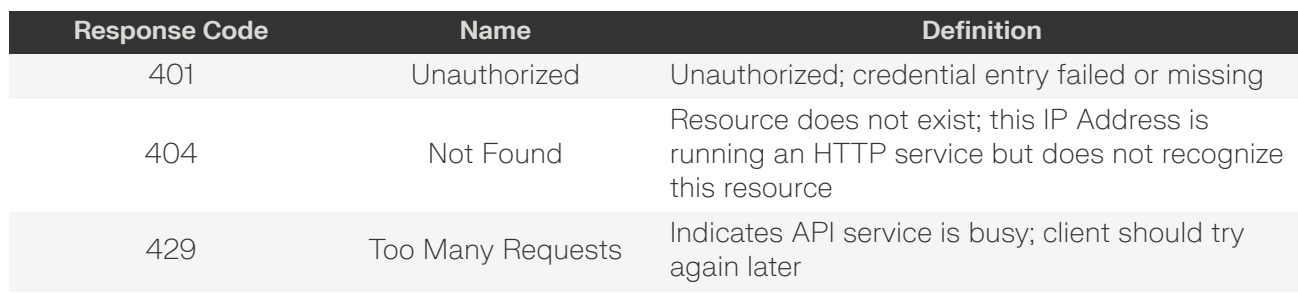

# <span id="page-89-0"></span>**OPTIONS /Compute/Devices/{id}/ApplicationSettings/**

OPTIONS /Compute/Devices/{id}/ApplicationSettings/ returns the allowable HTTP Methods list for this resource.

## *Table 106: OPTIONS Request Headers*

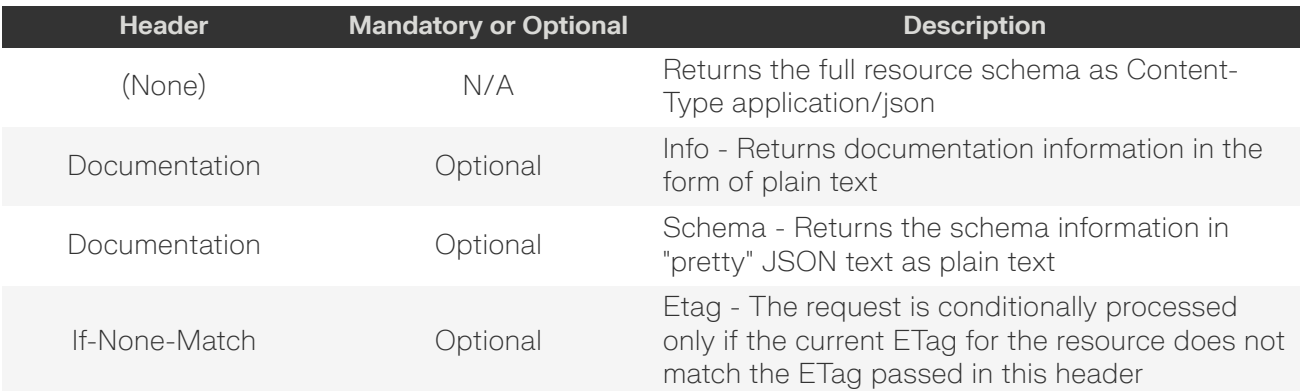

## *Table 107: OPTIONS Response Codes*

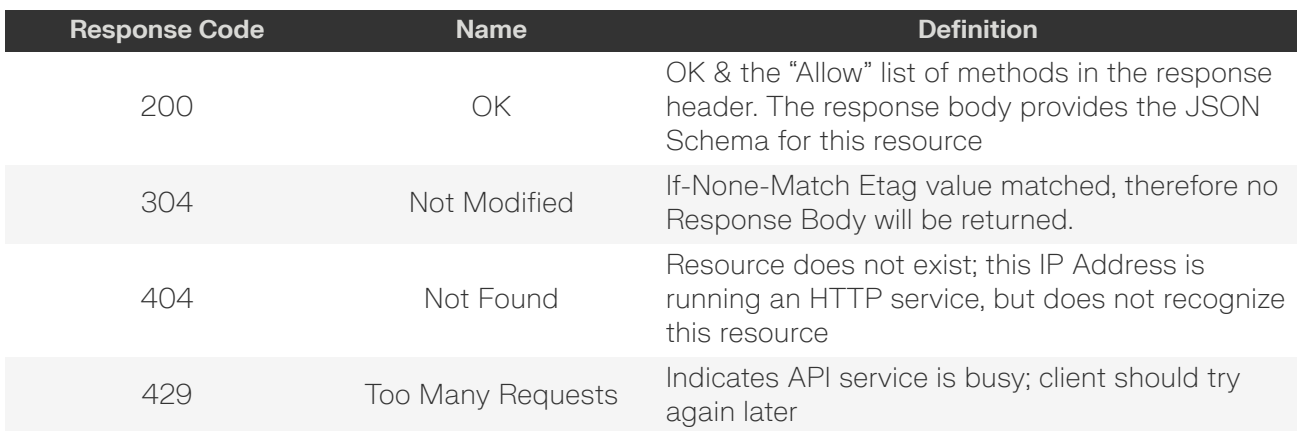

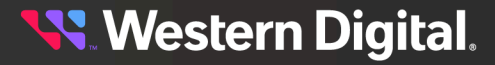

# **5.5 /Compute/Devices/{id}/Files/**

The Device-level methods and attributes of /Compute/Devices/{id}/Files/ return information about the Files collection and enable management operations.

**HTTP Methods: [GET](#page-90-0) [HEAD](#page-91-0) [OPTIONS](#page-92-0)**

## *Table 108: Resource Attributes*

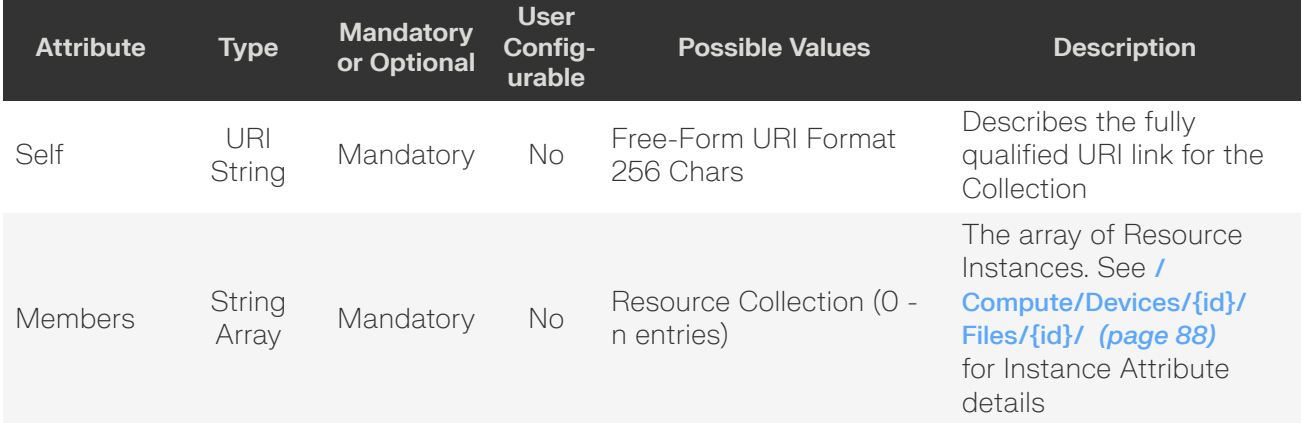

# <span id="page-90-0"></span>**GET /Compute/Devices/{id}/Files/**

GET /Compute/Devices/{id}/Files/ returns the Collection of Files.

## *Table 109: GET Request Headers*

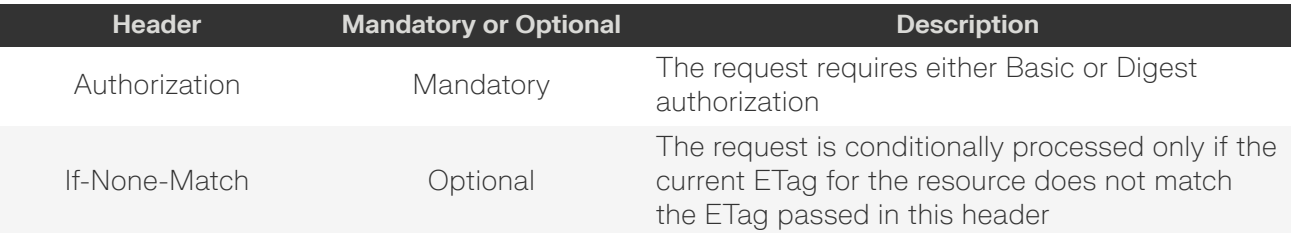

## **Example GET curl Command**

```
curl
   -i -u admin:admin
     -X GET http://10.20.30.40/Compute/Devices/0123456789/Files/
```
## **Example GET Response Body**

```
{
    "Self": "http://10.20.30.40/Compute/Devices/0123456789/Files/",
    "Members": [
         {
             "Self": "http://10.20.30.40/Compute/Devices/0123456789/Files/auditlog/",
             "ID": "auditlog",
             "Description": "Audit log"
```
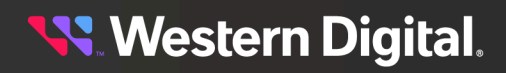

## OCAPI Reference

```
 },
           {
                "Self": "http://10.20.30.40/Compute/Devices/0123456789/Files/notices/",
                "ID": "notices",
                "Description": "Notices"
           },
\left\{ \begin{array}{c} 1 & 0 \\ 0 & 1 \end{array} \right\} "Self": "http://10.20.30.40/Compute/Devices/0123456789/Files/eula/",
                "ID": "eula",
                "Description": "EULA"
           },
\left\{ \begin{array}{c} 1 & 0 \\ 0 & 1 \end{array} \right\} "Self": "http://10.20.30.40/Compute/Devices/0123456789/Files/telemetry/",
                "ID": "telemetry",
                "Description": "Telemetry"
           }
     ],
      "TLSCertAndKey": {},
      "LDAPCert": {}
}
```
## *Table 110: GET Response Codes*

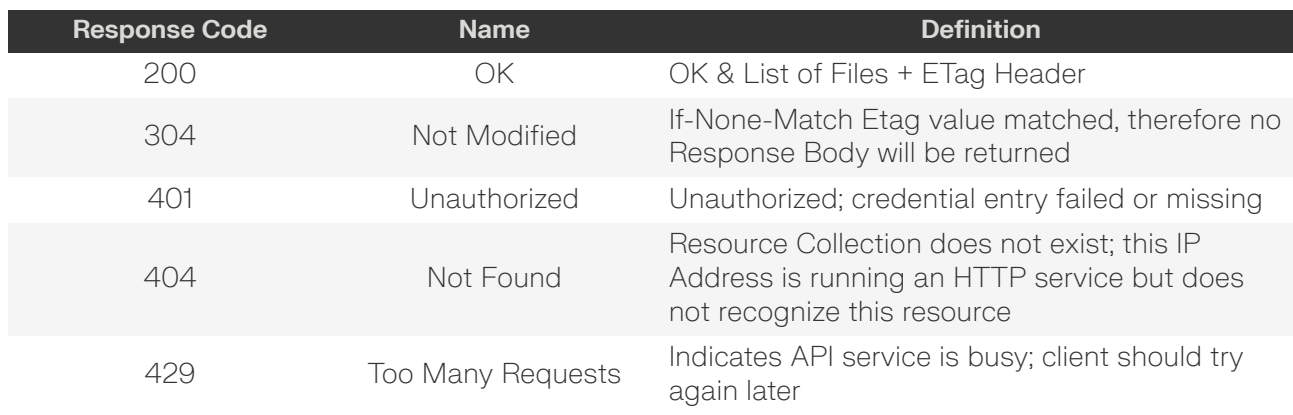

# <span id="page-91-0"></span>**HEAD /Compute/Devices/{id}/Files/**

HEAD /Compute/Devices/{id}/Files/ pings this Files collection.

## *Table 111: HEAD Request Headers*

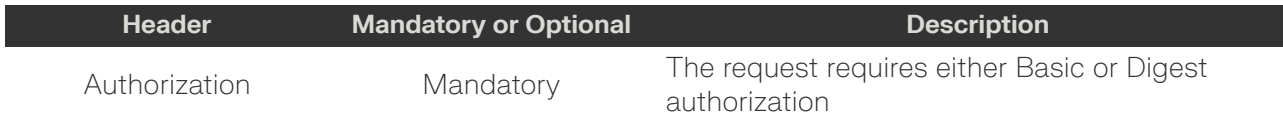

## *Table 112: HEAD Response Codes*

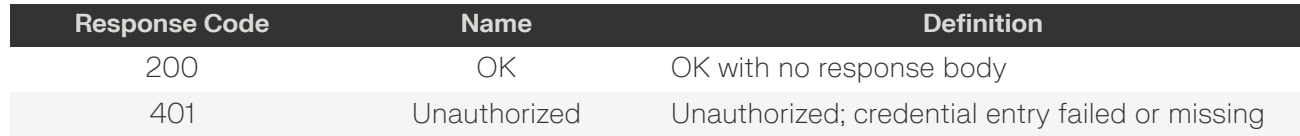

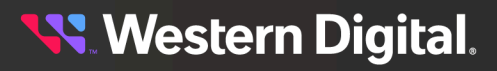

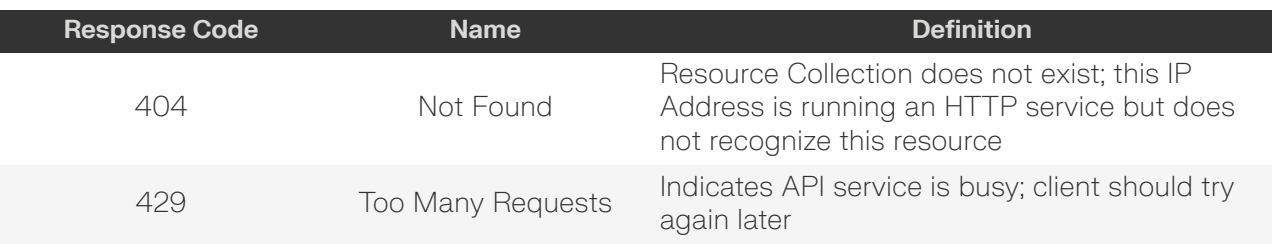

# <span id="page-92-0"></span>**OPTIONS /Compute/Devices/{id}/Files/**

OPTIONS /Compute/Devices/{id}/Files/ returns the allowable HTTP Methods list for this resource.

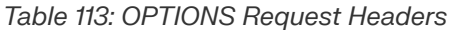

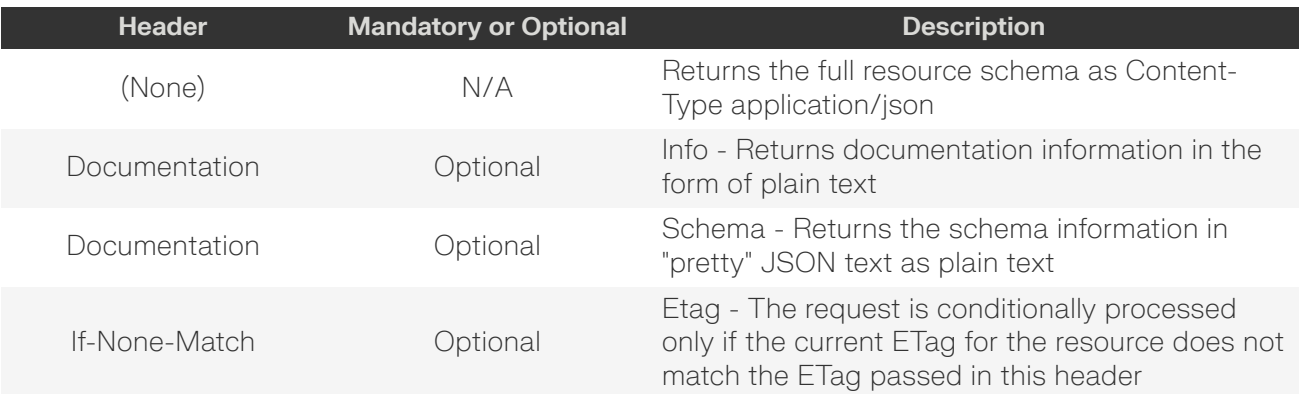

#### *Table 114: OPTIONS Response Codes*

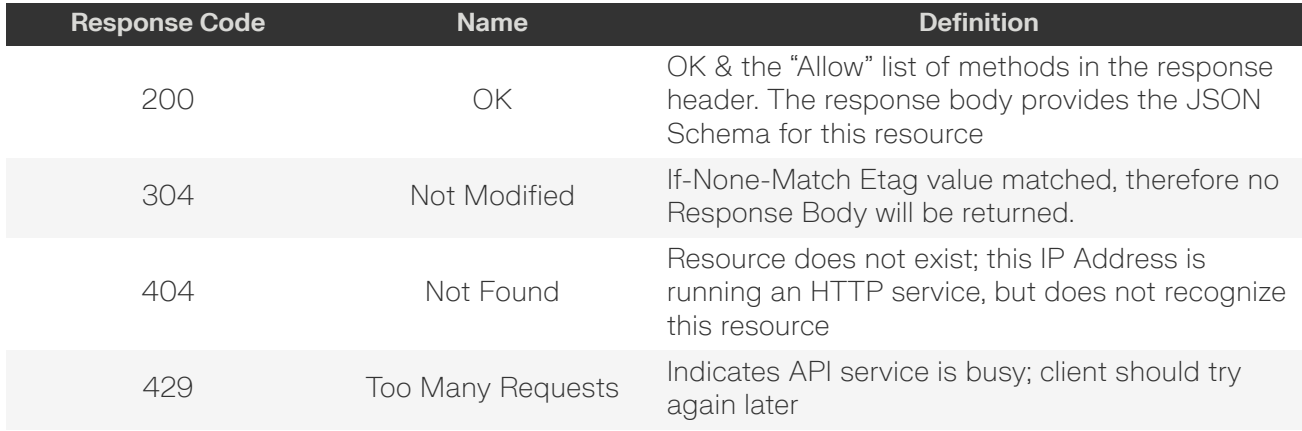

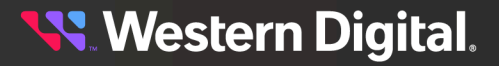

# <span id="page-93-0"></span>**5.5.1 /Compute/Devices/{id}/Files/{id}/**

The Device-level methods and attributes of /Compute/Devices/{id}/Files/{id}/ return information about a specific File and enable management operations.

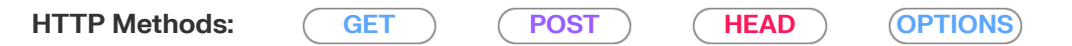

#### *Table 115: Resource Attributes*

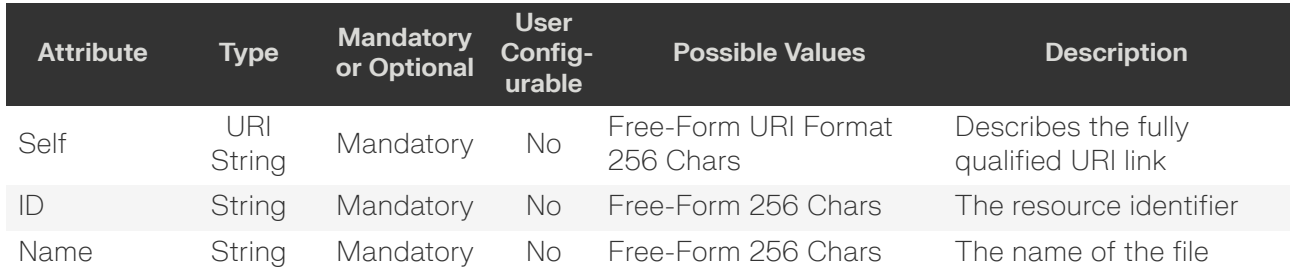

## <span id="page-93-1"></span>**GET /Compute/Devices/{id}/Files/{id}/**

GET /Compute/Devices/{id}/Files/{id}/ returns information regarding a specific File based on the {id} in the URI address string.

#### *Table 116: GET Request Headers*

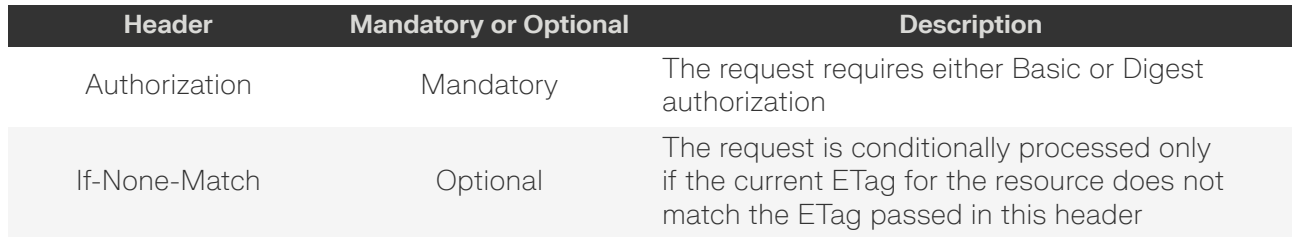

## **Example GET curl Command – Audit Log**

```
curl
    -i -u admin:admin
     -X GET http://10.20.30.40/Compute/Devices/0123456789/Files/auditlog
```
#### **Example GET Response Body – Audit Log**

```
index:000001|
addr:[10.88.94.81:52974]|
type:Response|
statuscode:204|
user:admin|
path:/Compute/Devices/000af7957e01/Jobs/GroupOperation15798/
```
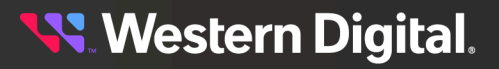

## *Table 117: Available Files*

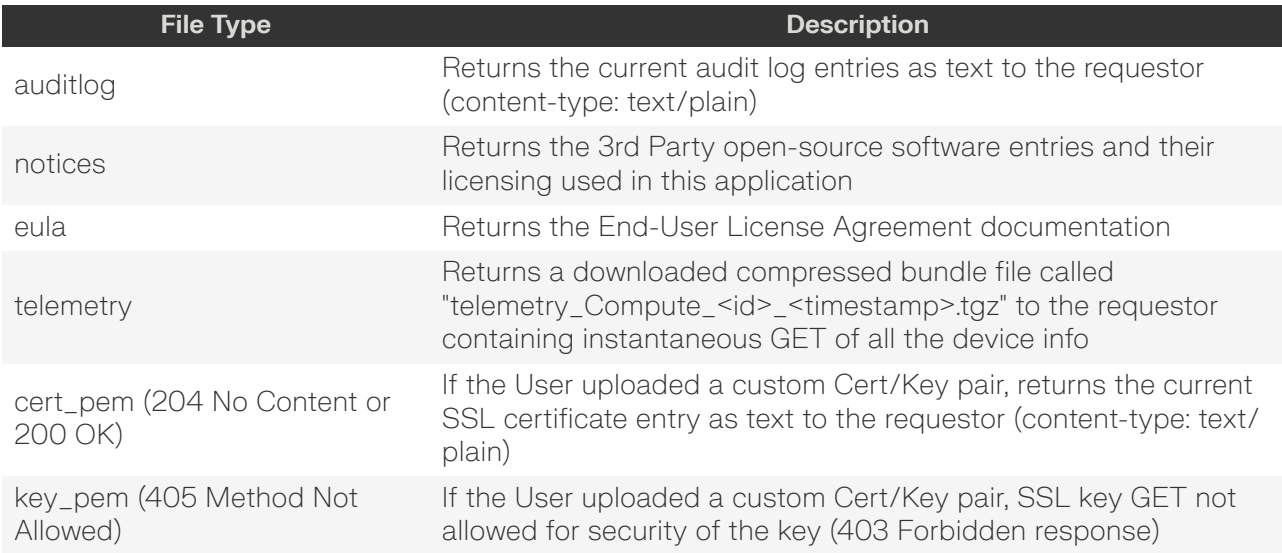

## *Table 118: GET Response Codes*

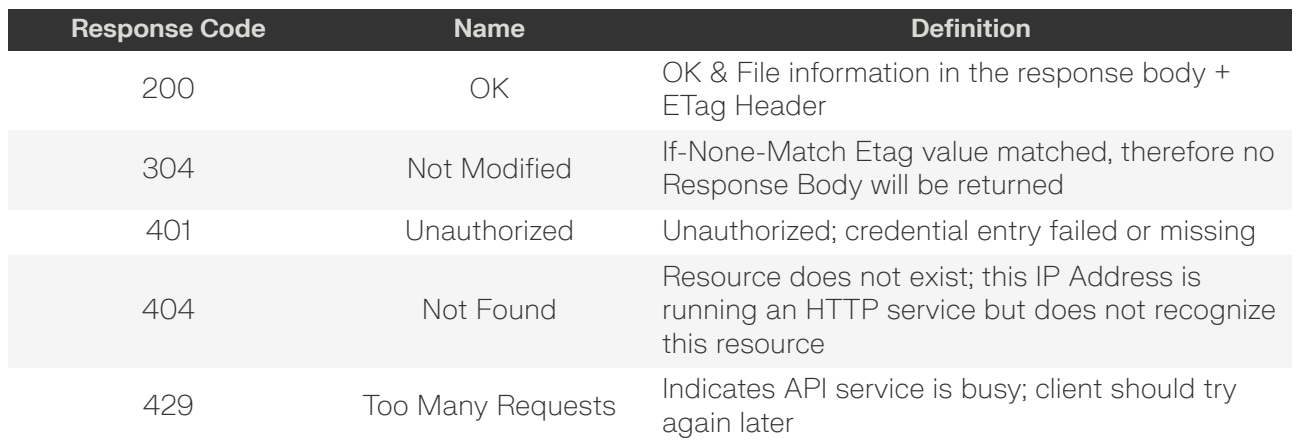

# <span id="page-94-0"></span>**POST /Compute/Devices/{id}/Files/{id}/**

POST /Compute/Devices/{id}/Files/{id}/ updates the specific file.

## *Table 119: POST Request Headers*

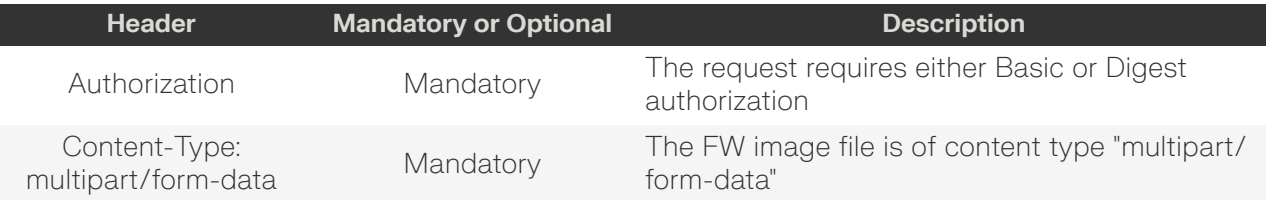

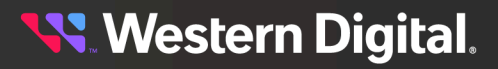

#### **Example POST curl Command – Adding an SSL Certificate & Key**

```
curl
    -1 -u admin:admin
     -X POST http://10.20.30.40/Compute/Devices/0123456789/Files/TLSCertAndKey/
     -H "Content-Type: multipart/form-data"
    -F "cert.pem=@cert.pem"
     -F "key.pem=@key.pem"
```
#### **Example POST Request Body – Adding an SSL Certificate & Key**

```
Content-Disposition: form-data; cert.pem="{file_name}"
{file body}
Content-Disposition: form-data; key.pem="{file_name}"
{file body}
```
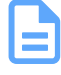

**Note:** Both Certificate and Key files MUST be sent together in the same POST request.

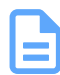

**Note:** Once the Certificate and Key files are uploaded, the API will restart for the certificate/key to take effect. See PUT [/Query/InformationStructure/](#page-21-0) *[\(page](#page-21-0) [16\)](#page-21-0)* {"RestartAPI" : true}.

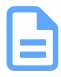

**Note:** The Certificate and Key files cannot be validated, therefore the user must make sure the files are valid before uploading. If they are invalid, the result is the HTTPS service will not operate.

#### **Example POST curl Command – Adding an LDAP Client SSL Certificate**

```
curl
    -1 -u admin:admin
     -X POST http://10.20.30.40/Compute/Devices/0123456789/Files/LDAPCert/
     -H "Content-Type: multipart/form-data"
     -F "cert.pem=@ldapcert.pem"
```
#### **Example POST Request Body – Adding an LDAP Client SSL Certificate**

```
Content-Disposition: form-data; ldapcert.pem="{file_name}"
{file body}
```
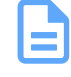

**Note:** The Certificate file cannot be validated, therefore the user must make sure the files are valid before uploading. If they are invalid, the result is the LDAP service will not operate properly.

#### *Table 120: POST Response Codes*

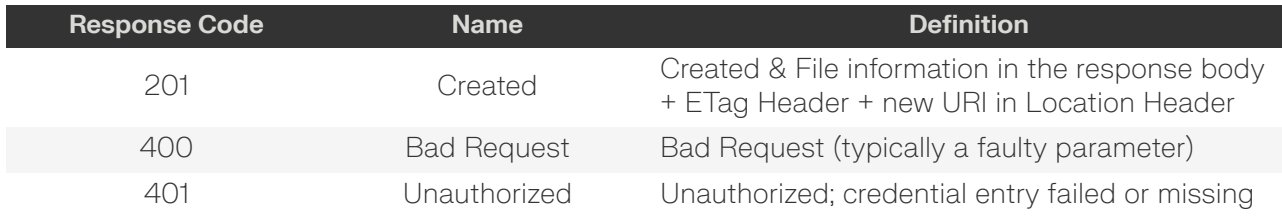

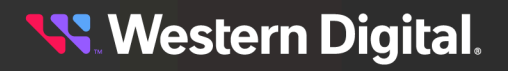

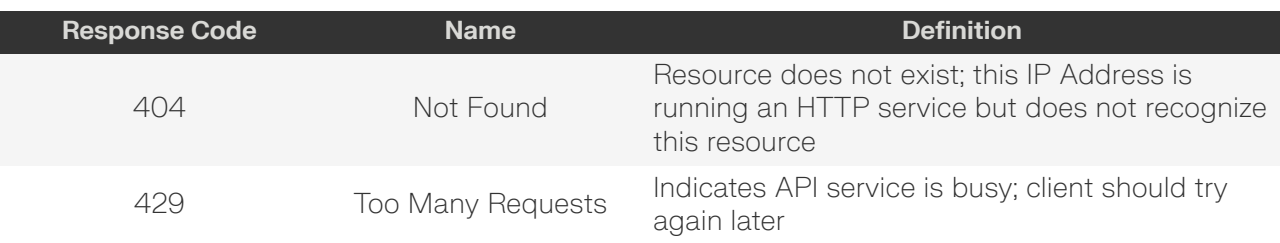

# <span id="page-96-0"></span>**HEAD /Compute/Devices/{id}/Files/{id}/**

HEAD /Compute/Devices/{id}/Files/{id}/ pings a specific Compute File.

#### *Table 121: HEAD Request Headers*

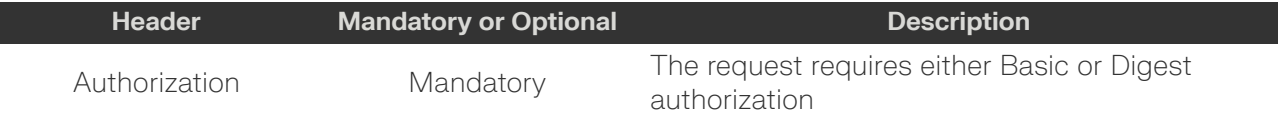

## *Table 122: HEAD Response Codes*

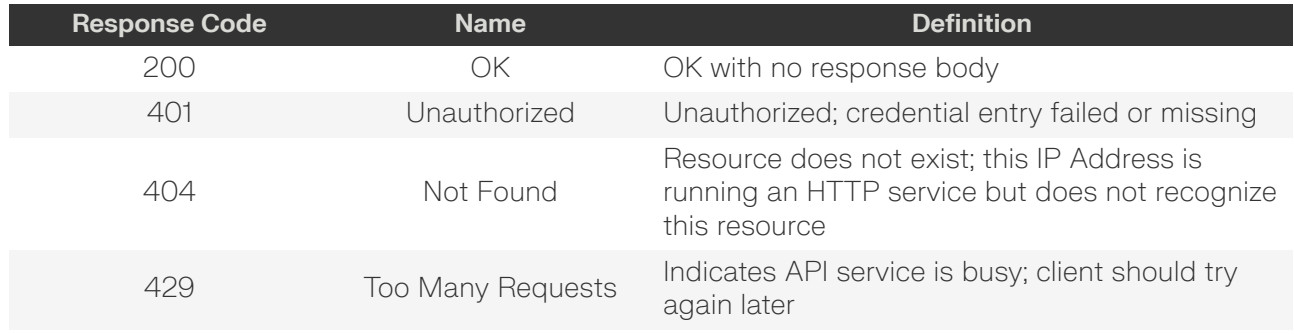

## <span id="page-96-1"></span>**OPTIONS /Compute/Devices/{id}/Files/{id}/**

OPTIONS /Compute/Devices/{id}/Files/{id}/ returns the allowable HTTP Methods list for this resource.

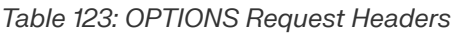

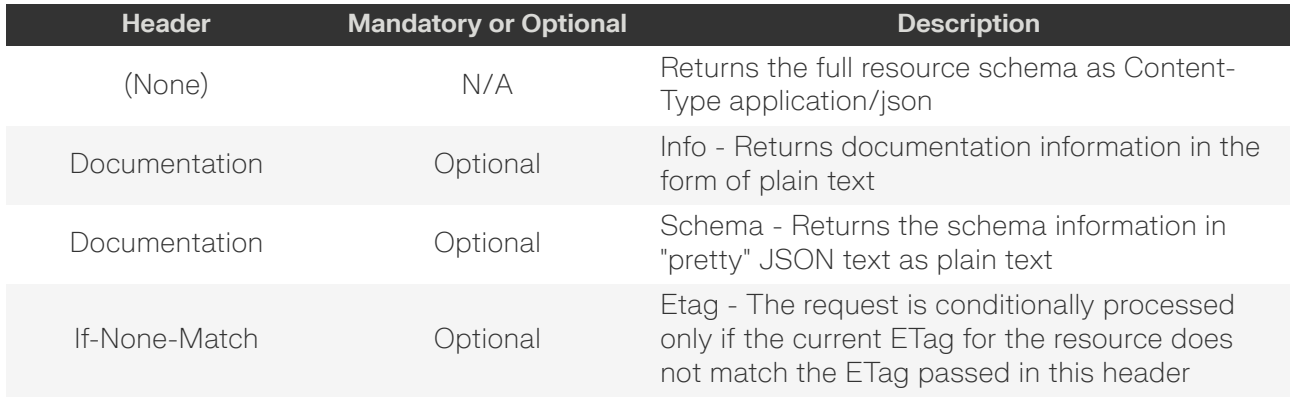

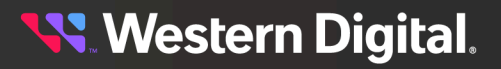

#### *Table 124: OPTIONS Response Codes*

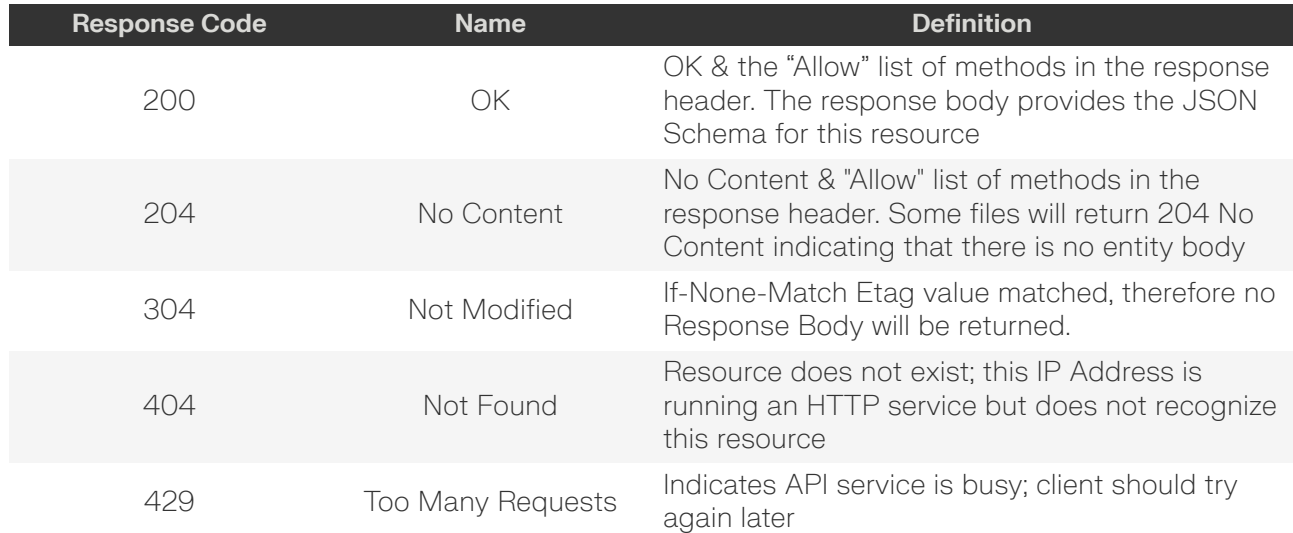

# **5.6 /Compute/Devices/{id}/Location/**

The Device-level methods and attributes of /Compute/Devices/{id}/Location/ return information about the resource Location and enable management operations.

**HTTP Methods: [GET](#page-99-0) [PUT](#page-100-0) [DELETE](#page-102-0) [HEAD](#page-103-0) [OPTIONS](#page-103-1)**

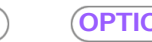

*Table 125: Resource Attributes*

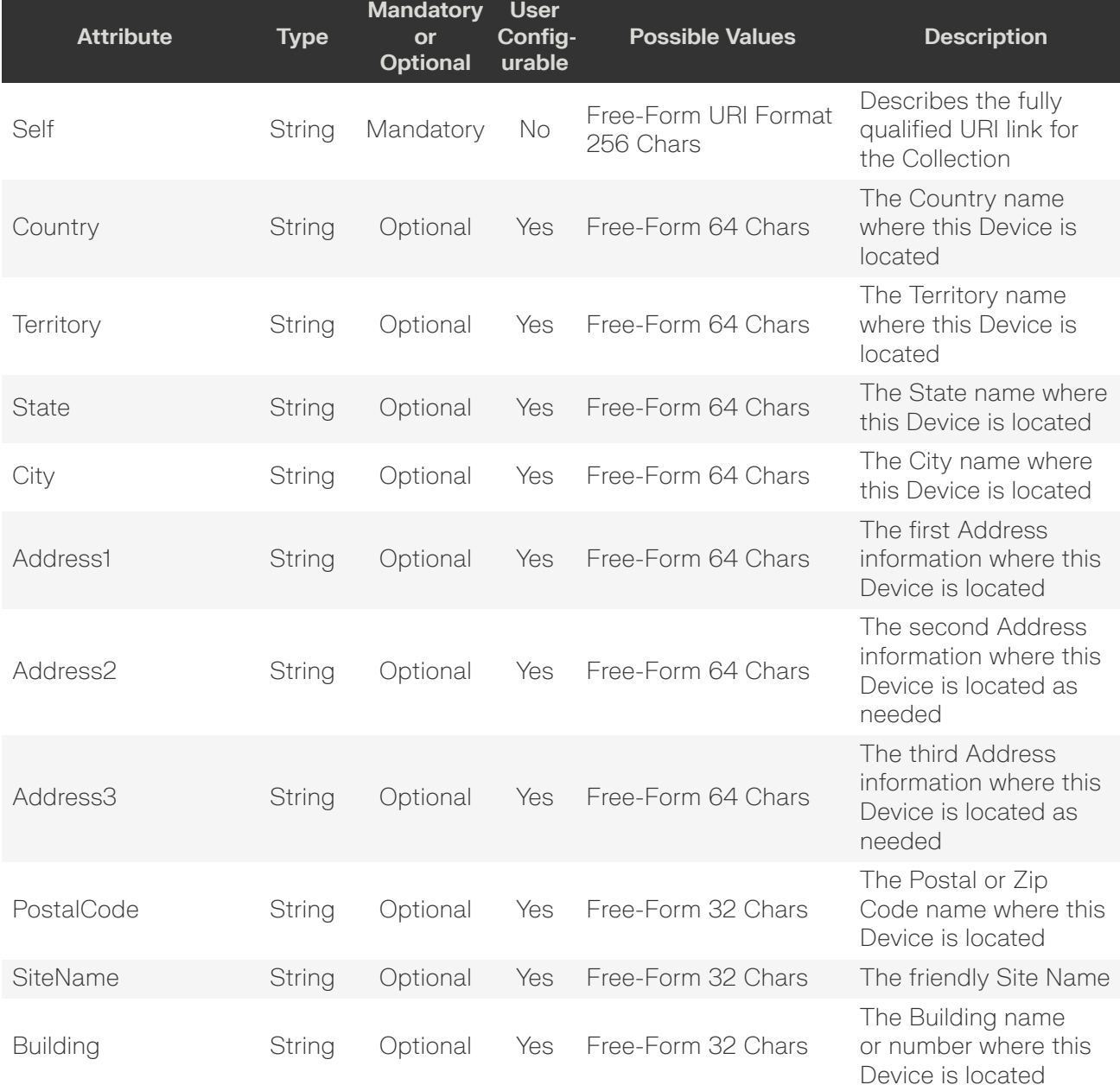

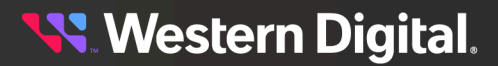

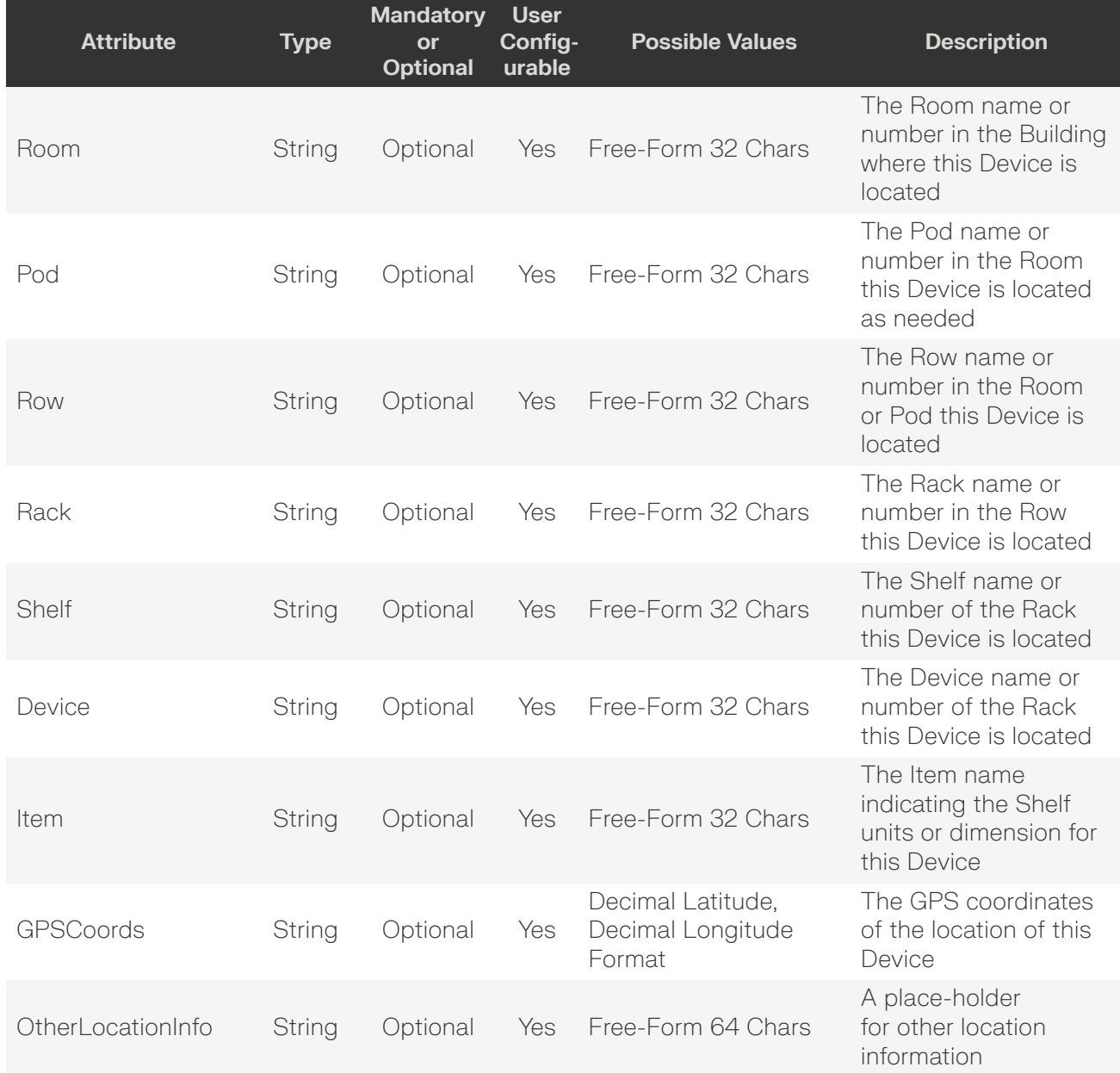

# <span id="page-99-0"></span>**GET /Compute/Devices/{id}/Location/**

GET /Compute/Devices/{id}/Location/ returns the Location information.

## *Table 126: GET Request Headers*

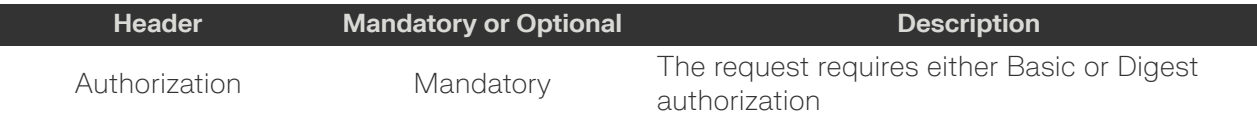

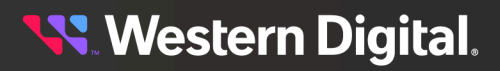

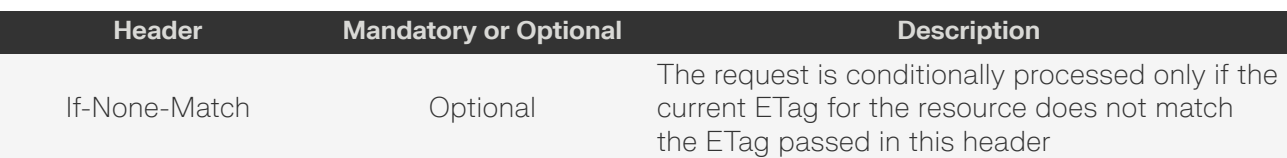

#### **Example GET curl Command**

curl

- -i -u admin:admin
- -X GET http://10.20.30.40/Compute/Devices/0123456789/Location/

#### **Example GET Response Body**

```
{
     "Self": "http://10.20.30.40/Compute/Devices/0123456789/Location/",
     "Country": "USA",
     "Territory": "",
     "State": "Colorado",
     "City": "Colorado Springs",
     "Address1": "9950 Federal Drive",
     "Address2": "Suite 100",
     "Address3":"",
     "PostalCode": "80921",
     "SiteName": "WD COS DataCenter 1",
     "Building": "9950",
     "Room": "159",
     "Pod": "p2",
     "Rack": "r02",
     "Shelf" : "30",
     "Device":"5",
     "Item": "Rack Units",
     "GPSCoords": "38.9838684,-104.8040493",
     "OtherLocationInfo": "This is other info"
}
```
#### *Table 127: GET Response Codes*

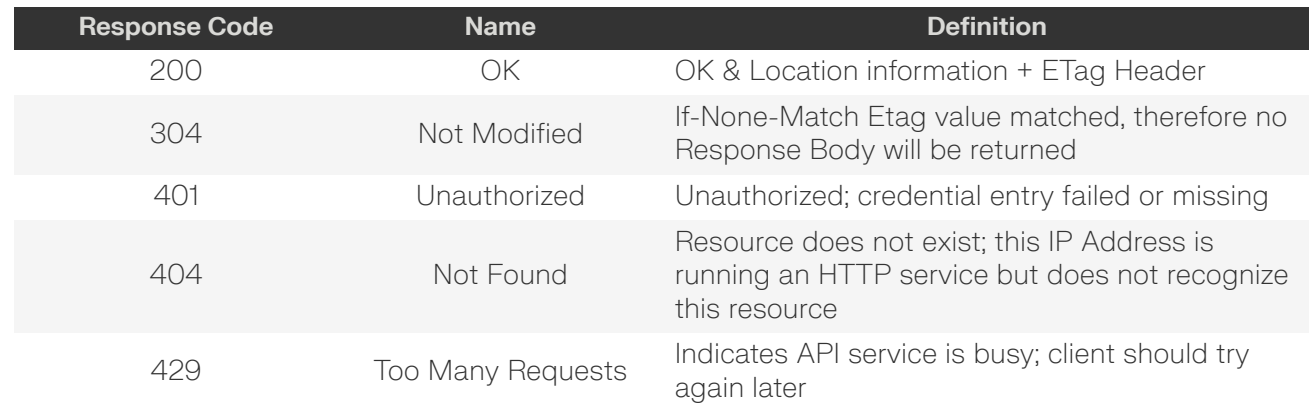

## <span id="page-100-0"></span>**PUT /Compute/Devices/{id}/Location/**

PUT /Compute/Devices/{id}/Location/ modifies an attribute of the Location.

#### *Table 128: PUT Request Headers*

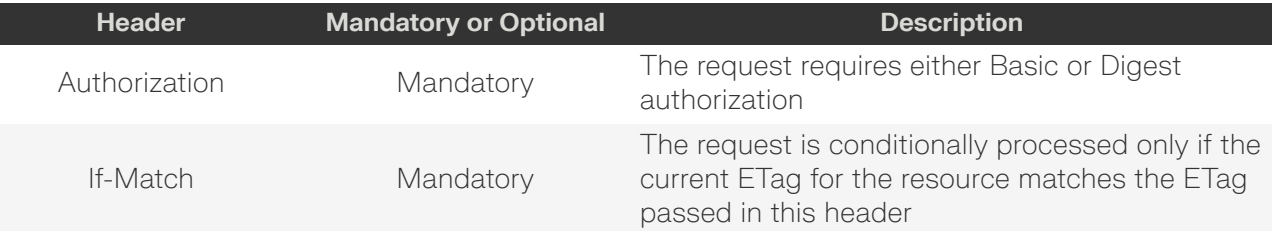

#### **Example PUT curl Command**

**Note:** The If-Match conditional in this command requires the **ETag** from the GET Response Header.

```
curl
    -i -u admin:admin
     -H "Content-Type: application/json"
     -H "If-Match: 3677651d2011428f32120a029b015e80"
     -X PUT http://10.20.30.40/Compute/Devices/0123456789/Location/
     --data '{
         "Address1": "9950 Federal Drive",
         "Address2": "Suite 100",
         "Address3": "North",
         "Building": "9950",
         "City": "Colorado Springs",
         "Country": "USA",
         "Device": "255",
         "GPSCoords": "38.9838643,-104.806244",
         "Item": "Rack Units",
         "OtherLocationInfo": "More Info",
         "Pod": "2",
         "PostalCode": "80921",
         "Rack": "2",
         "Room": "159",
         "Row": "2",
         "Shelf": "24",
         "SiteName": "WDC COS DataCenter",
         "State": "Colorado",
         "Territory": "El Paso"
}'
```
#### **Example PUT Response Body**

```
{
    "Self": "http://10.20.30.40/Compute/Devices/0123456789/Location/"
    "Address1": "9950 Federal Drive",
    "Address2": "Suite 100",
    "Address3": "North",
    "Building": "9950",
    "City": "Colorado Springs",
    "Country": "USA",
    "Device": "255",
    "GPSCoords": "38.9838643,-104.806244",
    "Item": "Rack Units",
     "OtherLocationInfo": "More Info",
```
# **Western Digital.**

}

```
 "Pod": "2",
 "PostalCode": "80921",
 "Rack": "2",
 "Room": "159",
 "Row": "2",
 "Shelf": "24",
 "SiteName": "WDC COS DataCenter",
 "State": "Colorado",
 "Territory": "El Paso"
```
## *Table 129: PUT Response Codes*

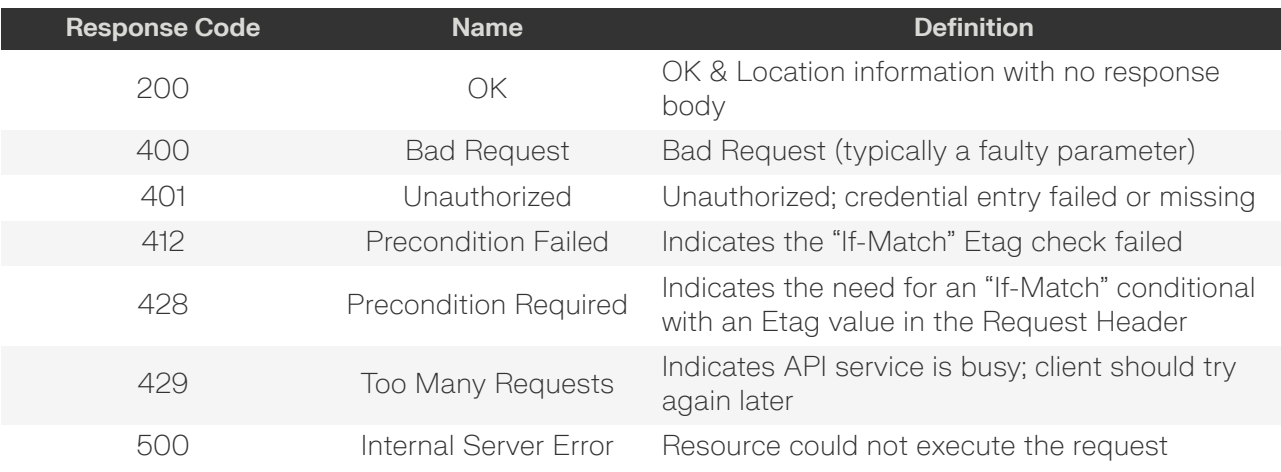

# <span id="page-102-0"></span>**DELETE /Compute/Devices/{id}/Location/**

DELETE /Compute/Devices/{id}/Location/ deletes Location information.

## *Table 130: DELETE Request Headers*

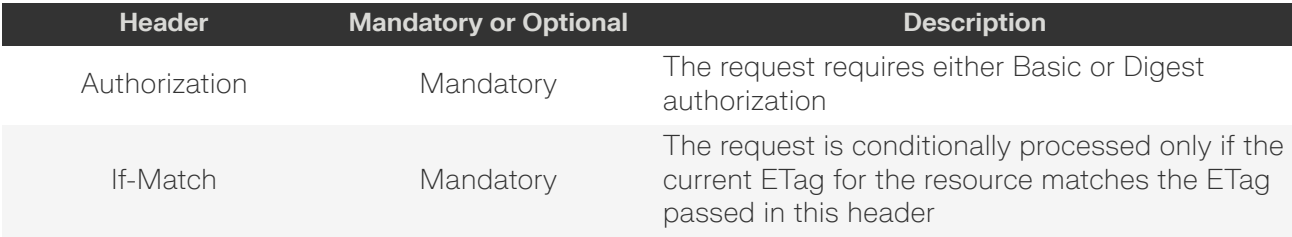

## **Example DELETE curl Command**

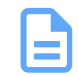

**Note:** The If-Match conditional in this command requires the **ETag** from the GET Response Header.

curl

```
-1 -u admin:admin
```

```
 -H "If-Match: 3677651d2011428f32120a029b015e81"
```

```
 -X DELETE http://10.20.30.40/Compute/Devices/0123456789/Location/
```
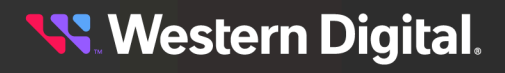

#### *Table 131: DELETE Response Codes*

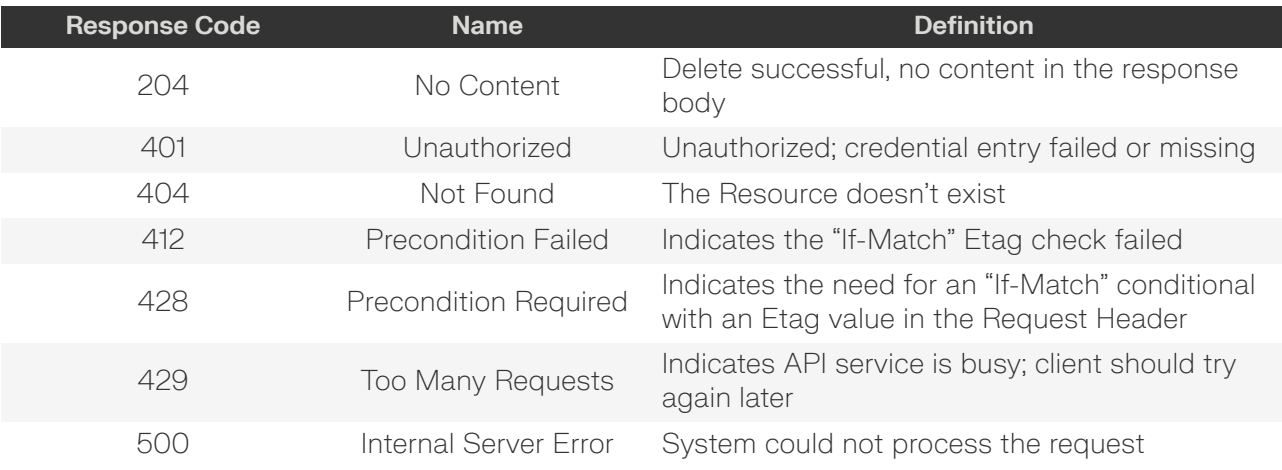

## <span id="page-103-0"></span>**HEAD /Compute/Devices/{id}/Location/**

HEAD /Compute/Devices/{id}/Location/ pings the Location resource.

## *Table 132: HEAD Request Headers*

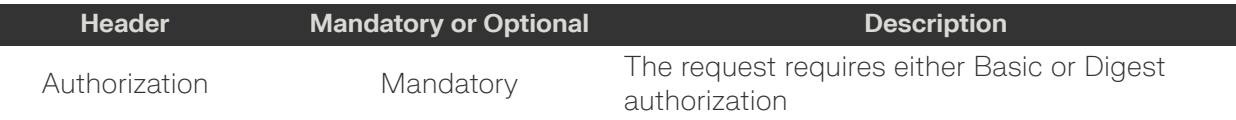

## *Table 133: HEAD Response Codes*

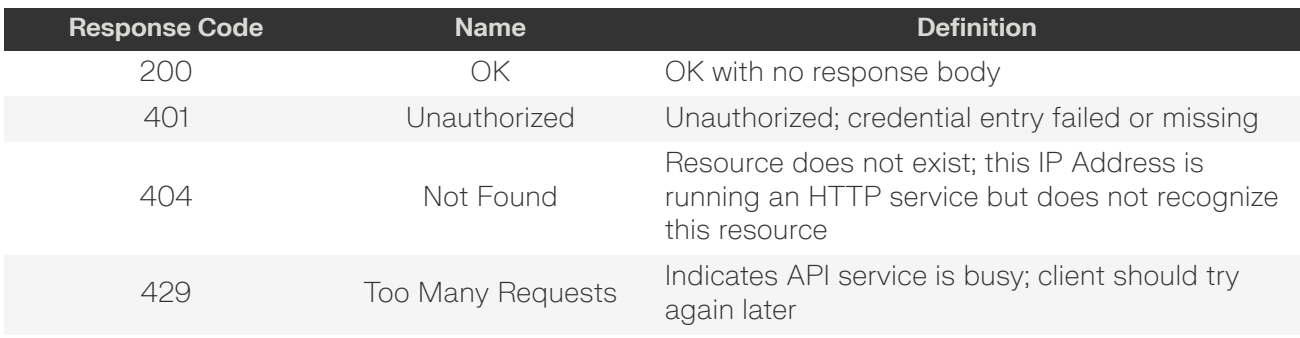

## <span id="page-103-1"></span>**OPTIONS /Compute/Devices/{id}/Location/**

OPTIONS /Compute/Devices/{id}/Location/ returns the allowable HTTP Methods list for this resource.

#### *Table 134: OPTIONS Request Headers*

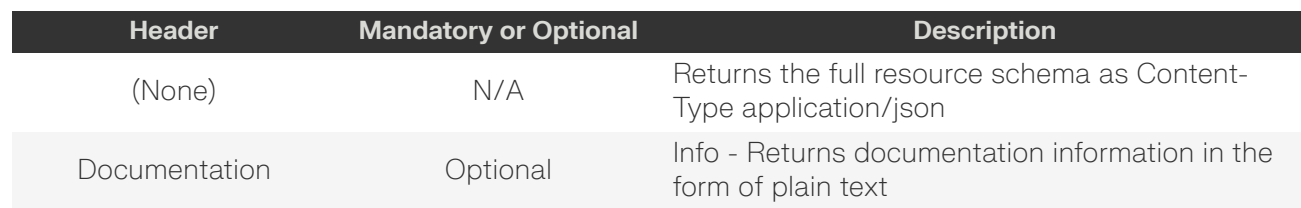

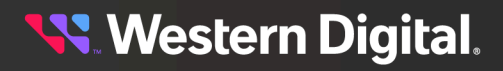

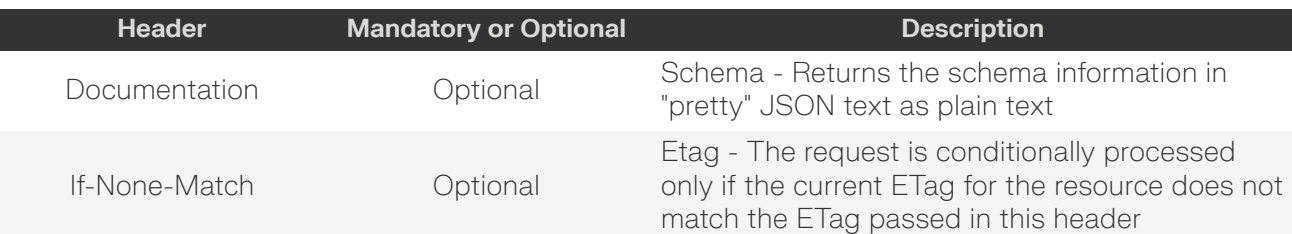

## *Table 135: OPTIONS Response Codes*

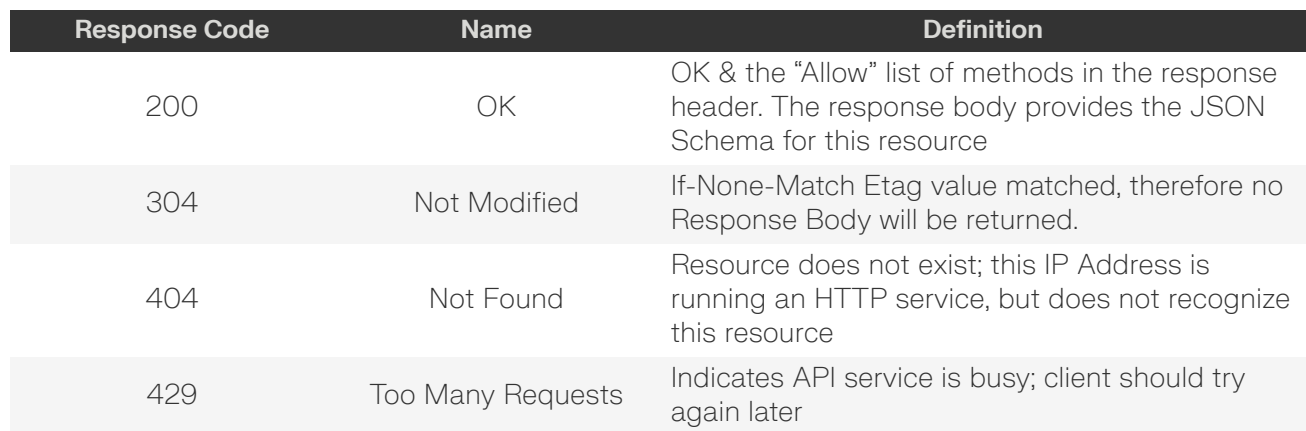

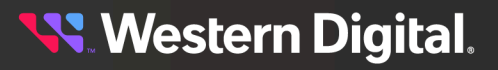

# **5.7 /Compute/Devices/{id}/SystemClock/**

The Device-level methods and attributes of /Compute/Devices/{id}/SystemClock/ return information about the System Clock and enable management operations.

**HTTP Methods: [GET](#page-105-0) [HEAD](#page-106-0) [OPTIONS](#page-107-0)**

#### *Table 136: Resource Attributes*

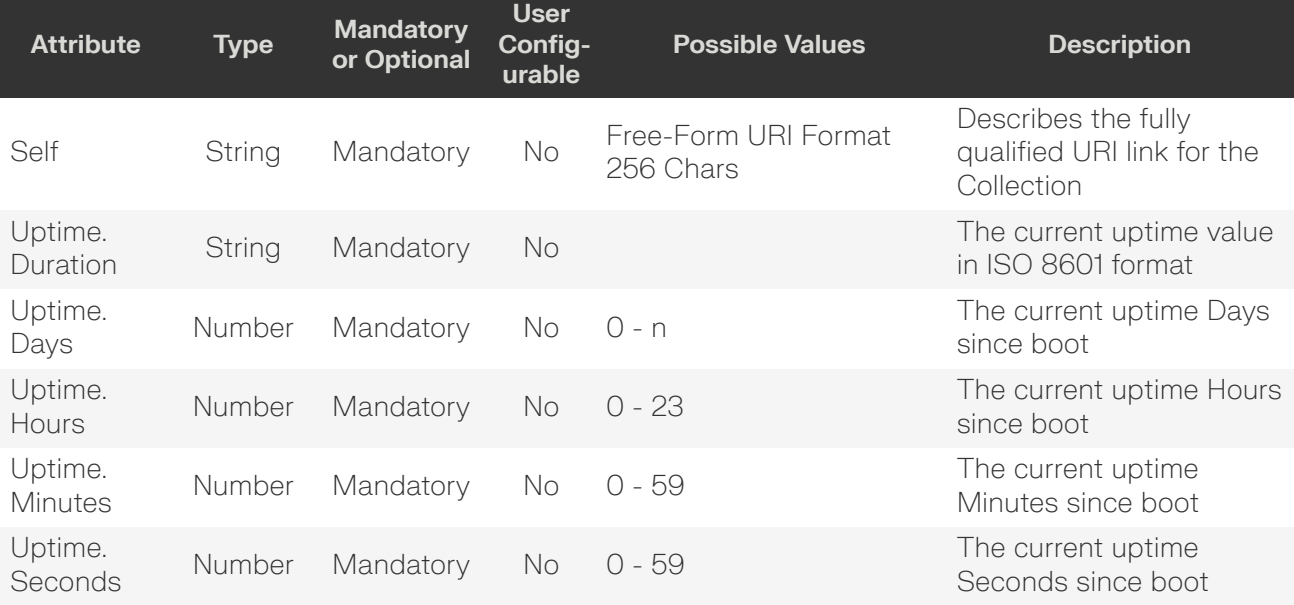

## <span id="page-105-0"></span>**GET /Compute/Devices/{id}/SystemClock/**

GET /Compute/Devices/{id}/SystemClock/ returns the System Clock information.

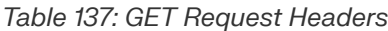

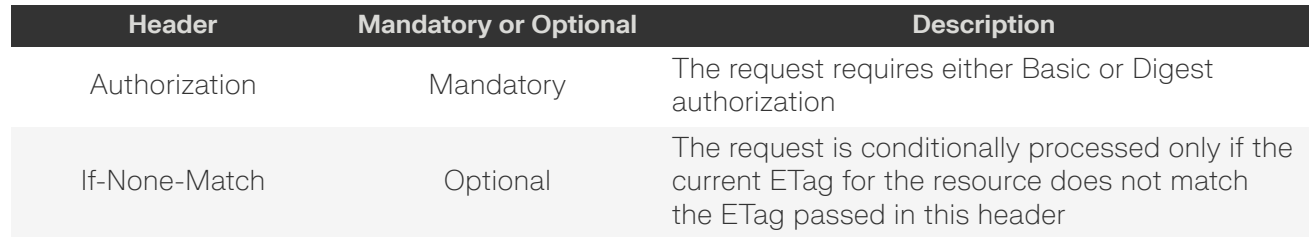

#### **Example GET curl Command**

```
curl
    -i
     -u admin:admin
     -X GET http://10.20.30.40/Compute/Devices/0123456789/SystemClock/
```
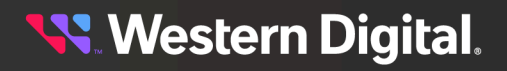

#### **Example GET Response Body**

```
{
     "Self": "http://10.20.30.40/Compute/Devices/0123456789/SystemClock/",
     "Date": "17-Aug-2022",
     "Time": "12:34:13",
     "TimeZone": "(UTC-6.00) MDT",
     "TimeZoneSetting": "MDT",
     "DST": "Enabled",
     "Uptime": {
         "Duration": "P82DT1H26M51S",
         "Days": 82,
         "Hours": 1,
         "Minutes": 26,
         "Seconds": 51
     }
}
```
## *Table 138: GET Response Codes*

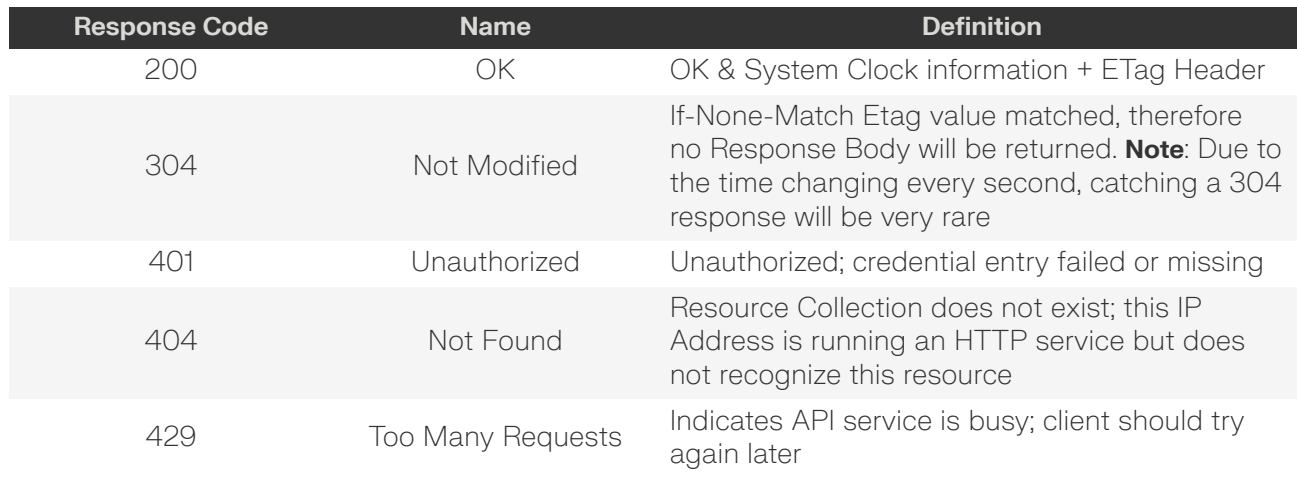

# <span id="page-106-0"></span>**HEAD /Compute/Devices/{id}/SystemClock/**

HEAD /Compute/Devices/{id}/SystemClock/ pings the System Clock resource.

## *Table 139: HEAD Request Headers*

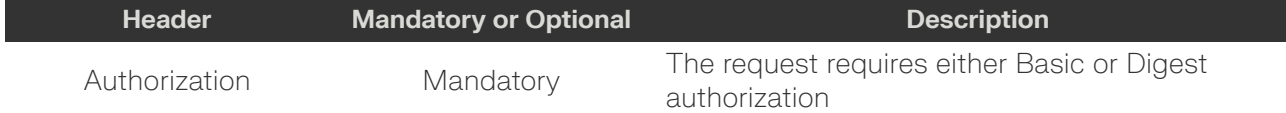

## *Table 140: HEAD Response Codes*

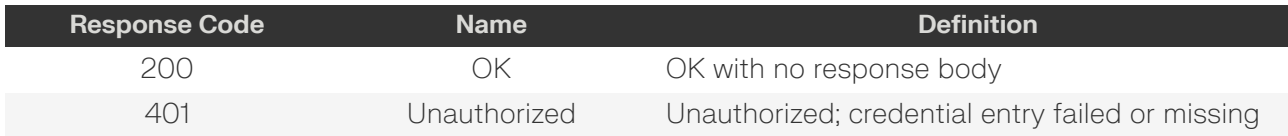

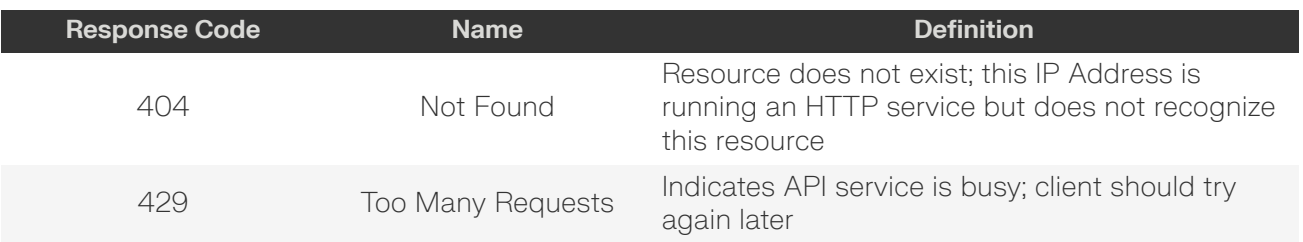

# <span id="page-107-0"></span>**OPTIONS /Compute/Devices/{id}/SystemClock/**

OPTIONS /Compute/Devices/{id}/SystemClock/ returns the allowable HTTP Methods list for this resource.

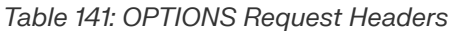

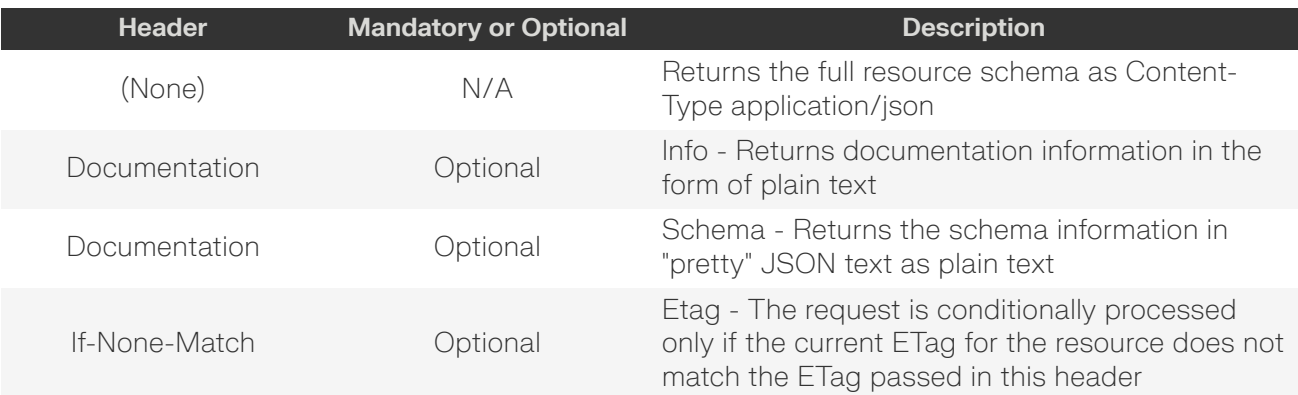

## *Table 142: OPTIONS Response Codes*

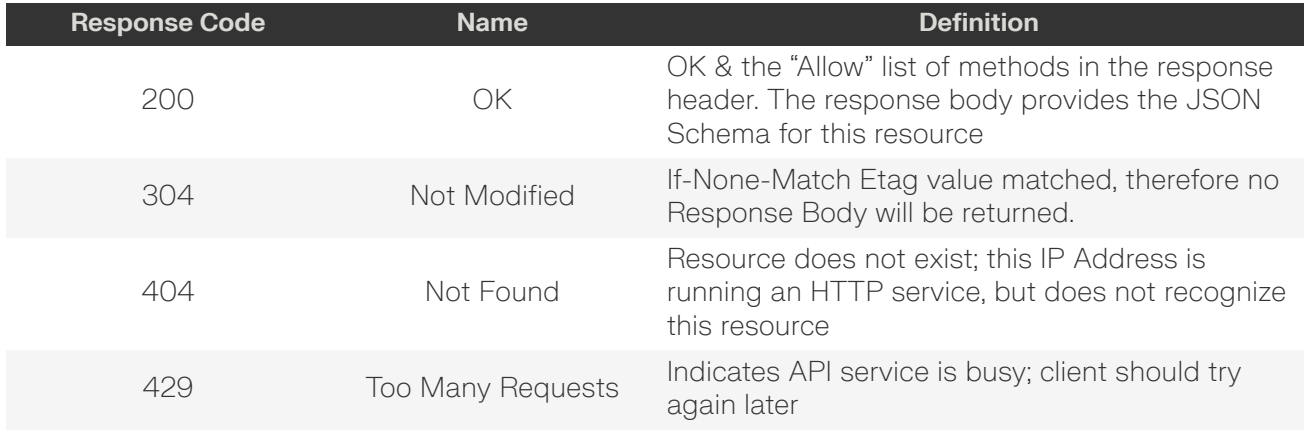

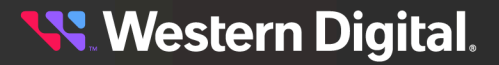
# **5.8 /Compute/Devices/{id}/Jobs/**

The Device-level methods and attributes of /Compute/Devices/{id}/Jobs/ return information about the Jobs collection and enable management operations.

**HTTP Methods: [GET](#page-108-0) [HEAD](#page-109-0) [OPTIONS](#page-109-1)**

### *Table 143: Resource Attributes*

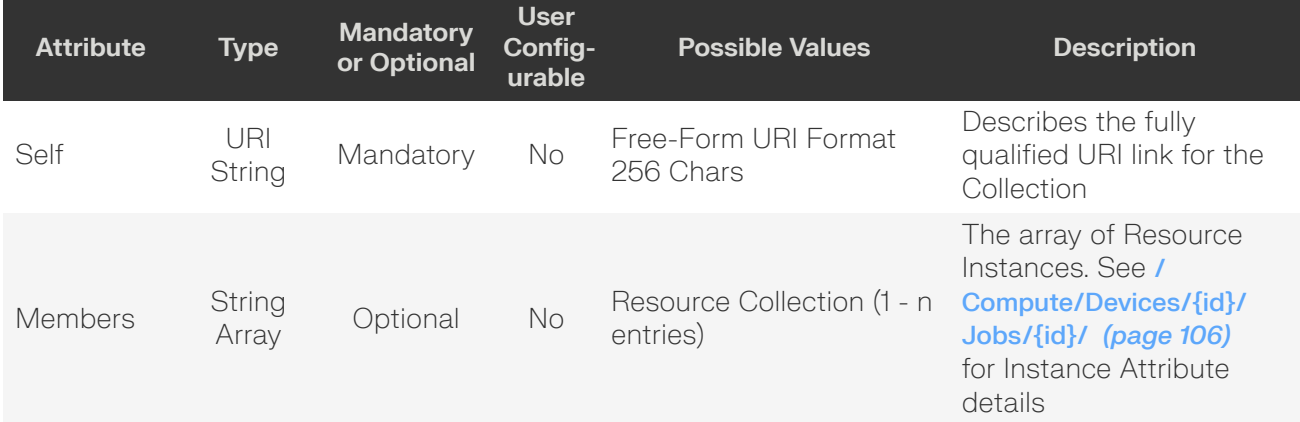

### <span id="page-108-0"></span>**GET /Compute/Devices/{id}/Jobs/**

GET /Compute/Devices/{id}/Jobs/ returns the Collection of Jobs.

### *Table 144: GET Request Headers*

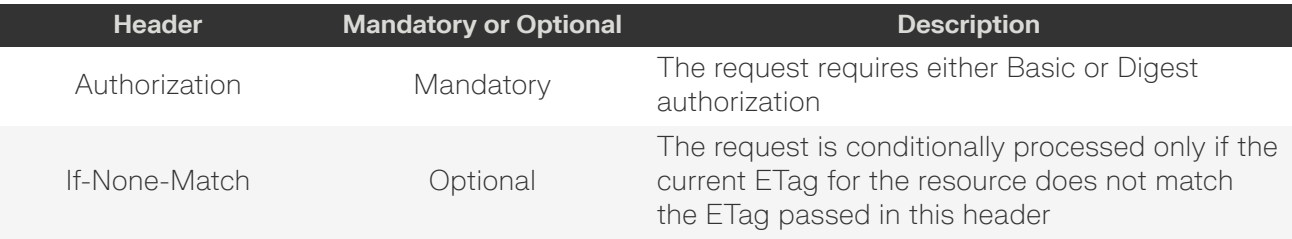

### **Example GET curl Command**

```
curl
   -i -u admin:admin
     -X GET http://10.20.30.40/Compute/Devices/0123456789/Jobs/
```
### *Table 145: GET Response Codes*

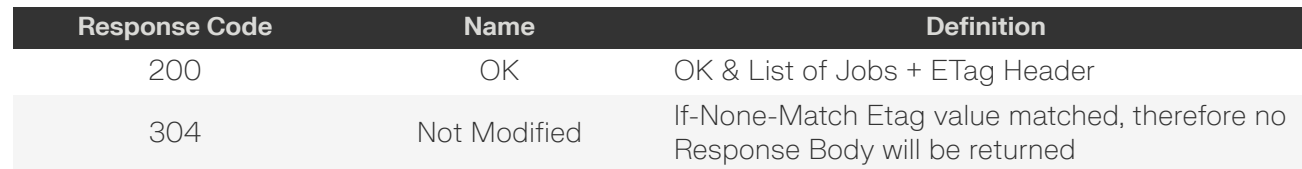

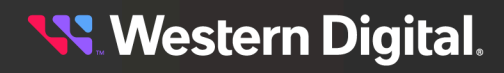

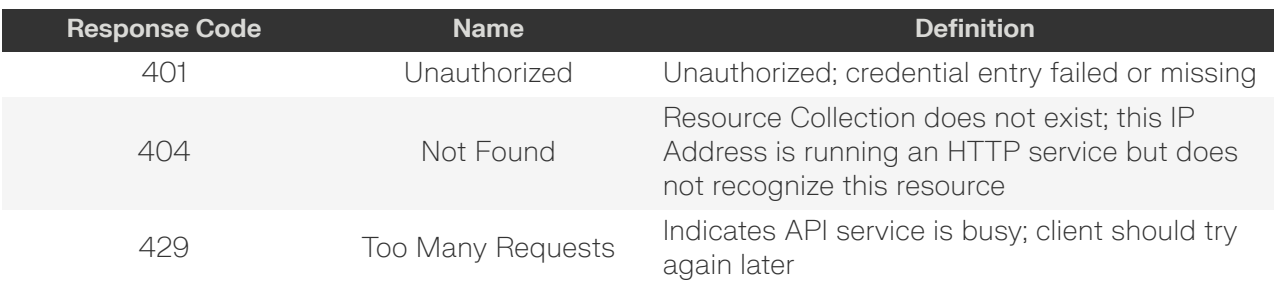

### <span id="page-109-0"></span>**HEAD /Compute/Devices/{id}/Jobs/**

HEAD /Compute/Devices/{id}/Jobs/ pings the Jobs collection.

### *Table 146: HEAD Request Headers*

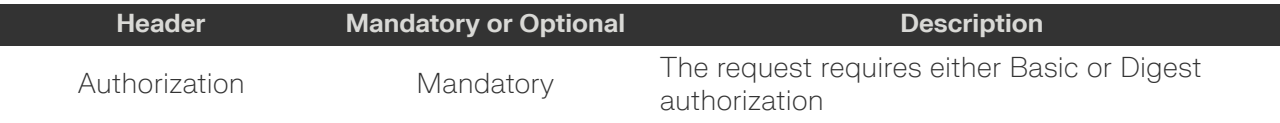

### *Table 147: HEAD Response Codes*

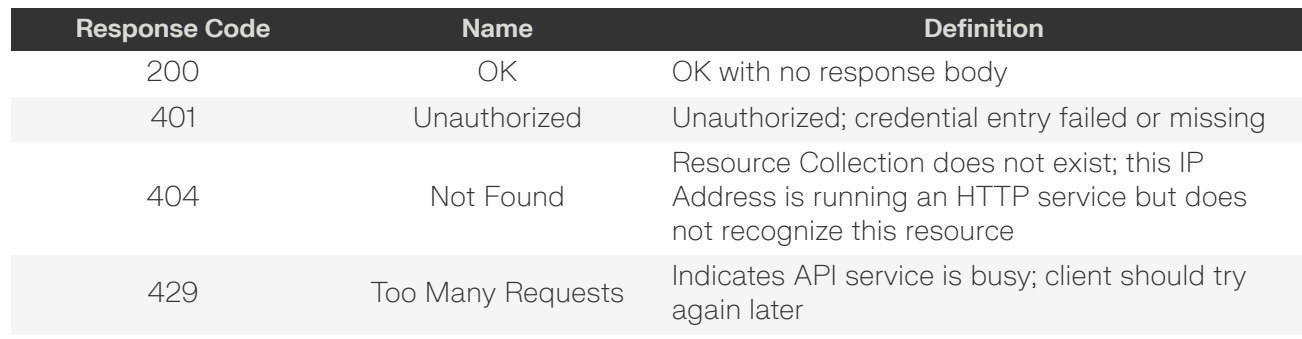

### <span id="page-109-1"></span>**OPTIONS /Compute/Devices/{id}/Jobs/**

OPTIONS /Compute/Devices/{id}/Jobs/ returns the allowable HTTP Methods list for this resource.

### *Table 148: OPTIONS Request Headers*

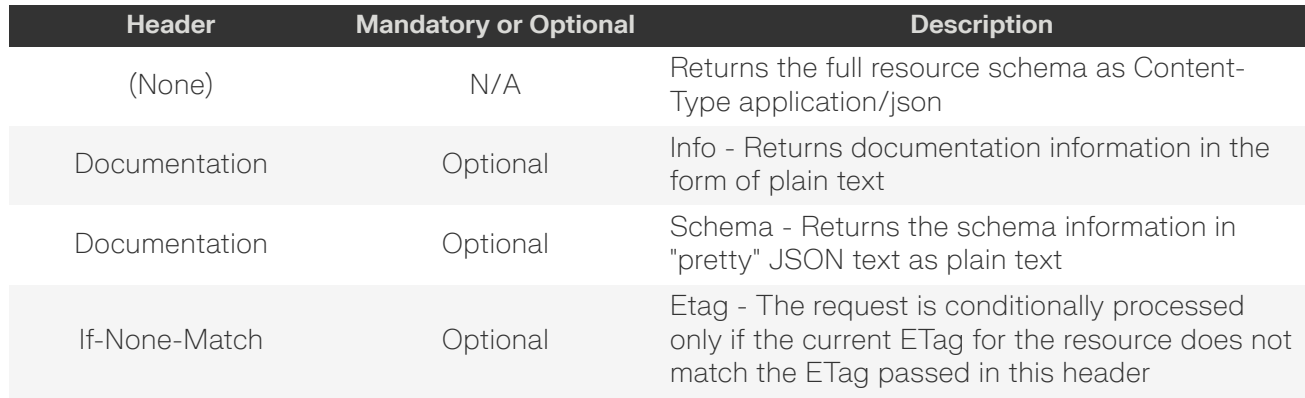

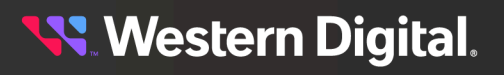

### *Table 149: OPTIONS Response Codes*

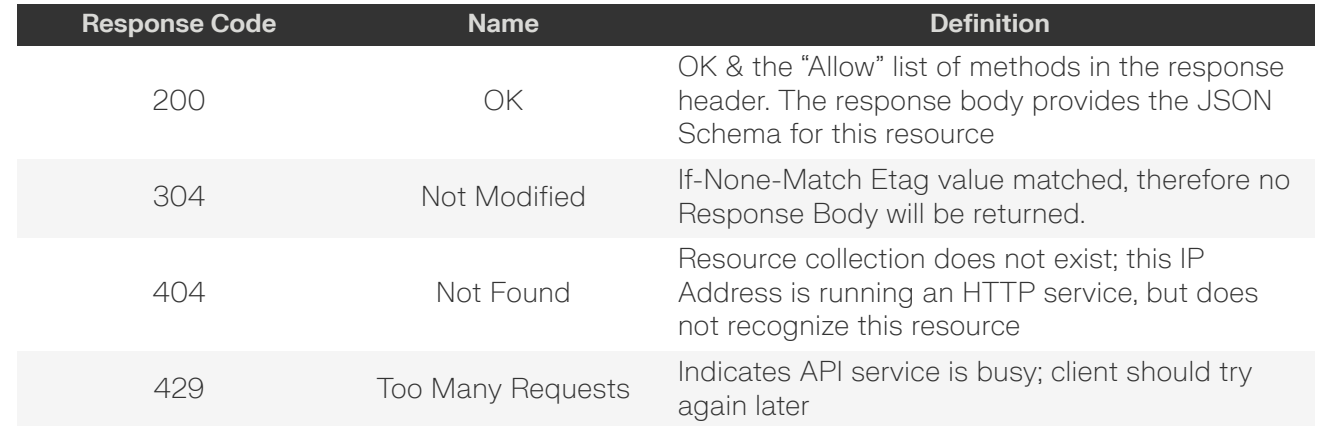

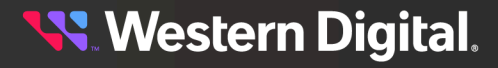

## <span id="page-111-0"></span>**5.8.1 /Compute/Devices/{id}/Jobs/{id}/**

The Device-level methods and attributes of /Compute/Devices/{id}/Jobs/{id}/ return information about a specific Job, based on the {id} in the URI string, and enable management operations.

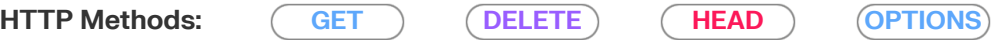

### *Table 150: Resource Attributes*

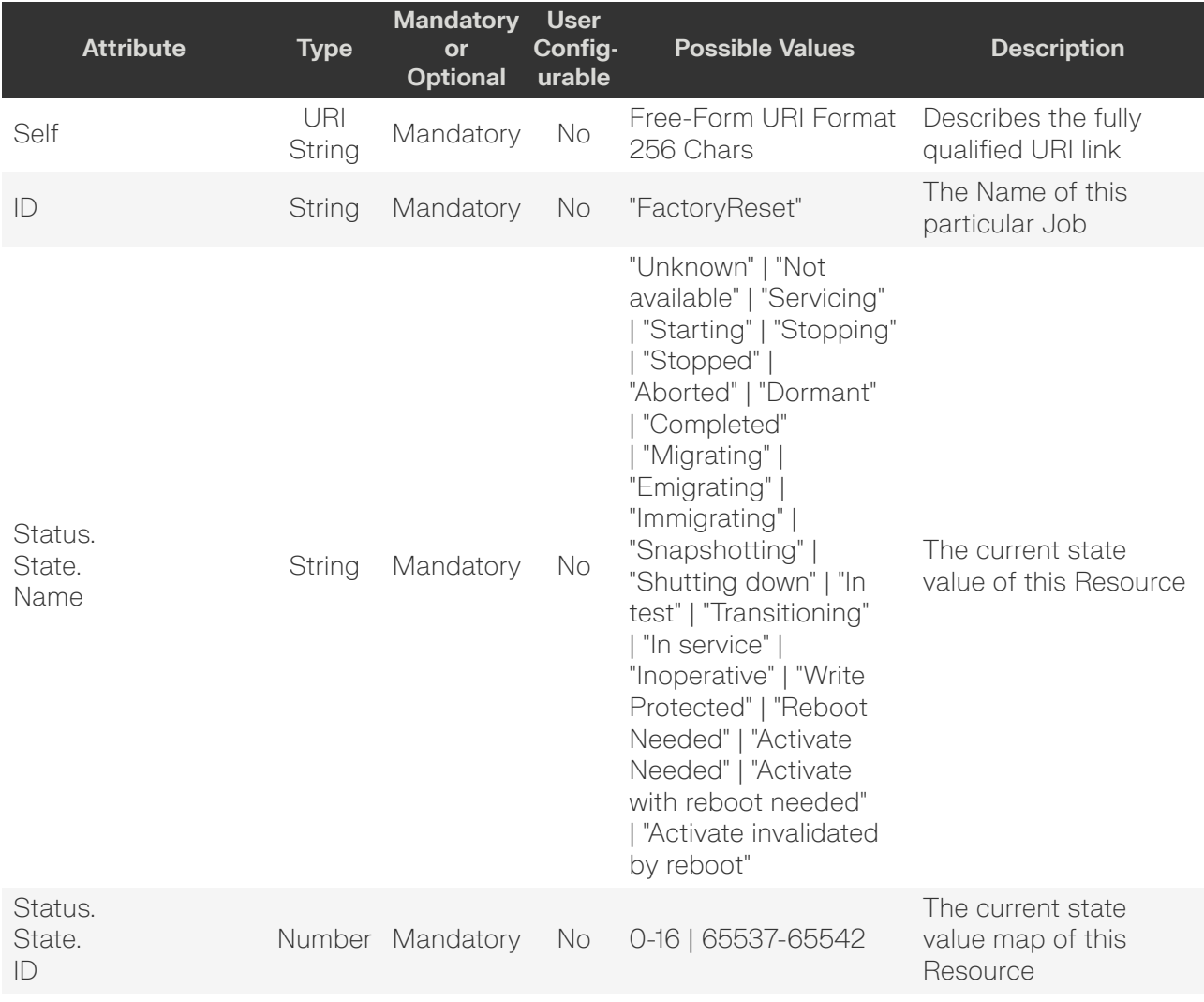

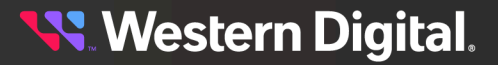

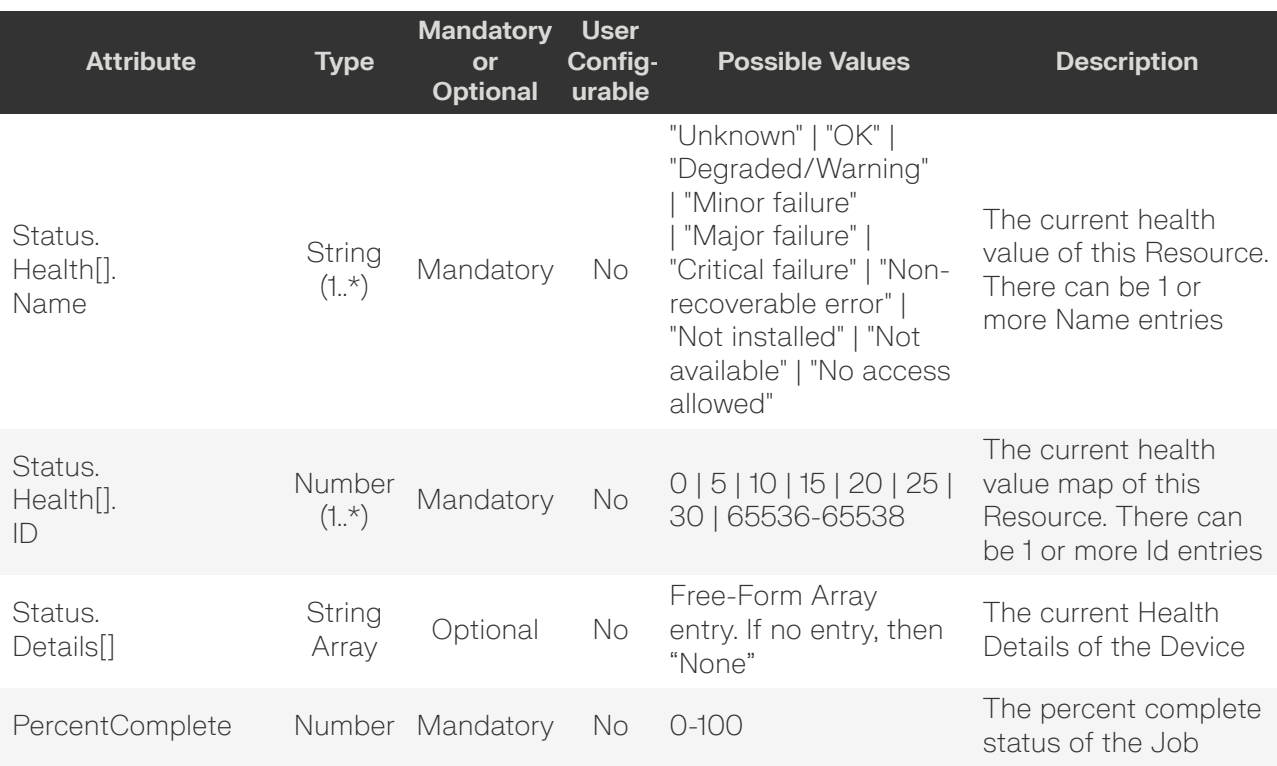

### <span id="page-112-0"></span>**GET /Compute/Devices/{id}/Jobs/{id}/**

GET /Compute/Devices/{id}/Jobs/{id}/ returns information regarding a specific Job based on the {id} in the URI address string.

### *Table 151: GET Request Headers*

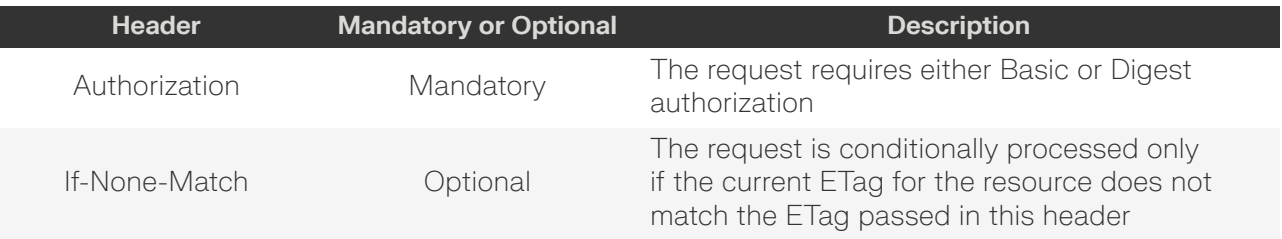

### **Example GET curl Command**

```
curl
   -1 -u admin:admin
    -X GET http://10.20.30.40/Compute/Devices/0123456789/Jobs/FactoryReset_0123456789/
```
#### **Example GET Response Body**

```
{
    "Self": "http://10.20.30.40/Compute/Devices/0123456789/Jobs/
FactoryReset_0123456789/",
    "ID": "FactoryReset_0123456789",
     "StartTime": "02-Oct-2023 16:49:07",
     "ElapsedTime": "02-Oct-2023 16:49:22",
     "Owner": "http://10.20.30.40/Compute/Devices/0123456789/",
```
# **Western Digital.**

}

```
 "PercentComplete": 100,
     "Status": {
        "State": {
             "ID": 8,
             "Name": "Completed"
         },
         "Health": [
            {
                 "ID": 5,
                 "Name": "OK"
 }
         ]
    }
```
#### *Table 152: GET Response Codes*

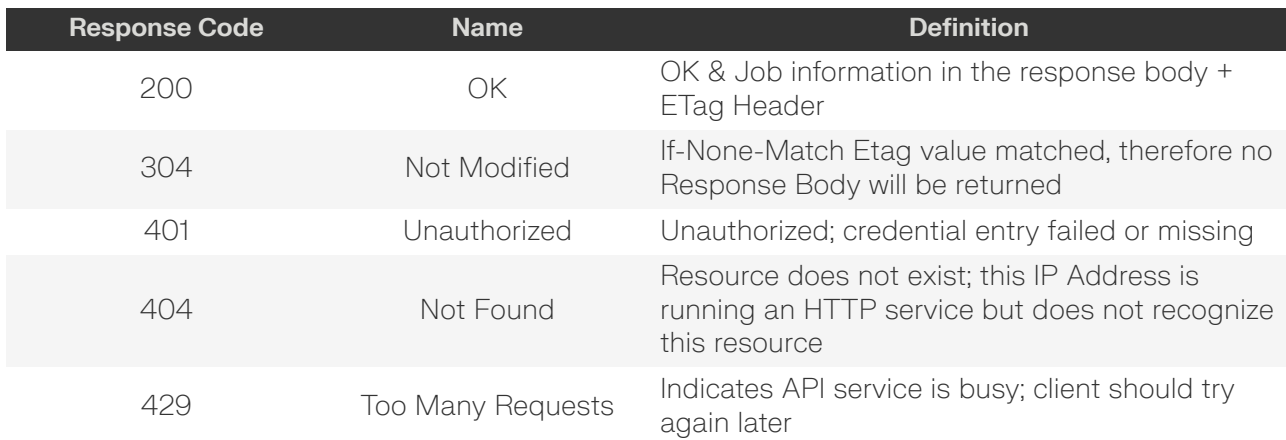

### <span id="page-113-0"></span>**DELETE /Compute/Devices/{id}/Jobs/{id}/**

DELETE /Compute/Devices/{id}/Jobs/{id}/ deletes a specific Job.

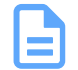

**Note: NOTE**: When deleting firmware-related jobs, the recommended order is to delete FirmwareUpdate before FirmwareActivate.

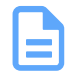

**Note:** Jobs cannot be deleted when in-progress (i.e. when PercentComplete is less than 100%).

#### *Table 153: DELETE Request Headers*

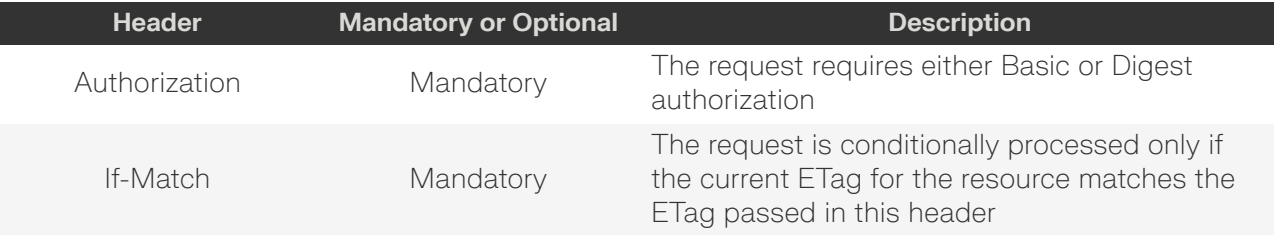

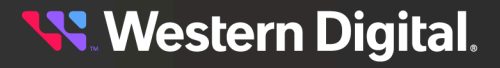

### **Example DELETE curl Command**

**Note:** The If-Match conditional in this command requires the **ETag** from the GET Response Header.

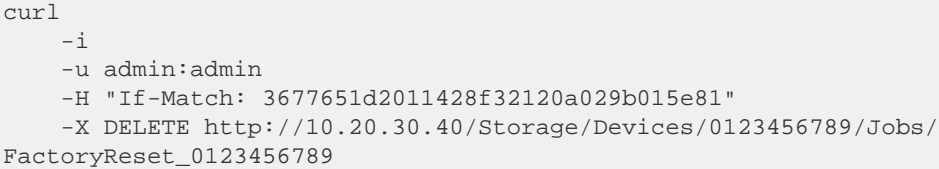

### *Table 154: DELETE Response Codes*

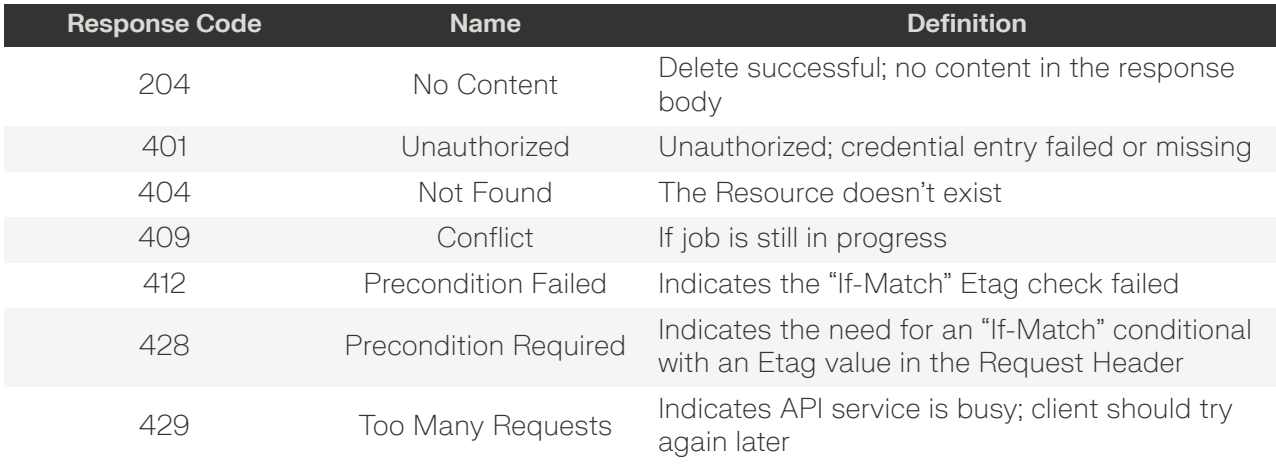

### <span id="page-114-0"></span>**HEAD /Compute/Devices/{id}/Jobs/{id}/**

HEAD /Compute/Devices/{id}/Jobs/{id}/ pings this specific Job.

### *Table 155: HEAD Request Headers*

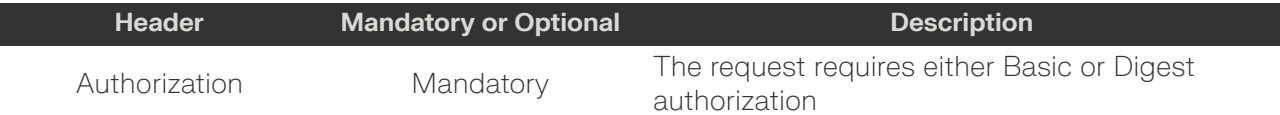

### *Table 156: HEAD Response Codes*

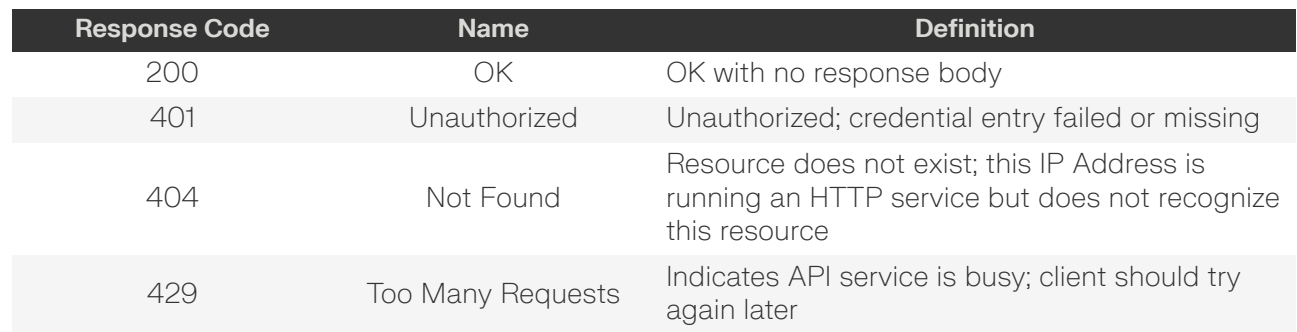

<span id="page-114-1"></span>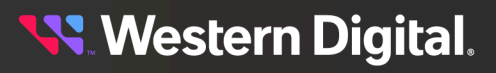

### **OPTIONS /Compute/Devices/{id}/Jobs/{id}/**

OPTIONS /Compute/Devices/{id}/Jobs/{id}/ returns the allowable HTTP Methods list for this resource.

### *Table 157: OPTIONS Request Headers*

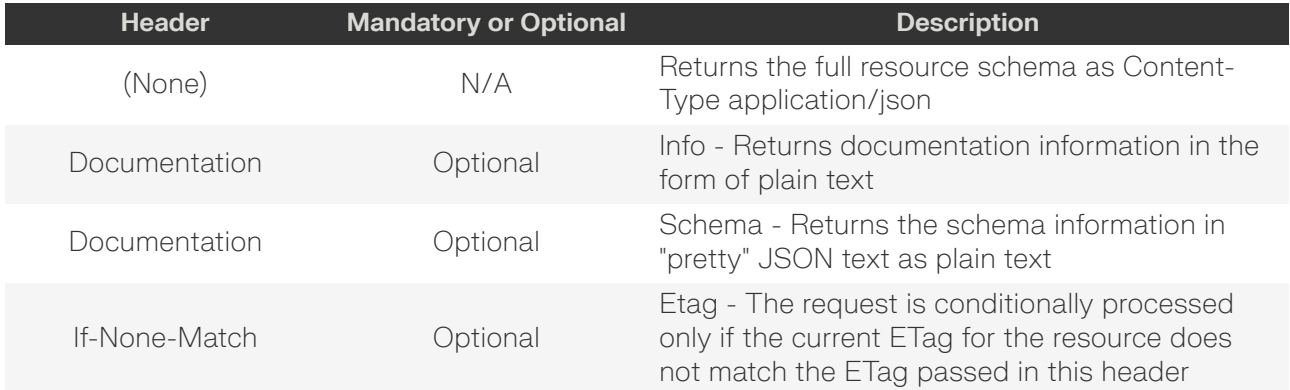

### *Table 158: OPTIONS Response Codes*

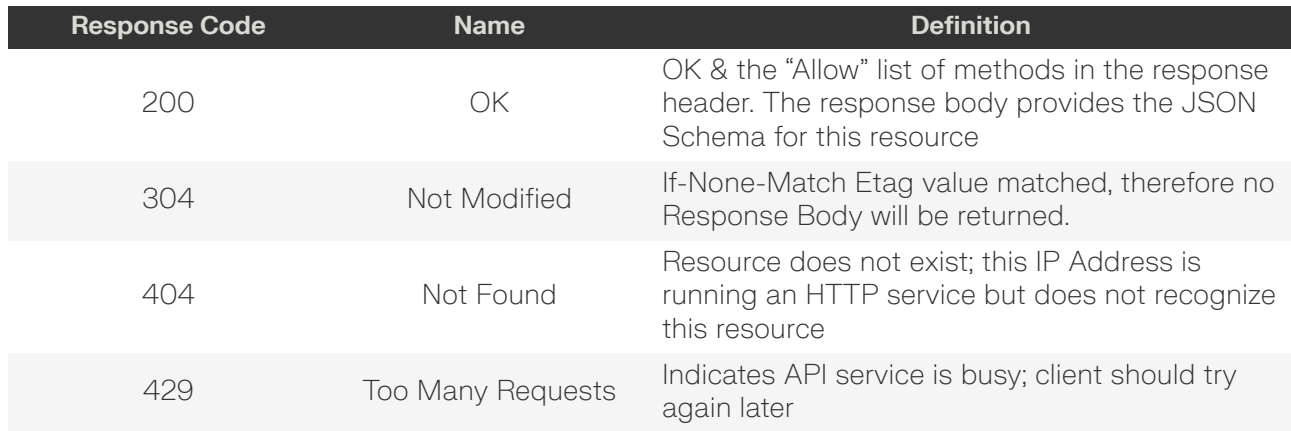

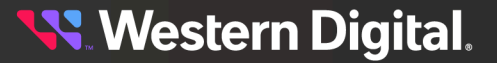

## **5.9 /Compute/Devices/{id}/Assets/**

The Device-level methods and attributes of /Compute/Devices/{id}/Assets/ return information about the Asset(s) collection and enable management operations.

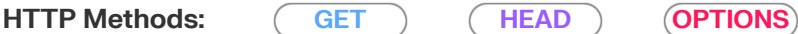

### *Table 159: Resource Attributes*

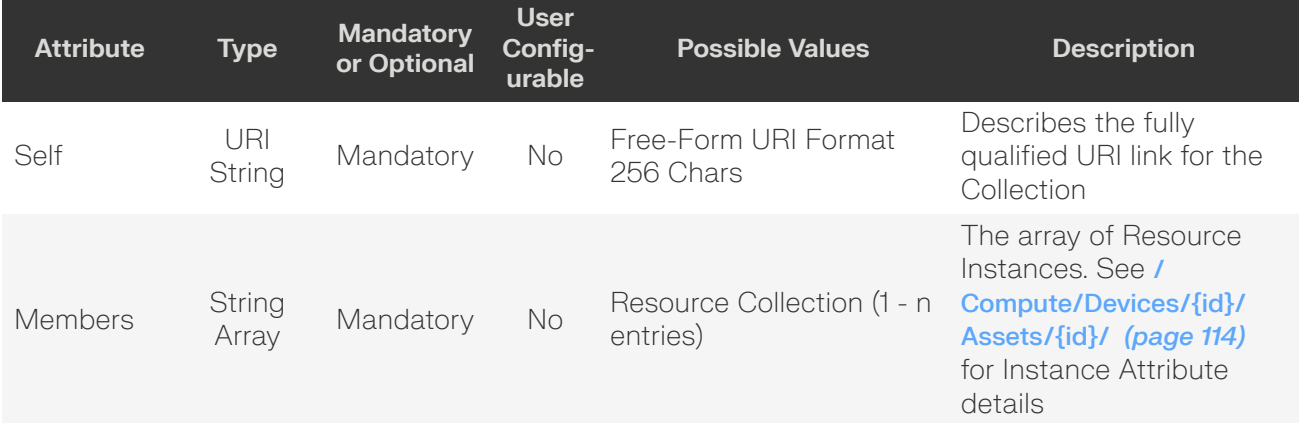

### <span id="page-116-0"></span>**GET /Compute/Devices/{id}/Assets/**

GET /Compute/Devices/{id}/Assets/ returns the Collection of Assets.

### *Table 160: GET Request Headers*

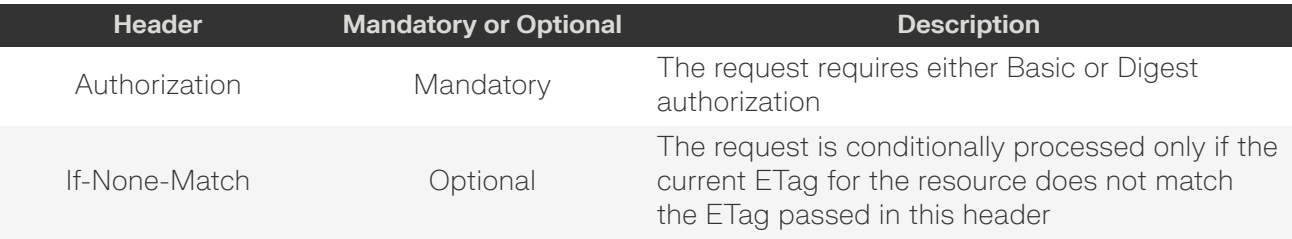

### **Example GET curl Command**

```
curl
   -i -u admin:admin
     -X GET http://10.20.30.40/Compute/Devices/0123456789/Assets/
```
### *Table 161: GET Response Codes*

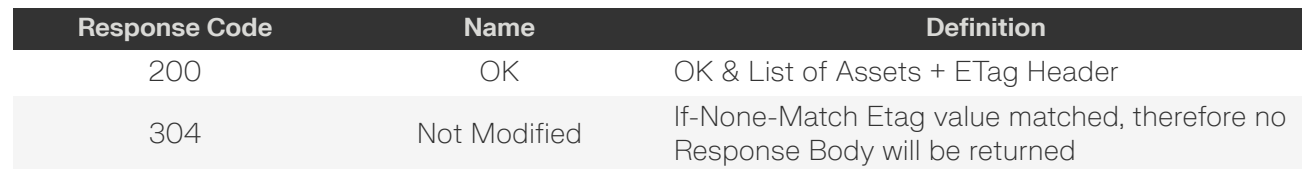

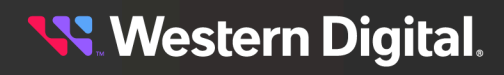

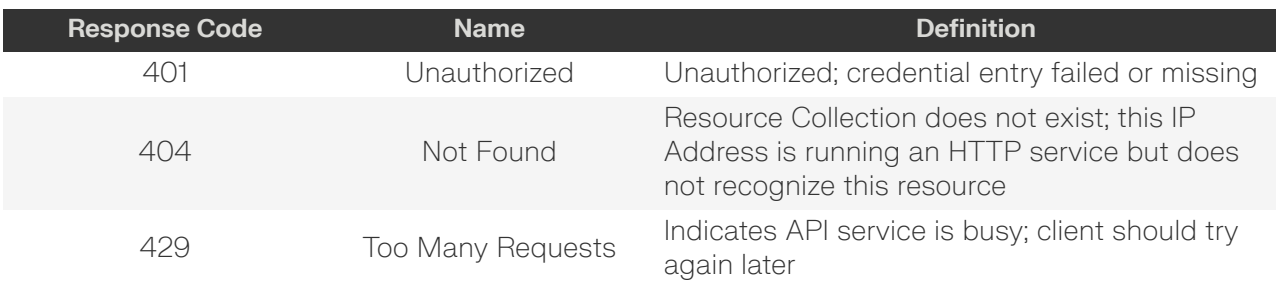

### <span id="page-117-0"></span>**HEAD /Compute/Devices/{id}/Assets/**

HEAD /Compute/Devices/{id}/Assets/ pings the Assets Collection.

#### *Table 162: HEAD Request Headers*

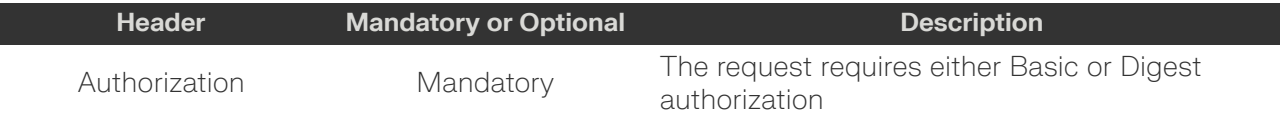

### *Table 163: HEAD Response Codes*

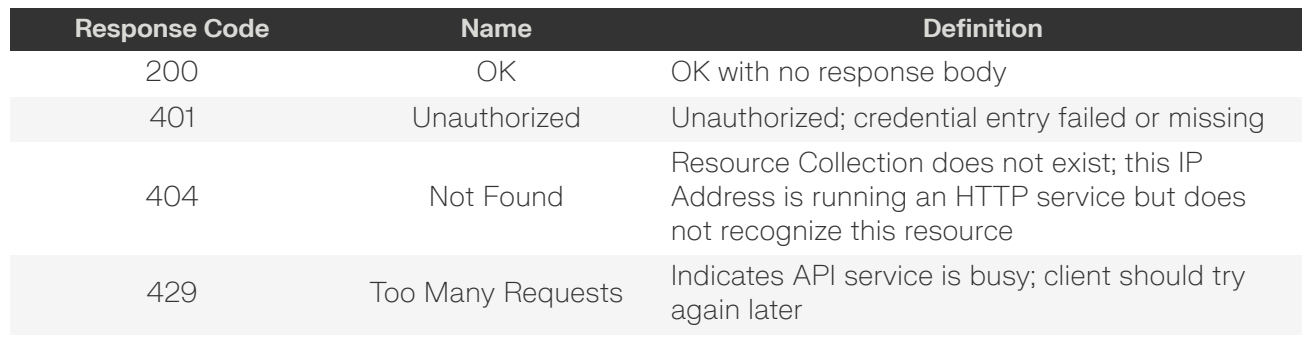

### <span id="page-117-1"></span>**OPTIONS /Compute/Devices/{id}/Assets/**

OPTIONS /Compute/Devices/{id}/Assets/ returns the allowable HTTP Methods list for this resource.

### *Table 164: OPTIONS Request Headers*

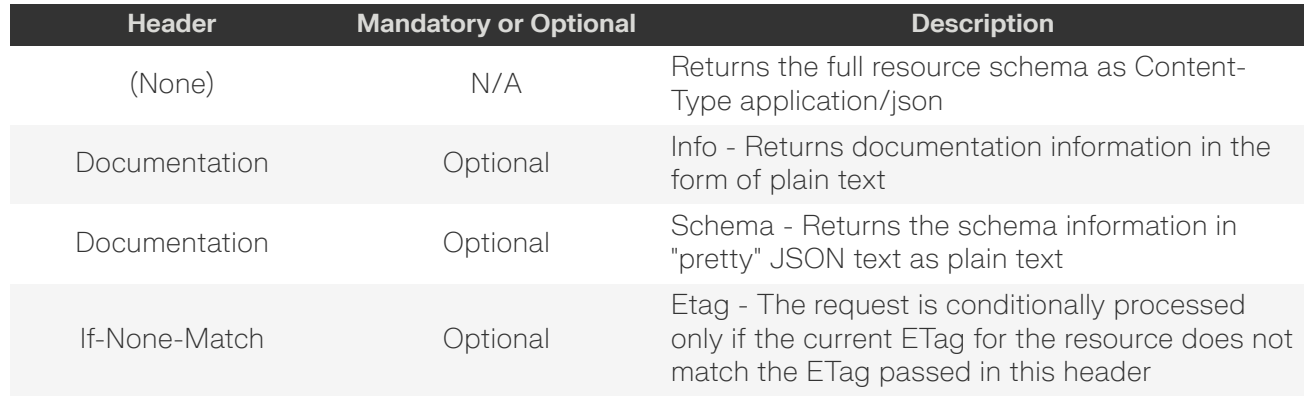

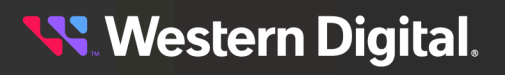

### *Table 165: OPTIONS Response Codes*

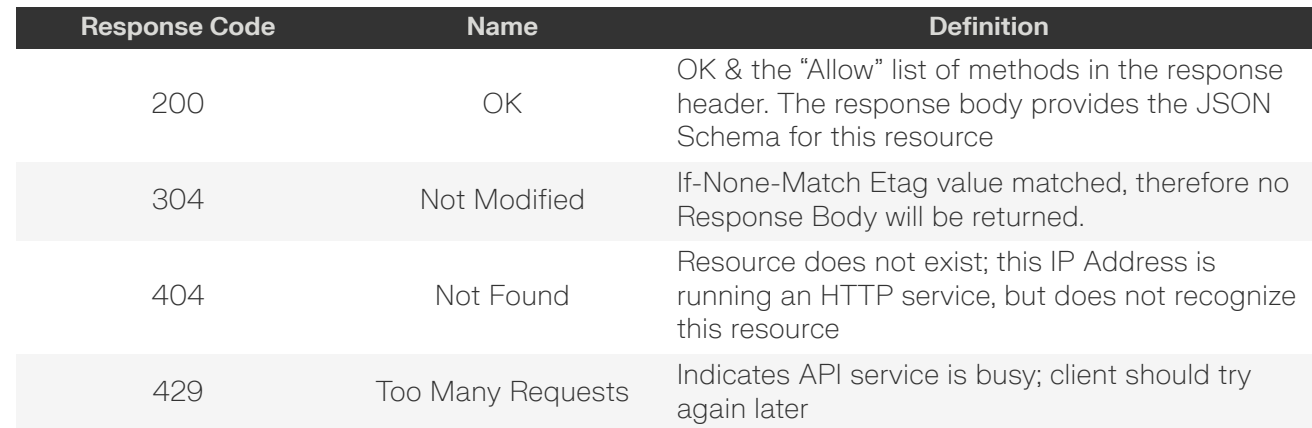

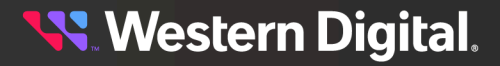

## <span id="page-119-0"></span>**5.9.1 /Compute/Devices/{id}/Assets/{id}/**

The Device-level methods and attributes of /Compute/Devices/{id}/Assets/{id}/ return information about a specific Asset, based on the {id} in the URI string, and enable management operations.

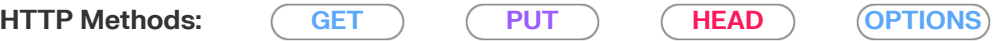

#### *Table 166: Resource Attributes*

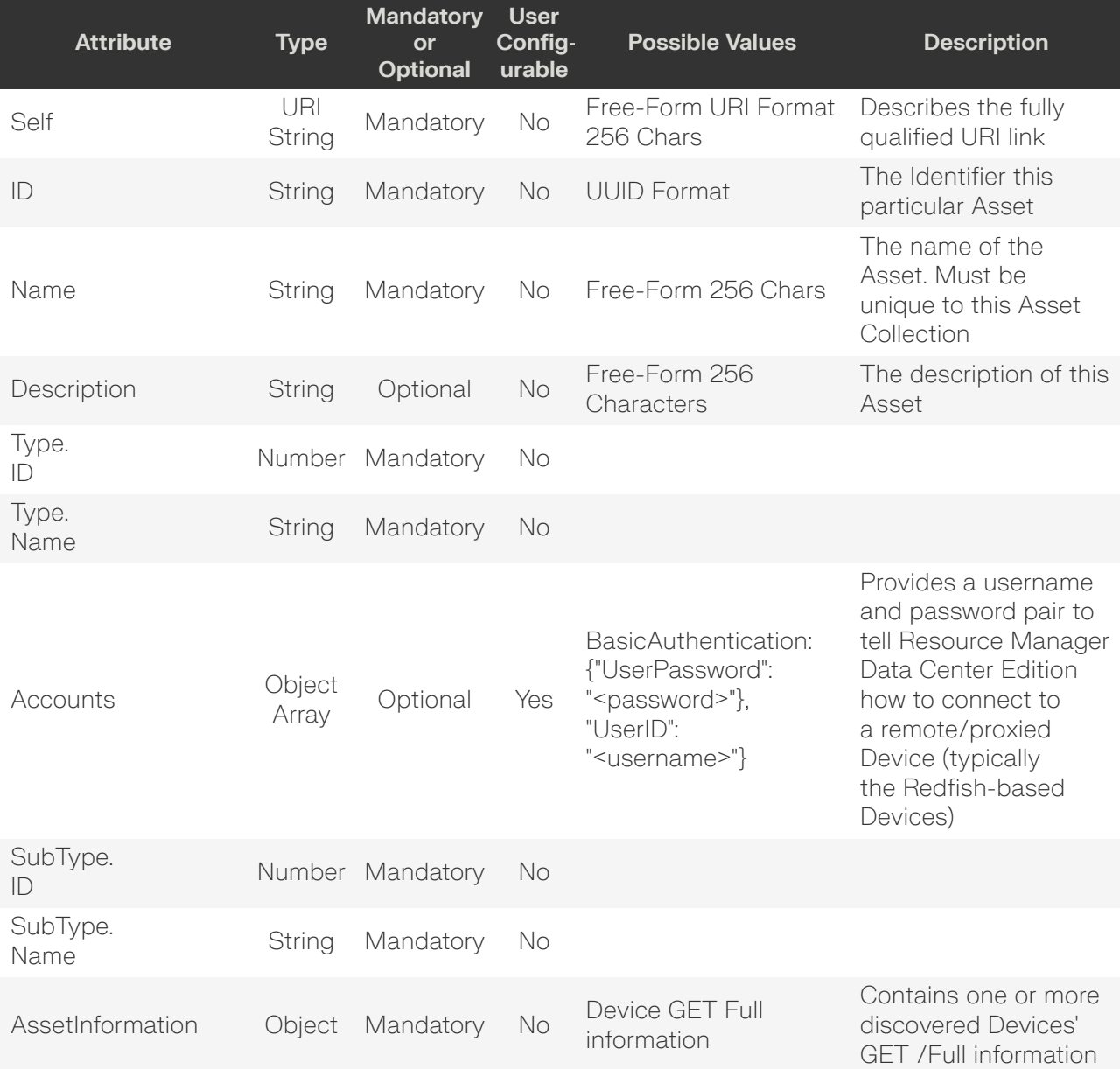

<span id="page-119-1"></span>**Western Digital.** 

### **GET /Compute/Devices/{id}/Assets/{id}/**

GET /Compute/Devices/{id}/Assets/{id}/ returns information regarding a specific Asset based on the {id} in the URI address string.

#### *Table 167: GET Request Headers*

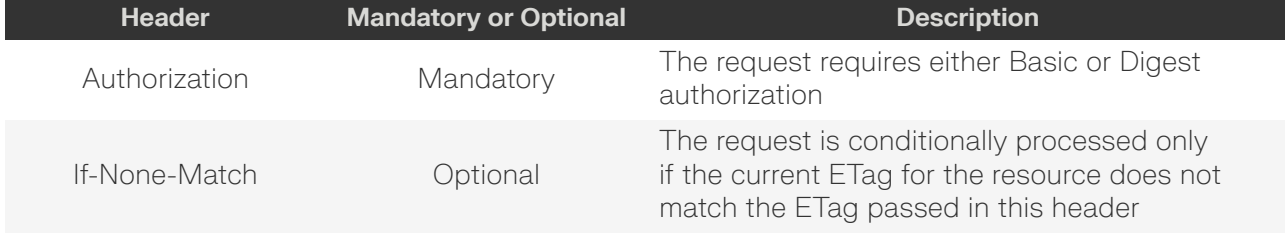

#### **Example GET curl Command**

```
curl
   -i -u admin:admin
    -X GET http://10.20.30.40/Compute/Devices/0123456789/Assets/5000ccab0410a180/
```
#### **Example GET Response Body**

```
{
    "Self": "http://10.20.30.40/Compute/Devices/0123456789/Assets/5000ccab0410a180/",
     "ID": "5000ccab0410a180",
     "Name": "5000ccab0410a180",
     "Accounts": [
         {
             "BasicAuthentication": {
                 "UserPassword": " ******* "
             },
             "UserID": "admin"
         }
     ],
     "Description": "Full Device Asset Information",
     "Type": {
        "ID" : 2, "Name": "Storage"
     },
     "SubType": {
         "ID": 1,
        "Name": "Enclosure"
     },
     "AssetInformation": {
        "Accounts": \{ \ldots \},
         "Adapters": {...},
         "Capabilities": {...},
         "ChassisPackageType": {...},
         "Connectors": {...},
         "Controllers": {...},
         "DurableName": "5000CCAB0410A180",
         "Expanders": {...},
         "Fans": {...},
         "Files": {...},
         "Format": {...},
         "Hostname": "oobm-00-0c-ca-08-39-3c",
```
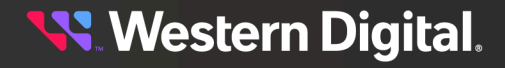

```
 "ID": "5000ccab0410a180",
         "IPAddresses": {...},
         "IndicatorLED": {...},
         "InformationStructure": {...},
         "Jobs": {...},
         "Location": {...},
         "Manufacturer": "HGST",
         "Media": {...},
         "Model": "H4102-J",
         "Name": "5000ccab0410a180",
         "OperatingSystem": {...},
        "Ports": \{ \ldots \},
         "PowerState": {...},
         "Sanitize": {...},
         "Self": "http://10.20.30.40:80/Storage/Devices/5000ccab0410a180/?
IPAddress=10.20.30.40",
         "Sensors": {...},
         "SerialNumber": "THCLS00220EA0059",
         "SlotNumber": 2,
        "Status": \{ \ldots \},
         "SystemType": {...},
         "TotalCapacity": 150012470231040,
         "ZoneSets": {...},
     }
}
```
### *Table 168: GET Response Codes*

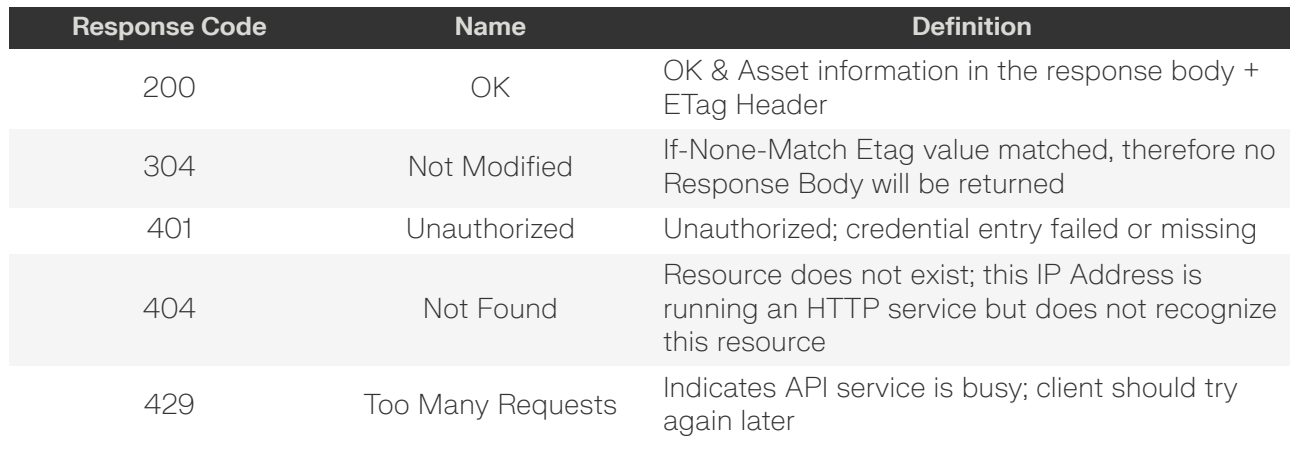

### <span id="page-121-0"></span>**PUT /Compute/Devices/{id}/Assets/{id}/**

PUT /Compute/Devices/{id}/Assets/{id}/ modifies an attribute or executes an operation for this Asset.

#### *Table 169: PUT Request Headers*

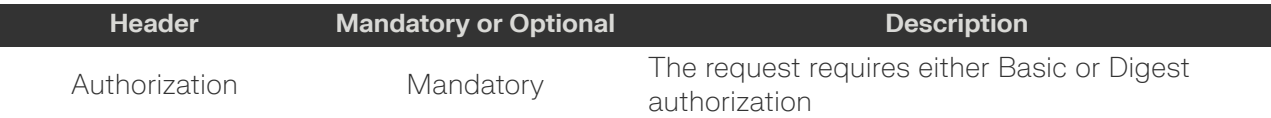

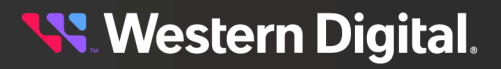

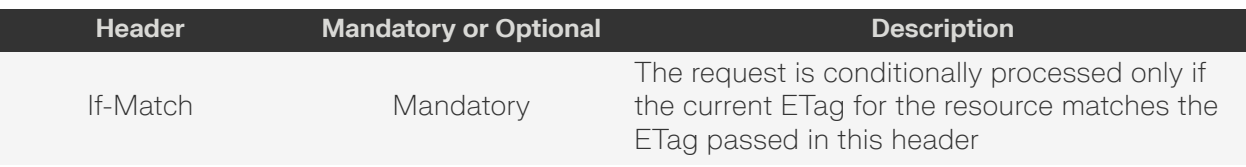

#### **Example PUT curl Command**

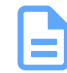

**Note:** The If-Match conditional in this command requires the **ETag** from the GET Response Header.

```
curl
    -1 -u admin:admin
     -H "Content-Type: application/json"
     -H "If-Match: 3677651d2011428f32120a029b015e81"
     -X PUT http://10.20.30.40/Compute/Devices/0123456789/Assets/123456
     --data '{
          "Accounts": [
\left\{ \begin{array}{c} 0 & 0 \\ 0 & 0 \end{array} \right. "BasicAuthentication": {
                       "UserID": "name",
                       "UserPassword": "password"
 }
 }
         ]
     }'
```
#### **Example PUT Request Body**

```
{
     "Accounts": [
          {
              "BasicAuthentication": {
                  "UserPassword": "password"
              },
              "UserID": "username"
          } 
     ]
}
```
#### *Table 170: PUT Response Codes*

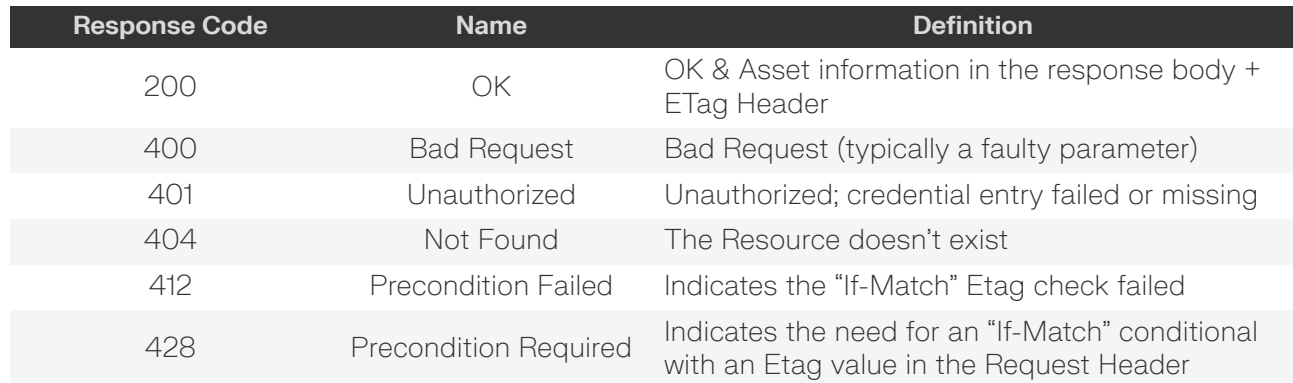

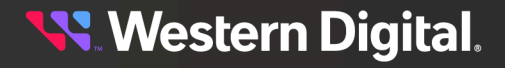

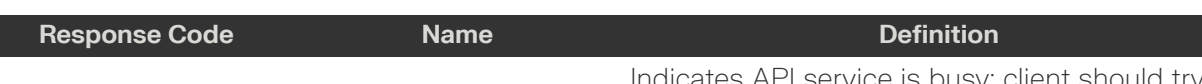

429 Too Many Requests again later

Indicates API service is busy; client should try

### <span id="page-123-0"></span>**HEAD /Compute/Devices/{id}/Assets/{id}/**

HEAD /Compute/Devices/{id}/Assets/{id}/ pings this Asset.

### *Table 171: HEAD Request Headers*

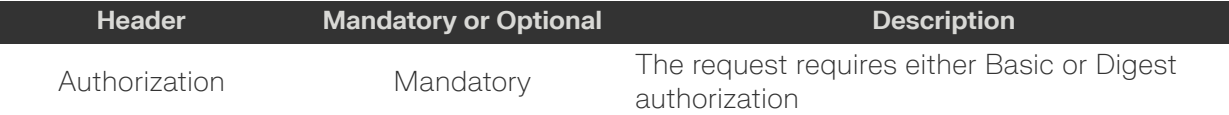

### *Table 172: HEAD Response Codes*

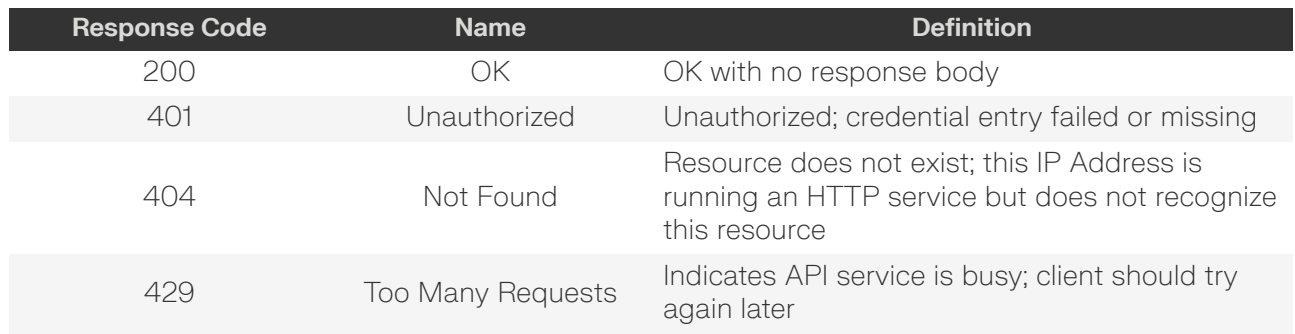

### <span id="page-123-1"></span>**OPTIONS /Compute/Devices/{id}/Assets/{id}/**

OPTIONS /Compute/Devices/{id}/Assets/{id}/ returns the allowable HTTP Methods list for this resource.

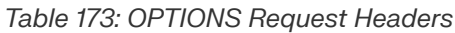

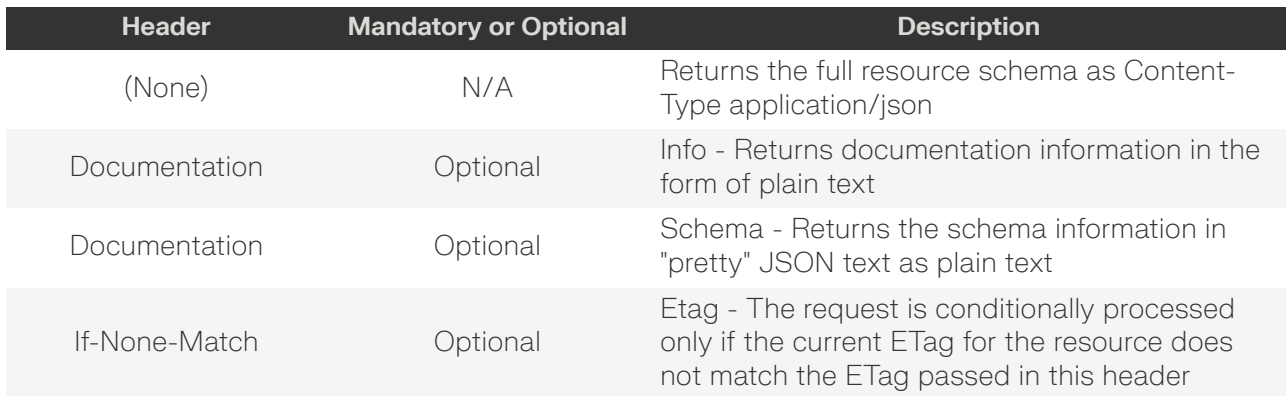

### *Table 174: OPTIONS Response Codes*

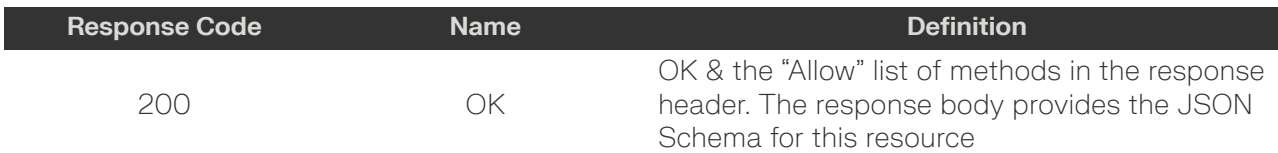

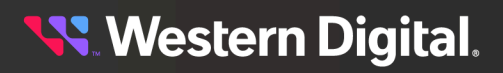

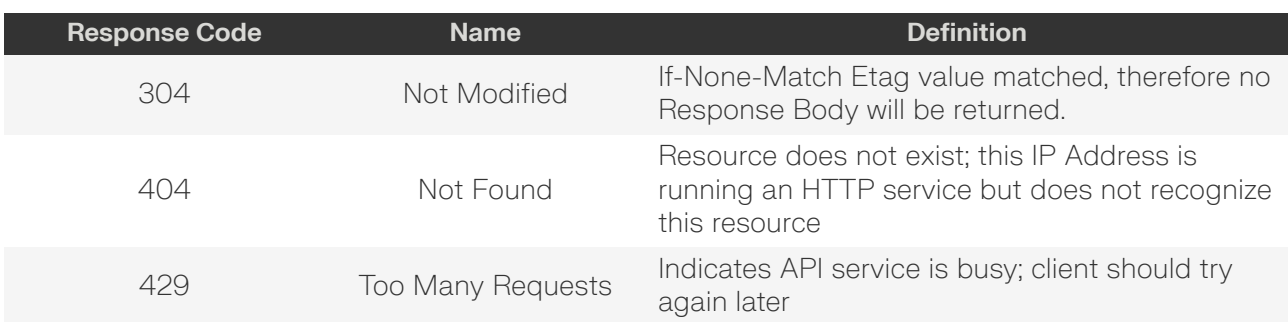

## **5.10 /Compute/Devices/{id}/Policies/**

The Device-level methods and attributes of /Compute/Devices/{id}/Policies/ return information about the Policies collection and enable management operations.

**HTTP Methods: [GET](#page-125-0) [POST](#page-126-0) [HEAD](#page-127-0) [OPTIONS](#page-128-0)**

### *Table 175: Resource Attributes*

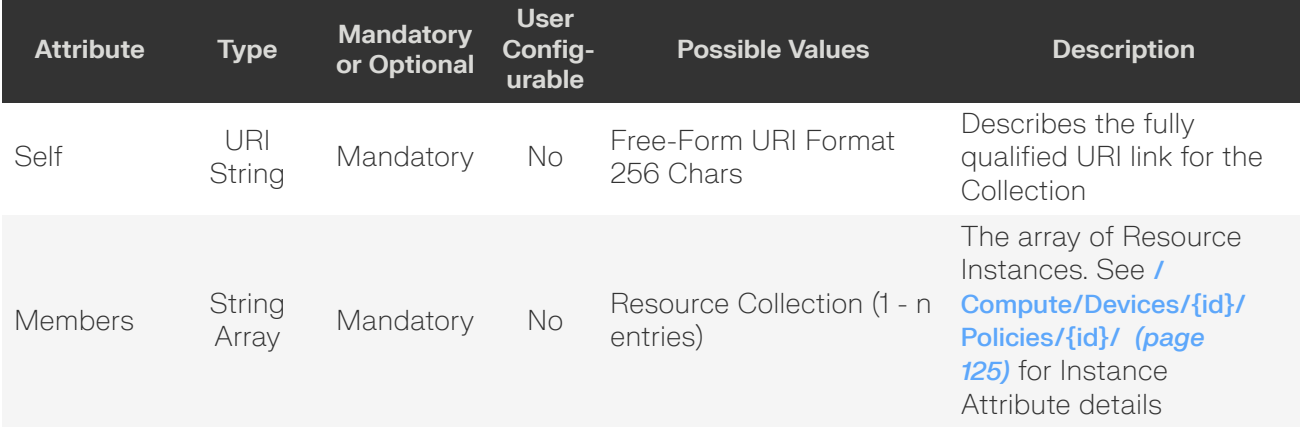

### <span id="page-125-0"></span>**GET /Compute/Devices/{id}/Policies/**

GET /Compute/Devices/{id}/Policies/ returns the Collection of Policies.

### *Table 176: GET Request Headers*

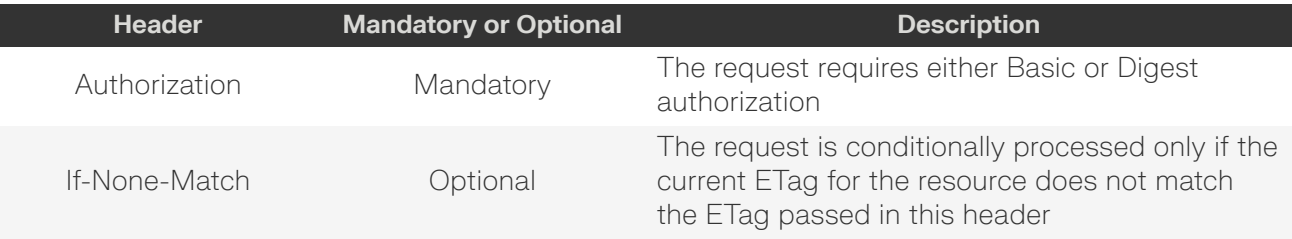

### **Example GET curl Command**

```
curl
   -i -u admin:admin
     -X GET http://10.20.30.40/Compute/Devices/0123456789/Policies/
```
### *Table 177: GET Response Codes*

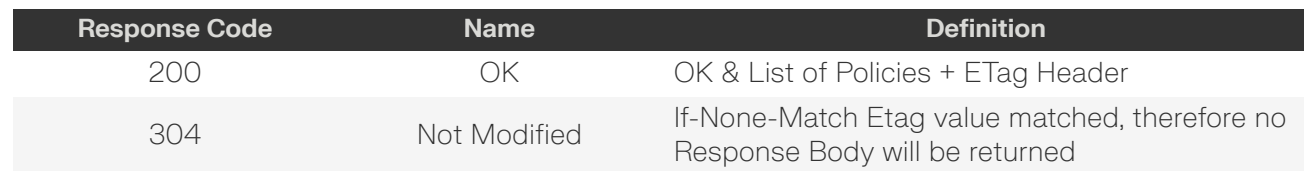

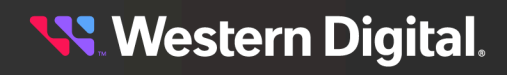

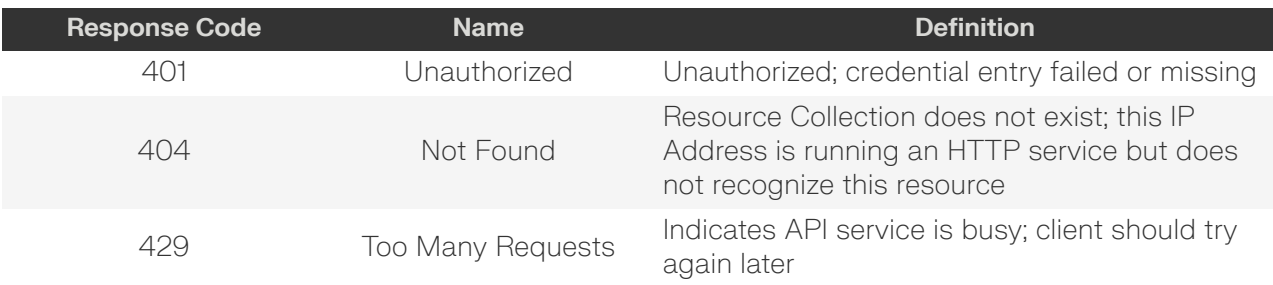

### <span id="page-126-0"></span>**POST /Compute/Devices/{id}/Policies/**

POST /Compute/Devices/{id}/Policies/ creates a new Policy.

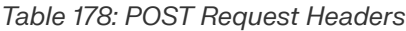

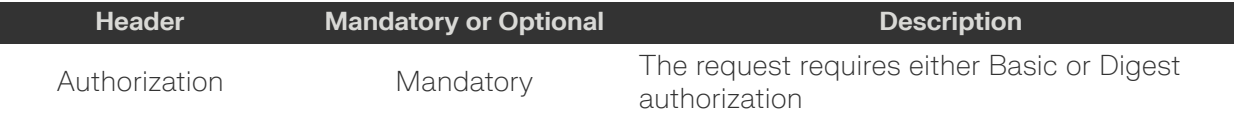

### **Example POST curl Command**

```
curl
    -i -u admin:admin
     -H "Content-Type: application/json"
     -X POST http://10.20.30.40/Compute/Devices/01234567890/Policies/
     --data '{
          "Name": "Policy 1",
          "Description": "This is a Policy",
          "Enabled": true,
          "Rules": [
\left\{ \begin{array}{c} 0 & 0 \\ 0 & 0 \end{array} \right. "Name": "Rule1",
                    "Log": "Triggered Check Health not OK on Device ID 0123456789",
                    "Description": "Check Health not OK on Device ID 0123456789",
                    "Salience": 1,
                    "Conditions": [
\{ "Member": "Health_ID",
                             "Operator": "!=",
                             "ValueInt": 5,
                             "IsEnd": false
, where \{ \} , we have the set of \{ \} ,
\{ "Member": "ID",
                             "Operator": "==",
                             "ValueString": "0123456789",
                              "IsEnd": true
 }
                    ],
                    "ActionMethods": [
{1 \over 2} ( {1 \over 2} ) and {1 \over 2} ( {1 \over 2} ) and {1 \over 2} ( {1 \over 2} ) and {1 \over 2} ( {1 \over 2} ) and {1 \over 2} "Name": "SendMail"
 }
                    ],
                    "ConditionsOperator": [
```
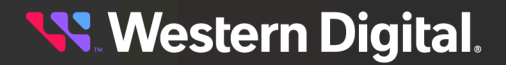

}'

 "&&" ] } ]

**Example POST Request Body**

```
{
     "Name": "Policy3",
     "Description": "Policy to track inventory",
     "Enabled": true|false,
     "Rules": [
          {
              "Name": "CheckHealth",
              "Description": "Check the Health values",
              "Salience": 0 - 100,
              "Conditions": [
\left\{ \begin{array}{c} 0 & 0 \\ 0 & 0 \end{array} \right\} "Member": "Health_ID",
                       "Operator": "!=",
                       "ValueInt": 5,
                       "ValueString": "",
                       "ValueBool": true|false,
                  "IsEnd": true|false
 }
              ],
              "ConditionsOperator": [
                 " == "\left| \right|,
              "ActionMethods": [
                  {
                       "Name": "SendMail",
 }
              ],
              "Log": "CheckHealth is performed"
         }
     ]
}
```
### *Table 179: POST Response Codes*

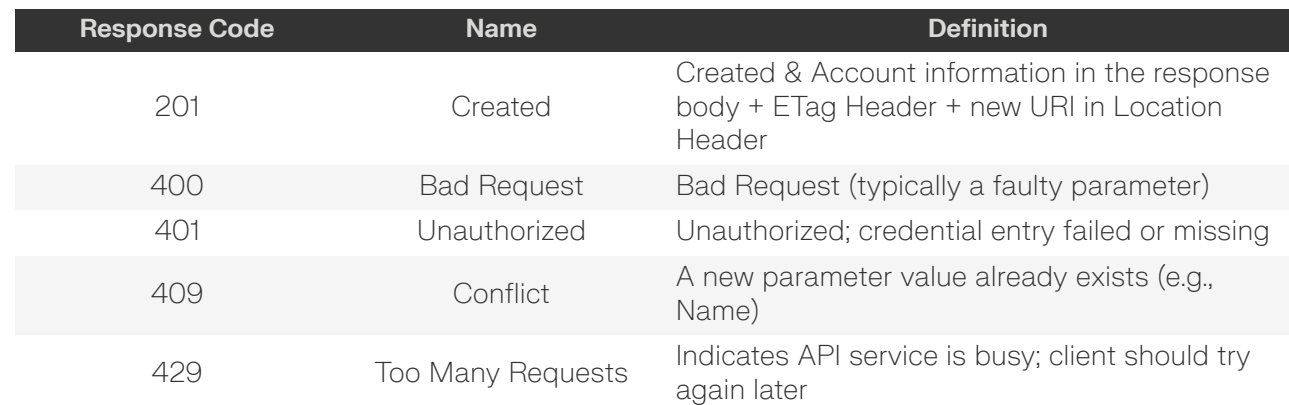

<span id="page-127-0"></span>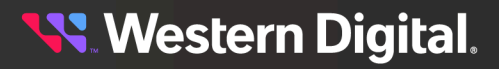

### **HEAD /Compute/Devices/{id}/Policies/**

HEAD /Compute/Devices/{id}/Policies/ pings this Policies Collection.

#### *Table 180: HEAD Request Headers*

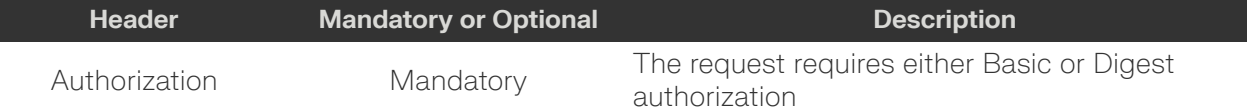

### *Table 181: HEAD Response Codes*

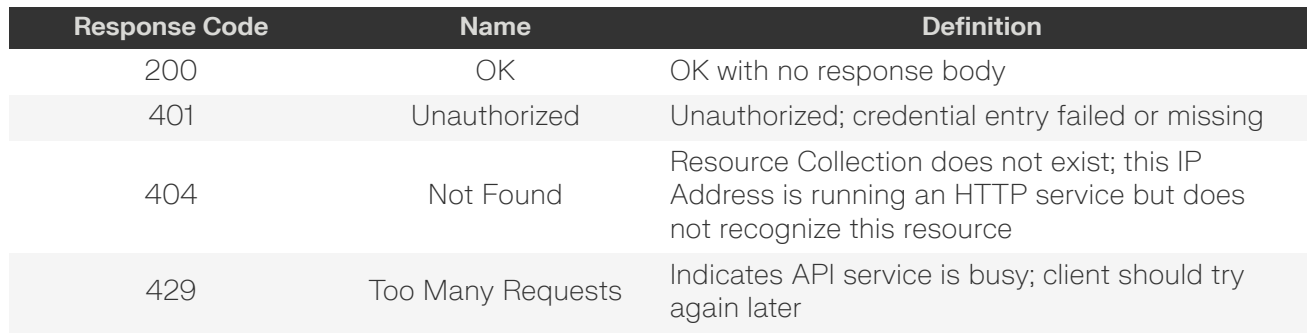

### <span id="page-128-0"></span>**OPTIONS /Compute/Devices/{id}/Policies/**

OPTIONS /Compute/Devices/{id}/Policies/ returns the allowable HTTP Methods list for this resource.

### *Table 182: OPTIONS Request Headers*

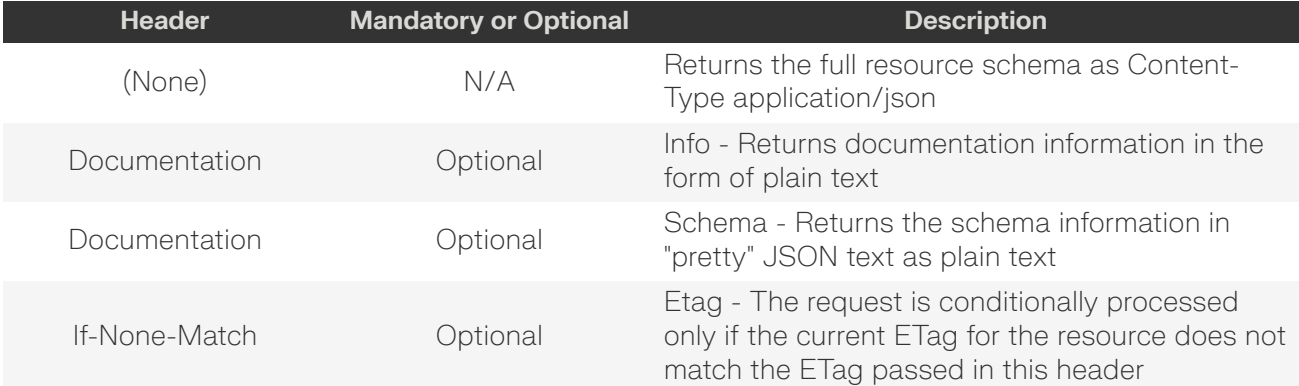

### *Table 183: OPTIONS Response Codes*

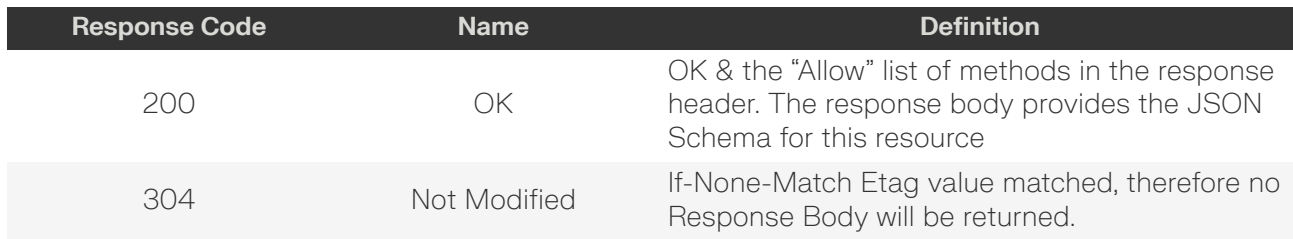

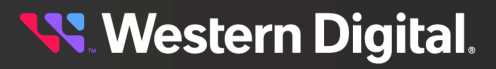

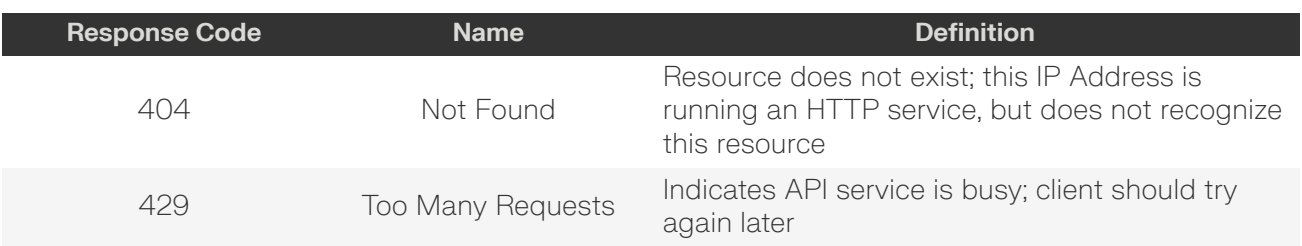

## <span id="page-130-0"></span>**5.10.1 /Compute/Devices/{id}/Policies/{id}/**

The Device-level methods and attributes of /Compute/Devices/{id}/Policies/{id}/ return information about a specific Policy, based on the {id} in the URI string, and enable management operations.

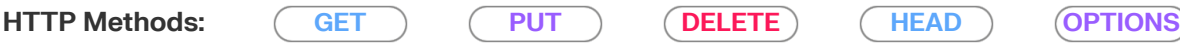

#### *Table 184: Resource Attributes*

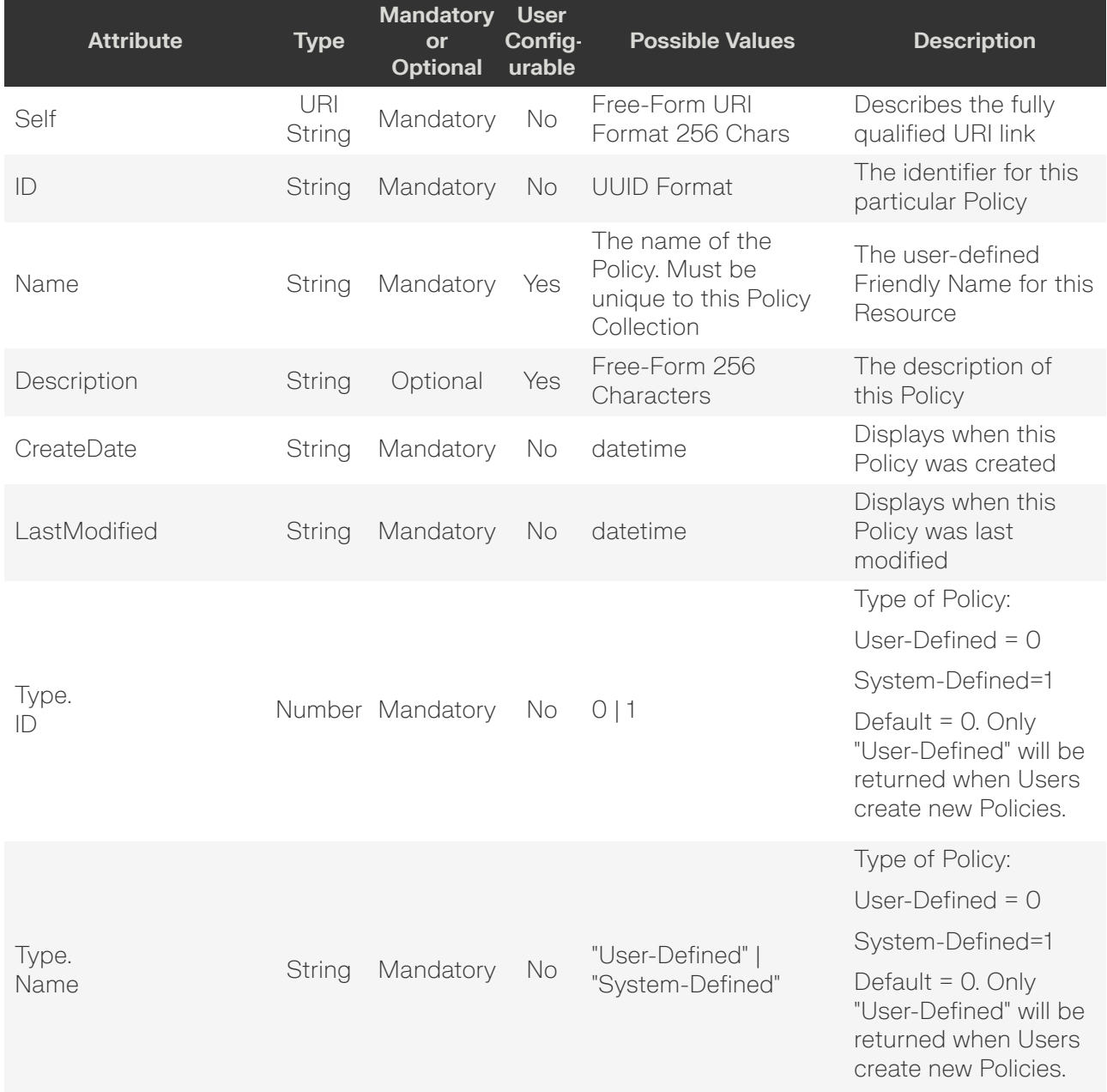

**Western Digital.** 

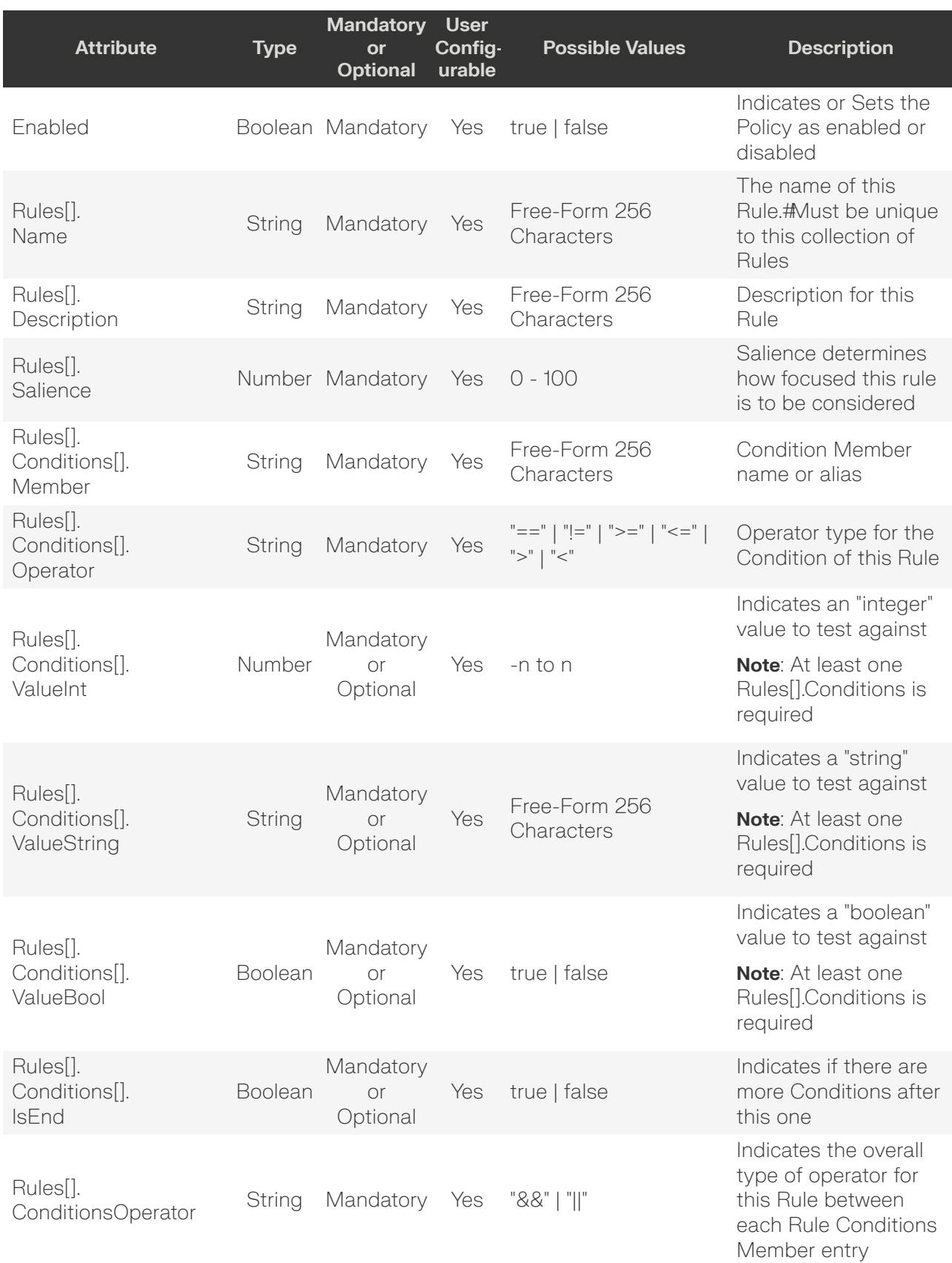

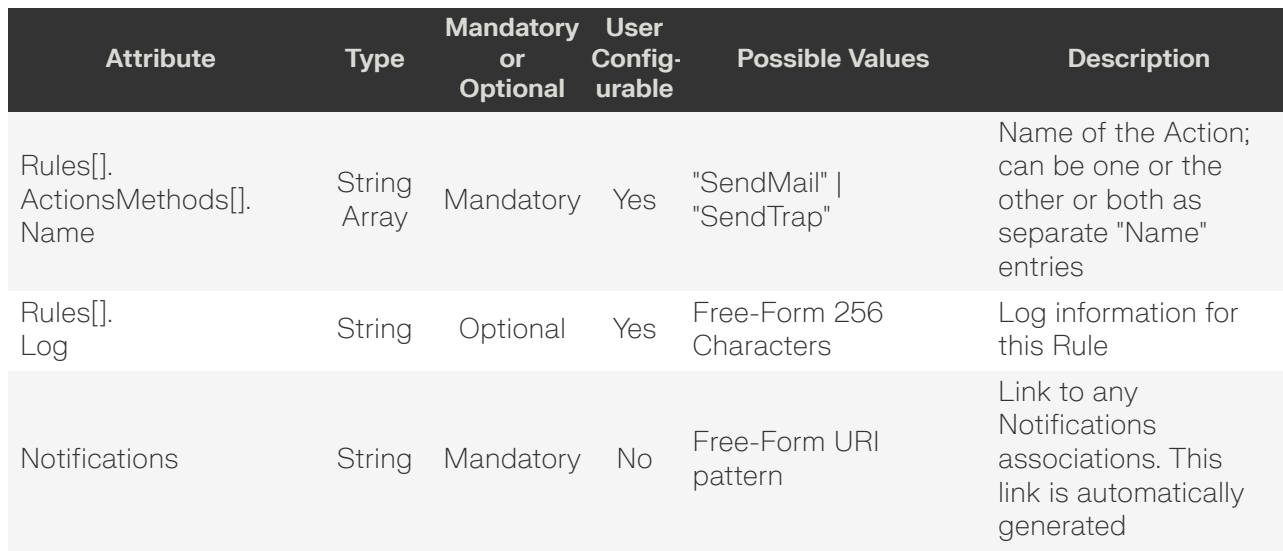

### <span id="page-132-0"></span>**GET /Compute/Devices/{id}/Policies/{id}/**

GET /Compute/Devices/{id}/Policies/{id}/ returns information regarding a specific Policy based on the {id} in the URI address string.

### *Table 185: GET Request Headers*

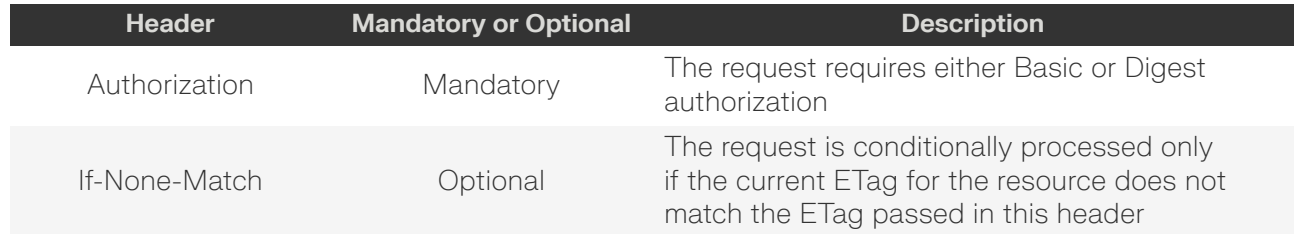

### **Example GET curl Command**

```
curl
   -i -u admin:admin
    -X GET http://10.20.30.40/Compute/Devices/0123456789/
Policies/9285b6f7-42b6-2a53-9c2e-37767e1b7300
```
### **Example GET Response Body**

```
{
    "Self": "http://10.20.30.40/Compute/Devices/0123456789/
Policies/9285b6f7-42b6-2a53-9c2e-37767e1b7300/",
    "ID": "9285b6f7-42b6-2a53-9c2e-37767e1b7300",
    "Name": "Policy3",
    "Description": "Policy to track inventory",
    "CreateDate": "12-Feb-2023 22:23:33",
    "LastModified": "17-Feb-2023 06:43:56",
    "Enabled": true,
     "Priority": 0,
     "TimePeriod": "202302120T222333/THISANDFUTURE",
     "Type": {
        "ID": 0,
```
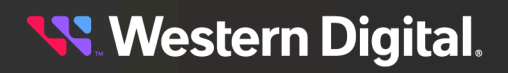

```
 "Name": "User-Defined"
       },
       "DecisionStrategy": {
             "ID": 0,
             "Name": "Unknown"
       },
       "Rules": [
             {
                     "Name": "CheckHealth",
                     "Description": "Check the Health values",
                     "Salience": 10,
                     "Conditions": [
\left\{ \begin{array}{c} 0 & 0 \\ 0 & 0 \end{array} \right\} "Member": "Health_ID",
                                   "Operator": "!=",
                                   "ValueInt": 5,
                                  "IsEnd": false
                            },
\left\{ \begin{array}{c} 0 & 0 \\ 0 & 0 \end{array} \right\} "Member": "Health_Name",
                                   "Operator": "!=",
                                   "ValueString": "OK",
                                   "IsEnd": true
 }
                    \left| \ \right|,
                     "ConditionsOperator": [
                           "&&"
                    \left| \ \right|,
                     "ActionMethods": [
\left\{ \begin{array}{c} 0 & 0 \\ 0 & 0 \end{array} \right\} "Name": "SendMail"
 }
                     ],
                     "Log": "CheckHealth is performed"
              },
\left\{ \begin{array}{c} 0 & 0 \\ 0 & 0 \end{array} \right\} "Name": "CheckMedia",
                     "Description": "Description dummy rule2",
                     "Salience": 99,
                     "Conditions": [
\left\{ \begin{array}{cc} 0 & 0 & 0 \\ 0 & 0 & 0 \\ 0 & 0 & 0 \\ 0 & 0 & 0 \\ 0 & 0 & 0 \\ 0 & 0 & 0 \\ 0 & 0 & 0 \\ 0 & 0 & 0 \\ 0 & 0 & 0 \\ 0 & 0 & 0 \\ 0 & 0 & 0 \\ 0 & 0 & 0 & 0 \\ 0 & 0 & 0 & 0 \\ 0 & 0 & 0 & 0 \\ 0 & 0 & 0 & 0 & 0 \\ 0 & 0 & 0 & 0 & 0 \\ 0 & 0 & 0 & 0 & 0 \\ 0 & 0 & 0 & 0 & 0 & 0 \\ 0 & 0 & 0 & 0 "Member": "PowerState_Name",
                                   "Operator": "==",
                                  "ValueString": "Off",
                                   "IsEnd": false
                            },
\left\{ \begin{array}{c} 0 & 0 \\ 0 & 0 \end{array} \right\} "Member": "IndicatorLED_Name",
                                   "Operator": "==",
                                  "ValueString": "On",
                                   "IsEnd": true
 }
                    \cdot "ConditionsOperator": [
                          \mathbb{R} \mathbb{R} \mathbb{R} \mathbb{R}\cdot "ActionMethods": [
\left\{ \begin{array}{c} 0 & 0 \\ 0 & 0 \end{array} \right\} "Name": "SendTrap"
```
**Western Digital.** 

```
 }
            ],
            "Log": "CheckMedia is performed"
 }
   \cdot "Notifications": "http://10.20.30.40/Compute/Devices/0123456789/Notifications/?
Policies=9285b6f7-42b6-2a53-9c2e-37767e1b7300"
}
```
### *Table 186: GET Response Codes*

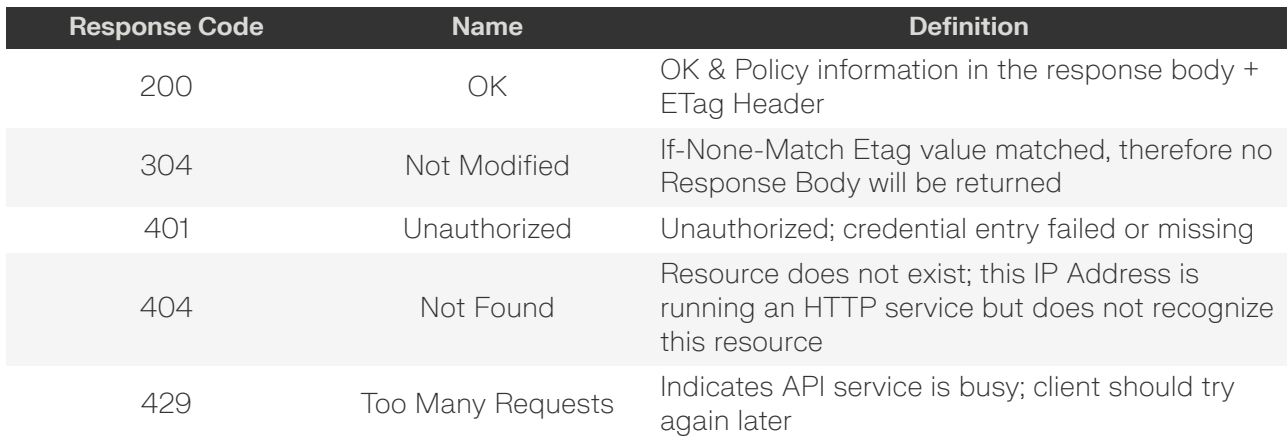

### <span id="page-134-0"></span>**PUT /Compute/Devices/{id}/Policies/{id}/**

PUT /Compute/Devices/{id}/Policies/{id}/ modifies an attribute or executes an operation for this Policy.

#### *Table 187: PUT Request Headers*

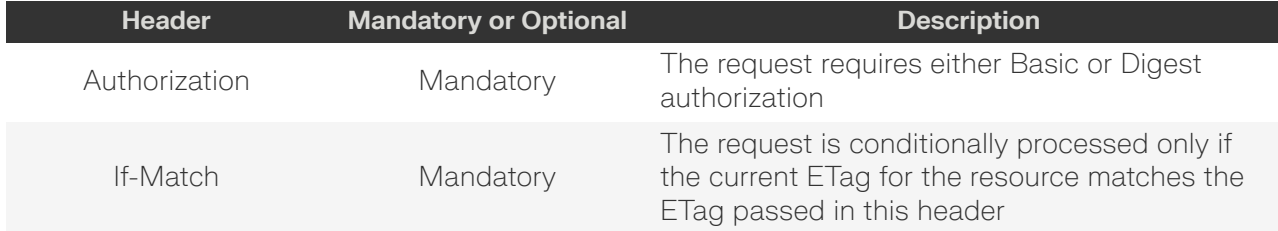

### **Example PUT curl Command**

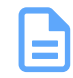

**Note:** The If-Match conditional in this command requires the **ETag** from the GET Response Header.

```
curl
   -i -u admin:admin
    -H "Content-Type: application/json"
    -H "If-Match: 3677651d2011428f32120a029b015e81"
    -X PUT http://10.20.30.40/Compute/Devices/0123456789/Policies/123456
     --data '{
         "Name": "Policy 123",
         "Description": "Add new rule to this is a Policy",
         "Enabled": true,
```
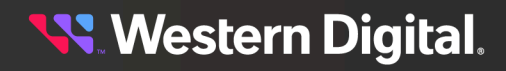

```
 "Rules": [
\left\{ \begin{array}{c} 0 & 0 \\ 0 & 0 \end{array} \right. "Name": "Rule1",
                   "Description": "Check Health not OK on Device ID 0123456789",
                   "Salience": 1,
                   "Conditions": [
\{ "Member": "Health_ID",
                             "Operator": "!=",
                             "ValueInt": 5,
                             "IsEnd": false
, where \{ \} , we have the set of \{ \} ,
\{ "Member": "ID",
                             "Operator": "==",
                             "ValueString": "0123456789",
                             "IsEnd": true
 }
                   ],
                   "ConditionsOperator": [
                       "&&"
                  \left| \ \right|,
                   "ActionMethods": [
\{ "Name": "SendMail"
 }
                  \vert,
                   "Log": "Triggered Check Health not OK on Device ID 0123456789"
              },
\left\{ \begin{array}{c} 0 & 0 \\ 0 & 0 \end{array} \right. "Name": "Rule2",
                   "Description": "Check Sensor Temperature",
                   "Salience": 1,
                   "Conditions": [
\{ "Member": "Type",
                             "Operator": "==",
                             "ValueString": "Sensor",
                            "IsEnd": false
, where \{ \} , we have the set of \{ \} ,
{1 \over 2} ( {1 \over 2} ) and {1 \over 2} ( {1 \over 2} ) and {1 \over 2} ( {1 \over 2} ) and {1 \over 2} ( {1 \over 2} ) and {1 \over 2} "Member": "SensorType_ID",
                             "Operator": "==",
                             "ValueInt": 2,
                             "IsEnd": false
, where \{ \} , we have the set of \{ \} , we have the set of \{ \} ,
\{ "Member": "CurrentReading",
                             "Operator": ">",
                             "ValueInt": 60,
                             "IsEnd": true
 }
                   ],
                   "ActionMethods": [
\{ "Name": "SendTrap"
 }
                  \cdot "Log": "Triggered Check Sensor Temperature above 60 C",
```
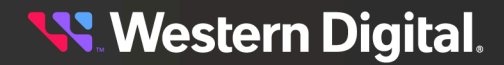

```
 "ConditionsOperator": [
               "&&",
                "&&"
 ]
 }
     \, ]
```
### **Example PUT Request Body**

}'

```
{
       "Name": "Policy_newname",
       "Description": "Policy to track inventory",
       "Enabled": true|false,
       "Rules": [
              {
                     "Name": "CheckHealth",
                     "Description": "Check the Health values",
                     "Salience": 0 - 100,
                     "Conditions": [
\left\{ \begin{array}{cc} 0 & 0 & 0 \\ 0 & 0 & 0 \\ 0 & 0 & 0 \\ 0 & 0 & 0 \\ 0 & 0 & 0 \\ 0 & 0 & 0 \\ 0 & 0 & 0 \\ 0 & 0 & 0 \\ 0 & 0 & 0 \\ 0 & 0 & 0 \\ 0 & 0 & 0 \\ 0 & 0 & 0 & 0 \\ 0 & 0 & 0 & 0 \\ 0 & 0 & 0 & 0 \\ 0 & 0 & 0 & 0 & 0 \\ 0 & 0 & 0 & 0 & 0 \\ 0 & 0 & 0 & 0 & 0 \\ 0 & 0 & 0 & 0 & 0 & 0 \\ 0 & 0 & 0 & 0 "Member": "Health_ID",
                                   "Operator": "!=",
                                   "ValueInt": 5,
                            "IsEnd": true|false
 }
                     ],
                     "ConditionsOperator": [
                          " == "\left| \right|,
                     "ActionMethods": [
                           {
                                   "Name": "SendMail"
 }
                     ],
                     "Log": "CheckHealth is performed"
              }
       ]
}
```
### *Table 188: PUT Response Codes*

<span id="page-136-0"></span>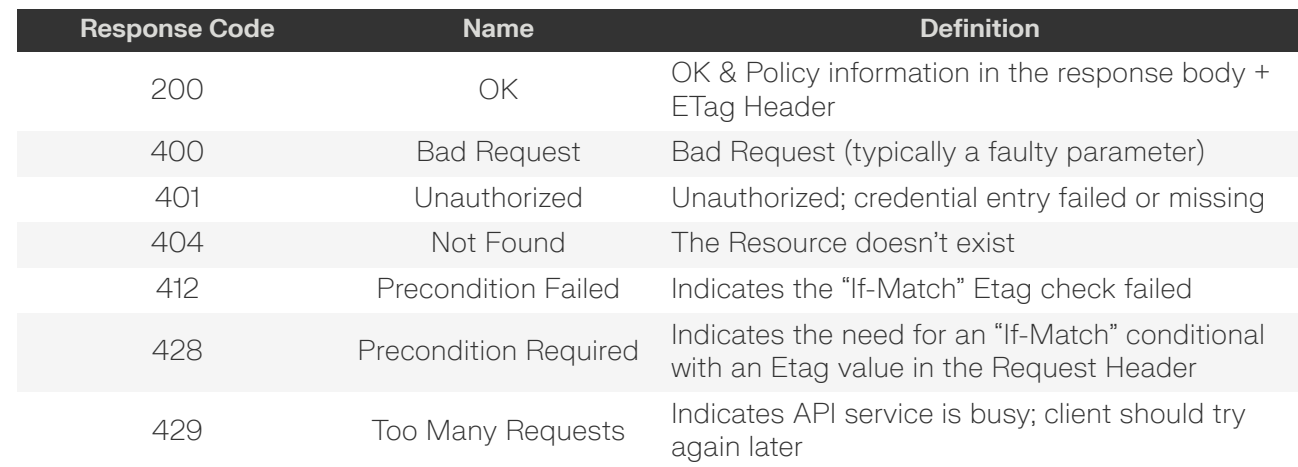

### **DELETE /Compute/Devices/{id}/Policies/{id}/**

DELETE /Compute/Devices/{id}/Policies/{id}/ deletes a specific Policy.

#### *Table 189: DELETE Request Headers*

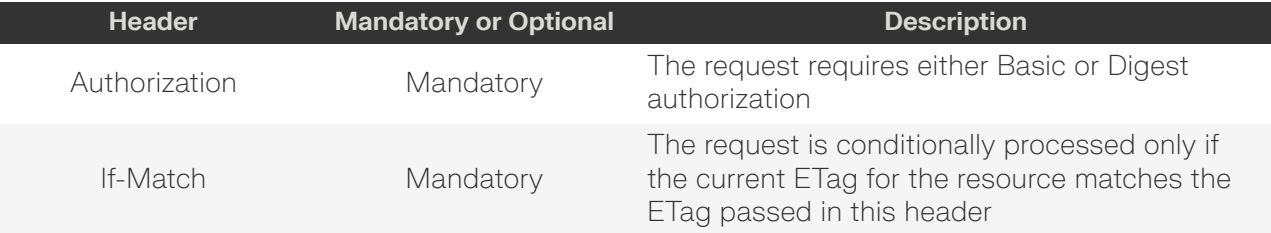

#### **Example DELETE curl Command**

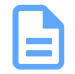

**Note:** The If-Match conditional in this command requires the **ETag** from the GET Response Header.

#### curl

- $-i$
- -u admin:admin
- -H "If-Match: 3677651d2011428f32120a029b015e81"
- -X DELETE http://10.20.30.40/Compute/Devices/0123456789/Policies/123456

### *Table 190: DELETE Response Codes*

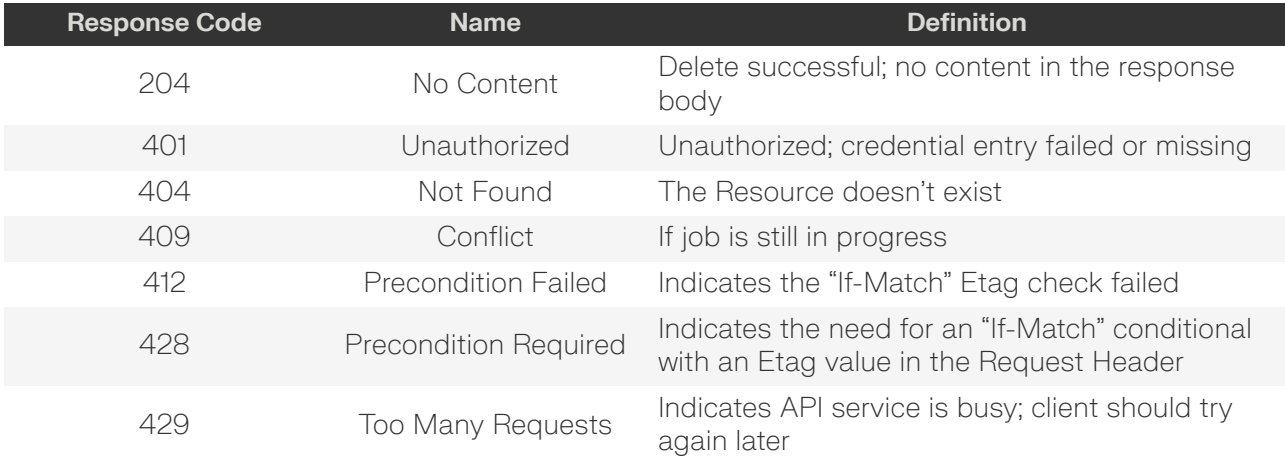

### <span id="page-137-0"></span>**HEAD /Compute/Devices/{id}/Policies/{id}/**

HEAD /Compute/Devices/{id}/Policies/{id}/ pings this Policy.

### *Table 191: HEAD Request Headers*

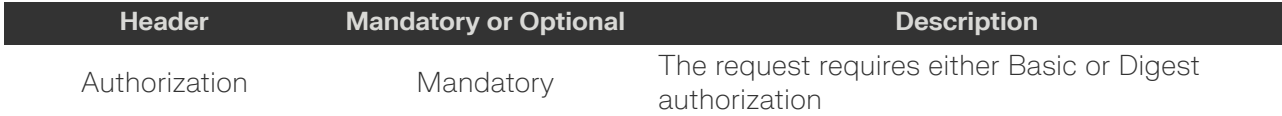

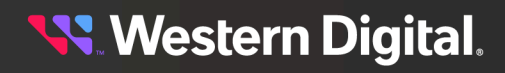

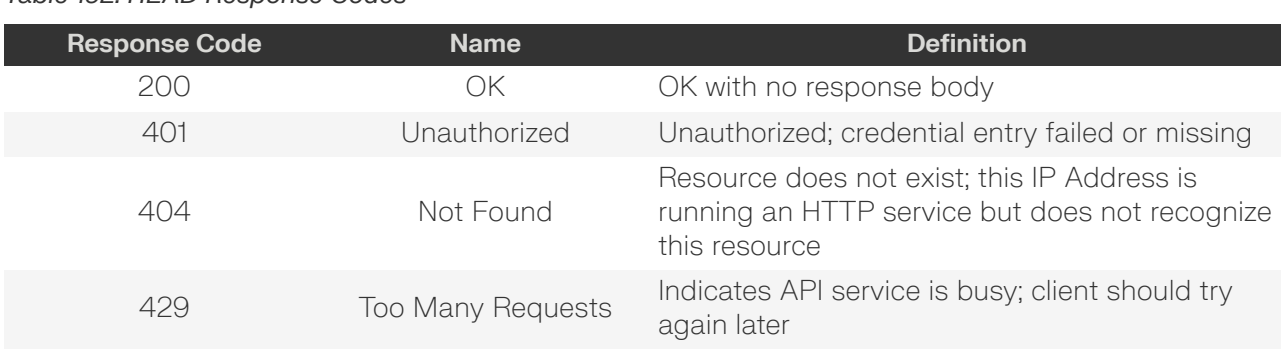

### *Table 192: HEAD Response Codes*

### <span id="page-138-0"></span>**OPTIONS /Compute/Devices/{id}/Policies/{id}/**

OPTIONS /Compute/Devices/{id}/Policies/{id}/ returns the allowable HTTP Methods list for this resource.

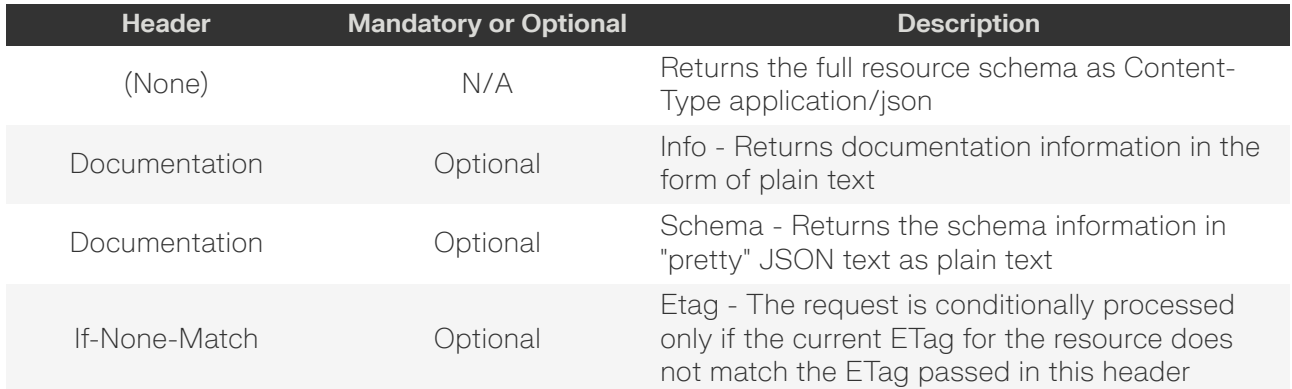

#### *Table 193: OPTIONS Request Headers*

### *Table 194: OPTIONS Response Codes*

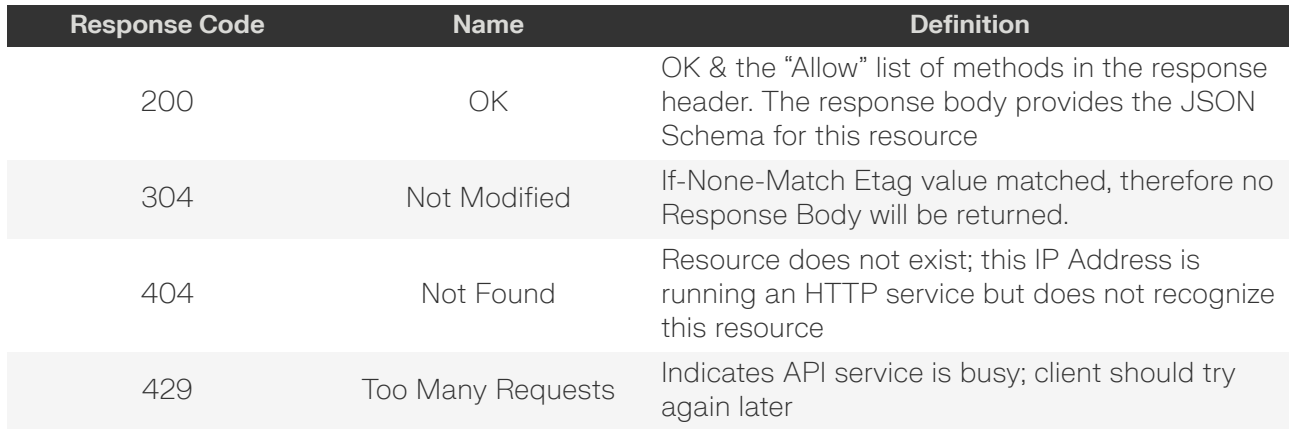

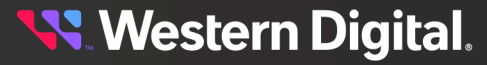

# **5.11 /Compute/Devices/{id}/Notifications/**

The Device-level methods and attributes of /Compute/Devices/{id}/Notifications/ return information about the Notification(s) collection and enable management operations.

**HTTP Methods: [GET](#page-139-0) [POST](#page-140-0) [HEAD](#page-142-0) [OPTIONS](#page-142-1)**

### *Table 195: Resource Attributes*

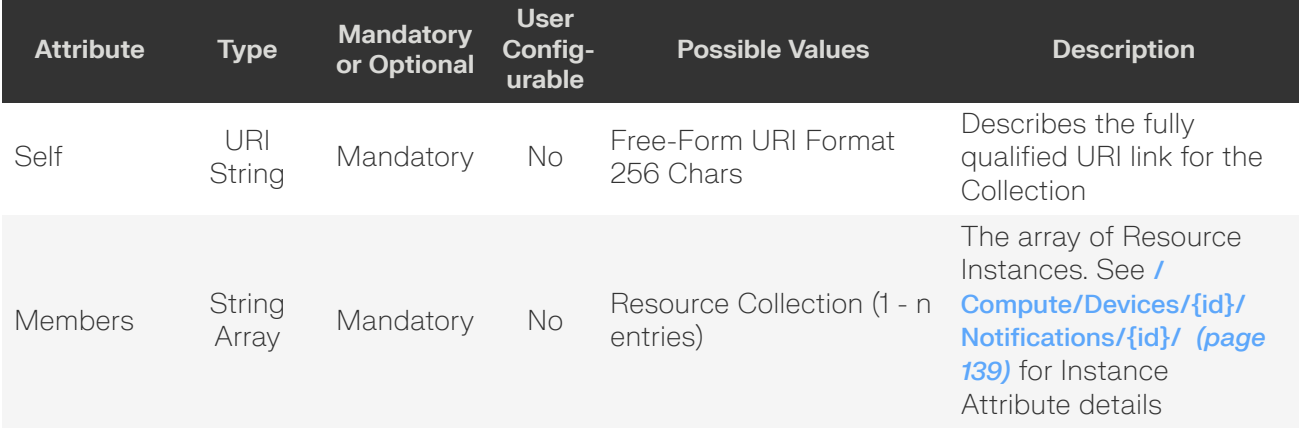

### <span id="page-139-0"></span>**GET /Compute/Devices/{id}/Notifications/**

GET /Compute/Devices/{id}/Notifications/ returns the Collection of Notifications.

### *Table 196: GET Request Headers*

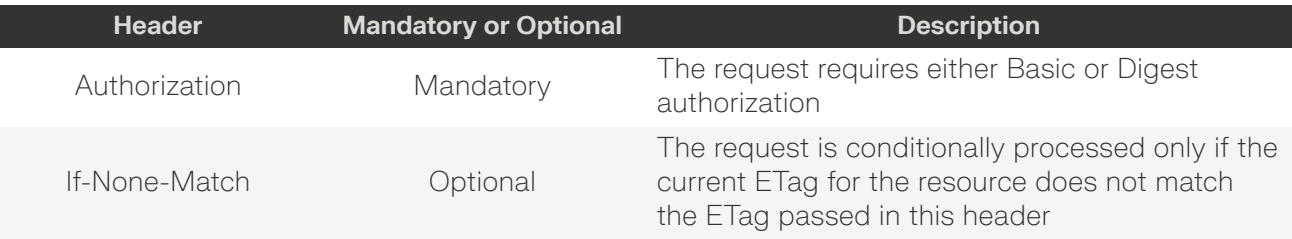

### **Example GET curl Command**

```
curl
   -i -u admin:admin
     -X GET http://10.20.30.40/Compute/Devices/0123456789/Notifications/
```
### *Table 197: GET Response Codes*

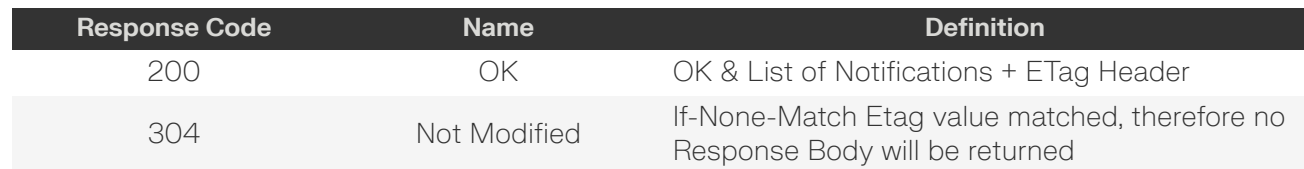

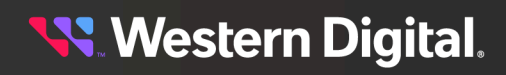

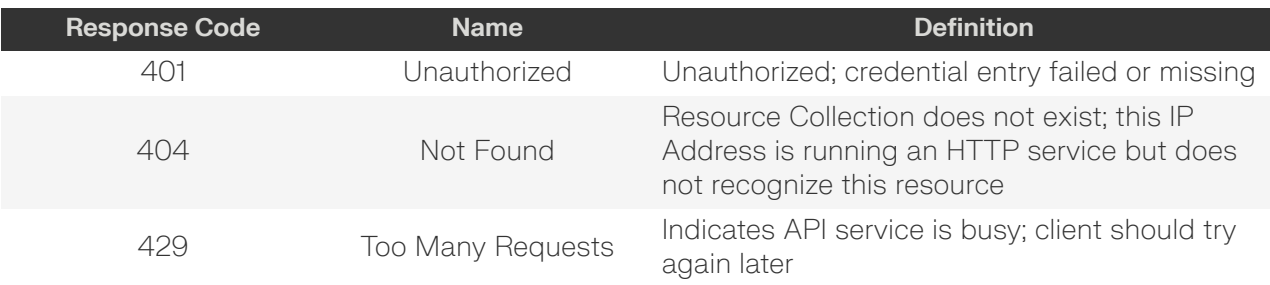

### <span id="page-140-0"></span>**POST /Compute/Devices/{id}/Notifications/**

POST /Compute/Devices/{id}/Notifications/ creates a new Notification.

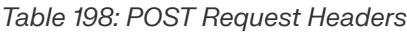

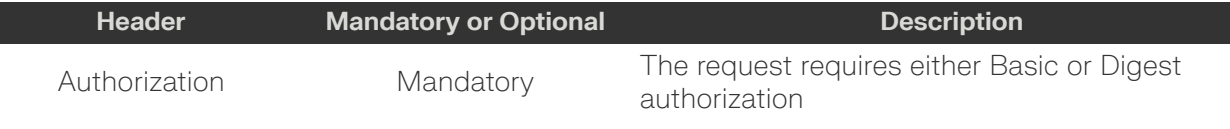

### **Example POST curl Command**

```
curl
   -i -u admin:admin
    -H "Content-Type: application/json"
    -X POST http://10.20.30.40/Compute/Devices/01234567890/Notifications/
     --data '{
        "Name": "Notification1",
        "Type": {
          "ID": 1, "Name": "SMTPAlert"
         },
         "Description": "This is an email notification",
         "SMTPSettings": {
            "Server": "mail-server.com",
             "Subject": "This is a Notification",
             "Port": 25,
             "Username": "admin",
             "Password": "password",
             "From": "This Device"
         },
         "Distributions": [
             {
                 "Name": "Admin",
                "Recipients": [
                    "admin@test.com"
 ]
 }
         ]
     }'
```
**Example POST Request Body – SMTPAlert**

```
{
     "Name": "notification_name",
     "Description": "description",
```
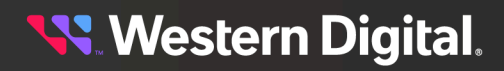

```
 "Type": {
               "ID": 1
        },
         "SMTPSettings": {
               "Server": "email_server",
               "Subject": "email_subjectline",
               "Port": 25,
               "Username": "user",
               "Password": "password",
               "From": "From this Device"
        },
         "Distributions" : [
                {
                       "Name": "Admin" | "Operator",
                       "Recipients": [
 \left\{ \begin{array}{cc} 0 & 0 & 0 \\ 0 & 0 & 0 \\ 0 & 0 & 0 \\ 0 & 0 & 0 \\ 0 & 0 & 0 \\ 0 & 0 & 0 \\ 0 & 0 & 0 \\ 0 & 0 & 0 \\ 0 & 0 & 0 \\ 0 & 0 & 0 \\ 0 & 0 & 0 \\ 0 & 0 & 0 & 0 \\ 0 & 0 & 0 & 0 \\ 0 & 0 & 0 & 0 \\ 0 & 0 & 0 & 0 & 0 \\ 0 & 0 & 0 & 0 & 0 \\ 0 & 0 & 0 & 0 & 0 \\ 0 & 0 & 0 & 0 & 0 & 0 \\ 0 & 0 & 0 & 0 "recip1",
                                      "recip2",
  ...
                                      "recipN"
  }
  ]
               }
        ],
}
```
**Example POST Request Body – SNMP Trap**

```
{
     "Name": "notification_name"
     "Description": "description",
     "Type": {
         "ID": 2
     },
     "SNMPSettings": {
         "TargetIP": "10.20.30.40",
         "TargetPort": 162,
         "Version": "Version1 | Version2c | Version3",
         "Community": "public"(,)
         (Selecting Version3 additional below)
         "UserName": "user",
         "EngineID": 1234,
         "AuthenticationProtocol": "SHA",
         "AuthenticationPassphrase": "password",
         "PrivacyProtocol": "DES",
         "PrivacyPassphrase": "password"
     }
}
```
#### *Table 199: POST Response Codes*

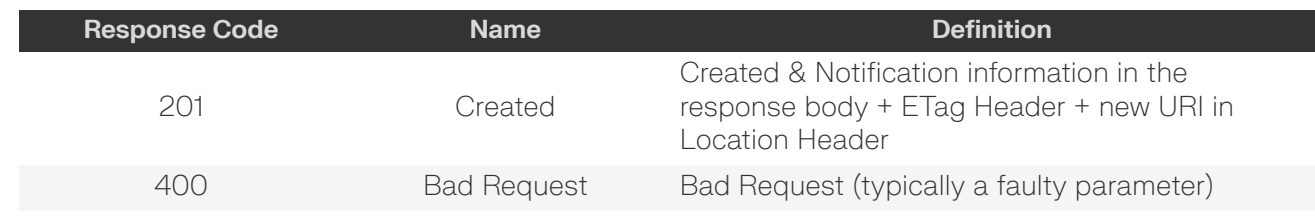

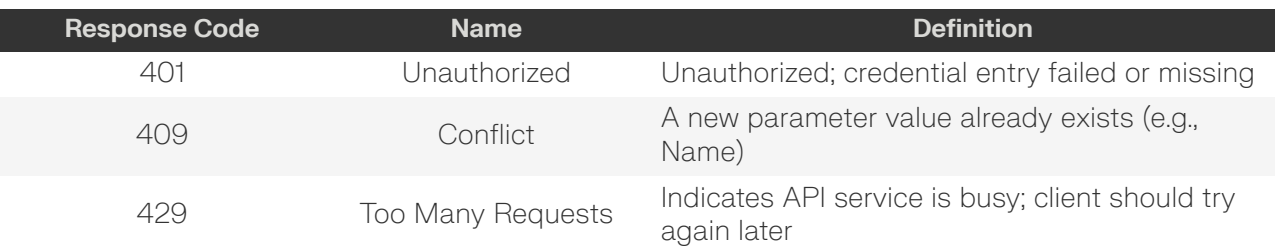

### <span id="page-142-0"></span>**HEAD /Compute/Devices/{id}/Notifications/**

HEAD /Compute/Devices/{id}/Notifications/ pings the Notifications collection.

#### *Table 200: HEAD Request Headers*

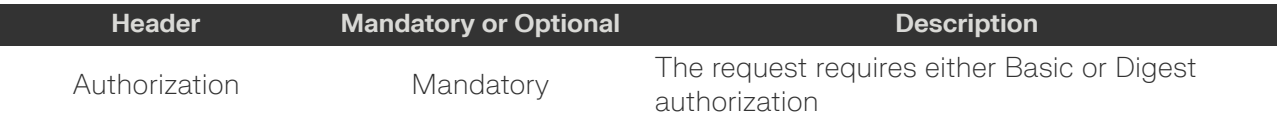

### *Table 201: HEAD Response Codes*

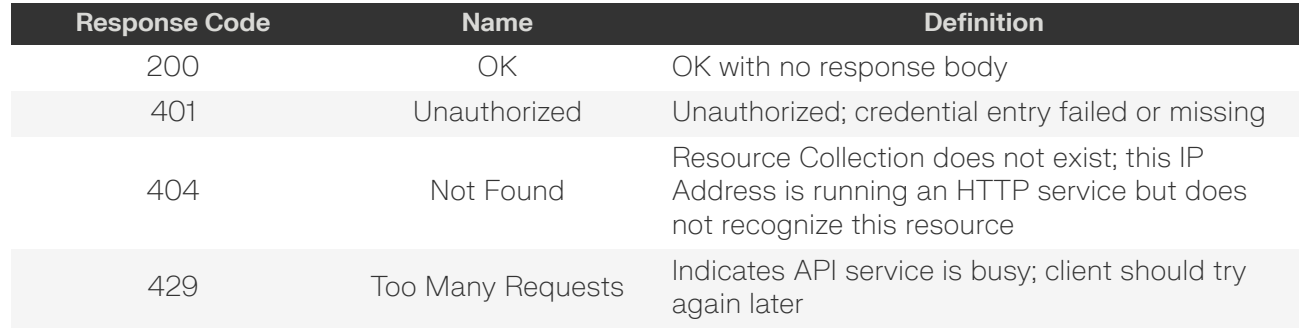

### <span id="page-142-1"></span>**OPTIONS /Compute/Devices/{id}/Notifications/**

OPTIONS /Compute/Devices/{id}/Notifications/ returns the allowable HTTP Methods list for this resource.

#### *Table 202: OPTIONS Request Headers*

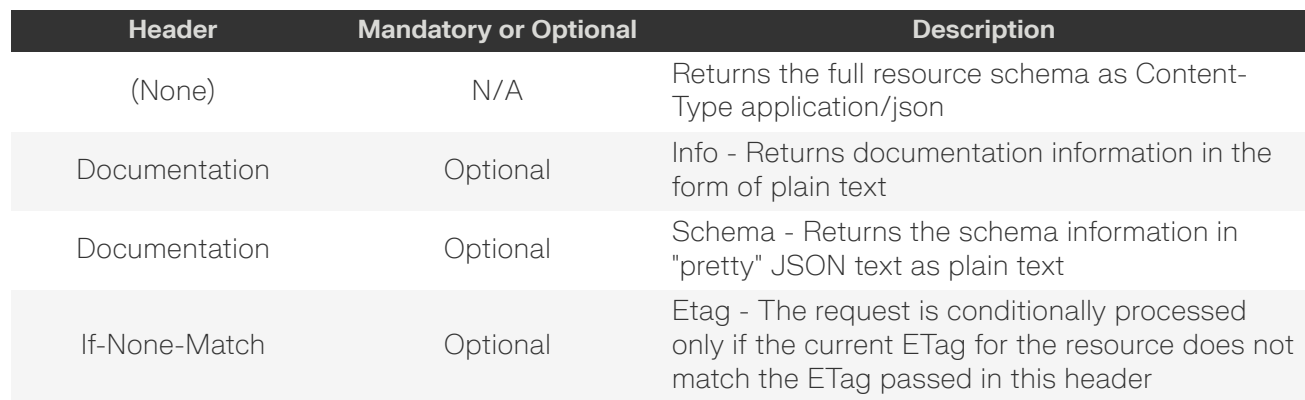

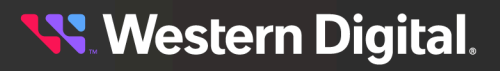

### *Table 203: OPTIONS Response Codes*

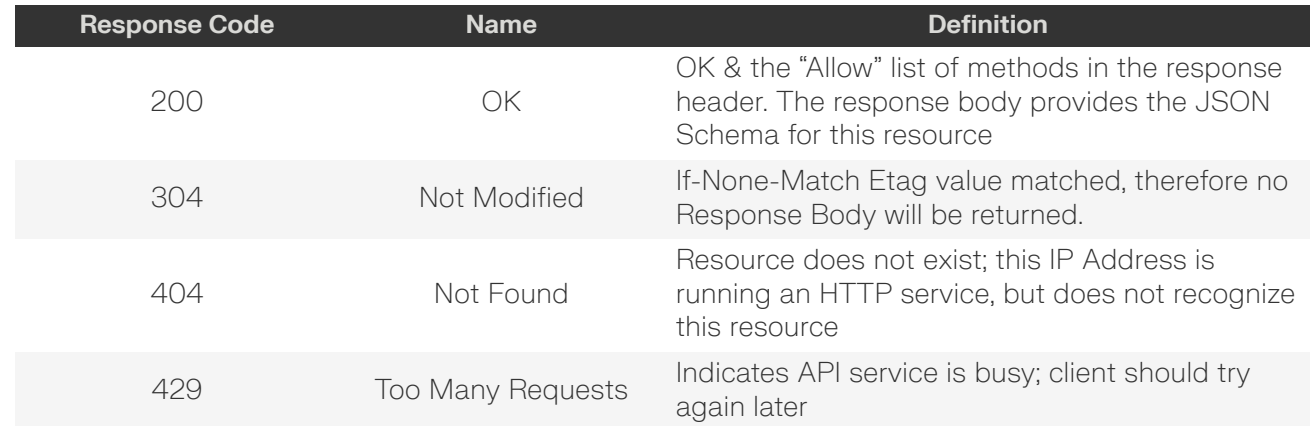

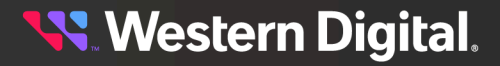
# **5.11.1 /Compute/Devices/{id}/Notifications/{id}/**

The Device-level methods and attributes of /Compute/Devices/{id}/Notifications/{id}/ return information about a specific Notification, based on the {id} in the URI string, and enable management operations.

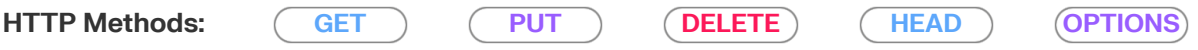

#### *Table 204: General Resource Attributes*

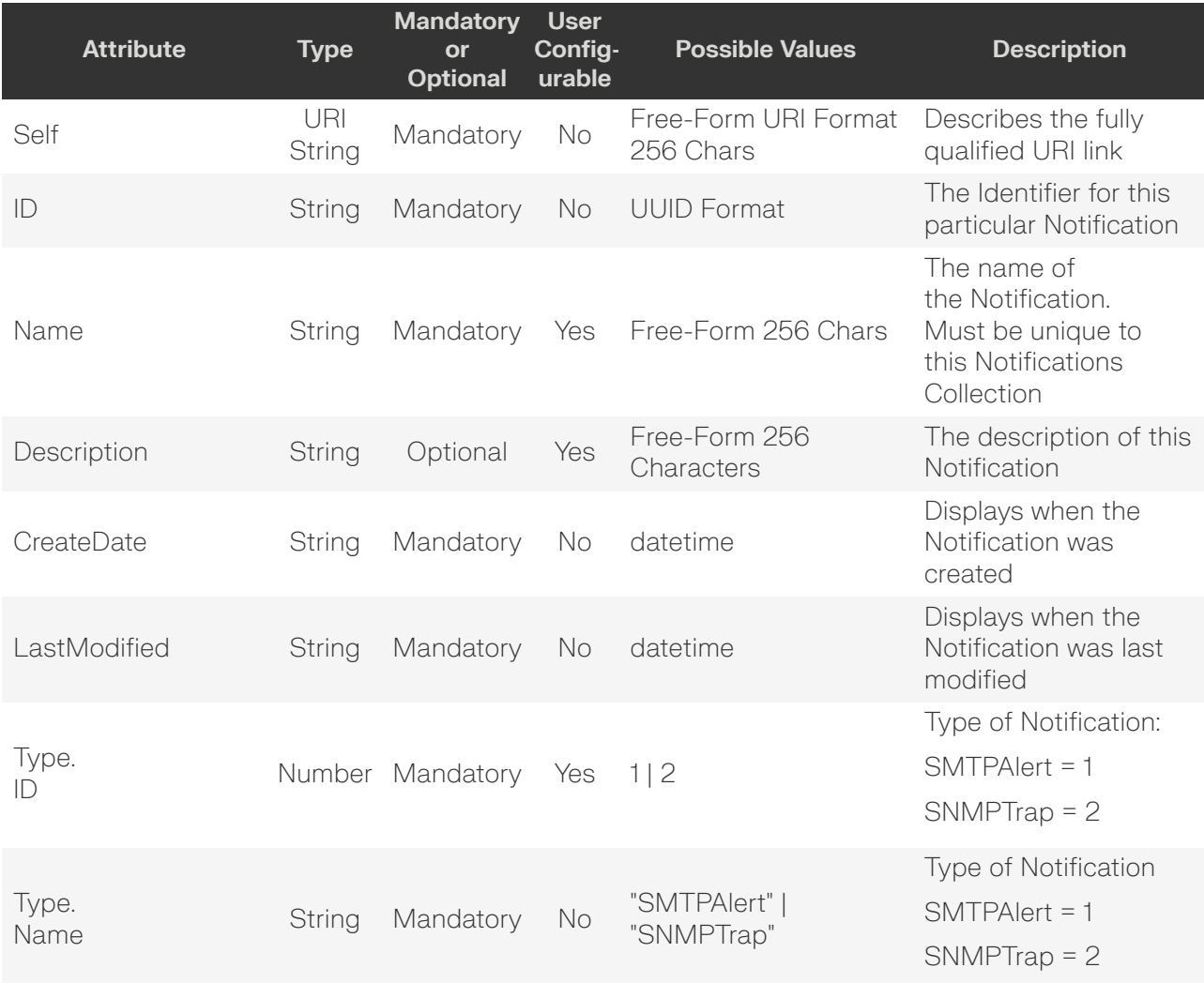

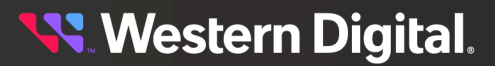

#### *Table 205: SMTP Resource Attributes*

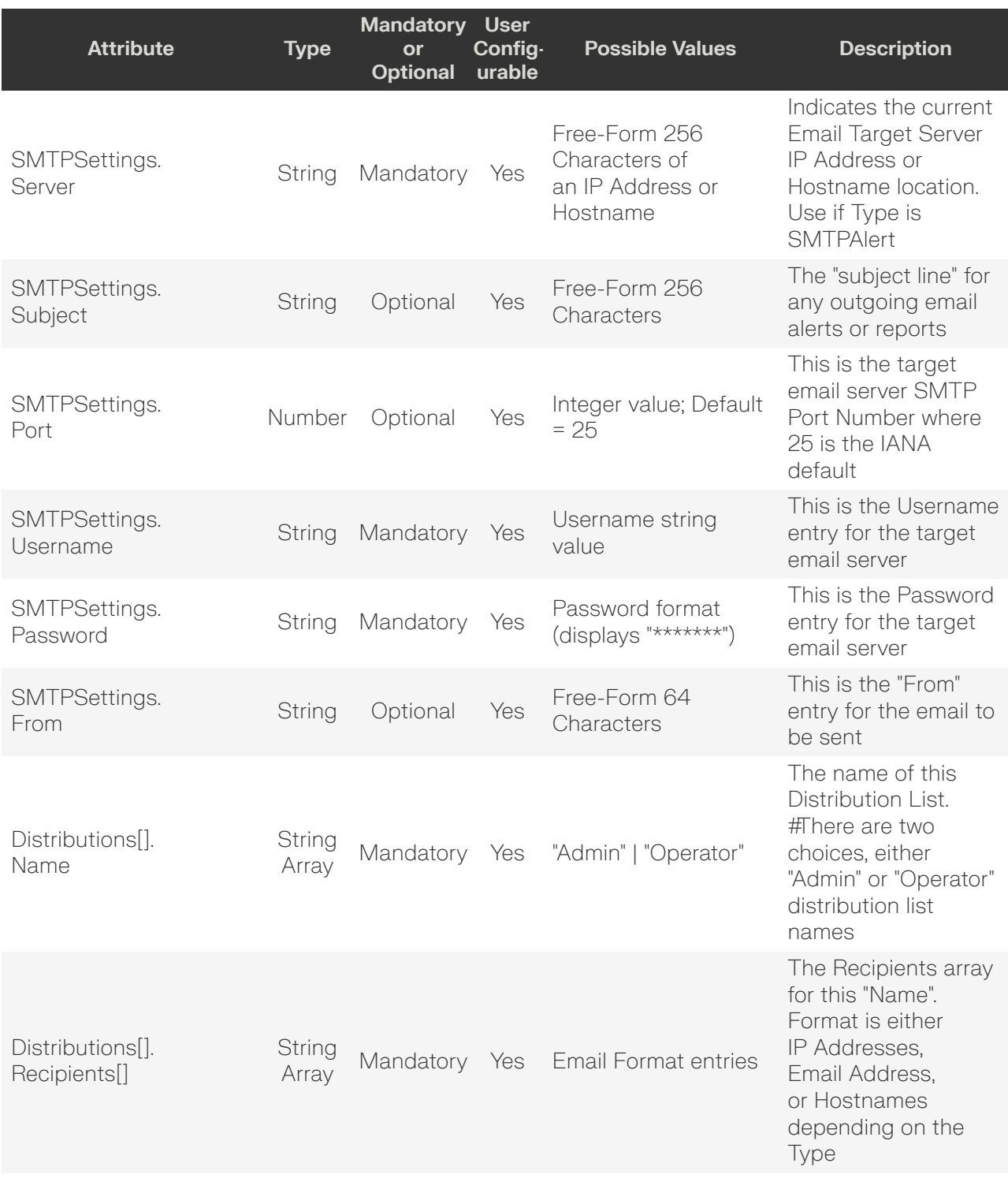

**Western Digital.** 

#### *Table 206: SNMP Resource Attributes*

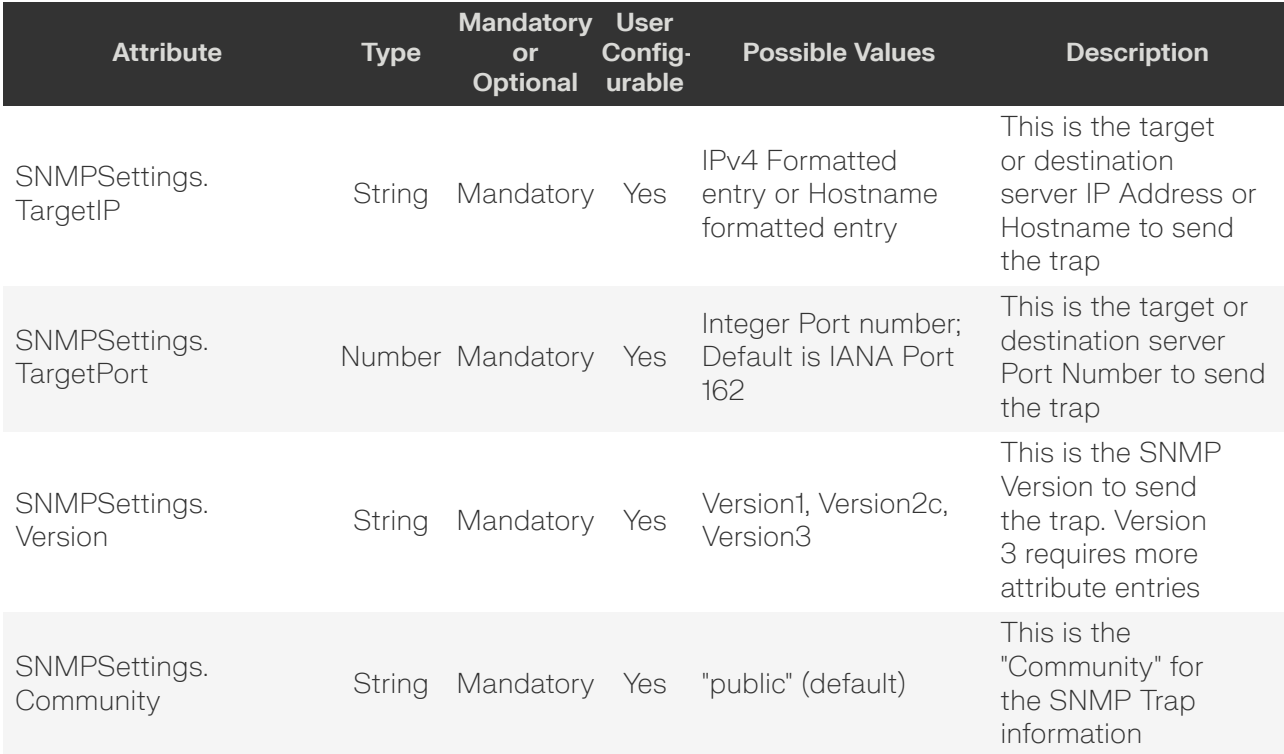

#### *Table 207: Additional SNMP Resource Attributes (Version 3)*

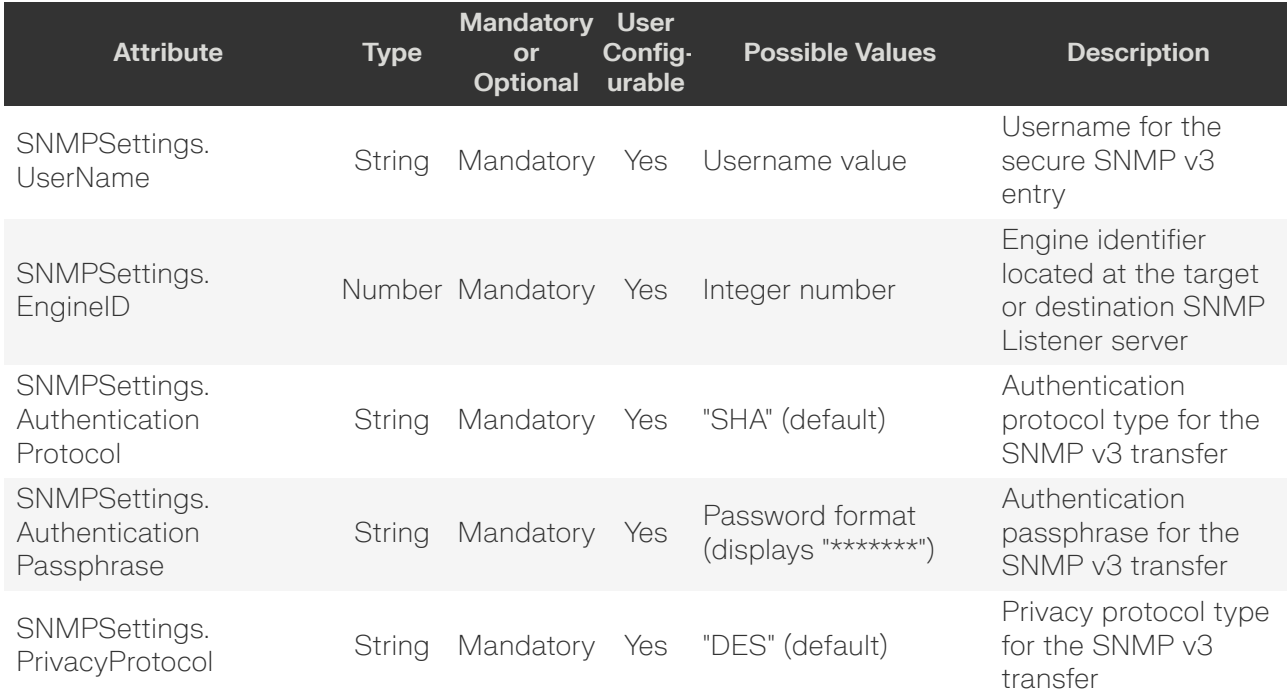

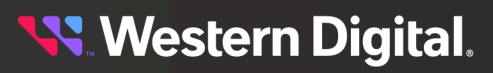

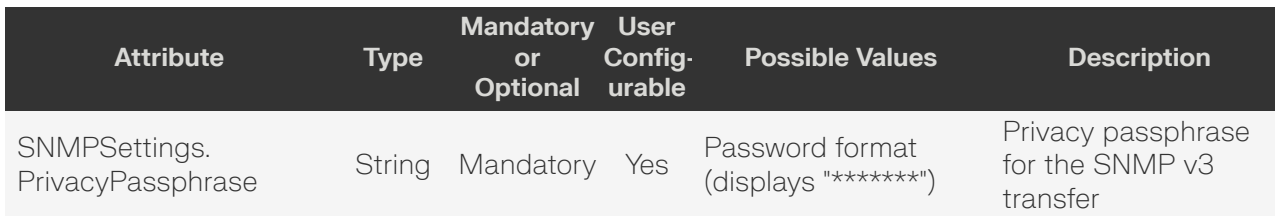

# <span id="page-147-0"></span>**GET /Compute/Devices/{id}/Notifications/{id}/**

GET /Compute/Devices/{id}/Notifications/{id}/ returns information regarding a specific Notification based on the {id} in the URI address string.

#### *Table 208: GET Request Headers*

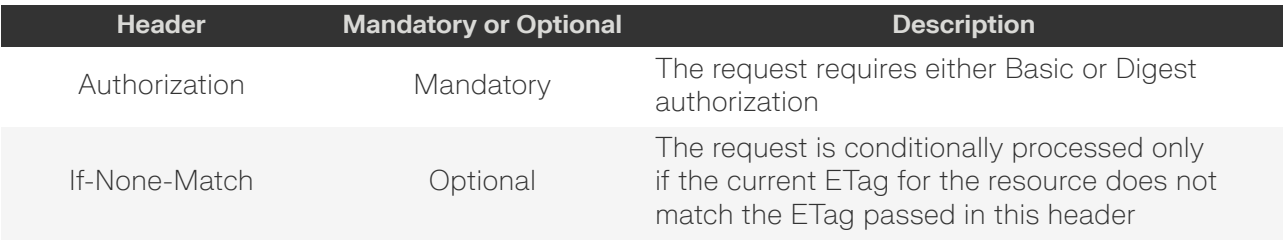

#### **Example GET curl Command**

```
curl
     -i
    -u admin:admin
    -X GET http://10.20.30.40/Compute/Devices/0123456789/Notifications/6202d750
```
#### **Example GET Response Body**

```
{
     "Self": "http://10.20.30.40/Compute/Devices/0123456789/Notifications/6202d750/",
     "ID": "6202d750-fefc-dff5-68ec-d8cc7fc9fb79",
     "Name": "Email Alert 1",
     "Description": "Test",
     "CreateDate": "07-Sep-2023 12:49:08",
     "LastModified": "07-Sep-2023 19:09:56",
     "Type": {
         "ID": 1,
         "Name": "SMTPAlert"
     },
     "SMTPSettings": {
         "Server": "mail@server.com",
         "Subject": "This is an Email Alert",
         "Port": 25,
          "Username": "admin",
          "Password": "*******",
          "From": "Device 12345"
     },
     "SNMPSettings": {},
     "Distributions": [
\left\{ \begin{array}{c} 1 & 0 \\ 0 & 1 \end{array} \right\} "Name": "Admin",
              "Recipients": [
                   "bill@wdc.com"
```
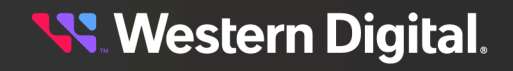

```
 ]
            },
\left\{ \begin{array}{c} 1 & 0 \\ 0 & 1 \end{array} \right\} "Name": "Operator",
                  "Recipients": [
                       "ted@wd.com"
 ]
            }
      ]
}
```
### *Table 209: GET Response Codes*

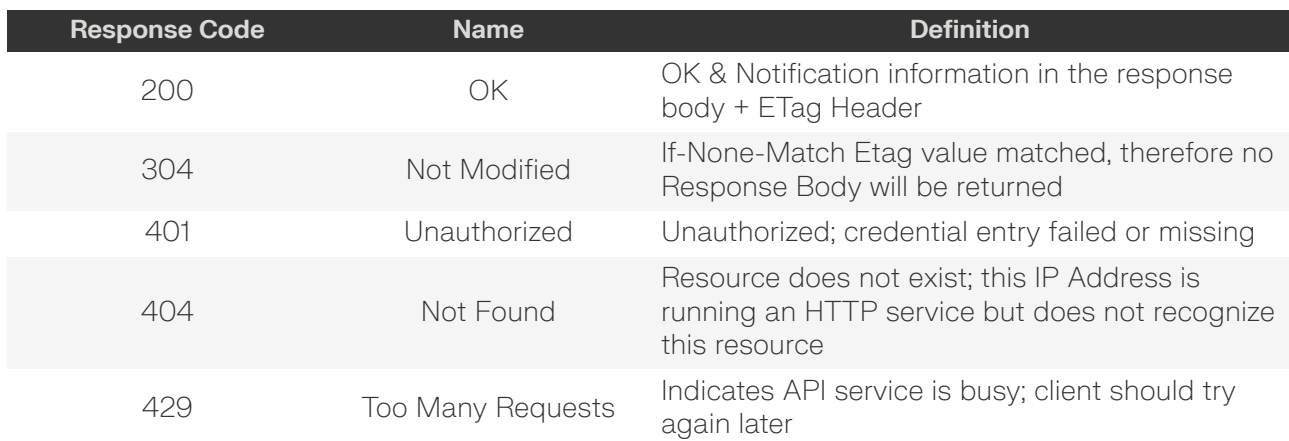

## <span id="page-148-0"></span>**PUT /Compute/Devices/{id}/Notifications/{id}/**

PUT /Compute/Devices/{id}/Notifications/{id}/ modifies an attribute or executes an operation for this Notification.

#### *Table 210: PUT Request Headers*

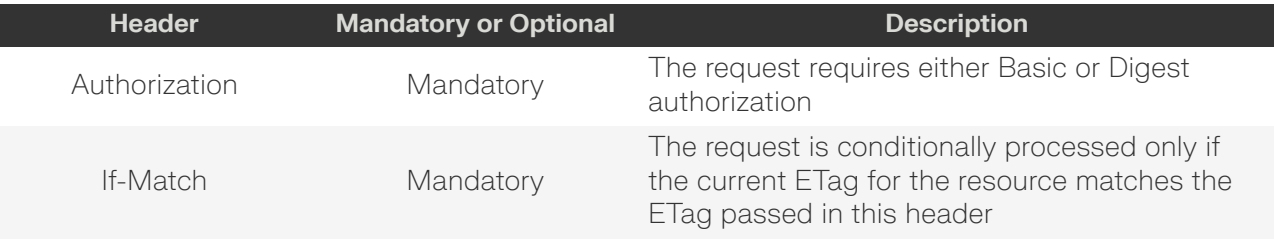

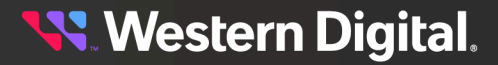

#### **Example PUT curl Command**

**Note:** The If-Match conditional in this command requires the **ETag** from the GET Response Header.

```
curl
    -1 -u admin:admin
     -H "Content-Type: application/json"
     -H "If-Match: 3677651d2011428f32120a029b015e81"
     -X PUT http://10.20.30.40/Compute/Devices/0123456789/Notifications/123456
    --data '{
          "Description": "This is an email notification with updated distribution list",
         "Distributions": [
\left\{ \begin{array}{c} 0 & 0 \\ 0 & 0 \end{array} \right. "Name": "Admin",
                  "Recipients": [
                      "another@test.com",
                      "admin@test.com"
 ]
 }
         ]
     }'
```
**Example PUT Request Body – SMTPAlert**

```
{
     "Name": "notification_name"
     "Description": "description",
     "SMTPSettings": {
         "Server": "email_server",
        "Subject": "email_subjectline",
         "Port": 25,
         "Username": "user",
         "Password": "password",
         "From": "From this Device"
 }
     "Distributions" : [
         {
             "Name": "Admin" | "Operator",
             "Recipients": [
\left\{ \begin{array}{c} 0 & 0 \\ 0 & 0 \end{array} \right\} "recip1",
                      "recip2",
 ...
                      "recipN"
 }
 ]
        }
    ]
}
```
**Example PUT Request Body – SNMPTrap**

```
{
     "Name": "notification_name"
     "Description": "description",
     "SNMPSettings": {
```
}

```
 "TargetIP": "10.20.30.40",
     "TargetPort": 162,
     "Version": "Version1 | Version2c | Version3",
     "Community": "public"(,)
    (Selecting Version3 additional below)
     "UserName": "user",
    "EngineID": 1234,
    "AuthenticationProtocol": "SHA",
    "AuthenticationPassphrase": "password",
    "PrivacyProtocol": "DES",
    "PrivacyPassphrase": "password"
 }
```
#### *Table 211: PUT Response Codes*

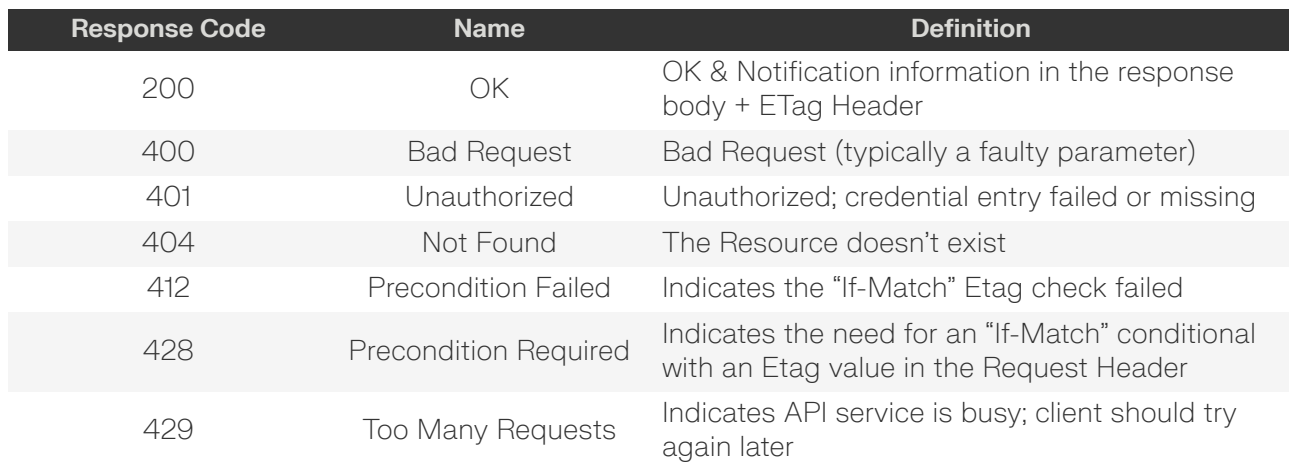

## <span id="page-150-0"></span>**DELETE /Compute/Devices/{id}/Notifications/{id}/**

DELETE /Compute/Devices/{id}/Notifications/{id}/ deletes a specific Notification.

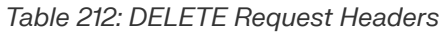

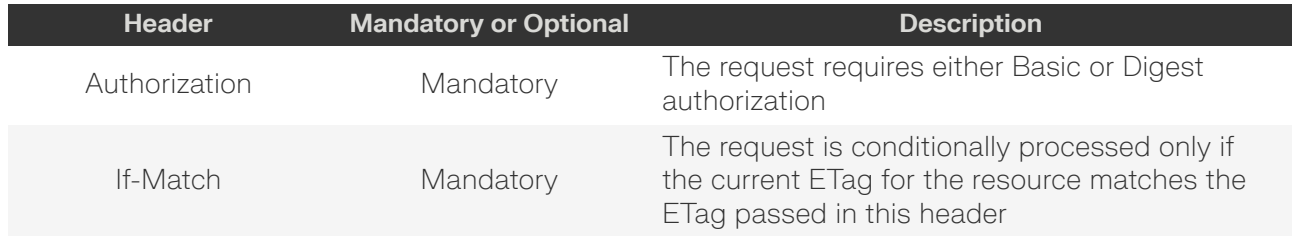

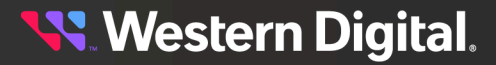

#### **Example DELETE curl Command**

-u admin:admin

curl  $-1$  **Note:** The If-Match conditional in this command requires the **ETag** from the GET Response Header.

-X DELETE http://10.20.30.40/Compute/Devices/0123456789/Notifications/123456

# *Table 213: DELETE Response Codes*

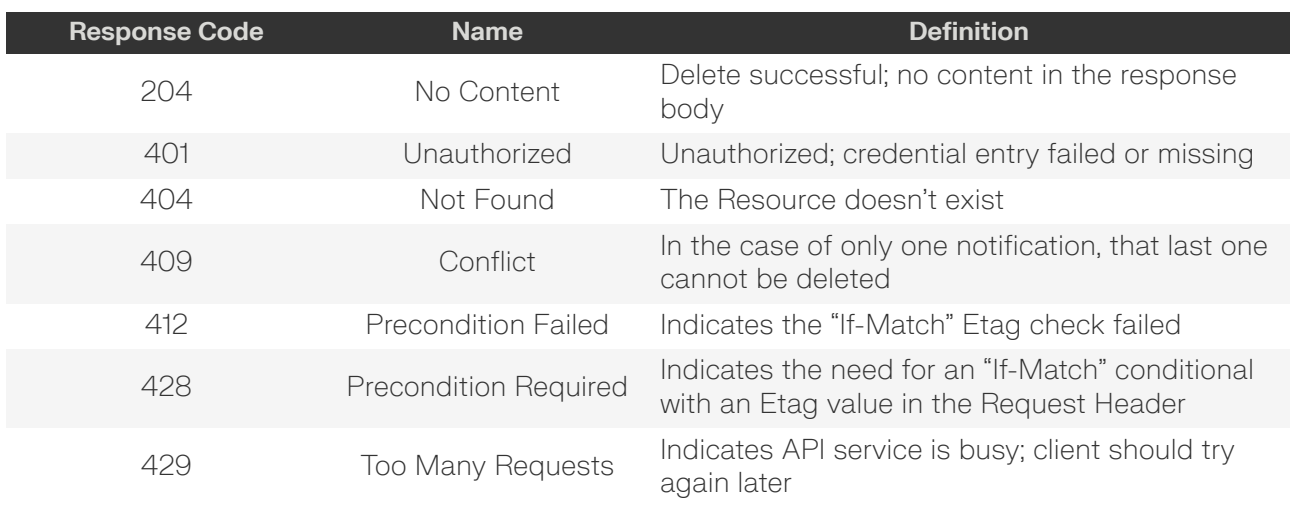

## <span id="page-151-0"></span>**HEAD /Compute/Devices/{id}/Notifications/{id}/**

-H "If-Match: 3677651d2011428f32120a029b015e81"

HEAD /Compute/Devices/{id}/Notifications/{id}/ pings this Notification.

#### *Table 214: HEAD Request Headers*

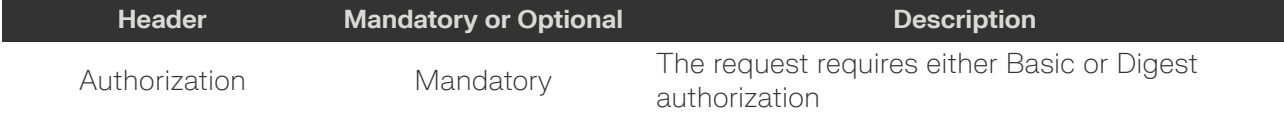

#### *Table 215: HEAD Response Codes*

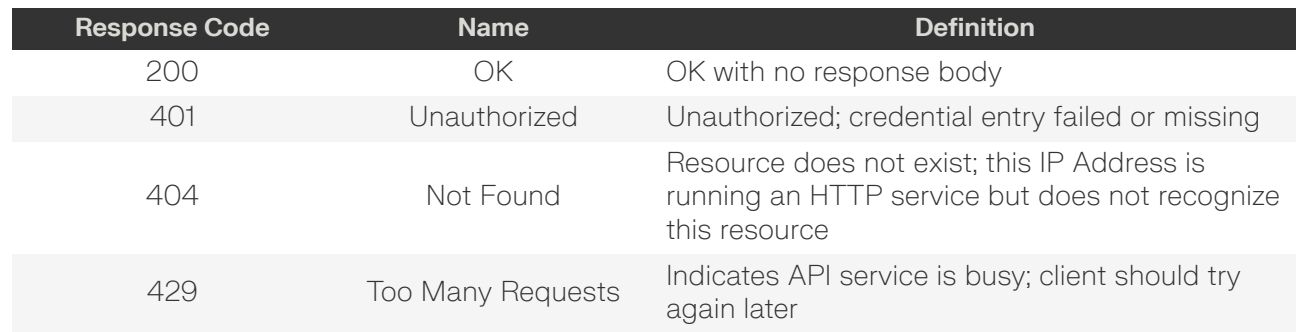

<span id="page-151-1"></span>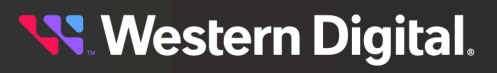

# **OPTIONS /Compute/Devices/{id}/Notifications/{id}/**

OPTIONS /Compute/Devices/{id}/Notifications/{id}/ returns the allowable HTTP Methods list for this resource.

*Table 216: OPTIONS Request Headers*

| <b>Header</b> | <b>Mandatory or Optional</b> | <b>Description</b>                                                                                                    |
|---------------|------------------------------|----------------------------------------------------------------------------------------------------|
| (None)        | N/A                          | Returns the full resource schema as Content-<br>Type application/json                                                                       |
| Documentation | Optional                     | Info - Returns documentation information in the<br>form of plain text                                                                       |
| Documentation | Optional                     | Schema - Returns the schema information in<br>"pretty" JSON text as plain text                                                              |
| If-None-Match | Optional                     | Etag - The request is conditionally processed<br>only if the current ETag for the resource does<br>not match the ETag passed in this header |

#### *Table 217: OPTIONS Response Codes*

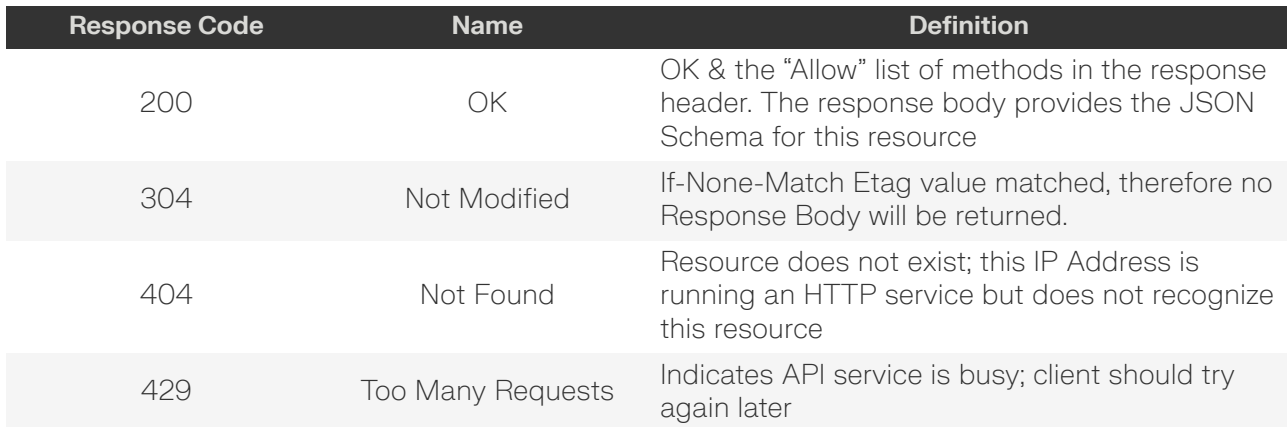

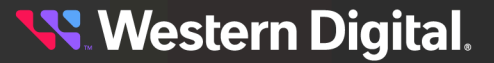

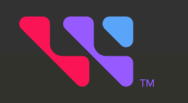

# **Appendices**

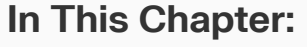

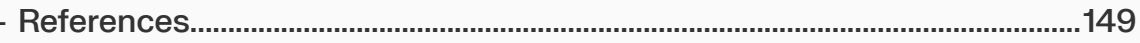

# <span id="page-154-0"></span>**6.1 References**

- **•** IETF RFC3986, Uniform Resource Identifier (URI) General Syntax
- **•** IETF RFC4627, The application/json Media Type for JavaScript Object Notation (JSON)
- **•** IETF RFC5988, Web Linking
- **•** IETF RFC6901, JavaScript Object Notation (JSON) Pointer
- **•** IETF RFC6906, Link Relation Type
- **•** IETF RFC6749, OAuth 2.0 Authorization Framework; Token Format and Usage
- **•** IETF RFC7230, Hypertext Transfer Protocol (HTTP/1.1): Message Syntax and Routing
- **•** IETF RFC7231, Hypertext Transfer Protocol (HTTP/1.1): Semantics and Content
- **•** IETF RFC7232, Hypertext Transfer Protocol (HTTP/1.1): Conditional Requests
- **•** IETF RFC7235, Hypertext Transfer Protocol (HTTP/1.1): Authentication
- **•** ISO 8601, Data elements and interchange formats -- Representation of dates and times
- **•** DMTF CIM\_2.50.0, Common Information Model Schema
- **•** DMTF DSP0266\_1.2.0, Redfish API Specification
- **•** SNIA Swordfish\_1.0.3, Swordfish API Specification